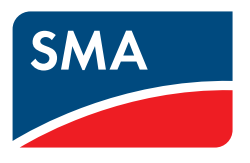

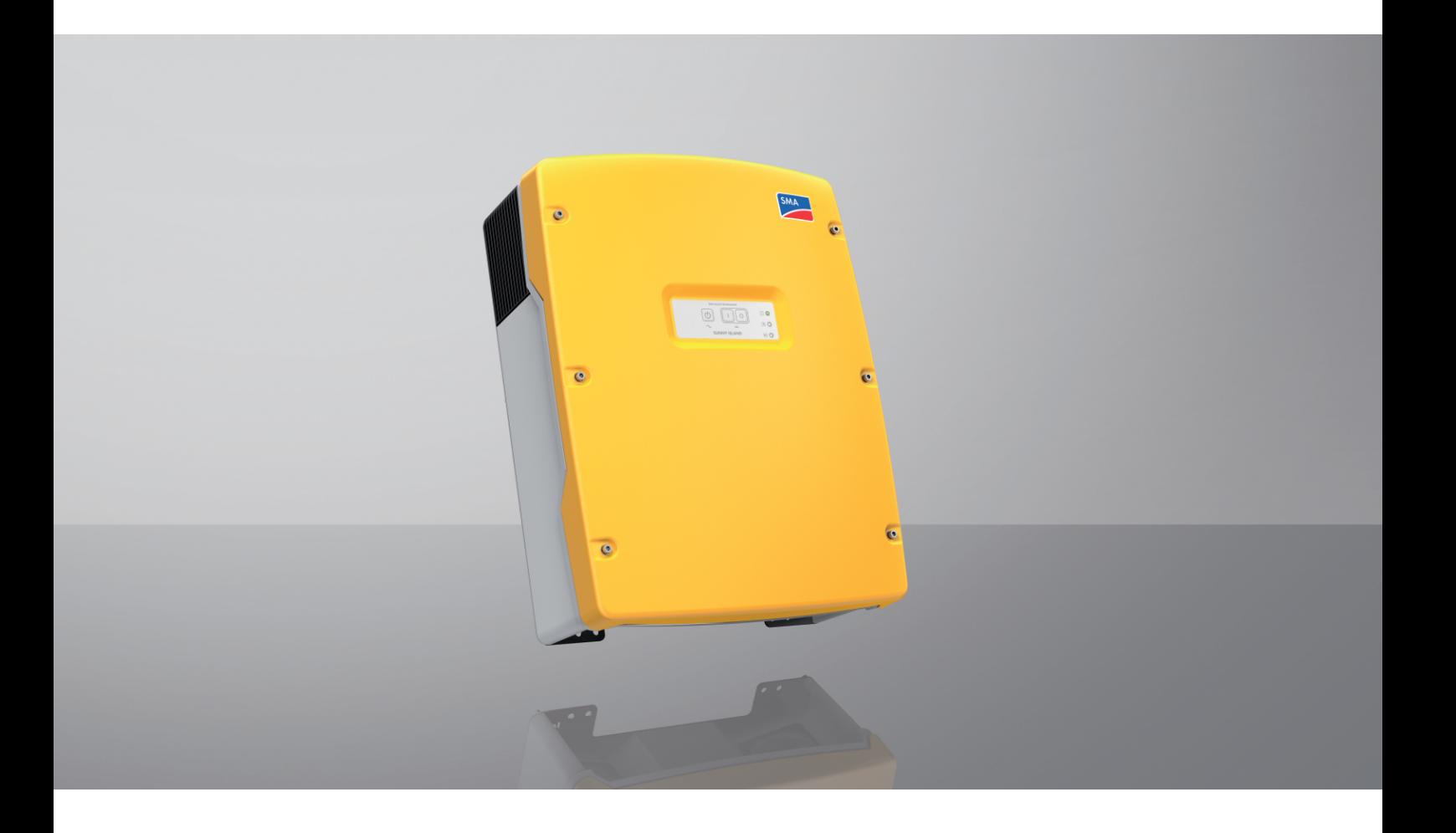

# **SUNNY ISLAND 4.4M / 6.0H / 8.0H**

# **Dispositions légales**

Les informations contenues dans ce document sont la propriété de SMA Solar Technology AG. Aucune partie du présent document ne peut être reproduite, stockée dans un système d'extraction de données ou transmise par quelque moyen que ce soit (électroniquement, mécaniquement, par photocopie ou par enregistrement) sans l'accord écrit préalable de SMA Solar Technology AG. Une reproduction interne destinée à l'évaluation du produit ou à son utilisation conforme est autorisée et ne requiert aucun accord de notre part.

SMA Solar Technology AG ne fait aucune déclaration ni ne donnent aucune garantie, explicite ou implicite, concernant l'ensemble de la documentation ou les logiciels et accessoires qui y sont décrits, incluant, sans limitation, toutes garanties légales implicites relatives au caractère marchand et à l'adéquation d'un produit à un usage particulier. ne fait aucune déclaration ni ne donne aucune garantie, explicite ou implicite, concernant l'ensemble de la documentation ou les logiciels et accessoires qui y sont décrits, incluant, sans limitation, toutes garanties légales implicites relatives au caractère marchand et à l'adéquation d'un produit à un usage particulier. De telles garanties sont expressément exclues. SMA Solar Technology AG et ses revendeurs respectifs ne sauraient et ce, sous aucune circonstance, être tenus responsables en cas de pertes ou de dommages directs, indirects ou accidentels.

L'exclusion susmentionnée des garanties implicites peut ne pas être applicable à tous les cas.

Les spécifications peuvent être modifiées sans préavis. Tous les efforts ont été mis en œuvre pour que ce document soit élaboré avec le plus grand soin et tenu aussi à jour que possible. SMA Solar Technology AG avertit toutefois les lecteurs qu'elle se réserve le droit d'apporter des modifications aux présentes spécifications sans préavis ou conformément aux dispositions du contrat de livraison existant, dès lors qu'elle juge de telles modifications opportunes à des fins d'amélioration du produit ou d'expériences d'utilisation. SMA Solar Technology AG décline toute responsabilité pour d'éventuelles pertes ou d'éventuels dommages indirects ou accidentels causés par la confiance placée dans le présent matériel, comprenant notamment les omissions, les erreurs typographiques, les erreurs arithmétiques ou les erreurs de listage dans le contenu de la documentation.

#### **Garantie SMA**

Vous pouvez télécharger les conditions de garantie actuelles sur le site [www.SMA-Solar.com](http://www.SMA-Solar.com).

#### **Licences logicielles**

Vous trouverez les licences pour les modules logiciels utilisés (open source) sur l'interface utilisateur du produit.

#### **Marques déposées**

Toutes les marques déposées sont reconnues, y compris dans les cas où elles ne sont pas explicitement signalées comme telles. L'absence de l'emblème de marque ne signifie pas qu'un produit ou une marque puisse être librement commercialisé(e).

#### **SMA Solar Technology AG**

Sonnenallee 1 34266 Niestetal **Allemagne** Tél. +49 561 9522-0 Fax +49 561 9522-100 www.SMA-Solar.com E-mail : info@SMA.de État actuel : 27/09/2022 Copyright © 2022 SMA Solar Technology AG. Tous droits réservés.

# Table des matières

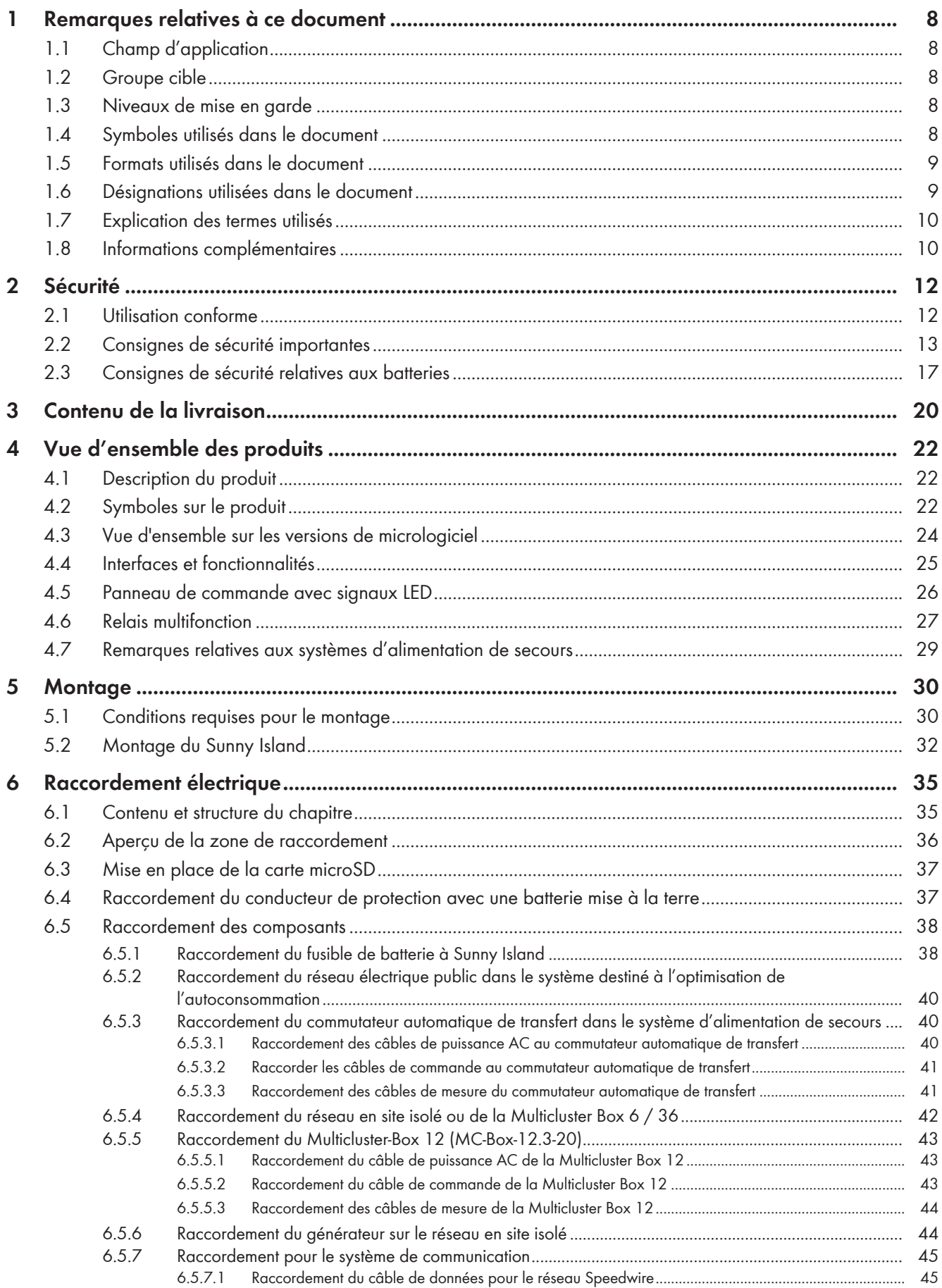

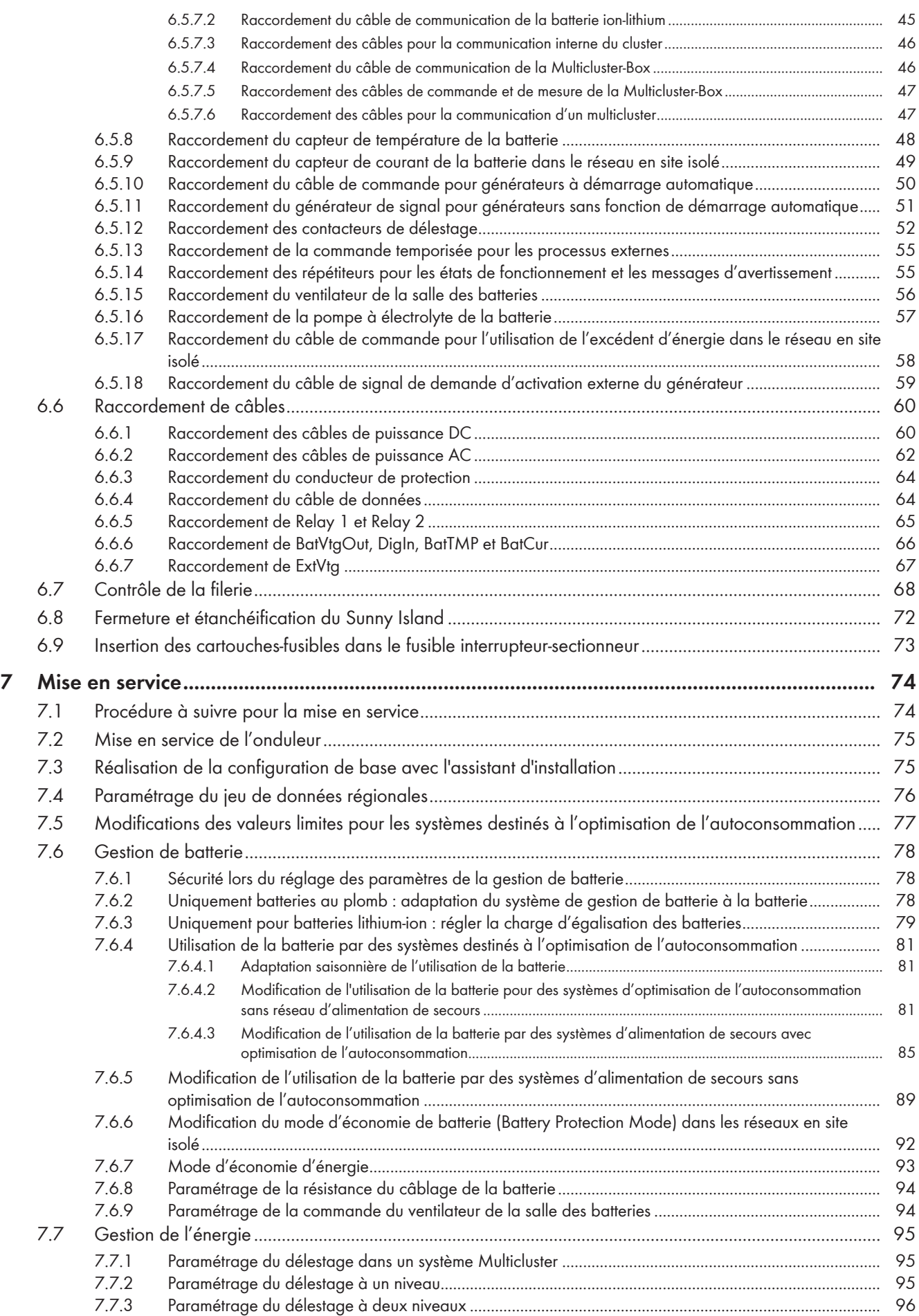

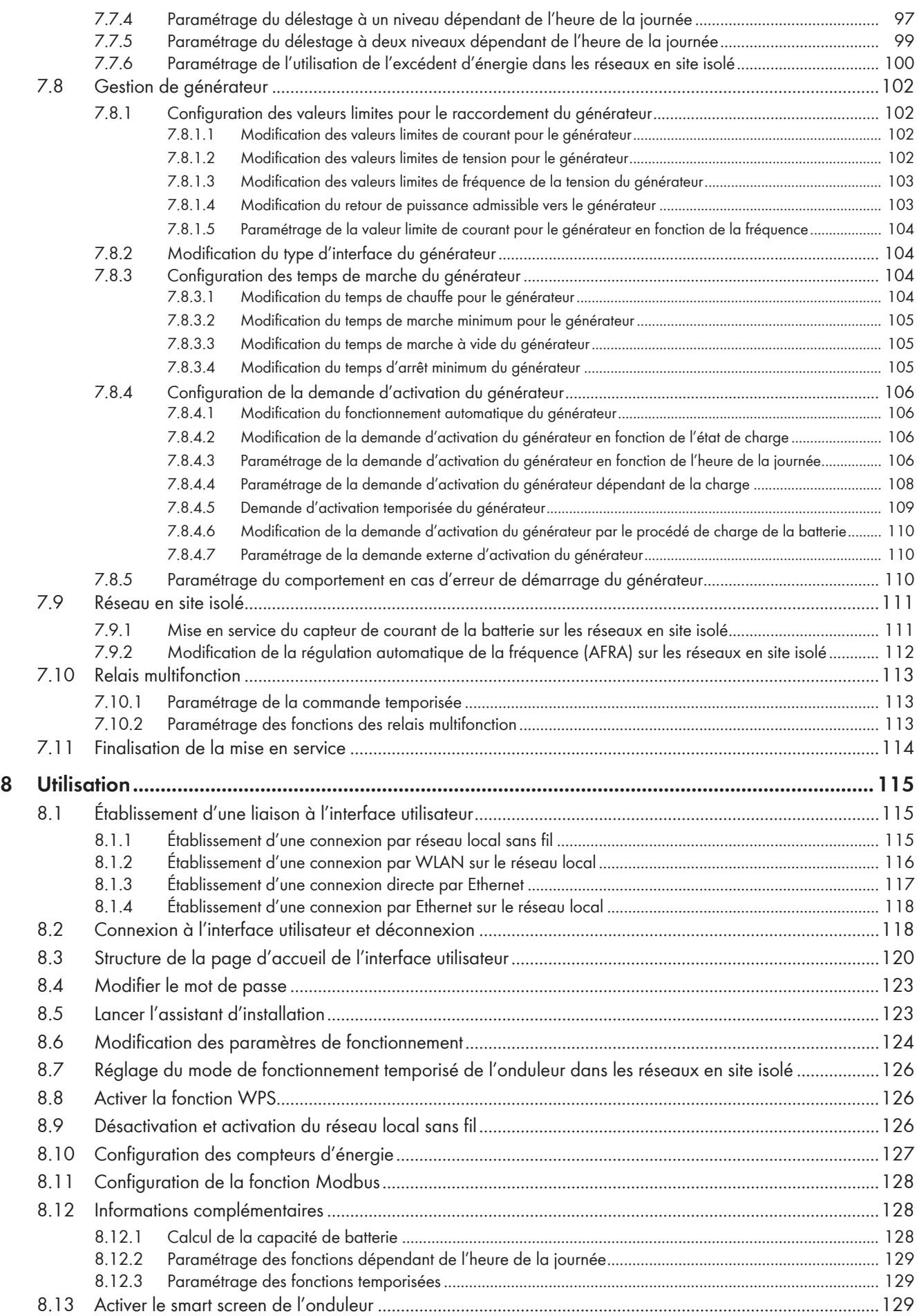

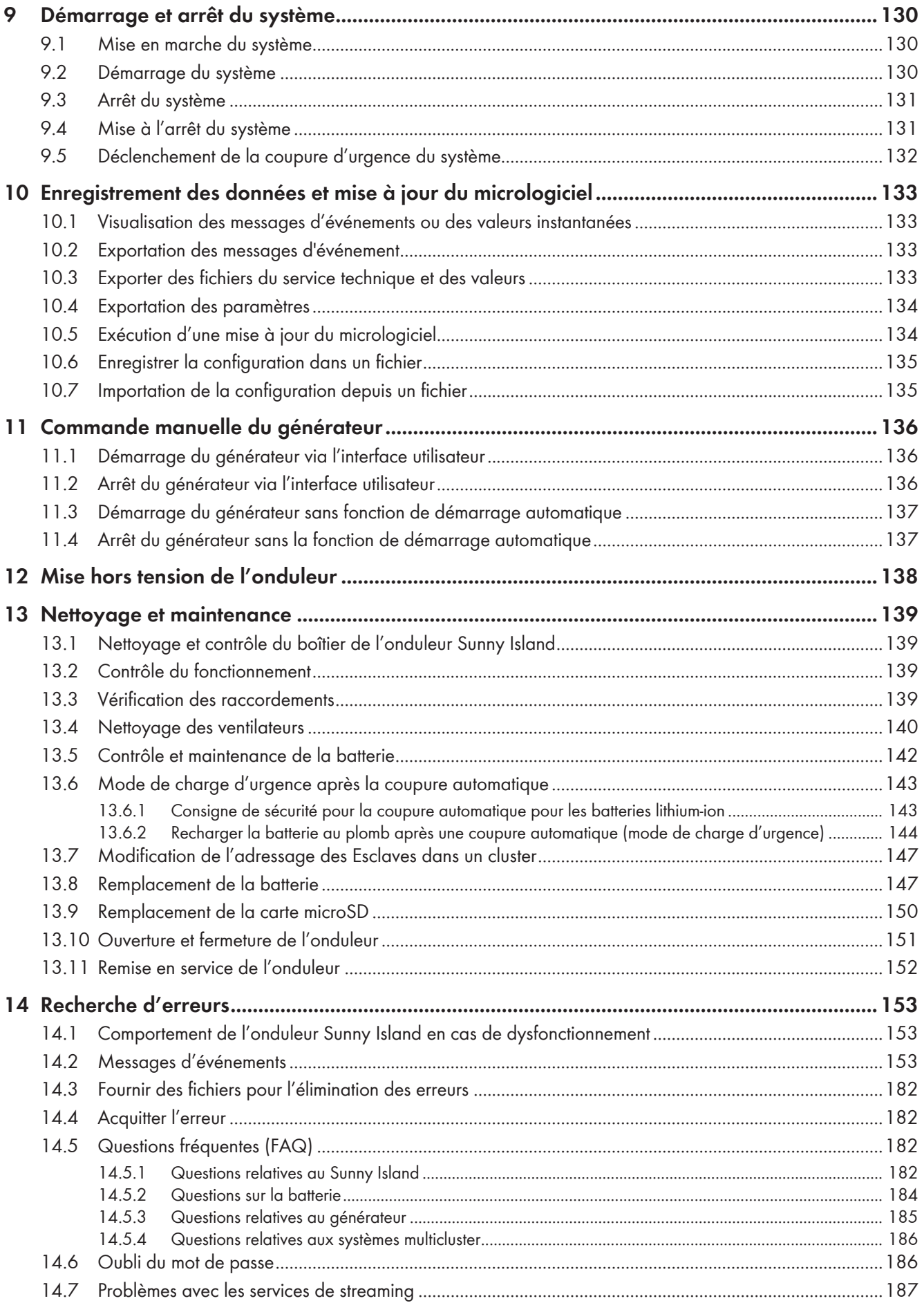

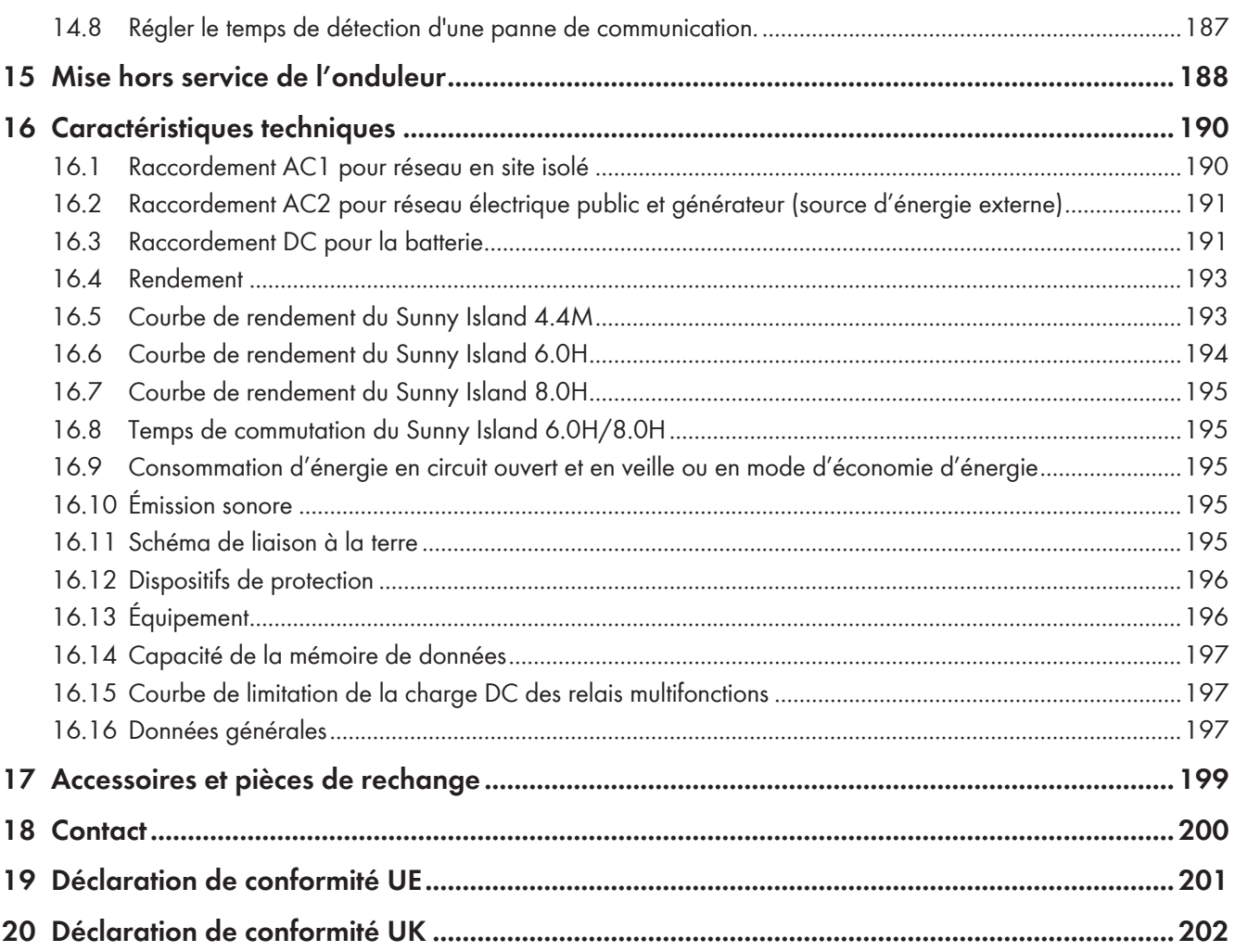

# <span id="page-7-0"></span>**1 Remarques relatives à ce document**

# <span id="page-7-1"></span>**1.1 Champ d'application**

Ce document est valable pour les :

- SI4.4M-13 (Sunny Island 4.4M) à partir de la version du micrologiciel 3.30.12.R
- SI6.0H-13 (Sunny Island 6.0H) à partir de la version du micrologiciel 3.30.12.R
- SI8.0H-13 (Sunny Island 8.0H) à partir de la version du micrologiciel 3.30.12.R

### <span id="page-7-2"></span>**1.2 Groupe cible**

Ce document s'adresse au personnel qualifié et à l'exploitant. Les opérations identifiées dans le présent document par un symbole d'avertissement et par le mot « Personnel qualifié » ne doivent être réalisées que par du personnel qualifié. Les opérations ne nécessitant aucune qualification particulière n'ont pas de marque spécifique et peuvent également être réalisées par les exploitants. Le personnel qualifié doit posséder les qualifications suivantes :

- Connaissances relatives au mode de fonctionnement et à l'exploitation d'un onduleur
- Connaissance du fonctionnement et de l'utilisation des batteries
- Formation au comportement à adopter face aux dangers et risques encourus lors de l'installation, la réparation et la manipulation d'appareils, de batteries et d'installations électriques
- Formation à l'installation et à la mise en service des appareils et installations électriques
- Connaissance des lois, normes et directives pertinentes
- Connaissance et respect du présent document avec toutes les consignes de sécurité
- Connaissance et respect des documents fournis par le fabricant de la batterie avec toutes les consignes de sécurité

### <span id="page-7-3"></span>**1.3 Niveaux de mise en garde**

Les niveaux de mise en garde suivants peuvent apparaître en vue d'un bon maniement du produit.

### **ADANGER**

Indique une mise en garde dont le non-respect entraîne des blessures corporelles graves, voire la mort.

### **A AVERTISSEMENT**

Indique une mise en garde dont le non-respect peut entraîner des blessures corporelles graves, voire la mort.

### **A ATTENTION**

Indique une mise en garde dont le non-respect peut entraîner des blessures corporelles légères ou de moyenne gravité.

### **PRUDENCE**

Indique une mise en garde dont le non-respect peut entraîner des dommages matériels.

### <span id="page-7-4"></span>**1.4 Symboles utilisés dans le document**

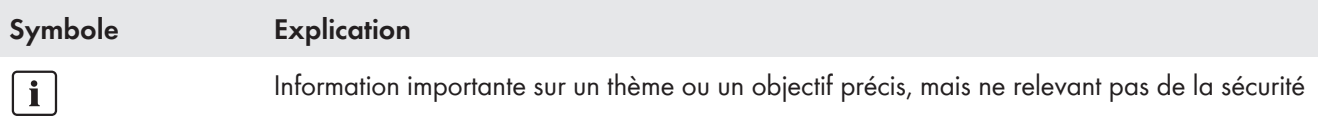

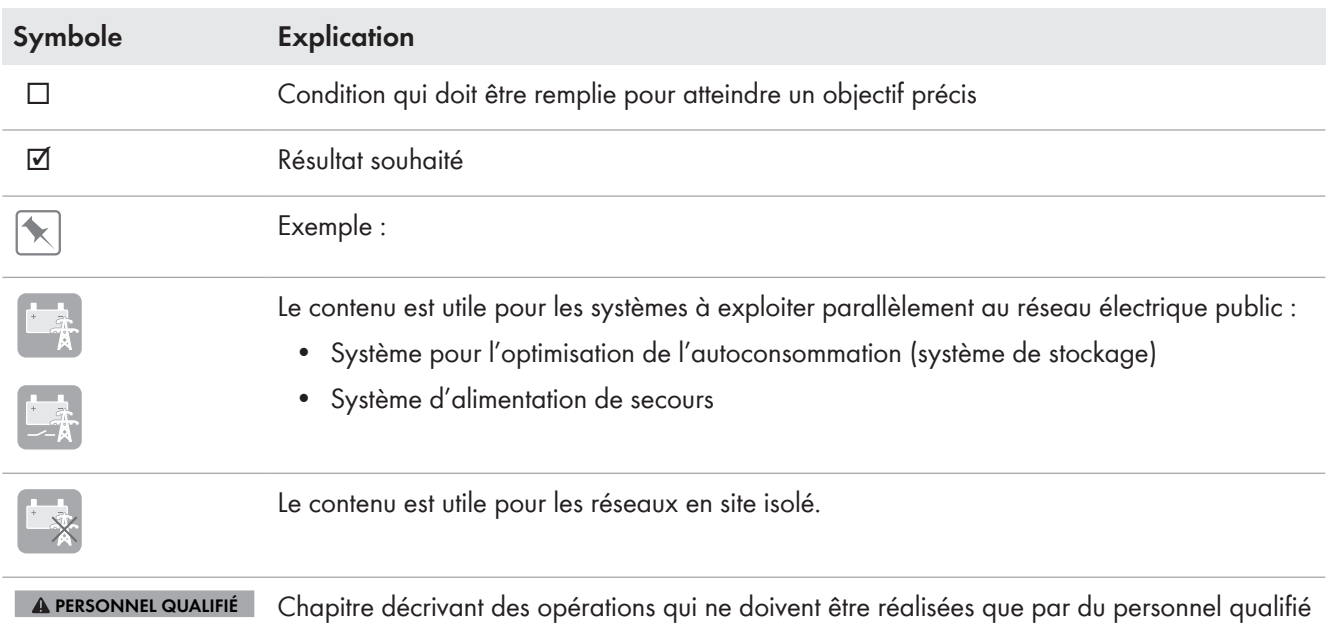

# <span id="page-8-0"></span>**1.5 Formats utilisés dans le document**

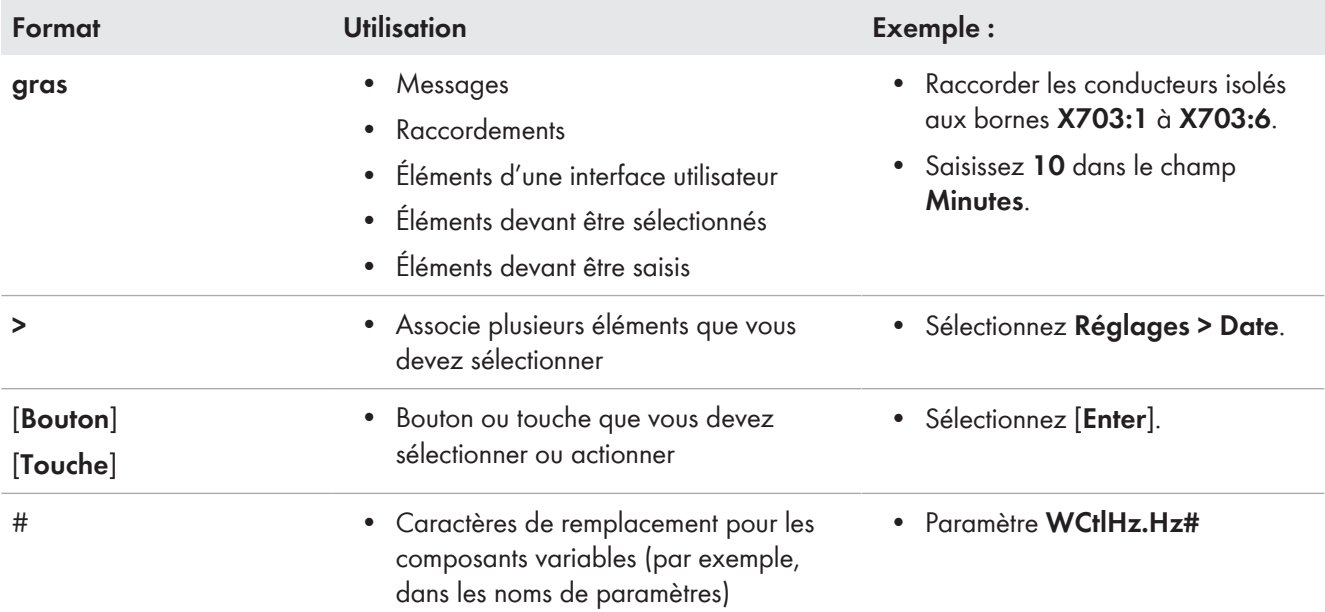

# <span id="page-8-1"></span>**1.6 Désignations utilisées dans le document**

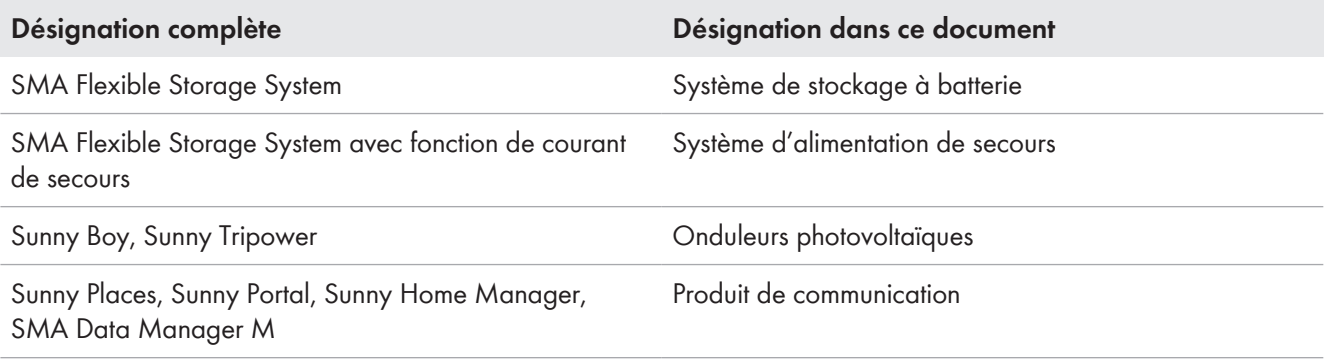

# <span id="page-9-0"></span>**1.7 Explication des termes utilisés**

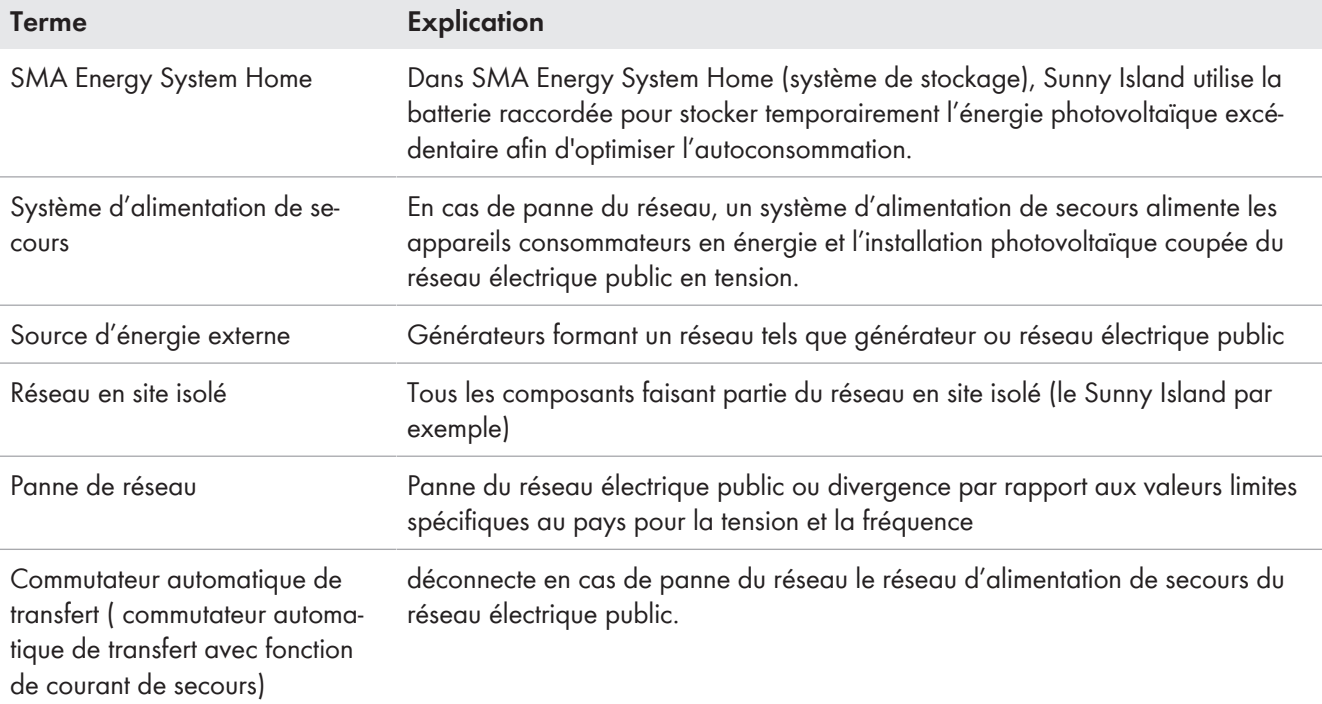

# <span id="page-9-1"></span>**1.8 Informations complémentaires**

Pour obtenir des informations complémentaires, consulter [www.SMA-Solar.com.](http://www.sma-solar.com)

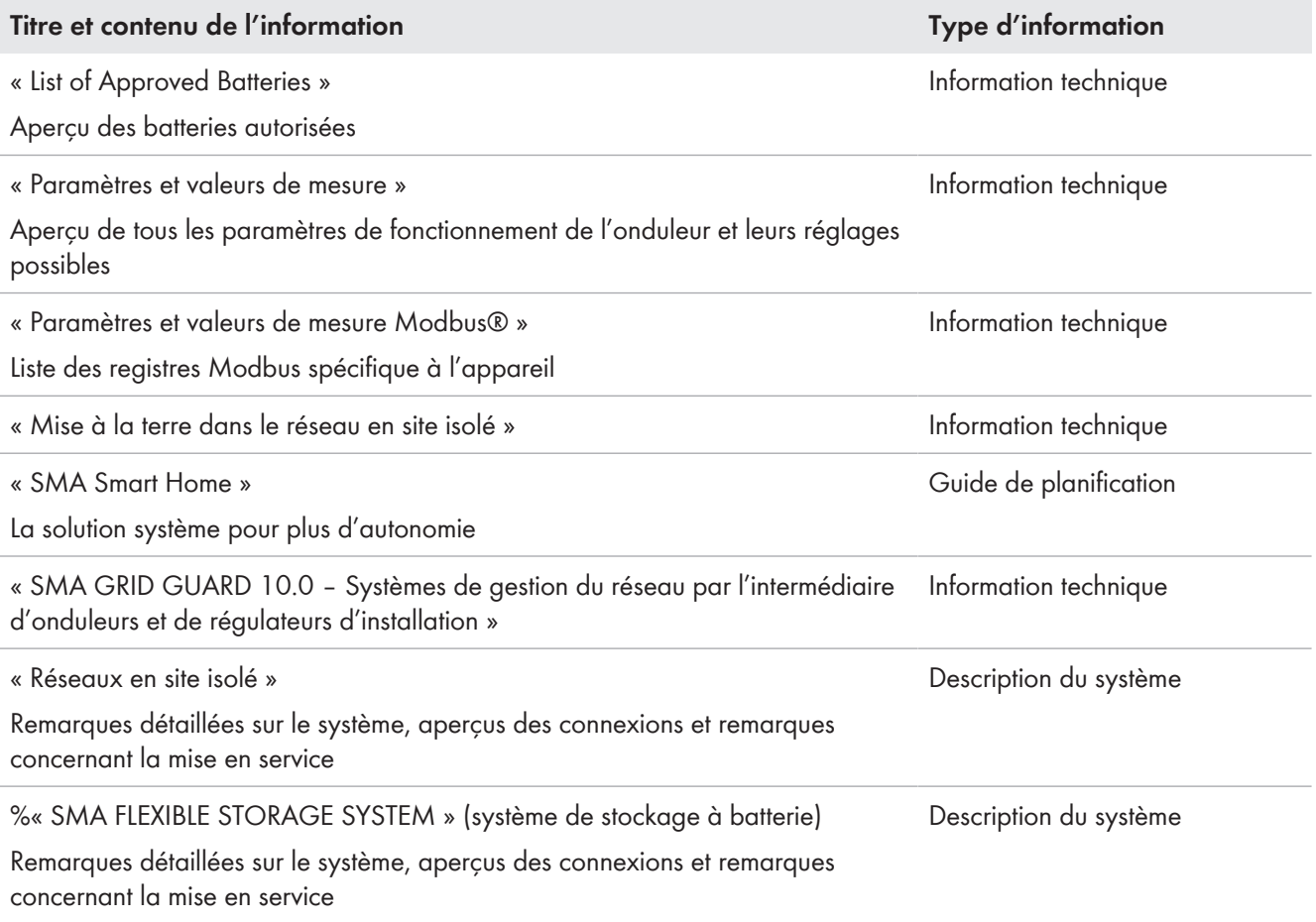

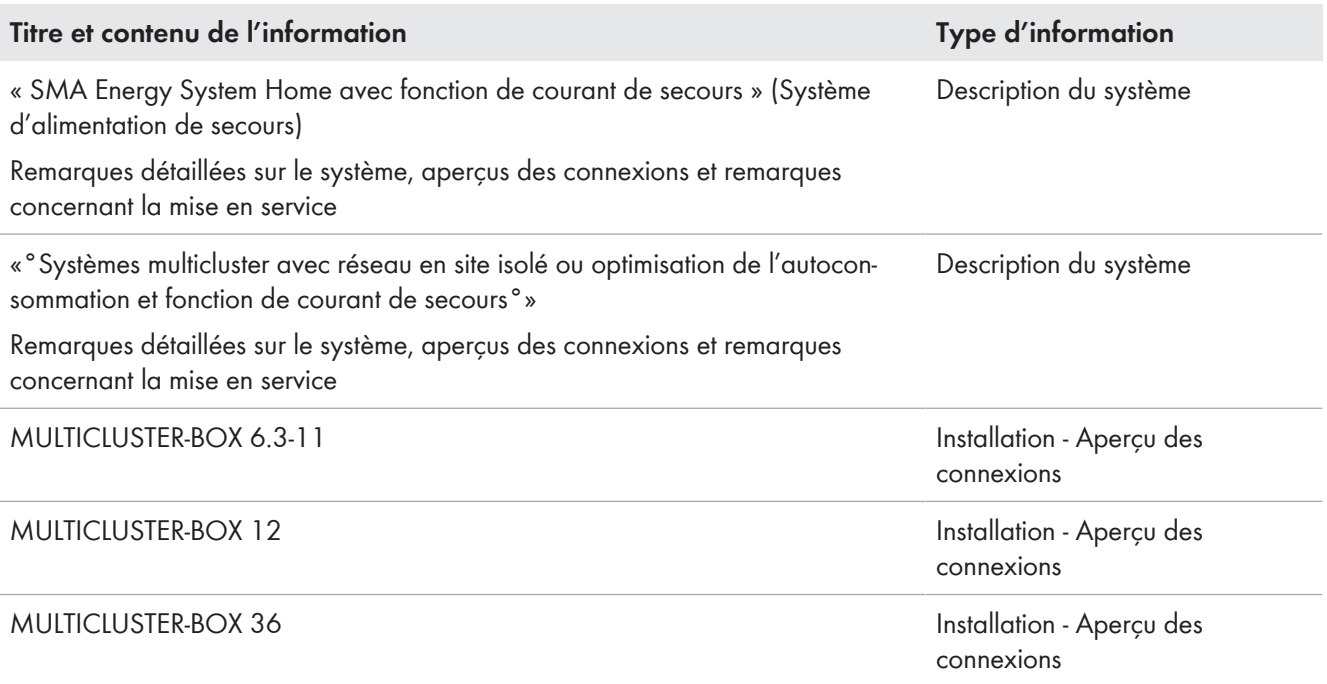

# <span id="page-11-0"></span>**2 Sécurité**

## <span id="page-11-1"></span>**2.1 Utilisation conforme**

Le Sunny Island est un onduleur chargeur qui gère le bilan énergétique électrique dans un réseau en site isolé, un système destiné à une optimisation de l'autoconsommation ou un système d'alimentation de secours.

Le produit est adapté à une utilisation en intérieur et à une utilisation en extérieur dans une zone à l'abri des intempéries. Les conditions ambiantes prescrites pour le produit doivent être respectées à tout instant.

Le produit doit exclusivement être utilisé comme matériel stationnaire.

Le produit ne convient pas à l'alimentation de dispositifs médicaux d'assistance à la vie. Une panne de courant ne doit entraîner aucun dommage corporel.

Le type d'appareil SI4.4M-13 ne doit pas être utilisé pour des systèmes Single Cluster monophasés et des systèmes multicluster triphasés (voir guide de planification « Dimensionnement de réseaux en site isolé avec Sunny Island »).

Toute la plage de tension de la batterie doit se situer entièrement dans la plage de tension d'entrée DC autorisée du Sunny Island. La tension d'entrée DC maximale autorisée du Sunny Island ne doit pas être dépassée. La batterie doit être protégée des courts-circuits. Respecter les normes et directives en vigueur localement lors de la sélection.

Dans le cas de batteries au plomb, la salle des batteries doit être suffisamment ventilée conformément aux consignes du fabricant de la batterie, ainsi qu'aux normes et directives applicables sur le site (voir la documentation du fabricant de la batterie).

En présence de batteries ion-lithium, les conditions suivantes doivent être remplies :

- La batterie ion-lithium doit correspondre aux normes et directives en vigueur sur le site et présenter une sécurité intrinsèque.
- La gestion de la batterie lithium-ion utilisée doit être compatible avec le Sunny Island (voir le point Information technique « List of Approved Batteries »).
- Pour un réseau en site isolé et un système d'alimentation de secours, la batterie ion-lithium doit pouvoir fournir suffisamment de courant à la puissance de sortie maximale du Sunny Island [\(voir chapitre 16, page 190\)](#page-189-0).

La borne DC de l'onduleur est prévue uniquement pour le raccordement d'une batterie équipée d'un fusible de batterie externe. Par conséquent, seules des charges DC ou des sources d'énergie DC insensibles aux perturbations électromagnétiques sont autorisées.

Dans les réseaux en site isolé et les systèmes d'alimentation de secours, la puissance de sortie maximale des sources AC doit être respectée [\(voir chapitre 16, page 190\).](#page-189-0) Les puissances de chaque Sunny Island s'additionnent pour donner la puissance totale maximale.

Le schéma de liaison à la terre du réseau électrique public doit être un système TN ou TT. Pour l'installation, il convient d'utiliser des câbles à fils de cuivre.

Les relais multifonction de l'onduleur ne conviennent pas à la commande de fonctions relevant de la sécurité, susceptibles de provoquer des dommages corporels en cas de dysfonctionnement de leur part.

Utilisez des produits SMA exclusivement en conformité avec la documentation fournie ainsi qu'avec les lois, dispositions, prescriptions, normes et directives en vigueur sur le site. Tout autre usage peut compromettre la sécurité des personnes ou entraîner des dommages matériels.

Les interventions sur les produits SMA (modifications ou transformations, par exemple) ne sont autorisées qu'après accord écrit exprès de SMA Solar Technology AG. Toute intervention non autorisée entraîne l'annulation de la garantie légale et commerciale et, en règle générale, le retrait de l'autorisation d'exploitation. SMA Solar Technology AG décline toute responsabilité en cas de dommages résultant d'une telle intervention.

Toute utilisation du produit différente de celle décrite dans l'utilisation conforme est considérée comme non conforme.

Les documents joints font partie intégrante du produit. Les documents doivent être lus, respectés, rester accessibles à tout moment et conservés dans un endroit sec.

Ce document ne remplace pas et n'a pas pour objet de remplacer les législations, prescriptions ou normes régionales, territoriales, provinciales, nationales ou fédérales ainsi que les dispositions et les normes s'appliquant à l'installation, à la sécurité électrique et à l'utilisation du produit. SMA Solar Technology AG décline toute responsabilité pour la conformité ou non-conformité à ces législations ou dispositions en relation avec l'installation du produit.

La plaque signalétique doit être apposée en permanence sur le produit.

### <span id="page-12-0"></span>**2.2 Consignes de sécurité importantes**

#### Conservez les instructions.

Ce chapitre contient les consignes de sécurité qui doivent être respectées lors de tous les travaux effectués.

Le produit a été conçu et testé conformément aux exigences de sécurité internationale. En dépit d'un assemblage réalisé avec le plus grand soin, comme pour tout appareil électrique/électronique, il existe des risques résiduels. Lisez ce chapitre attentivement et respectez en permanence toutes les consignes de sécurité pour éviter tout dommage corporel et matériel, et garantir un fonctionnement durable du produit.

### **ADANGER**

#### **Danger de mort par choc électrique en cas de contact avec des composants conducteurs ou des câbles**

Les composants conducteurs ou les câbles du produit sont soumis à de hautes tensions. Le contact avec des composants conducteurs ou des câbles peut entraîner la mort ou des blessures mortelles due à un choc électrique.

- Ne touchez pas aux composants conducteurs ou aux câbles dénudés.
- Mettez hors tension le produit et sécurisez-le avant toute intervention.
- Après la mise hors tension, attendez au moins 15 minutes que les condensateurs soient déchargés.
- Respectez toutes les consignes de sécurité des composants en lien avec le produit.
- Portez toujours un équipement de protection individuelle adapté lors de toute intervention sur le produit.

### **ADANGER**

#### **Danger de mort par choc électrique en cas de surtension en l'absence de protection contre les surtensions**

En l'absence de protection contre les surtensions, les surtensions (provoquées par exemple par un impact de foudre) peuvent se propager par les câbles réseau ou d'autres câbles de communication dans le bâtiment et dans les appareils raccordés au même réseau. Le contact avec des composants conducteurs ou des câbles peut entraîner la mort ou des blessures mortelles due à un choc électrique.

- Assurez-vous que tous les appareils situés dans le même réseau ainsi que la batterie sont intégrés dans la protection contre les surtensions existante.
- Lors de la pose de câbles réseau ou d'autres câbles de communication à l'extérieur, veillez à une protection contre les surtensions adéquate au point de transition des câbles entre le produit ou la batterie de l'extérieur dans un bâtiment.

### **DANGER**

#### **Danger de mort par choc électrique en cas de contact avec des composants conducteurs à cause de la connexion de la mise à la terre de la batterie aux conducteurs de protection.**

Lors du raccordement de la mise à la terre aux bornes de conducteur de protection, des tensions élevées dangereuses peuvent être présentes au niveau du boîtier de l'onduleur. Le contact avec des composants conducteurs ou des câbles peut entraîner la mort ou des blessures mortelles due à un choc électrique.

- Raccorder uniquement les conducteurs de protection des câbles de puissance AC aux bornes des conducteurs de protection de l'onduleur.
- Respectez toutes les consignes de sécurité du fabricant des batteries.
- Mettez la batterie à la terre conformément aux instructions du fabricant de la batterie.
- Si les normes et directives en vigueur sur le site exigent une mise à la terre de la batterie, raccordez la mise à la terre de la batterie aux barres de terre dans le tableau de répartition.

### **ADANGER**

#### **Danger de mort par choc électrique en cas de surtension et d'appareils consommateurs inadaptés**

Dans un réseau en site isolé ou dans un réseau d'alimentation de secours, des surtensions pouvant atteindre jusqu'à 1500 V peuvent survenir. Si les charges ne sont pas dimensionnées pour ces surtensions, ou ne sont pas certaines pièces accessibles peuvent présenter une tension dangereuse pendant plusieurs secondes. Le contact avec des composants conducteurs ou des câbles peut entraîner la mort ou des blessures mortelles due à un choc électrique.

- Ne raccordez que des charges ayant un marquage CE, RCM ou UL. Ces appareils consommateurs sont conçus pour résister à des surtensions pouvant atteindre 1500 V.
- Les charges doivent être exploitées uniquement si elles se trouvent dans un état technique irréprochable et dans un parfait état de fonctionnement.
- Vérifiez régulièrement que les charges ne présentent aucun dommage visible.

### **ADANGER**

#### **Danger de mort par choc électrique en cas d'exploitation d'un produit endommagé**

L'exploitation d'un produit endommagé peut présenter des situations dangereuses lors desquelles des pièces accessibles du produit sont sous haute tension. Le contact avec des composants conducteurs ou des câbles peut entraîner la mort ou des blessures mortelles due à un choc électrique.

- Le produit doit être exploité uniquement s'il se trouve dans un état technique irréprochable et dans un parfait état de fonctionnement.
- Vérifiez régulièrement que le produit ne présente aucun dommage visible.
- Assurez-vous que tous les dispositifs de sécurité externes sont librement accessibles à tout moment.
- Assurez-vous que le fonctionnement de tous les dispositifs de sécurité est garanti.
- Portez toujours un équipement de protection individuelle adapté lors de toute intervention sur le produit.

### **A AVERTISSEMENT**

#### **Danger de mort par incendie et explosion**

Dans de rares cas, les mélanges gazeux inflammables peuvent être générés dans l'onduleur en cas de dysfonctionnement. Les opérations de commutation risquent, dans ce cas, de provoquer un incendie ou une explosion dans l'onduleur. Il peut en résulter la mort ou des blessures pouvant engager le pronostic vital par projection d'objets ou présence d'objets brûlants.

- En cas de dysfonctionnement, n'exécutez pas d'actions directes sur le produit.
- Assurez-vous que les personnes non autorisées ne peuvent pas accéder au produit.
- Déconnectez la batterie du produit via un dispositif de sectionnement externe.
- Coupez le disjoncteur miniature AC ou si celui-ci s'est déjà déclenché, laissez-le désactivé et sécurisez-le contre tout réenclenchement.
- Lors de l'exécution de travaux sur le produit (recherche d'erreurs, réparations, par ex.), portez toujours un équipement de protection individuelle conçu pour manipuler des matières dangereuses (gants de protection, protection des yeux et du visage et masque respiratoire).

### **A AVERTISSEMENT**

#### **Risque de blessures dû à des substances, gaz et poussières toxiques**

Dans de rares cas, des dommages de pièces électroniques peuvent générer des substances, gaz et poussières toxiques dans l'onduleur. Le contact avec des substances toxiques ainsi que l'inhalation de gaz et de poussières toxiques peuvent causer des irritations cutanées, des brûlures, des problèmes respiratoires et la nausée.

- Lors de l'exécution de travaux sur le produit (recherche d'erreurs, réparations, par ex.), portez toujours un équipement de protection individuelle conçu pour manipuler des matières dangereuses (gants de protection, protection des yeux et du visage et masque respiratoire).
- Assurez-vous que les personnes non autorisées ne peuvent pas accéder au produit.

### **A AVERTISSEMENT**

#### **Danger de mort par choc électrique dû à un disjoncteur miniature qui ne peut pas se déclencher**

Dans un réseau en site isolé ou un système d'alimentation de secours, seuls les disjoncteurs miniatures de puissance jusqu'à une caractéristique de déclenchement précise peuvent être déclenchés par le Sunny Island. Les disjoncteurs miniatures présentant un courant de fonctionnement supérieur ne peuvent pas se déclencher. En cas de dysfonctionnement, certaines pièces accessibles peuvent présenter une tension dangereuse pendant plusieurs secondes. Le contact avec des composants conducteurs peut entraîner des blessures graves, voire mortelles, par choc électrique.

- SI4.4M-13 : vérifiez si un disjoncteur miniature a une caractéristique de déclenchement supérieure à B6 (B6A).
- SI6.0H-13 et SI8.0H-13 : vérifiez si un disjoncteur miniature a une caractéristique de déclenchement supérieure à B16 (B16A) ou C6 (C6A).
- Si un disjoncteur miniature présente une caractéristique de déclenchement plus élevée que les disjoncteurs miniatures déclenchables mentionnés, installez en plus un dispositif à courant différentiel résiduel de type A.

### **A AVERTISSEMENT**

#### **Risque d'écrasement dû à des pièces mobiles sur le générateur**

Le Sunny Island peut démarrer automatiquement un générateur. Les pièces mobiles du générateur peuvent écraser ou sectionner des parties du corps.

- Exploitez le générateur uniquement avec les dispositifs de sécurité prescrits.
- Effectuez tous les travaux sur le générateur en respectant les consignes du fabricant.

### **ATTENTION**

#### **Risque de brûlure dû aux courants de court-circuit sur l'onduleur mis hors tension**

Les condensateurs dans la zone d'entrée du raccordement DC de l'onduleur accumulent de l'énergie. Une fois la batterie déconnectée de l'onduleur, la tension de la batterie persiste temporairement au niveau du raccordement DC. Un court-circuit au niveau du raccordement DC de l'onduleur peut entraîner des brûlures et endommager l'onduleur.

• Attendez 15 minutes avant d'intervenir sur le raccordement DC ou sur les câbles DC. Les condensateurs ont ainsi le temps de se décharger.

### **ATTENTION**

#### **Risque de brûlure au contact de composants chauds du boîtier**

Des pièces du boîtier peuvent devenir très chaudes en cours de service.

• Montez l'onduleur de façon à exclure tout contact involontaire lors du fonctionnement.

### **PRUDENCE**

#### **Endommagement du produit par pénétration de sable, de poussière et d'humidité**

La pénétration de sable, de poussière et d'humidité dans le produit peut endommager celui-ci ou altérer son fonctionnement.

- N'ouvrez le produit que si l'humidité de l'air est comprise dans les limites indiquées et si l'environnement est exempt de sable et de poussière.
- N'ouvrez pas le produit en cas de tempête de sable ou de précipitations.
- En cas d'interruption des travaux ainsi qu'à l'achèvement des travaux, fermez le produit.

### **PRUDENCE**

#### **Endommagement de l'onduleur par une décharge électrostatique**

En touchant les composants électroniques, vous pouvez endommager, voire détruire l'onduleur par décharge électrostatique.

• Reliez-vous à la terre avant de toucher un composant.

### **PRUDENCE**

#### **Risque d'endommagement du joint du boîtier en raison du gel**

Si vous ouvrez le produit quand il gèle, le joint pourra être endommagé. De l'humidité peut alors pénétrer dans le produit et l'endommager.

- N'ouvrez le produit que si la température ambiante n'est pas inférieure à -5 °C.
- Si vous devez ouvrir le produit quand il gèle, éliminez tout d'abord la glace qui a pu s'accumuler sur le joint du boîtier (par exemple en la faisant fondre avec de l'air chaud).

### **PRUDENCE**

#### **Coûts élevés en raison d'un tarif Internet inadapté**

La quantité des données du produit transmises par Internet peut varier en fonction de l'utilisation. La quantité des données dépend entre autres du nombre d'appareils, de l'installation, de la fréquence des mises à jour de l'onduleur, de la fréquence des transmissions au Sunny Portal ou de l'utilisation de FTP-Push. Il peut en résulter des coûts élevés liés à la connexion Internet.

• SMA Solar Technology AG recommande un forfait Internet illimité.

#### **Réglage requis d'un jeu de données régionales pour le mode d'injection**

Afin que l'onduleur se mette en mode d'injection lors de la première mise en service, un jeu de données régionales doit être réglé (par ex. via l'assistant d'installation dans l'interface utilisateur du produit ou via un produit de communication).

Tant qu'aucun jeu de données régionales n'est réglé, le mode d'injection est arrêté. Cet état est signalisé par un allumage orange de la DEL de l'onduleur. La DEL du réseau électrique public et la DEL de la batterie sont éteintes.

Ce n'est qu'une fois la configuration de l'onduleur terminée que l'onduleur bascule automatiquement en mode d'injection.

### <span id="page-16-0"></span>**2.3 Consignes de sécurité relatives aux batteries**

Ce chapitre contient les consignes de sécurité qui doivent être respectées lors de tous les travaux effectués sur et avec les batteries.

Lisez ce chapitre attentivement et respectez en permanence toutes les consignes de sécurité pour éviter tout dommage corporel et matériel, et garantir un fonctionnement durable des batteries.

### **A AVERTISSEMENT**

#### **Danger de mort dû à une batterie lithium-ion incompatible**

Une batterie lithium-ion incompatible peut provoquer un incendie ou une explosion. En cas de batteries lithium-ion incompatibles, il n'est pas garanti que le système de gestion de batterie protège la batterie et soit intrinsèquement sûr.

- Assurez-vous que les batteries lithium-ion sont autorisées pour une utilisation avec le Sunny Island (voir le point Information technique « List of Approved Batteries » sous [www.SMA-Solar.com](http://www.SMA-Solar.com)).
- S'il n'est pas possible d'utiliser l'une des batteries lithium-ion autorisées pour l'onduleur, utilisez des batteries au plomb.
- Assurez-vous que la batterie répond aux normes et directives en vigueur sur le site et présente une sécurité intrinsèque.

### **A AVERTISSEMENT**

#### **Danger de mort dû à des gaz explosifs**

Des gaz explosifs peuvent s'échapper de la batterie et entraîner une explosion.

- Protégez les zones à proximité de la batterie contre les flammes nues, les braises ou les étincelles.
- Procédez à l'installation, à l'exploitation et à la maintenance de la batterie en respectant les consignes du fabricant.
- La batterie ne doit ni surchauffer au-delà de la température autorisée, ni être jetée au feu.
- Mesure supplémentaire pour les batteries au plomb : assurez-vous que la salle des batteries est suffisamment ventilée.

### **A AVERTISSEMENT**

#### **Risque de brûlure par l'électrolyte de la batterie**

En cas de mauvaise manipulation, l'électrolyte contenu dans la batterie peut s'échapper et provoquer des brûlures au niveau des yeux, des organes respiratoires et de la peau.

- Procédez à l'installation, l'exploitation, la maintenance et l'élimination de la batterie en respectant les consignes du fabricant.
- Lors de toute intervention sur la batterie, portez un équipement de protection individuelle approprié, tel que des gants en caoutchouc, un tablier, des bottes en caoutchouc et des lunettes de protection.
- En cas de projection d'acide, rincez longuement et soigneusement à l'eau claire et consultez immédiatement un médecin.
- Si des vapeurs d'acide ont été inhalées, consultez immédiatement un médecin.

### **A AVERTISSEMENT**

#### **Danger de mort par brûlures causées par l'arc électrique à cause de courants de court-circuit**

Les courants de court-circuit de la batterie peuvent provoquer des dégagements de chaleur et des arcs électriques. Les dégagements de chaleur et arcs électriques peuvent entraîner des blessures mortelles par brûlure.

- Avant toute intervention sur la batterie, retirez vos montres, bagues et autres objets métalliques.
- Pour toute intervention sur la batterie, utilisez un outillage isolé électriquement.
- Ne posez pas d'outils ni de pièces métalliques sur la batterie.
- Respectez toutes les consignes de sécurité du fabricant des batteries.

### **A ATTENTION**

#### **Risque de brûlure dû à des composants chauds sur la batterie**

Un raccordement incorrect de la batterie entraîne des résistances de contact élevées. Des résistances de contact trop élevées entraînent des dégagements de chaleur localisés.

- Assurez-vous que tous les connecteurs de pôles sont raccordés conformément au couple de raccordement prescrit par le fabricant de la batterie.
- Assurez-vous que tous les câbles DC sont raccordés avec le couple prescrit par le fabricant de la batterie.

### **PRUDENCE**

#### **Détérioration de la batterie due à des réglages incorrects**

Les paramètres de la batterie influent sur le comportement de charge de l'onduleur. La batterie peut être détériorée suite à des réglages incorrects des paramètres relatifs au type de batterie, à la tension nominale et à la capacité de la batterie.

- Lors de la configuration, veuillez vérifier que le type de batterie et les valeurs pour la tension nominale et la capacité de batterie sont corrects.
- Assurez-vous de bien régler les valeurs recommandées par le fabricant de la batterie (caractéristiques techniques de la batterie, voir documentation du fabricant de la batterie).

# <span id="page-19-0"></span>**3 Contenu de la livraison**

Vérifiez si la livraison est complète et ne présente pas de dommages apparents. En cas de livraison incomplète ou de dommages, contactez votre revendeur.

#### **Sunny Island**

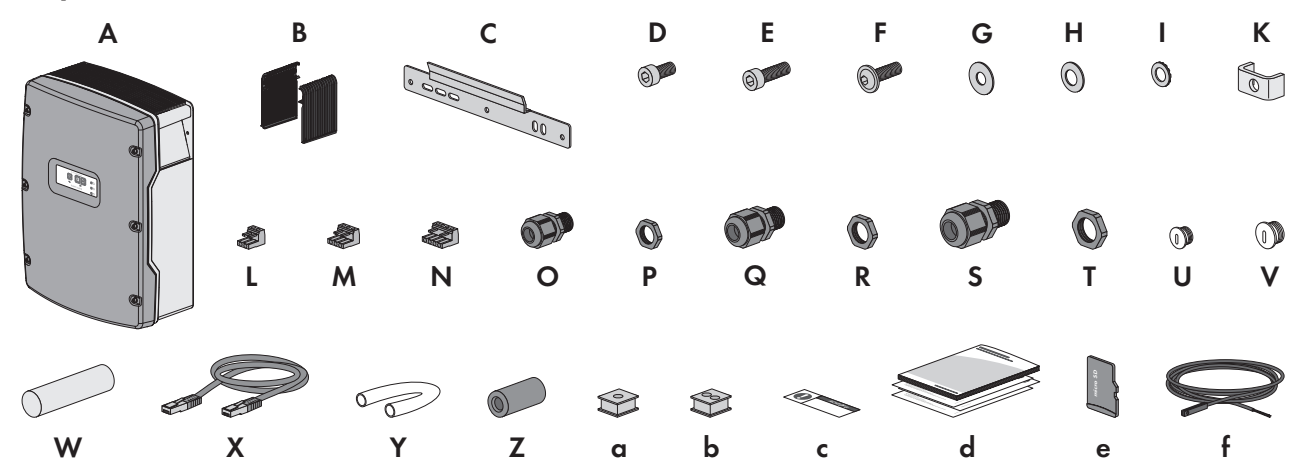

Figure 1 : Éléments du contenu de livraison

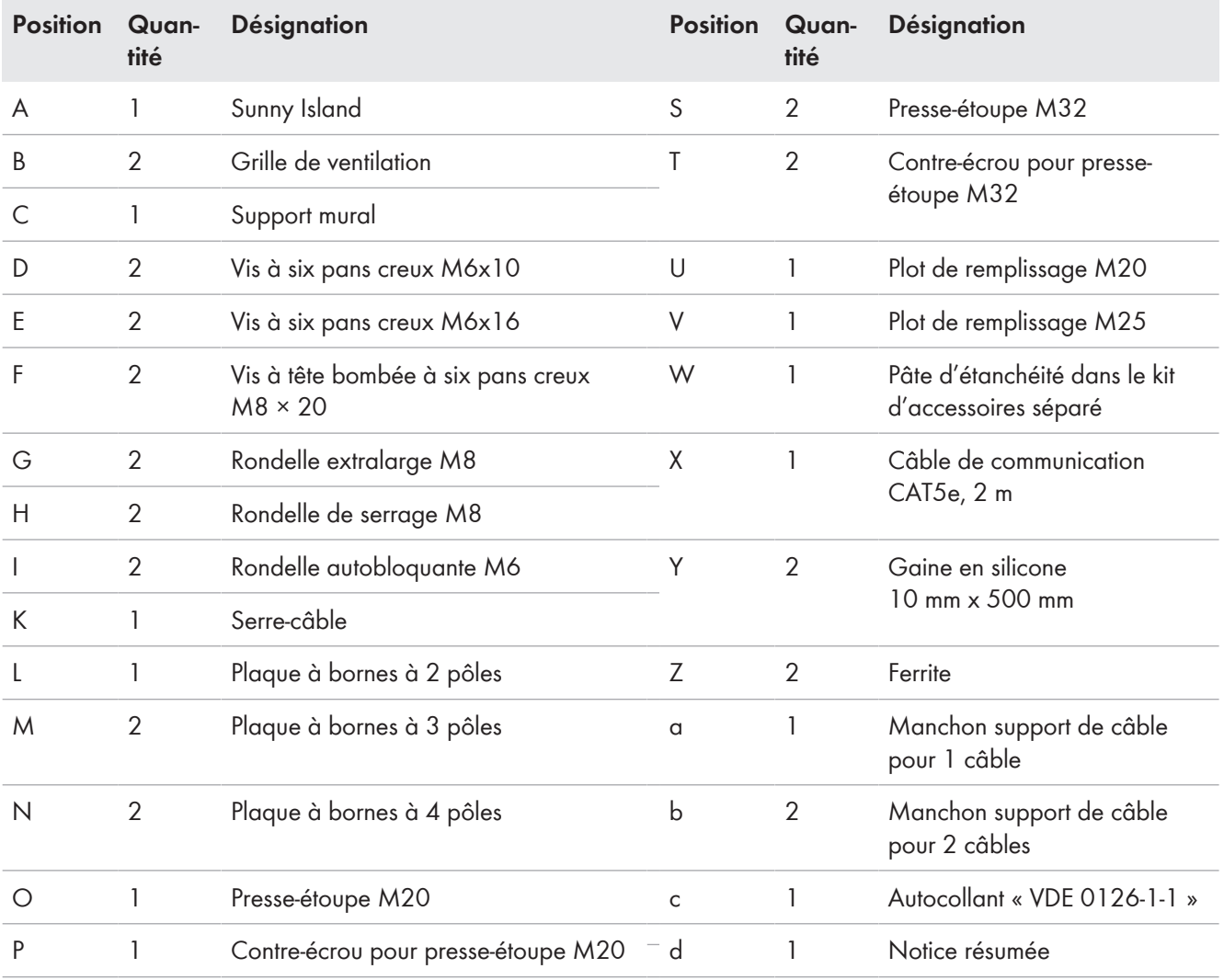

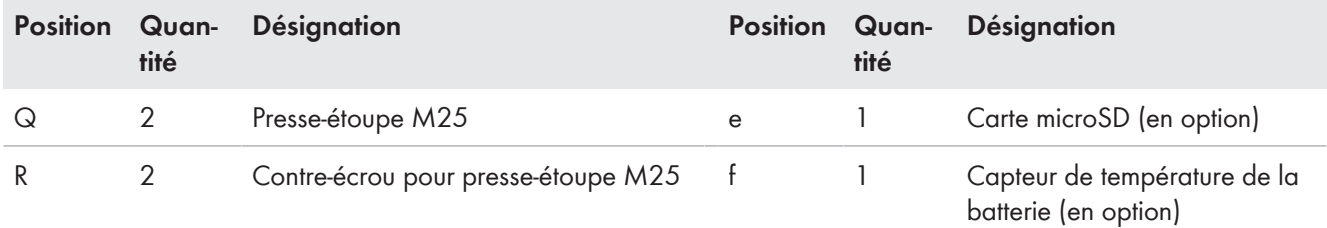

# **Option : Communication pour système multicluster**

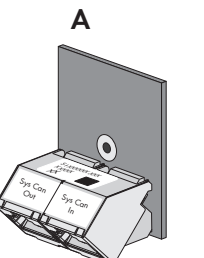

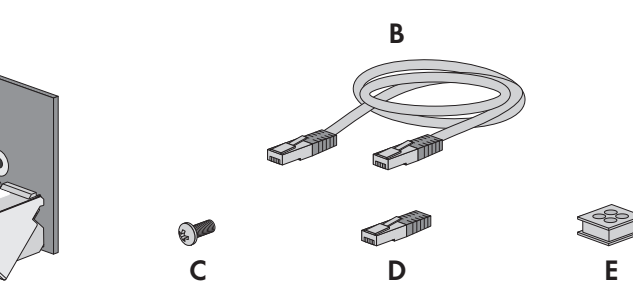

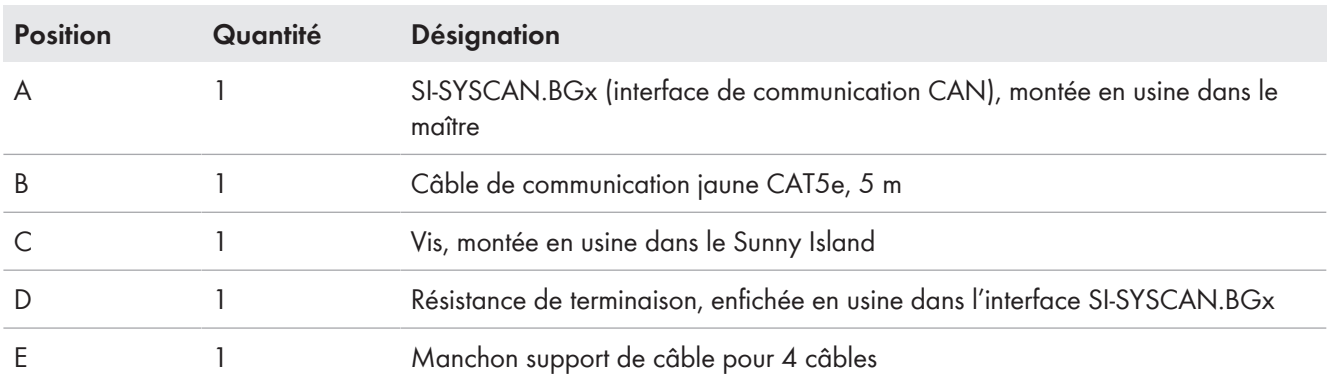

# <span id="page-21-0"></span>**4 Vue d'ensemble des produits**

# <span id="page-21-1"></span>**4.1 Description du produit**

Le Sunny Island est un onduleur chargeur qui gère le bilan énergétique électrique dans un réseau en site isolé, un système destiné à une optimisation de l'autoconsommation ou un système d'alimentation de secours.

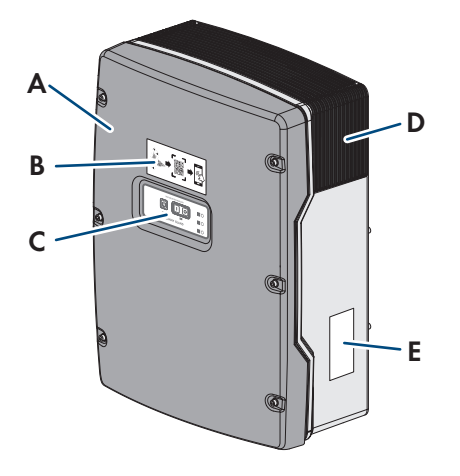

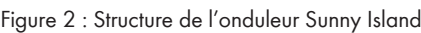

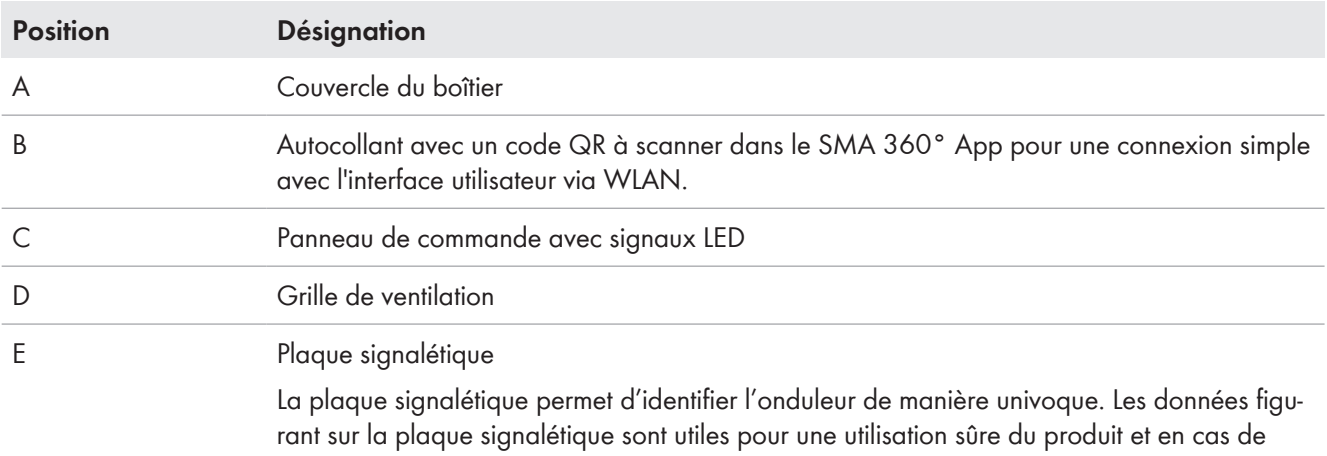

question au Service SMA. La plaque signalétique doit être apposée en permanence sur le produit. Les informations suivantes figurent sur la plaque signalétique :

- Adresse de SMA Solar Technology AG
- Type d'appareil (Model)
- Numéro de série (Serial No.)
- Caractéristiques spécifiques à l'appareil
- Code d'identification (PIC) pour l'enregistrement sur le Sunny Portal
- Code d'enregistrement (RID) pour l'enregistrement sur le Sunny Portal
- Mot de passe du réseau local sans fil WPA2-PSK (Wi-Fi Protected Access 2 Preshared Key) pour la connexion directe à l'onduleur par réseau local sans fil

### <span id="page-21-2"></span>**4.2 Symboles sur le produit**

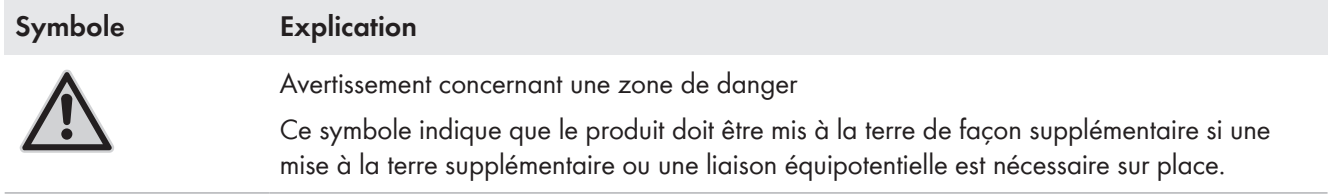

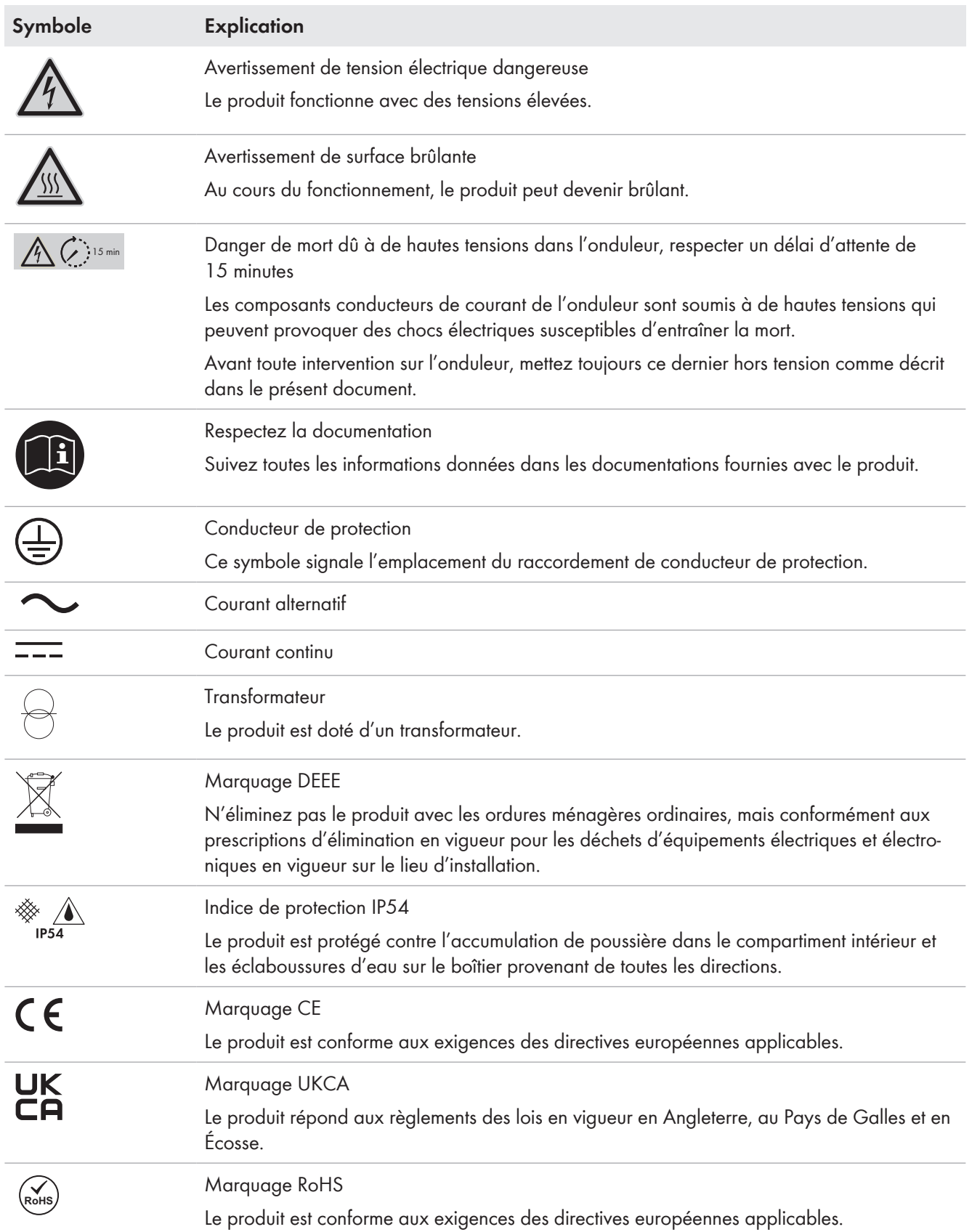

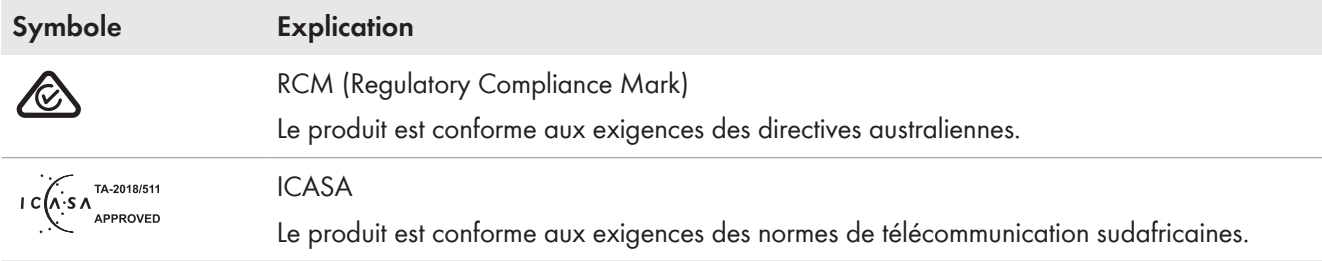

# <span id="page-23-0"></span>**4.3 Vue d'ensemble sur les versions de micrologiciel**

#### **Systèmes fonctionnant en parallèle avec le réseau électrique public**

La structure et la configuration du système (par exemple comme système d'alimentation de secours) déterminent la version du micrologiciel nécessaire à la mise en service du système.

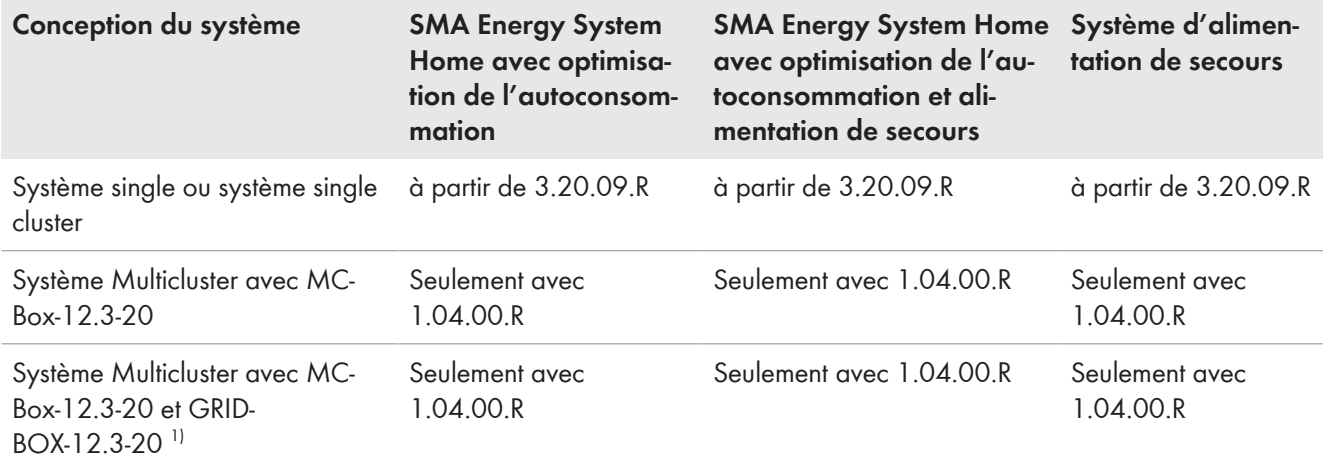

### **Réseau en site isolé**

La structure et la source d'énergie externe (par exemple un générateur) déterminent la version du micrologiciel nécessaire à la mise en service du réseau en site isolé.

| Conception du système                                                              | Générateur            | Réseau électrique public | Générateur et ré-<br>seau électrique pu-<br><b>blic</b> |
|------------------------------------------------------------------------------------|-----------------------|--------------------------|---------------------------------------------------------|
| Système single ou système single<br>cluster                                        | à partir de 3.20.09.R | à partir de 3.20.09.R    | à partir de<br>$3.20.09 \cdot R^{2}$                    |
| Système Multicluster avec MC-<br>$Box-12.3-20$                                     | à partir de 3.20.09.R | à partir de 3.20.09.R    |                                                         |
| Système Multicluster avec MC-<br>Box-12.3-20 et GRID-<br>BOX-12.3-20 <sup>1)</sup> |                       |                          | à partir de 3.20.09.R                                   |
| Système Multicluster avec MC-<br>Box-6.3-11 ou MC-Box-36.3-11 <sup>3)</sup>        | à partir de 3.20.09.R | $\overline{a}$           |                                                         |

<sup>1)</sup> GRID-BOX-12.3-20 est utilisable uniquement dans les pays **non** soumis à l'application des réglementations européennes en matière de raccordement au réseau, conformément au règlement (UE) 2016/631 établissant un code de réseau (connu sous le nom de RfG).

<sup>2)</sup> Un commutateur automatique de transfert externe est requis.

<sup>3)</sup> Compatible uniquement pour les réseaux en site isolé.

# <span id="page-24-0"></span>**4.4 Interfaces et fonctionnalités**

L'onduleur peut être fourni avec les interfaces et fonctions suivantes ou en être équipé ultérieurement :

#### **Interface utilisateur pour la configuration et la surveillance**

Le produit est équipé de série d'un serveur Web intégré qui met à disposition une interface utilisateur permettant de configurer et de surveiller le produit.

L'interface utilisateur du produit est accessible dans le navigateur Web d'un terminal intelligent (smartphone, tablette ou ordinateur portable) connecté à un réseau.

#### **Smart screen de l'onduleur**

Le smart screen de l'onduleur permet d'afficher l'état ainsi que la capacité et l'état de charge de la batterie sur la page de connexion de l'interface utilisateur. Vous avez ainsi un aperçu des données importantes de l'onduleur et de la batterie sans avoir à vous connecter à l'interface utilisateur.

Le smart screen de l'onduleur est désactivé par défaut. Vous pouvez activer le smart screen de l'onduleur après la mise en service de ce dernier via l'interface utilisateur.

#### **SMA Speedwire**

Le produit est équipé de série de la fonction SMA Speedwire. SMA Speedwire est un type de communication basé sur le standard Ethernet. SMA Speedwire est conçu pour un débit de transfert de données de 100 Mbit/s et permet une communication optimale entre les appareils Speedwire présents dans les installations.

Le produit prend en charge la communication de l'installation cryptée avec SMA Speedwire Encrypted Communication. Pour pouvoir utiliser le cryptage Speedwire dans l'installation, tous les appareils Speedwire, hormis le SMA Energy Meter, doivent prendre en charge la fonction SMA Speedwire Encrypted Communication.

#### **SMA Webconnect**

Le produit est équipé de série d'une fonction Webconnect. La fonction Webconnect permet la transmission directe des données entre le produit et les portails Internet Sunny Portal et Sunny Places, sans recours à un produit de communication supplémentaire. Cette fonction est limitée à un maximum de 4 produits par installation visualisée. Dans les installations photovoltaïques comprenant plus de 4 produits, il est possible d'établir la transmission de données entre les onduleurs et le portail Internet Sunny Portal et Sunny Places par l'intermédiaire d'un enregistreur de données (par ex. SMA Data Manager) ou de répartir les produits sur plusieurs installations. En présence d'une connexion réseau local sans fil ou Ethernet, vous pouvez accéder directement à votre installation, directement via le navigateur de votre terminal intelligent (smartphone, tablette ou ordinateur portable).

#### **Connexion au réseau local sans fil avec l'application mobile SMA 360°**

Le produit possède un code QR. En scannant le code QR appliqué au produit via l'application mobile SMA 360°, l'accès au produit est établi via WLAN et la connexion à l'interface utilisateur se fait automatiquement.

#### **Wi-Fi**

Le produit est équipé de série d'une interface WLAN. L'interface Wi-Fi est activée par défaut à la livraison. Si vous ne souhaitez pas utiliser de réseau local sans fil, vous pouvez désactiver l'interface Wi-Fi.

Par ailleurs, le produit dispose d'une fonction WPS. La fonction WPS sert à connecter automatiquement le produit au réseau (par exemple par l'intermédiaire d'un routeur) et à établir une connexion directe entre le produit et un terminal intelligent.

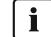

#### **Portée de l'émetteur radio limitée**

La portée de l'interface du réseau sans fil intégrée dans l'onduleur est limitée à 5 m.

• Tenez compte de la portée lors de l'établissement de la connexion au réseau local sans fil.

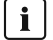

#### **Fonctionnalité limitée en cas de gel**

L'interface Wi-Fi intégrée de le produit est uniquement conçue pour des températures supérieures à -20 °C.

• Si la température est inférieure, désactivez l'interface Wi-Fi [\(voir chapitre 8.9, page 126\)](#page-125-2).

#### **Communication multicluster**

Dans un système multicluster, les maîtres des clusters doivent communiquer entre eux par leur propre bus CAN. Pour cette communication du multicluster, le module de données multicluster SI‑SYSCAN.BGx doit être monté dans chaque maître. Le port d'interface SISYSCAN est destiné au module de données multicluster SI‑SYSCAN.BGx.

Si vous commandez des Sunny Island avec l'interface de communication Multicluster-CAN, les maîtres sont livrés avec les modules de données multicluster.

La communication multicluster fonctionne uniquement avec les types d'appareils SI6.0H-13 et SI8.0H-13.

#### **Mémorisation des données**

Les messages d'événements et les valeurs instantanées sont mémorisés dans le Sunny Island. L'analyse de ces données permet de suivre les opérations se déroulant dans le système Sunny Island. Il est possible par exemple d'en déduire des réglages de paramètres qui augmentent l'autoconsommation en énergie photovoltaïque ou la durée de vie de la batterie. En ce qui concerne le service, ces données facilitent l'analyse des erreurs qui se produisent et l'apport de solutions éventuelles.

La carte microSD disponible en option permet d'augmenter la capacité mémoire de l'onduleur. Ainsi, vous pouvez par exemple prolonger la durée d'enregistrement de données et profiter par conséquent de possibilités de diagnostic poussées [\(voir chapitre 16.14, page 197\).](#page-196-0)

#### **Système de gestion du réseau**

Le produit est équipé de fonctions permettant la mise en œuvre de systèmes de gestion du réseau.

Selon les exigences de l'exploitant de réseau, vous pouvez activer et configurer ces fonctions (limitation de la puissance active, par exemple) via les paramètres de fonctionnement.

### <span id="page-25-0"></span>**4.5 Panneau de commande avec signaux LED**

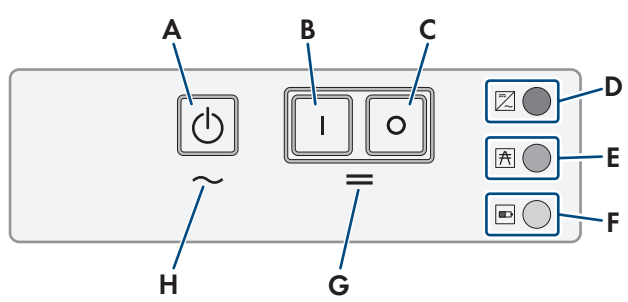

Figure 3 : Structure du panneau de commande

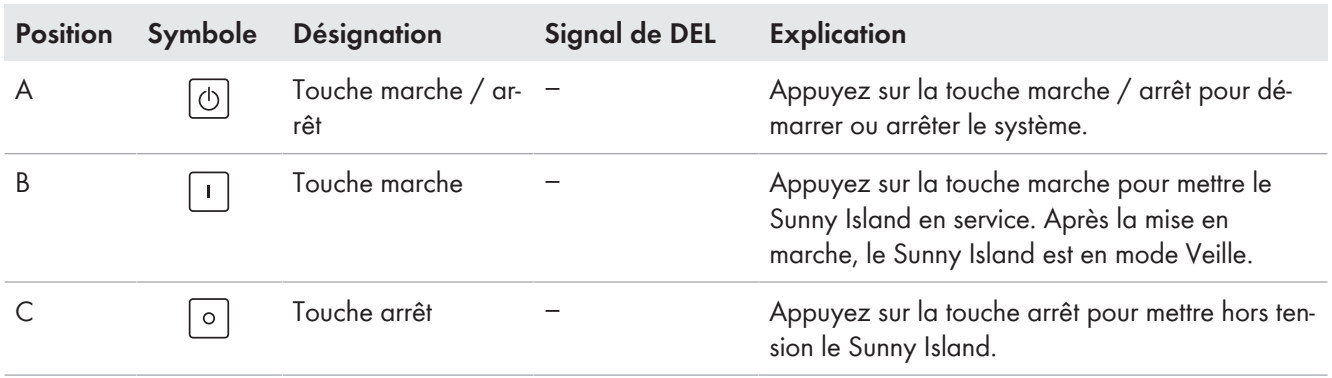

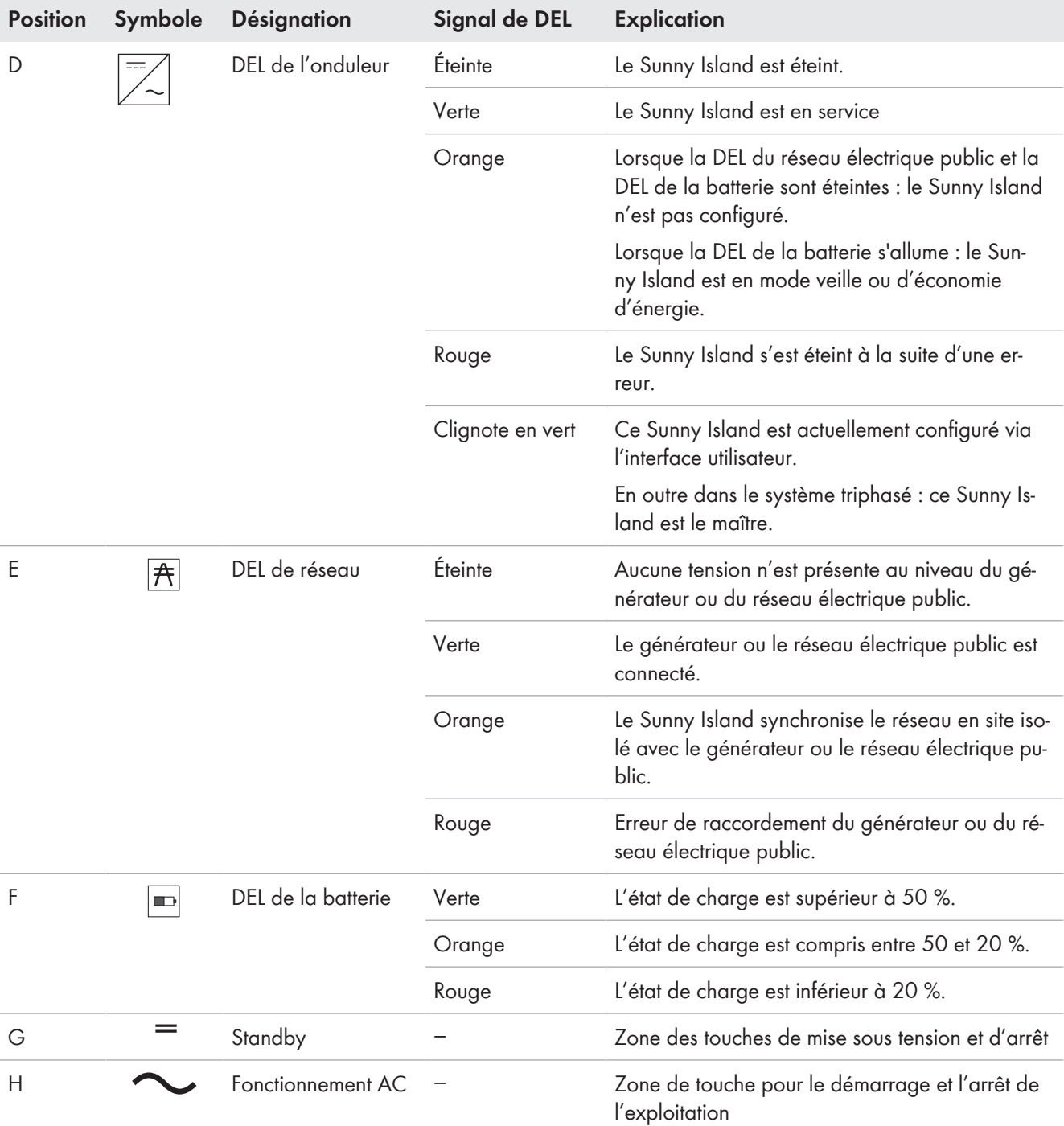

# <span id="page-26-0"></span>**4.6 Relais multifonction**

À l'aide de deux relais multifonctions, chaque Sunny Island peut commander différentes fonctions et délivrer des états de fonctionnement et des messages d'avertissement. Dans un cluster, le maître peut également accéder aux relais multifonction des esclaves.

Les relais multifonctions du maître sont paramétrés de manière invariable dans un système Single-Cluster avec fonction de courant de secours. Dans des systèmes multicluster avec Multicluster-Box 12 (MC-Box-12.3-20), les relais multifonction 1 et 2 dans le maître du Main Cluster et le relais multifonction 2 dans l'esclave 1 du Main Cluster sont paramétrés de manière invariable. Des relais multifonctions libres sont également utilisables pour des fonctions supplémentaires.

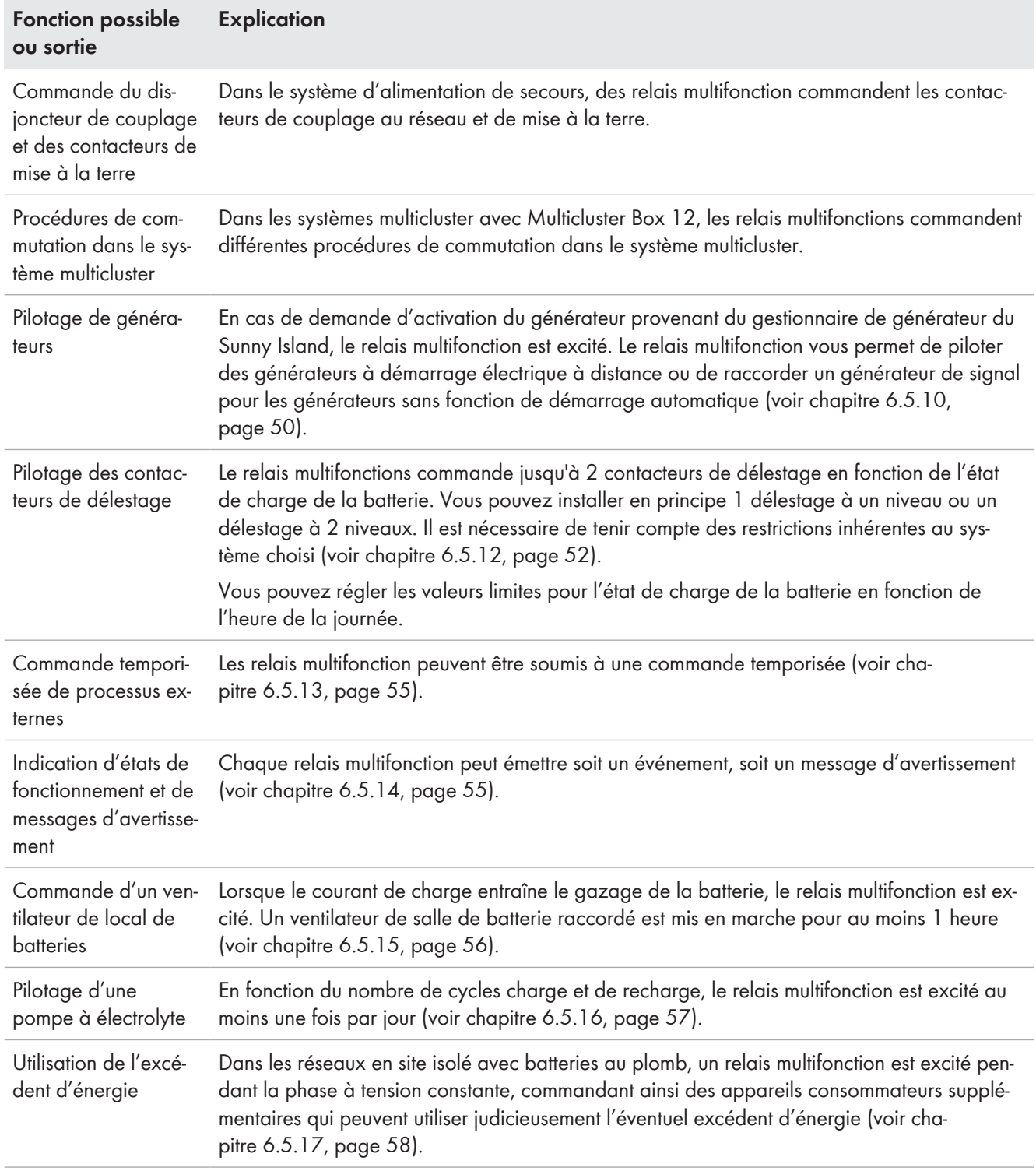

### <span id="page-28-0"></span>**4.7 Remarques relatives aux systèmes d'alimentation de secours**

#### **Filerie et raccordement de commutateurs automatiques de transfert pour systèmes d'alimentation de secours monophasés ou triphasés**

- Ne pontez pas les conducteurs neutres des raccordements **X1** à **X5** dans le commutateur automatique de transfert. Des dispositifs à courant différentiel résiduel pourraient se déclencher en cas de pontage des raccordements des conducteurs neutres.
- Légendez tous les moyens de production et les composants du commutateur automatique de transfert selon les schémas électriques. Cela permet de faciliter l'installation, la mise en service et l'aide en cas de recours au service technique.

#### **Raccordement de commutateurs automatiques de transfert pour systèmes d'alimentation de secours monophasés**

Dans les systèmes d'alimentation de secours monophasés, seules les pannes du réseau de la phase du Sunny Island reliée au disjoncteur miniature **F1** du commutateur automatique de transfert sont surveillées. Lorsque la borne de raccordement **AC2 Gen/Grid L** est reliée à une autre phase, il se peut que le système d'alimentation de secours ne parvienne pas à se synchroniser avec le réseau électrique public après une panne du réseau.

- Dans le cas de systèmes d'alimentation de secours monophasé, raccordez le disjoncteur miniature **F1** et la borne de raccordement **AC2 Gen/Grid L** de l'onduleur Sunny Island avec la même phase, par ex. avec L1 (pour un système d'alimentation de secours monophasé avec une déconnexion de tous les pôles).
- Raccordez si possible les onduleurs photovoltaïques et le Sunny Island sur la même phase. En cas de panne du réseau, les onduleurs photovoltaïques sont alors directement alimentés en tension et peuvent encore injecter dans le réseau quand le couplage de phases est désactivé.

# <span id="page-29-0"></span>**5 Montage**

# <span id="page-29-1"></span>**5.1 Conditions requises pour le montage**

**Exigences relatives au lieu de montage :**

### **A AVERTISSEMENT**

#### **Danger de mort par incendie ou explosion**

En dépit d'un assemblage réalisé avec le plus grand soin, tout appareil électrique peut présenter un risque d'incendie. Il peut en résulter des blessures graves, voire la mort.

- N'installez pas le produit à proximité de matériaux ou de gaz facilement inflammables.
- N'installez pas le produit dans des zones présentant un risque d'explosion.

### **A AVERTISSEMENT**

#### **Danger de mort dû à des gaz explosifs**

Des gaz explosifs peuvent s'échapper de la batterie et entraîner une explosion.

- Protégez les zones à proximité de la batterie contre les flammes nues, les braises ou les étincelles.
- Procédez à l'installation, à l'exploitation et à la maintenance de la batterie en respectant les consignes du fabricant.
- La batterie ne doit ni surchauffer au-delà de la température autorisée, ni être jetée au feu.
- Mesure supplémentaire pour les batteries au plomb : assurez-vous que la salle des batteries est suffisamment ventilée.
- ☐ Choisissez un support stable (par exemple béton ou ouvrage de maçonnerie). En cas de montage sur du placoplâtre ou un matériau similaire, le produit, lorsqu'il est en service, émet des bruits qui peuvent être perçus comme dérangeants.
- $\Box$  Le lieu de montage doit être inaccessible aux enfants.
- ☐ Le lieu de montage doit être adapté au poids et aux dimensions du produit [\(voir chapitre 16, page 190\).](#page-189-0)
- ☐ Le lieu de montage ne doit être soumis à aucun rayonnement solaire direct. Le rayonnement solaire direct sur le produit peut entraîner un vieillissement prématuré des pièces en matière plastique extérieures de l'onduleur ainsi qu'un réchauffement excessif de ce dernier. En cas de réchauffement excessif, le produit réduit sa puissance afin d'éviter une surchauffe.
- ☐ Le lieu de montage doit être situé à une altitude inférieure à 3000 m au-dessus du niveau moyen de la mer. À partir d'une altitude de 2000 m au-dessus du niveau moyen de la mer, la puissance diminue de 0,5 % pour 100 m.
- ☐ Le lieu de montage ne doit pas entraver l'accès aux dispositifs de coupure.
- ☐ Le lieu de montage devrait toujours être sécurisé et accessible facilement, sans qu'il soit nécessaire de recourir à un équipement supplémentaire (par exemple à des échafaudages ou à des plates-formes élévatrices). Dans le cas contraire, les interventions SAV ne pourront être effectuées que de manière restreinte.
- ☐ Les conditions climatiques doivent être remplies [\(voir chapitre 16, page 190\)](#page-189-0).
- ☐ Pour assurer un fonctionnement optimal, la température ambiante devrait être inférieure à 40 °C.
- ☐ L'emplacement de montage de la batterie doit répondre à toutes les exigences du fabricant de batteries.

#### **Positions de montage autorisées et non autorisées :**

☐ Le produit doit être monté uniquement dans une position autorisée. Cela permet d'éviter que de l'humidité pénètre dans le produit.

☐ Le produit doit être monté de façon à ce que vous puissiez lire sans problème les messages qui s'affichent à l'écran ou les signaux des DEL, et utiliser les touches.

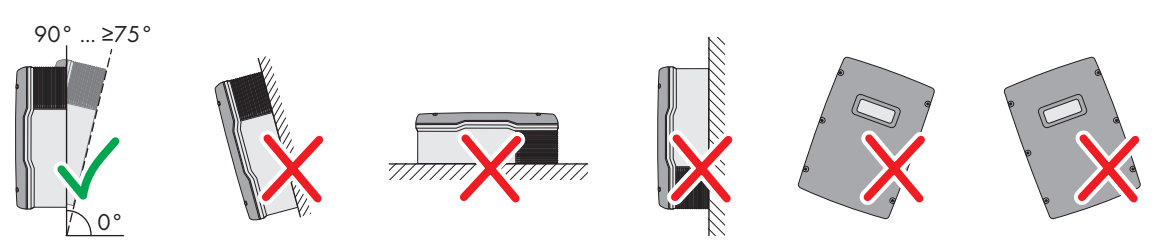

Figure 4 : Positions de montage autorisées et non autorisées

#### **Cotes de montage :**

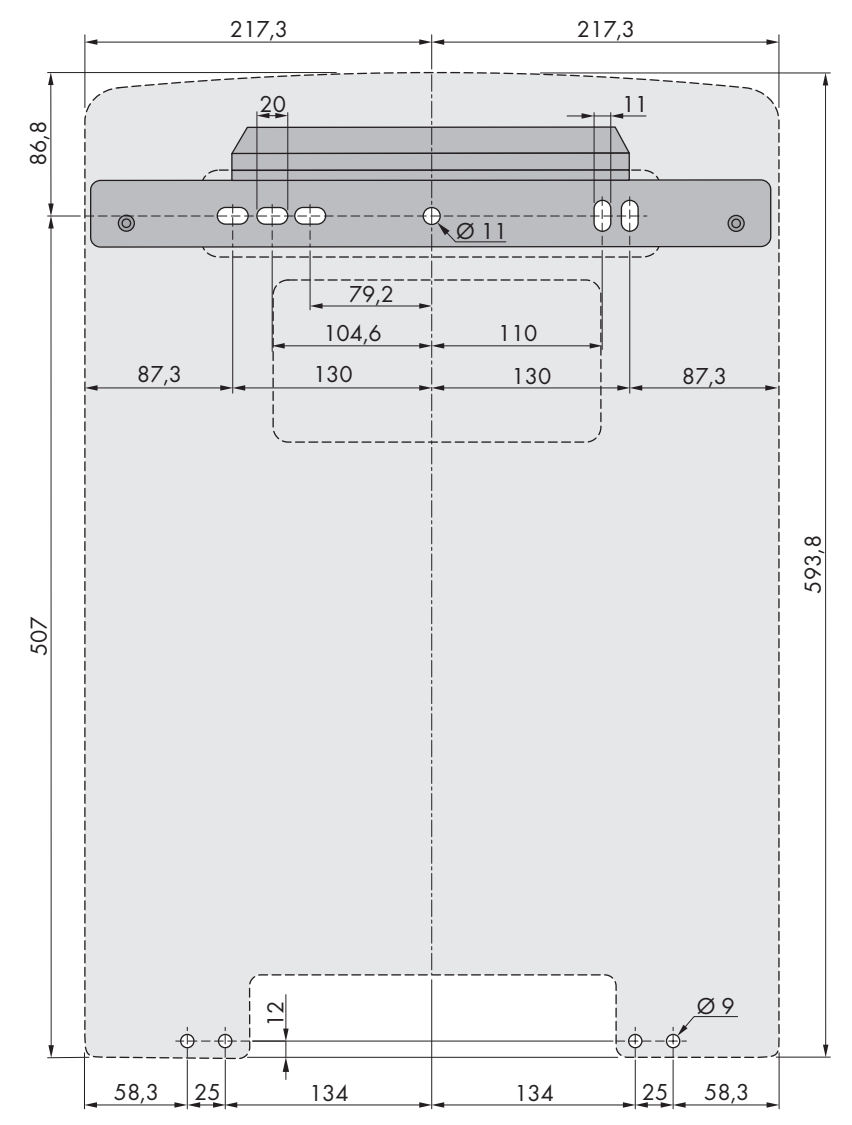

Figure 5 : Position des points de fixation (Dimensions en mm)

#### **Distances recommandées :**

Afin de garantir une dissipation suffisante de la chaleur, respectez les distances recommandées. Vous évitez ainsi une réduction de puissance due à une température trop élevée.

- ☐ Vous devez respecter les distances recommandées par rapport aux murs, aux autres onduleurs et autres objets.
- ☐ Si plusieurs produits sont montés dans une zone soumise à des températures ambiantes élevées, les distances entre les produits doivent être augmentées et un apport suffisant d'air frais doit être assuré.

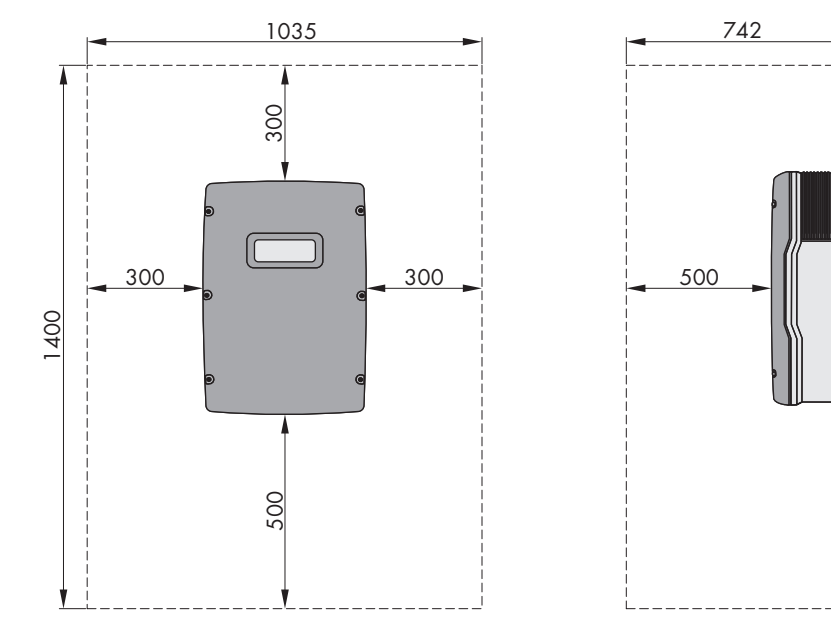

Figure 6 : Distances recommandées (Dimensions en mm)

# <span id="page-31-0"></span>**5.2 Montage du Sunny Island**

### **A ATTENTION**

#### **Risque de blessure dû au poids du produit**

Il existe un risque de blessure en cas de soulèvement incorrect et de chute du produit lors du transport et du montage.

- Le produit doit être transporté et soulevé avec précaution. Prenez en compte le poids du produit.
- Portez toujours un équipement de protection individuelle adapté lors de toute intervention sur le produit.

#### **Montage du Sunny Island avec communication multicluster**

Les modules de données multicluster sont intégrés dans le maître dès la commande, à l'usine. Les maîtres sont identifiés comme tels sur l'emballage.

• Avec les systèmes multicluster, montez les Sunny Island à modules de données multicluster intégrés aux emplacements prévus pour le maître.

#### **Matériel de montage supplémentaire nécessaire (non compris dans le contenu de livraison) :**

- ☐ Au moins 2 vis adaptées à la surface.
- ☐ Au moins deux rondelles adaptées aux vis
- ☐ Au moins 2 chevilles adaptées à la surface et aux vis.
- ☐ Si l'onduleur doit être protégé contre le vol, 2 vis de sécurité pouvant être desserrées uniquement à l'aide d'un outil spécial

#### **Procédure :**

### 1. **ATTENTION**

#### **Risque de blessure dû aux lignes endommagées**

Des conducteurs ou autres lignes d'alimentation (par exemple de gaz ou d'eau) peuvent être posés dans le mur.

• Assurez-vous de ne pas endommager les câbles posés au mur lors du perçage.

#### **SMA Solar Technology AG** 5 Montage 5 Montage 5 Montage 5 Montage 5 Montage 5 Montage 5 Montage 5 Montage 5 Montage 5 Montage 5 Montage 5 Montage 5 Montage 5 Montage 5 Montage 5 Montage 5 Montage 5 Montage 5 Montage 5 Mont

- 2. Marquez la position des trous de perçage à l'aide du support mural. Pour cela, utilisez au minimum un trou côté gauche et un trou côté droit du support mural.
- 3. Percez les trous et enfichez les chevilles.
- 4. Placez le support mural bien horizontalement et vissez-le avec des vis et des rondelles.
- 5. Si le Sunny Island doit être protégé contre le vol, marquez les trous de perçage pour la protection antivol. Pour cela, utilisez au minimum un trou côté gauche et un trou côté droit.
- 6. Suspendez le SI4.4M-13 au support mural. Utilisez à cet effet les poignées encastrées latérales. Transportez le Sunny Island à l'horizontale.

7. Suspendez le SI6.0H-13 et le SI8.0H-13 au support mural. Pour cela, utilisez les poignées encastrées latérales ou une tige métallique (diamètre : 30 mm maximum). Transportez le Sunny Island à l'horizontale.

8. Fixez le Sunny Island des deux côtés au support mural (couple de serrage : 4 Nm à 5,7 Nm) à l'aide des vis M6x10 et d'une clé pour vis à six pans creux (surplat de 5). Le Sunny Island est à présent protégé contre tout décrochage.

9. Obturez les poignées encastrées avec les grilles de ventilation. Pour cela, placez la grille de ventilation avec l'identification gauche/left sur la poignée encastrée gauche et la grille de ventilation avec l'identification droite/right sur la poignée encastrée droite.

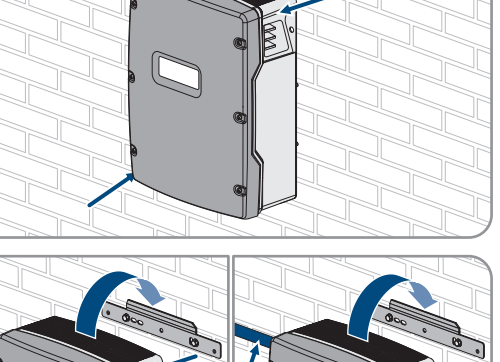

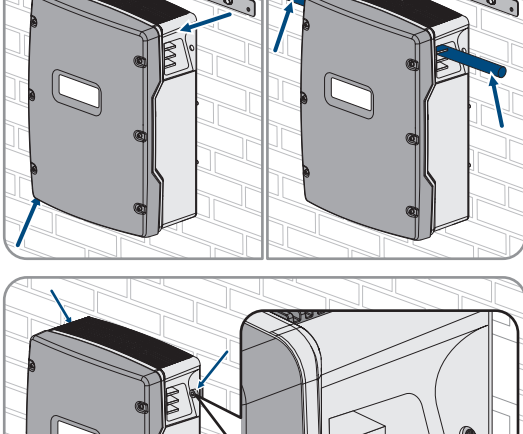

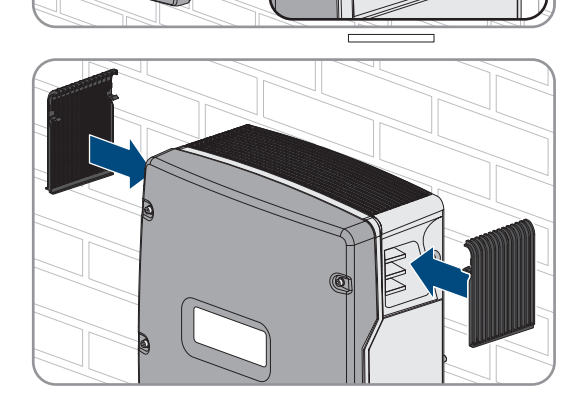

10. Afin de protéger le Sunny Island contre le vol, vissez-le au mur avec deux vis de sécurité sur la partie inférieure.

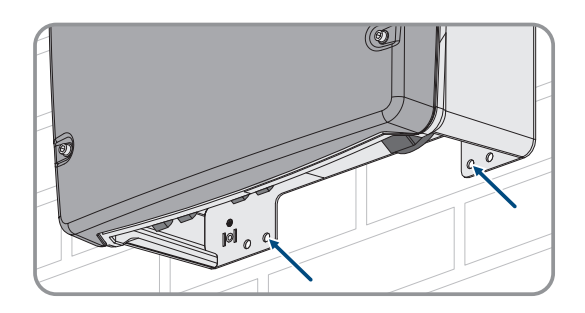

11. Vérifiez que le Sunny Island est bien calé.

# <span id="page-34-0"></span>**6 Raccordement électrique**

### <span id="page-34-1"></span>**6.1 Contenu et structure du chapitre**

Certains sous-chapitres à venir traitent du raccordement concret des composants et de l'utilisation de connexions réelles de l'onduleur Sunny Island. D'autres sous-chapitres décrivent toujours les opérations à effectuer.

Le tableau suivant répertorie les informations contenues dans les sous-chapitres.

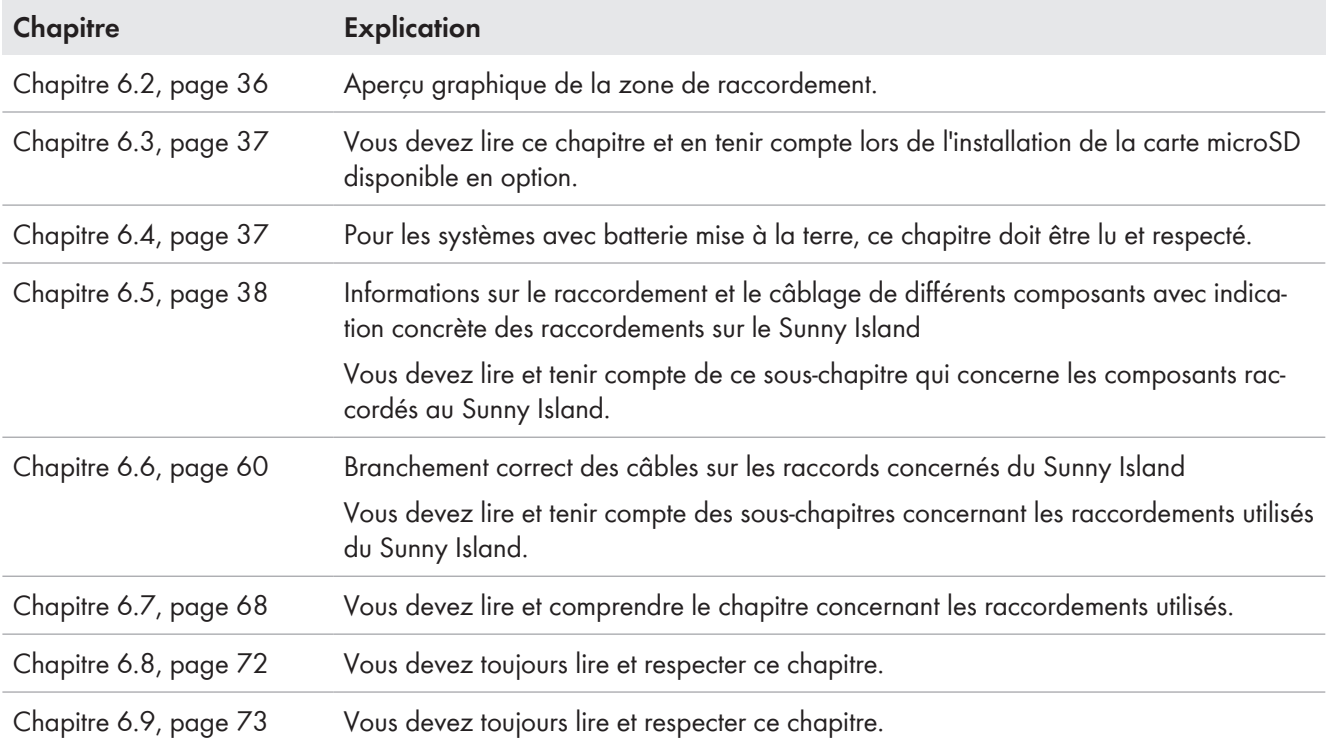

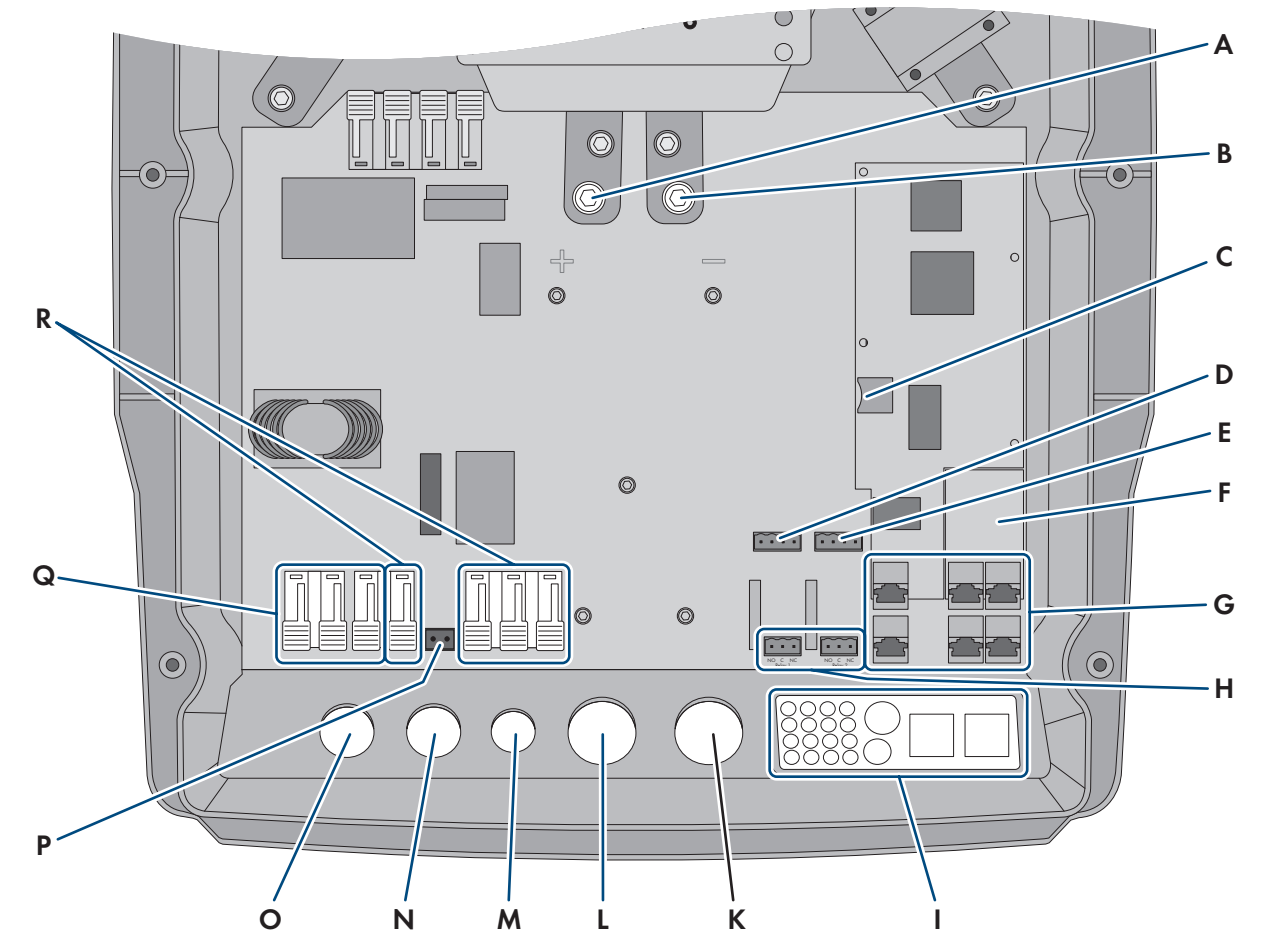

# <span id="page-35-0"></span>**6.2 Aperçu de la zone de raccordement**

Figure 7 : Zone de raccordement de l'onduleur Sunny Island

| <b>Position</b> | <b>Désignation</b>                                                                           | <b>Position</b> | <b>Désignation</b>              |
|-----------------|----------------------------------------------------------------------------------------------|-----------------|---------------------------------|
| A               | Raccordement DC+                                                                             | K               | Ouverture de boîtier DC-        |
| B               | Raccordement DC-                                                                             |                 | Ouverture du boîtier DC+        |
| C               | Port destiné à la carte microSD disponible<br>en option                                      | M               | Ouverture du boîtier ExtVtg     |
| D               | Raccordements BatTmp et BatCur                                                               | $\mathsf{N}$    | Ouverture du boîtier AC2        |
| Ε               | Raccordements BatVtgOut et DigIn                                                             | O               | Ouverture du boîtier <b>AC1</b> |
| F               | Port pour l'interface de communication dis-<br>ponible en option SI-SYSCAN.BGx <sup>4)</sup> | P               | Raccordement ExtVtg             |
| G               | Raccordement pour le système de communi-<br>cation                                           | Q               | Raccordement <b>AC1</b>         |
| Н               | Raccordements Relay1 et Relay2                                                               | R               | Raccordement AC2                |
|                 | Plaque passe-câble                                                                           |                 |                                 |

<sup>4)</sup> Lorsque l'onduleur a été commandé avec l'option Communication pour système multicluster, l'interface SI-SYSCAN.BGx est intégrée dans chaque maître.
# **6.3 Mise en place de la carte microSD**

La carte microSD disponible en option étend la capacité mémoire de l'onduleur [\(voir chapitre 16.14, page 197\).](#page-196-0) Vous pouvez commander la carte microSD en tant qu'accessoire en option auprès de SMA Solar Technology AG ou vous la procurer auprès d'un vendeur spécialisé. Procédez de la manière suivante pour mettre en place la carte microSD.

## **PRUDENCE**

#### **Endommagement de l'onduleur par une décharge électrostatique**

En touchant les composants électroniques, vous pouvez endommager, voire détruire l'onduleur par décharge électrostatique.

• Reliez-vous à la terre avant de toucher un composant.

#### **Exigences relatives à la carte microSD :**

- ☐ La carte utilisée doit être une carte microSD. Il est interdit d'utiliser d'autres types de cartes mémoire (des cartes MMC par exemple).
- ☐ Il doit être possible d'enregistrer les données au format FAT16/32.
- ☐ Capacité mémoire minimum : 1 Goctet
- ☐ Capacité mémoire maximum : 64 Goctets
- ☐ Qualité : norme industrielle

#### **Conditions requises :**

- ☐ La carte microSD doit être disponible.
- ☐ L'onduleur doit être hors tension [\(voir chapitre 12, page 138\)](#page-137-0).

#### **Procédure :**

- 1. Desserrez toutes les vis du couvercle du boîtier du Sunny Island à l'aide d'une clé pour vis à six pans creux (surplat de 5) et retirez-le. Mettez soigneusement de côté les vis et les rondelles autobloquantes.
- 2. Introduisez la carte microSD dans le port, jusqu'à la butée. Veillez à ne pas coincer la carte microSD lors de cette opération.
- 3. Vérifiez que la carte microSD est insérée correctement.

# <span id="page-36-0"></span>**6.4 Raccordement du conducteur de protection avec une batterie mise à la terre**

Si vous mettez la batterie à la terre, vous pouvez le faire sur le pôle positif ou le pôle négatif à l'aide d'un conducteur de protection. SMA Solar Technology AG recommande de ne pas mettre la batterie à la terre. Si la batterie est mise à la terre, le Sunny Island doit en plus être mis à la terre au niveau du boîtier. La mise à la terre supplémentaire ne remplace pas la mise à la terre au niveau des raccordements **AC1** et **AC2**.

#### **Exigence en matière de câbles :**

- ☐ Matériau : fil de cuivre
- $\Box$  Section minimum de conducteur : 10 mm<sup>2</sup> (ou 2 x 4 mm<sup>2</sup>)
- □ Section maximum de conducteur : 16 mm<sup>2</sup>
- ☐ La section du conducteur de protection doit répondre aux exigences des normes et directives locales en vigueur.
- ☐ La section du conducteur de protection doit être conforme aux exigences du fusible extérieur de la batterie.
- ☐ La section du conducteur de protection de la batterie et celle du conducteur de protection du Sunny Island doivent être identiques.

- 1. Calculez la section du conducteur de protection. Observez les normes et directives en vigueur sur le site.
- 2. Mettez la batterie à la terre sur le pôle positif ou le pôle négatif avec un conducteur présentant la section calculée.
- 3. Procédez à la mise à la terre supplémentaire du Sunny Island au niveau du boîtier avec un conducteur présentant la section calculée. Dénudez pour cela le conducteur de protection.
- 4. Placez le serre-câble sur le conducteur. en positionnant ce dernier à gauche.

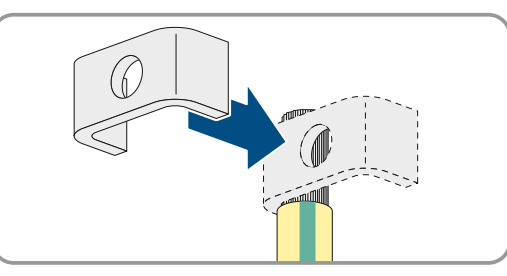

5. Vissez le serre-câble avec la vis à six pans creux M6x16 et une rondelle autobloquante (surplat de 5, couple de serrage : 4 Nm à 5,7 Nm). Les dents de la rondelle autobloquante doivent pointer en direction du serre-câble.

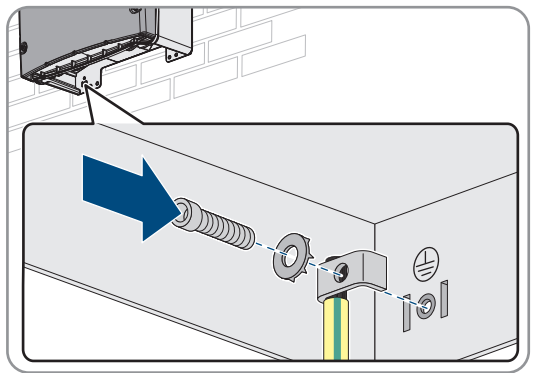

# **6.5 Raccordement des composants**

# **6.5.1 Raccordement du fusible de batterie à Sunny Island**

## **Sélection du fusible de batterie**

Le fusible de batterie protège le câble DC et la batterie des courts-circuits. Sélectionner le fusible de batterie en fonction du courant de court-circuit minimum de la batterie, de la section des câbles DC et des caractéristiques techniques du Sunny Island [\(voir chapitre 16.3, page 191\)](#page-190-0). Respecter les normes et directives en vigueur localement lors de la sélection.

Si la batterie est déjà équipée d'un fusible, tout autre fusible est inutile.

Astuce : utilisez un fusible de batterie de type enwitec BAT FUSE HERITAGE 01 ou enwitec BAT FUSE HERITAGE 03.

## **Longueur maximum de câble pour la raccordement DC**

Des câbles longs et des conducteurs de section insuffisante réduisent le rendement du système et la capacité de surcharge de l'onduleur.

• La longueur de tous les câbles DC ne doit pas dépasser 10 mètres, de la batterie au Sunny Island, en passant pas le fusible de la batterie.

#### **Raccordement de charges DC ou de sources d'énergie DC**  $\mathbf{i}$

La borne DC de l'onduleur est prévue en premier lieu pour le raccordement d'une batterie. Lors du raccordement de charges DC ou de sources d'énergie DC, des dysfonctionnements momentanés peuvent survenir à cause de perturbations électromagnétiques. Par conséquent, utilisez des charges DC ou des sources d'énergie DC insensibles aux perturbations électromagnétiques. C'est le cas lorsque les charges DC et les sources d'énergie DC sont insensibles aux brouillages dans les environnements industriels (par exemple conformément à la norme EN 61000-6-2).

SMA recommande d'utiliser comme régulateurs de charge DC le Sunny Island Charger de MSTE SOLAR GmbH.

La section de conducteur minimum recommandée dépend de la tension de la batterie, de la puissance et de la longueur du câble.

#### **Exigences en matière de câbles lors de l'utilisation de l'onduleur avec le fusible de batterie enwitec BAT FUSE HERITAGE 01 ou enwitec BAT FUSE HERITAGE 03 :**

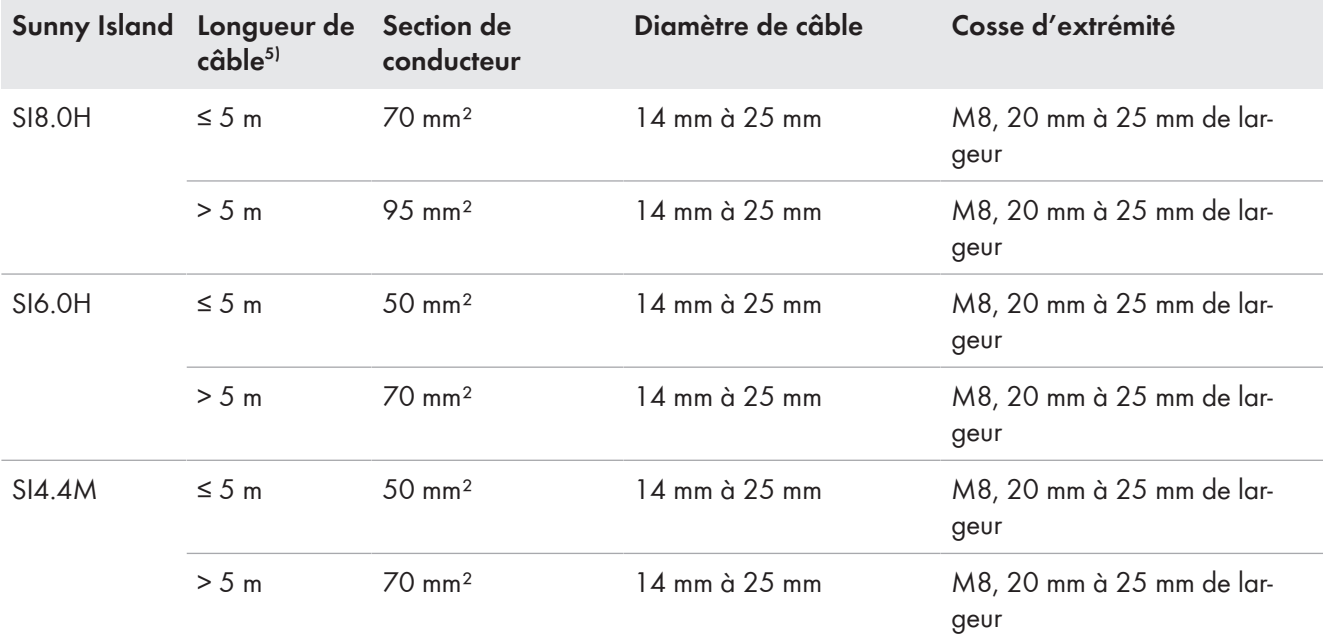

## **A AVERTISSEMENT**

**Danger de mort dû à une batterie lithium-ion incompatible**

Une batterie lithium-ion incompatible peut provoquer un incendie ou une explosion. En cas de batteries lithium-ion incompatibles, il n'est pas garanti que le système de gestion de batterie protège la batterie et soit intrinsèquement sûr.

- Assurez-vous que les batteries lithium-ion sont autorisées pour une utilisation avec le Sunny Island (voir le point Information technique « List of Approved Batteries » sous [www.SMA-Solar.com](http://www.SMA-Solar.com)).
- S'il n'est pas possible d'utiliser l'une des batteries lithium-ion autorisées pour l'onduleur, utilisez des batteries au plomb.
- Assurez-vous que la batterie répond aux normes et directives en vigueur sur le site et présente une sécurité intrinsèque.

## **Procédure :**

1. Assurez-vous que l'interrupteur-sectionneur du fusible de batterie est ouvert et sécurisé contre le réenclenchement.

<sup>5)</sup> Longueur de câble entre la batterie et le Sunny Island via le fusible interrupteur-sectionneur

- 2. Desserrez toutes les vis du couvercle du boîtier du Sunny Island à l'aide d'une clé pour vis à six pans creux (surplat de 5) et retirez-le. Mettez soigneusement de côté les vis et les rondelles autobloquantes.
- 3. Raccordez le câble de puissance DC du fusible de batterie en respectant la polarité [\(voir chapitre 6.6.1,](#page-59-0) [page 60\).](#page-59-0)

# **6.5.2 Raccordement du réseau électrique public dans le système destiné à l'optimisation de l'autoconsommation**

## **Important pour les systèmes avec raccordement au réseau électrique public**

#### **Conditions requises :**

- ☐ Le système ne doit pas être un système d'alimentation de secours ni un réseau en site isolé.
- ☐ Un disjoncteur miniature et un dispositif à courant différentiel résiduel de type A doivent être installés dans le tableau de répartition pour le raccordement du Sunny Island au réseau électrique public (la vue d'ensemble du câblage se trouve dans la notice résumée « SMA Energy System Home »).

#### **Procédure :**

- 1. Sur le Sunny Island, raccordez le câble de puissance à **AC2 Gen/Grid**. Pour cela, raccordez le conducteur de ligne à **AC2 Gen/Grid L** et le conducteur neutre à **AC2 Gen/Grid NTT** [\(voir chapitre 6.6.2, page 62\).](#page-61-0)
- 2. Acheminez le conducteur de protection dans la ferrite fournie puis raccordez-le à **AC2 Gen/Grid PE**[\(voir](#page-63-0) [chapitre 6.6.3, page 64\).](#page-63-0)
- 3. Si la section du câble de puissance est inférieure à 10 mm², acheminez un conducteur de protection supplémentaire dans la ferrite fournie puis raccordez-le à la borne **AC1 Loads/SunnyBoys PE** [\(voir](#page-63-0) [chapitre 6.6.3, page 64\).](#page-63-0)

## **6.5.3 Raccordement du commutateur automatique de transfert dans le système d'alimentation de secours**

## **6.5.3.1 Raccordement des câbles de puissance AC au commutateur automatique de transfert**

# **Important pour les systèmes avec raccordement au réseau électrique public**

Les câbles de puissance AC conduisent l'énergie entre le réseau d'alimentation de secours et les Sunny Island (la vue d'ensemble du câblage se trouve dans la notice résumée « SMA Energy System Home avec fonction de courant de secours »).

#### **Conditions requises :**

- ☐ Il convient de préparer le raccordement des conducteurs de ligne de la manière suivante pour chaque cluster triphasé : L1 sur le maître, L2 sur l'esclave 1 et L3 sur l'esclave 2. Un champ tournant droit est ainsi généré.
- ☐ La puissance des sources AC sur le réseau d'alimentation de secours ne doit pas être supérieure à la puissance raccordable maximale des onduleurs photovoltaïques dans les systèmes d'alimentation de secours [\(voir](#page-190-1) [chapitre 16.2, page 191\)](#page-190-1). Les puissances de chaque Sunny Island s'additionnent pour donner la puissance totale maximale.

#### **Procédure :**

• Sur le Sunny Island, raccordez le câble de puissance de **X3** du commutateur automatique de transfert aux bornes **AC2 Gen/Grid**. Pour cela, raccordez le conducteur de ligne à **AC2 Gen/Grid L** et le conducteur neutre à **AC2 Gen/Grid NTT** [\(voir chapitre 6.6.2, page 62\)](#page-61-0). Acheminez le conducteur de protection dans la ferrite fournie puis raccordez-le à **AC2 Gen/Grid PE**[\(voir chapitre 6.6.3, page 64\).](#page-63-0)

# **6.5.3.2 Raccorder les câbles de commande au commutateur automatique de transfert**

**Important pour les systèmes avec raccordement au réseau électrique public**

Les câbles de commande conduisent les signaux de commande des relais multifonction vers les contacteurs (la vue d'ensemble du câblage se trouve dans la notice résumée « SMA Energy System Home avec fonction de courant de secours »).

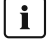

## **Chemin de câbles pour les câbles de commande et de mesure du commutateur automatique de transfert**

Un mauvais chemin de câbles peut entraîner une perte de qualité lors de la transmission des signaux de commande et des valeurs de mesure. Observez toujours les régulations suivantes concernant le chemin des câbles :

- Posez les câbles de commande et de mesure à une distance aussi grande que possible des câbles de puissance.
- Utilisez des câbles blindés comme câbles de commande et de mesure.
- Raccordez toujours l'entrée numérique **DigIn** de l'onduleur Sunny Island avec un câble blindé séparé.

#### **Procédure :**

- 1. Sur le maître, raccordez le câble de **X5 L** et **X5 N** destiné à la tension de commande à la borne **AC1 Loads/ SunnyBoys**[.\(voir chapitre 6.6.2, page 62\).](#page-61-0)
- 

## 2. **AVERTISSEMENT**

## **Danger de mort par choc électrique en cas d'isolation défectueuse**

En cas d'isolement défectueux, des éléments ou câbles supposés hors tension peuvent être sous tension. Le contact avec des pièces ou câbles conducteurs peut entraîner des blessures graves, voire mortelles, par choc électrique.

- Lors de la réalisation des raccordements suivants, toujours utiliser une gaine en silicone [\(voir](#page-64-0) [chapitre 6.6.5, page 65\)](#page-64-0).
- 3. Raccordez le câble de commande de **X4 1** et **X4 2** aux bornes **Relay1 C** et **Relay1 NC**.
- 4. Raccordez le câble de commande de **X5 1** et **X5 2** aux bornes **Relay2 C** et **Relay2 NO**.

## **6.5.3.3 Raccordement des câbles de mesure du commutateur automatique de transfert**

## **Important pour les systèmes avec raccordement au réseau électrique public**

Le Sunny Island mesure les tensions de chaque conducteur de phases via un câble de mesure. De plus, le maître détermine si le disjoncteur de couplage est excité ou non (la vue d'ensemble du câblage se trouve dans la notice résumée « SMA Energy System Home avec fonction de courant de secours »).

## **Chemin de câbles pour les câbles de commande et de mesure du commutateur automatique de transfert**

Un mauvais chemin de câbles peut entraîner une perte de qualité lors de la transmission des signaux de commande et des valeurs de mesure. Observez toujours les régulations suivantes concernant le chemin des câbles :

- Posez les câbles de commande et de mesure à une distance aussi grande que possible des câbles de puissance.
- Utilisez des câbles blindés comme câbles de commande et de mesure.
- Raccordez toujours l'entrée numérique **DigIn** de l'onduleur Sunny Island avec un câble blindé séparé.

- 1. Sur le Sunny Island, raccordez le câble de mesure de **X4 Ln** (Ln = L1 à L3) et **X4 N** à la borne **ExtVtg** pour la surveillance de la tension [\(voir chapitre 6.6.7, page 67\).](#page-66-0)
- 2. Sur le maître, raccordez le dispositif de surveillance du disjoncteur de couplage. Commencez pour cela par relier **BatVtgOut−** à **DigIn−** au sein du maître [\(voir chapitre 6.6.6, page 66\).](#page-65-0)
- 3. Acheminez les deux conducteurs isolés dans une ferrite fournie.
- 4. Raccordez le conducteur isolé de **X5 3** à **DigIn+**.
- 5. Raccordez le conducteur isolé de **X5 4** à **BatVtgOut+**.

# **6.5.4 Raccordement du réseau en site isolé ou de la Multicluster Box 6 / 36**

# **Important pour le réseau en site isolé**

Sur le réseau en site isolé, raccordez au raccordement **AC1** du Sunny Island des appareils consommateurs AC et les sources AC parallèles au réseau (onduleurs photovoltaïques, par exemple) par l'intermédiaire d'un tableau de répartition AC. Dans un système multicluster, la Multicluster Box 6 ou la Multicluster Box 36 représente le tableau de répartition AC connecté au raccordement **AC1** (raccordement du type d'appareil MC-BOX-12.3-20 avec Multicluster-Box 12 [\(voir chapitre 6.5.5, page 43\)](#page-42-0).

## **Condition préalable au raccordement du Sunny Island dans les systèmes Single Cluster monophasés en parallèle :**

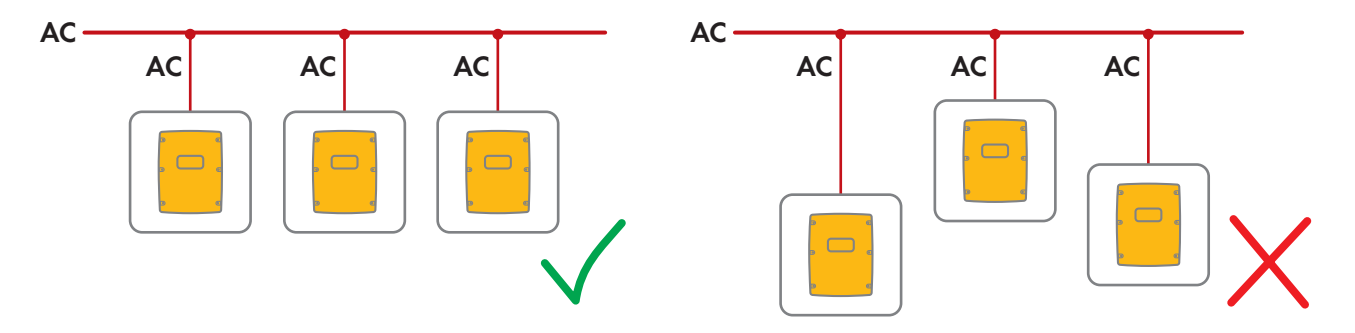

☐ Dans un système Single Cluster monophasé parallèle, la longueur des câbles et la section des conducteurs doivent être identiques entre tous les Sunny Island et le tableau de répartition AC. Ceci rend possible un fonctionnement stable et symétrique.

## **A AVERTISSEMENT**

## **Danger de mort par incendie**

En cas de court-circuit, les courants de court-circuit du générateur circulent dans les câbles non protégés par fusible qui relient le Sunny Island et le tableau de répartition AC. Les courants de court-circuit peuvent provoquer un incendie.

- Lorsque le courant de fonctionnement du fusible du générateur est supérieur à celui du fusible du tableau de répartition AC, il convient de choisir le câble situé entre le générateur et le tableau de répartition en fonction du courant de fonctionnement du fusible du générateur.
- 1. Raccordez le câble à **AC1 Loads/SunnyBoys** du Sunny Island. Pour cela, raccordez le conducteur de ligne à **AC1 Loads/SunnyBoys L** et le conducteur neutre à **AC1 Loads/SunnyBoys N** [\(voir chapitre 6.6.2,](#page-61-0) [page 62\).](#page-61-0)
- 2. Acheminez pour cela le conducteur de protection dans la ferrite fournie puis raccordez-le à **AC1 Loads/ SunnyBoys PE** [\(voir chapitre 6.6.3, page 64\)](#page-63-0).
- 3. Si la section du câble de puissance est inférieure à 10 mm², acheminez un conducteur de protection supplémentaire dans la ferrite fournie puis raccordez-le à la borne **AC1 Loads/SunnyBoys PE** [\(voir](#page-63-0) [chapitre 6.6.3, page 64\).](#page-63-0)

# <span id="page-42-0"></span>**6.5.5 Raccordement du Multicluster-Box 12 (MC-Box-12.3-20)**

## **6.5.5.1 Raccordement du câble de puissance AC de la Multicluster Box 12**

## **A AVERTISSEMENT**

## **Danger de mort par incendie**

En cas de court-circuit, les courants de court-circuit du générateur circulent dans les câbles non protégés par fusible qui relient le Sunny Island et le tableau de répartition AC. Les courants de court-circuit peuvent provoquer un incendie.

• Lorsque le courant de fonctionnement du fusible du générateur est supérieur à celui du fusible du tableau de répartition AC, il convient de choisir le câble situé entre le générateur et le tableau de répartition en fonction du courant de fonctionnement du fusible du générateur.

## **Condition requise :**

☐ Les onduleurs à raccorder doivent être des modèles Sunny Island 6.0H / 8.0H.

## **Procédure :**

- 1. Raccordez le câble de puissance AC à **AC2 Gen/Grid**, sur tous les Sunny Island. Pour cela, raccordez le conducteur de ligne à **AC2 Gen/Grid L** et le conducteur neutre à **AC2 Gen/Grid N** [\(voir chapitre 6.6.2,](#page-61-0) [page 62\).](#page-61-0)
- 2. Acheminez le conducteur de protection dans la ferrite fournie puis raccordez-le à **AC2 Gen/Grid PE**[\(voir](#page-63-0) [chapitre 6.6.3, page 64\).](#page-63-0)

## **6.5.5.2 Raccordement du câble de commande de la Multicluster Box 12**

## **Condition requise :**

☐ Les onduleurs à raccorder doivent être des modèles Sunny Island 6.0H / 8.0H.

## **Procédure :**

- 1. Raccordez le conducteur de ligne **X106 1** et le conducteur neutre **X106 2** destinés à la tension de commande à la borne **AC1 Loads/SunnyBoys** du maître du Main Cluster [\(voir chapitre 6.6.2, page 62\)](#page-61-0).
- 

## 2. **A AVERTISSEMENT**

## **Danger de mort par choc électrique en cas d'isolation défectueuse**

En cas d'isolement défectueux, des éléments ou câbles supposés hors tension peuvent être sous tension. Le contact avec des pièces ou câbles conducteurs peut entraîner des blessures graves, voire mortelles, par choc électrique.

- Lors de la réalisation des raccordements suivants, toujours utiliser une gaine en silicone [\(voir](#page-64-0) [chapitre 6.6.5, page 65\)](#page-64-0).
- 3. Raccordez le câble de commande de **X113 1** et **X113 2** aux bornes **Relay2 C** et **Relay2 NO** du maître du Main Cluster [\(voir chapitre 6.6.5, page 65\).](#page-64-0)
- 4. Lorsqu'une Grid Connect Box est installée en complément de la Multicluster Box 12, raccordez le câble de commande de **X112 1** et **X 112 2** sur le maître du Main Cluster, aux bornes **Relay1 C** et **Relay1 NC**.

# **6.5.5.3 Raccordement des câbles de mesure de la Multicluster Box 12**

## **Conditions requises :**

- ☐ Les onduleurs à raccorder doivent être des modèles Sunny Island 6.0H / 8.0H.
- ☐ IL est nécessaire de raccorder le système Multicluster au réseau électrique public (voir les instructions d'emploi de la Multicluster Box 12).

## **Procédure :**

- 1. Sur chaque Sunny Island du Main Cluster, raccordez le câble de mesure destiné à la surveillance de la tension de la Multicluster-Box 12 à **ExtVtg**. Commencez pour cela par raccorder les conducteurs du **X112 3** et **X112 4** sur le maître sur **ExtVtg**[\(voir chapitre 6.6.7, page 67\).](#page-66-0)
- 2. Raccordez sur chaque Sunny Island du Main Cluster les conducteurs du **X112 3** et **X112 4** sur le maître sur **ExtVtg**.
- 3. Raccordez sur chaque Sunny Island du Main Cluster les conducteurs du **X112 7** et **X112 8** sur l'esclave 1 sur **ExtVtg**.
- 4. Raccordez sur chaque Sunny Island du Main Cluster les conducteurs du **X112 9** et **X112 10** sur l'esclave 2 sur **ExtVtg**.

☑ Le câble de mesure de la surveillance de tension de la Multicluster-Box 12 est raccordé.

- 5. Sur le maître du Main Cluster, raccordez le dispositif de surveillance du contacteur AC. Commencez pour cela par relier **BatVtgOut−** à **DigIn−** au sein du maître [\(voir chapitre 6.6.6, page 66\)](#page-65-0).
- 6. Acheminez les deux conducteurs isolés dans une ferrite fournie.
- 7. Raccordez le conducteur isolé de **X113 3** à **BatVtgOut+**.
- 8. Raccordez le conducteur isolé de **X113 4** à **DigIn+**.
	- ☑ Le dispositif de surveillance du contacteur AC est raccordé.

## **6.5.6 Raccordement du générateur sur le réseau en site isolé**

## **Important pour le réseau en site isolé**

Dans un système Single et un système Single Cluster, vous raccordez un générateur au raccordement **AC2** du Sunny Island. Dans un système multicluster, vous raccordez le générateur directement à la Multicluster-Box (voir la documentation de la Multicluster-Box).

## **A AVERTISSEMENT**

## **Danger de mort par choc électrique en cas de raccordement incorrect du conducteur neutre**

Un mauvais raccordement du conducteur de neutre peut provoquer une défaillance des fonctions de protection du système. Il peut en résulter des blessures graves, voire la mort.

• Raccordez le conducteur neutre à la borne **AC2** ou **AC1**.

## **Conditions requises :**

- ☐ À partir du tableau de répartition AC ou directement à partir du générateur, un câble dédié doit être posé pour chaque Sunny Island.
- ☐ Dans un cluster monophasé en parallèle, la longueur et la section des câbles doivent être identiques entre tous les Sunny Islands et les tableaux de répartition, ou directement jusqu'au générateur.
- ☐ Il convient de préparer le raccordement des conducteurs de ligne de la manière suivante pour chaque cluster triphasé : L1 sur le maître, L2 sur l'esclave 1 et L3 sur l'esclave 2. Un champ tournant droit est ainsi généré.

- 1. Sur le Sunny Island, raccordez le câble de puissance à **AC2 Gen/Grid**. Raccordez pour cela le conducteur de ligne à **AC2 Gen/Grid L** et le conducteur neutre à la borne **N**[\(voir chapitre 6.6.2, page 62\)](#page-61-0).
- 2. Acheminez le conducteur de protection dans la ferrite fournie puis raccordez-le à **AC2 Gen/Grid PE**[\(voir](#page-63-0) [chapitre 6.6.3, page 64\).](#page-63-0)

## **6.5.7 Raccordement pour le système de communication**

## **6.5.7.1 Raccordement du câble de données pour le réseau Speedwire**

Le Sunny Island et un produit de communication (Sunny Home Manager 2.0 par exemple) peuvent être reliés directement entre eux via Speedwire. Si plus de 2 appareils doivent communiquer via Speedwire ou que le Sunny Home Manager 2.0 doit établir une connexion Internet avec le Sunny Portal, un réseau Speedwire est requis.

#### **Conditions requises :**

- ☐ Tous les appareils Speedwire doivent être raccordés au même routeur.
- ☐ Le routeur et, en option, le commutateur réseau doivent prendre totalement en charge Multicast.
- ☐ Le routeur doit être compatible avec les « Internet Enabled Devices » dotés des interfaces SIP et STUN.

Les routeurs et commutateurs réseau courants prennent en charge Multicast et les appareils « Internet Enabled Devices ».

#### **Exigences en matière de câbles :**

- ☐ Longueur de câble entre deux équipements sur le réseau :
	- maximum 50 m avec cordon patch
	- maximum 100 m avec câble d'installation
- $\Box$  Section : au moins 2 x 2 x 0,22 mm<sup>2</sup> ou au moins 2 x 2 x AWG 24
- ☐ Type de câble : 100BaseTx, CAT5 avec blindage S-UTP, F-UTP ou plus élevé
- ☐ Type de fiche : RJ45

#### **Procédure :**

- 1. Enfichez le câble de données du Sunny Island dans l'embase **ComETH** [\(voir chapitre 6.6.4, page 64\)](#page-63-1).
- 2. Raccordez l'autre extrémité du câble de communication au routeur ou au commutateur réseau.

## **6.5.7.2 Raccordement du câble de communication de la batterie ion-lithium**

#### **Conditions requises :**

☐ La longueur totale du bus de communication ne doit pas dépasser 30 m. Tenez compte du fait que le bus de communication peut éventuellement relier plusieurs équipements.

#### **Exigences en matière de câbles :**

☐ Classification : CAT5e

☐ Type de fiche : RJ45

#### **Affectation des broches pour la communication CAN avec la batterie :**

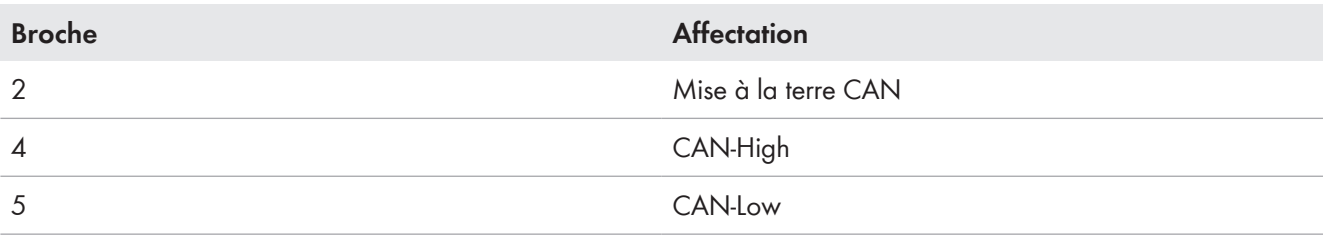

- 1. Sur le Sunny Island, enfichez le câble de communication dans une embase **ComSync** libre [\(voir chapitre 6.6.4,](#page-63-1) [page 64\).](#page-63-1)
- 2. Raccordez l'autre extrémité du câble de communication au système de gestion de la batterie ion-lithium (voir la documentation du fabricant de la batterie).
- 3. Assurez-vous que le bus de communication est terminé à chaque extrémité, par une résistance de terminaison par exemple.

## **6.5.7.3 Raccordement des câbles pour la communication interne du cluster**

Les Sunny Island d'un cluster communiquent entre eux par un câble de communication (tel que fourni avec cet onduleur).

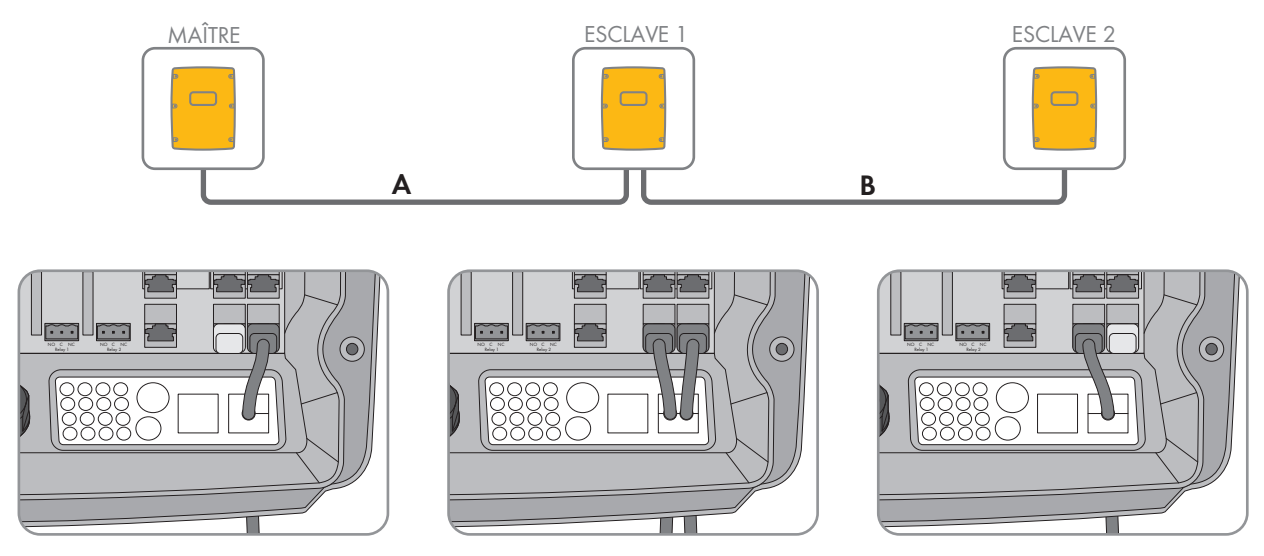

Figure 8 : Câblage de la communication interne (exemple)

## **Conditions requises :**

 $\Box$  La longueur totale du bus de communication (A+B) doit être inférieure à 30 m. Tenez compte du fait que le bus de communication peut éventuellement relier plusieurs équipements.

## **Procédure :**

- 1. Sur le Sunny Island, enfichez le câble de communication dans une embase **ComSync** libre [\(voir chapitre 6.6.4,](#page-63-1) [page 64\).](#page-63-1)
- 2. Assurez-vous que le bus de communication est terminé à chaque extrémité, par une résistance de terminaison par exemple.

## **6.5.7.4 Raccordement du câble de communication de la Multicluster-Box**

Dans un système multicluster, la Multicluster-Box communique avec le maître du Main Cluster par un câble de communication noir (voir la documentation de la Multicluster-Box). Le câble de communication noir est fourni avec la Multicluster-Box.

## **Conditions requises :**

☐ La longueur totale du bus de communication ne doit pas dépasser 30 m. Tenez compte du fait que le bus de communication peut éventuellement relier plusieurs équipements.

## **Exigences en matière de câbles :**

- ☐ Classification : CAT5e
- ☐ Type de fiche : RJ45

- 1. Sur le Sunny Island, enfichez le câble de communication noir dans une embase **ComSync** libre [\(voir](#page-63-1) [chapitre 6.6.4, page 64\).](#page-63-1)
- 2. Raccordez l'autre extrémité du câble de communication noir à la Multicluster-Box (voir la documentation de la Multicluster-Box).
- 3. Assurez-vous que le bus de communication est terminé à chaque extrémité, par une résistance de terminaison par exemple.

## **6.5.7.5 Raccordement des câbles de commande et de mesure de la Multicluster-Box**

Dans un système multicluster, la Multicluster-Box communique les données de commande et de mesure via 3 câbles de communication rouges aux 3 Sunny Island du Main Cluster (voir la documentation de la Multicluster-Box). Les câbles de communication rouges sont fournis avec la Multicluster-Box.

#### **Exigences en matière de câbles :**

☐ La longueur du câble destiné à BatVtgOut, DigIn et BatTemp doit être inférieure à 30 m

#### **Procédure :**

• Enfichez les câbles de données rouges dans l'embase **BackupVtgCur** du Sunny Island du Main Cluster[\(voir](#page-63-1) [chapitre 6.6.4, page 64\).](#page-63-1) Pour cela, reliez le maître au raccord **Mstr./L1**, l'esclave 1 au raccord **Slv1./L2** et l'esclave 2 au raccord **Slv2./L3** de la Multicluster Box.

## **6.5.7.6 Raccordement des câbles pour la communication d'un multicluster**

Dans un système multicluster, les maîtres de chaque cluster communiquent entre eux (voir la documentation de la Multicluster-Box). En cas d'utilisation d'une Multicluster-Box, une interface de communication SI‑SYSCAN.BGx doit être montée dans chaque maître. Lorsque le Sunny Island a été commandé avec l'option **Communication pour système multicluster**, l'interface SI‑SYSCAN.BGx est installée dans chaque maître.

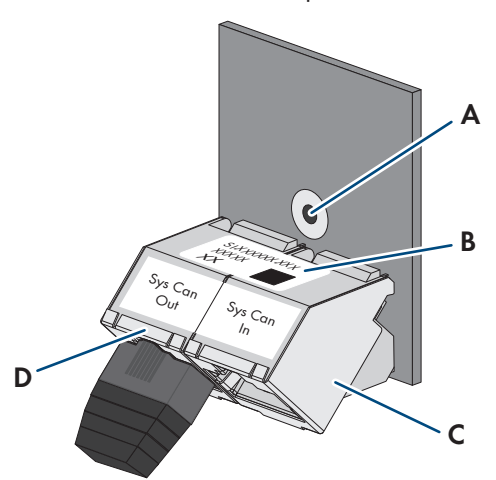

Figure 9 : Structure de l'interface SI‑SYSCAN.BGx

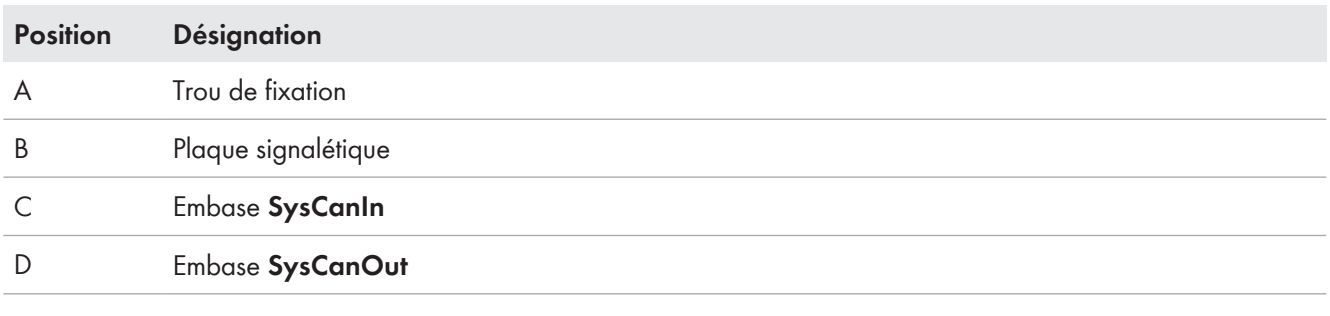

## **Exigences en matière de câbles :**

☐ Classification : CAT5e

☐ Longueur de câble maximale : 30 m

#### **Procédure :**

- 1. Assurez-vous que l'interface de communication SI‑SYSCAN.BGx est intégrée dans chaque maître (voir la documentation de l'interface SI‑SYSCAN‑NR).
- 2. Sur le maître du Main Cluster, retirez la résistance de terminaison de l'embase **SysCanOut** et insérez-la dans l'embase SysCanIn.
- 3. Sur le maître du Main Cluster, enfichez le câble de communication jaune dans l'embase **SysCanOut** [\(voir](#page-63-1) [chapitre 6.6.4, page 64\).](#page-63-1)
- 4. Sur le maître de l'Extension Cluster 1, enfichez l'autre extrémité du câble de communication jaune dans l'embase SysCanIn.
- 5. Reliez les autres Extension Cluster entre eux en suivant la procédure décrite aux étapes 3 et 4. Retirez pour cela les résistances de terminaison.
- 6. Laissez la résistance de terminaison enfichée dans l'embase **SysCanOut** inutilisée. Le bus de communication est maintenant terminé.

## **6.5.8 Raccordement du capteur de température de la batterie**

Avec les batteries au plomb, le système de gestion de batterie du Sunny Island doit détecter la température de la batterie raccordée.

## **Capteur de température de la batterie dans un cluster**

Dans un cluster, seul le maître mesure la température de la batterie.

• Raccordez le capteur de température de la batterie uniquement au maître.

#### **Conditions requises :**

- ☐ La longueur du câble destiné à BatVtgOut, DigIn et BatTemp doit être inférieure à 30 m
- ☐ Si la longueur du câble destiné à BatVtgOut, DigIn et BatTemp est égale ou supérieure à 30 m, des précautions appropriées contre la foudre sont requises.
- ☐ Si le capteur de température des batteries et les batteries ne sont pas installés dans le même bâtiment que l'onduleur, des précautions appropriées contre la foudre sont également requises.

#### **Procédure :**

## 1. **PRUDENCE**

## **Endommagement de la batterie dû à une tension de charge excessive à cause d'une température de batterie mal mesurée.**

Lorsqu'une température de batterie est mesurée de manière incorrecte, l'onduleur pour site isolé charge la batterie avec une mauvaise tension de charge. Une tension de charge excessive peut entraîner l'endommagement de la batterie.

- Raccordez uniquement le capteur de température de la batterie fourni.
- Fixez le capteur de température de batterie comme décrit à l'étape suivante.

2. Fixez le capteur de température de la batterie au centre du banc de batteries, dans le tiers supérieur de la cellule de batterie. Le capteur de température de la batterie mesure ainsi la température au point le plus chaud du banc de batteries.

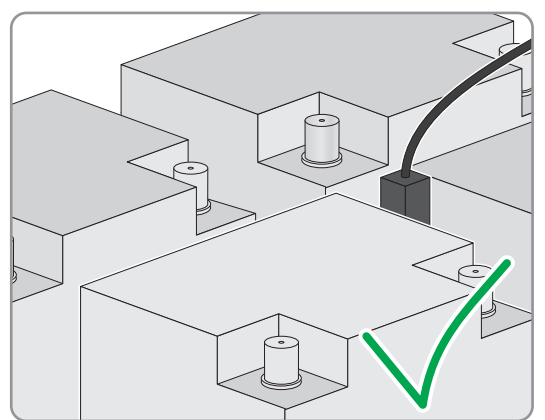

3. Sur le Sunny Island, acheminez les deux conducteurs isolés dans la ferrite fournie puis raccordez-les à la borne **BatTmp** [\(voir chapitre 6.6.6, page 66\)](#page-65-0). Il n'y a pas de polarité à respecter.

# <span id="page-48-0"></span>**6.5.9 Raccordement du capteur de courant de la batterie dans le réseau en site isolé**

Si vous utilisez des batteries au plomb, vous pouvez installer un capteur de courant de la batterie pour réaliser une mesure précise du courant de la batterie. SMA Solar Technology AG recommande toutefois d'installer un capteur de courant de la batterie lors du raccordement d'appareils consommateurs DC ou de sources d'énergie DC. Lors du raccordement d'appareils consommateurs ou de sources d'énergie DC, le calcul d'état de charge ne peut travailler correctement qu'avec les données de mesure du capteur de courant de la batterie.

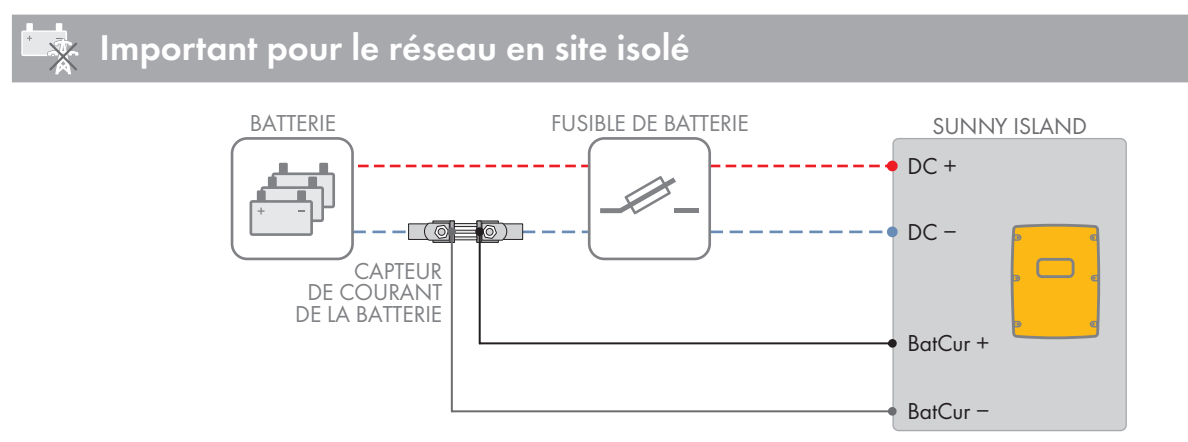

Figure 10 : Raccordement du capteur de courant de la batterie au Sunny Island

## **Exigences en matière de câbles :**

- ☐ Type de conducteur : fil de cuivre
- ☐ Longueur de câble maximale : 3 m
- ☐ Section du conducteur : 0,2 mm² à 2,5 mm²
- ☐ Utilisez impérativement un câble de mesure pour circuits électriques à sécurité intrinsèque. Il s'agit de câbles doublement isolés : le conducteur fond en cas de court-circuit mais l'isolation résiste. De plus, le câble n'est pas inflammable.
- ☐ Les conducteurs isolés du câble de mesure doivent être torsadés.

#### **Procédure :**

1. Introduisez le capteur de courant de la batterie dans le câble de puissance **DC-**, entre la batterie et le fusible de batterie.

2. Raccordez les conducteurs de mesure **BatCur +** sur le capteur de courant de la batterie, du côté du raccordement du fusible de batterie.

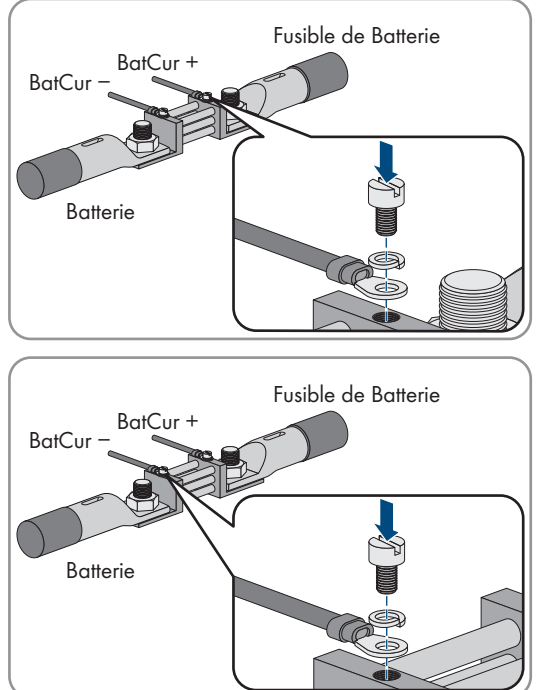

3. Raccordez les conducteurs de mesure **BatCur-** sur le capteur de ocurant de la batterie, du côté du raccordement de la batterie.

4. Acheminez les deux conducteurs isolés de la ferrite fournie, sur le Sunny Island, puis raccordez-les aux bornes **BatCur +** et **BatCur-** [\(voir chapitre 6.6.6, page 66\)](#page-65-0).

# **6.5.10 Raccordement du câble de commande pour générateurs à démarrage automatique**

**Important pour le réseau en site isolé**

Un générateur à démarrage automatique est démarré et arrêté avec un contact.

## **Générateur de signal ou commande du générateur dans un cluster**

La commande du générateur par les esclaves est moins fiable que par les maîtres.

- De préférence, raccordez la commande du générateur au maître.
- Dans un système multicluster, raccordez toujours le générateur de signal au maître du Main Cluster.

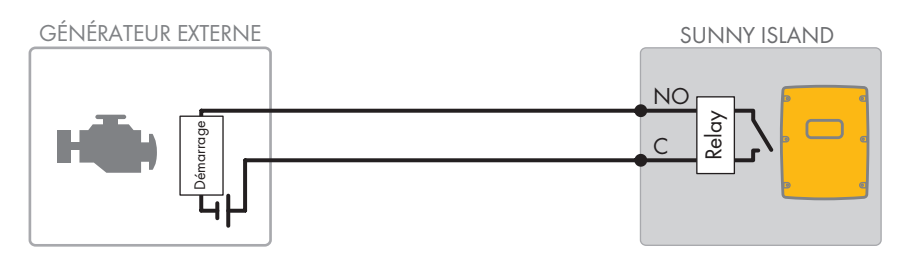

Figure 11 : Raccordement de la commande du générateur au Sunny Island

## **Conditions requises :**

☐ Les exigences techniques relatives au relais multifonction doivent être satisfaites [\(voir chapitre 16, page 190\)](#page-189-0).

## **Exigences en matière de câbles :**

- ☐ Type de conducteur : fil de cuivre
- ☐ Section du conducteur : 0,2 mm² à 2,5 mm²

## 1. **A AVERTISSEMENT**

#### **Danger de mort par choc électrique en cas d'isolation défectueuse**

En cas d'isolement défectueux, des éléments ou câbles supposés hors tension peuvent être sous tension. Le contact avec des pièces ou câbles conducteurs peut entraîner des blessures graves, voire mortelles, par choc électrique.

- Lors de la réalisation des raccordements suivants, toujours utiliser une gaine en silicone [\(voir](#page-64-0) [chapitre 6.6.5, page 65\)](#page-64-0).
- 2. Étant donné que le réglage par défaut du Sunny Island prévoit le relais multifonction **Relay1** pour la demande d'activation du générateur, raccordez le câble de commande du Sunny Island au relais multifonction **Relay1**. Utilisez pour cela les raccordements **C** et **NO**.
- 3. Si le relais multifonction **Relay1** n'est pas disponible pour la demande d'activation du générateur, raccordez le câble de commande du Sunny Island au relais multifonction **Relay2**. Utilisez pour cela les raccordements **C** et **NO**.
- 4. Si, en présence de plus d'un Sunny Island sur le maître, les relais multifonction **Relay1** et **Relay2** ne sont pas disponibles pour la demande d'activation du générateur, raccordez le câble de commande à un relais multifonction disponible de l'esclave 1 ou 2. Utilisez pour cela les raccordements **C** et **NO**.
- 5. Notez la configuration **Demande générateur automatique** dans le tableau des réglages [\(voir](#page-112-0) [chapitre 7.10.2, page 113\)](#page-112-0).

## **6.5.11 Raccordement du générateur de signal pour générateurs sans fonction de démarrage automatique**

# **Important pour le réseau en site isolé**

Les générateurs sans fonction de démarrage automatique ne disposent pas de dispositif de démarrage électrique. Si vous installez un générateur sans fonction de démarrage automatique, vous pouvez raccorder un générateur de signal (un signal lumineux, par exemple) au relais multifonction du Sunny Island. Le Sunny Island peut ainsi vous signaler quand démarrer et arrêter manuellement le générateur.

## **Générateur de signal ou commande du générateur dans un cluster**

La commande du générateur par les esclaves est moins fiable que par les maîtres.

- De préférence, raccordez la commande du générateur au maître.
- Dans un système multicluster, raccordez toujours le générateur de signal au maître du Main Cluster.

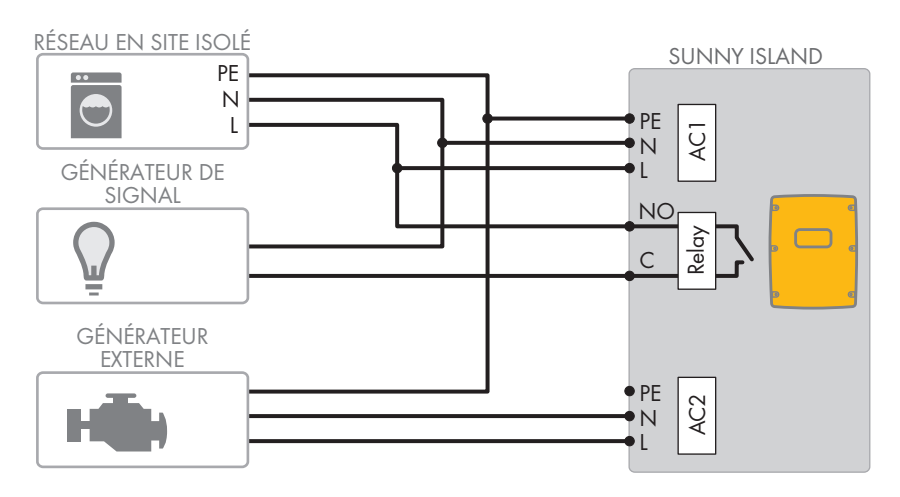

Figure 12 : Raccordement d'un générateur de signal pour la signalisation de la demande d'activation du générateur (exemple)

## **Conditions requises :**

☐ Les exigences techniques relatives au relais multifonction doivent être satisfaites [\(voir chapitre 16, page 190\)](#page-189-0).

## **Exigences en matière de câbles :**

- ☐ Type de conducteur : fil de cuivre
- $\Box$  Section du conducteur : 0,2 mm<sup>2</sup> à 2,5 mm<sup>2</sup>

## **Procédure :**

# 1. **A AVERTISSEMENT**

## **Danger de mort par choc électrique en cas d'isolation défectueuse**

En cas d'isolement défectueux, des éléments ou câbles supposés hors tension peuvent être sous tension. Le contact avec des pièces ou câbles conducteurs peut entraîner des blessures graves, voire mortelles, par choc électrique.

- Lors de la réalisation des raccordements suivants, toujours utiliser une gaine en silicone [\(voir](#page-64-0) [chapitre 6.6.5, page 65\).](#page-64-0)
- 2. Étant donné que le réglage par défaut du Sunny Island prévoit le relais multifonction **Relay1** pour la demande d'activation du générateur, raccordez le câble de commande du Sunny Island au relais multifonction **Relay1**. Utilisez pour cela les raccordements **C** et **NO**.
- 3. Si le relais multifonction **Relay1** n'est pas disponible pour la demande d'activation du générateur, raccordez le câble de commande du Sunny Island au relais multifonction **Relay2**. Utilisez pour cela les raccordements **C** et **NO**.
- 4. Si, en présence de plus d'un Sunny Island sur le maître, les relais multifonction **Relay1** et **Relay2** ne sont pas disponibles pour la demande d'activation du générateur, raccordez le câble de commande à un relais multifonction disponible de l'esclave 1 ou 2. Utilisez pour cela les raccordements **C** et **NO**.
- 5. Notez la configuration **Demande générateur automatique** dans le tableau des réglages [\(voir](#page-112-0) [chapitre 7.10.2, page 113\).](#page-112-0)

## <span id="page-51-0"></span>**6.5.12 Raccordement des contacteurs de délestage**

# **Important pour le réseau en site isolé**

Le délestage empêche la décharge excessive de la batterie et commande la fourniture de courant aux appareils consommateurs. Le délestage vous offre la possibilité de séparer les appareils consommateurs du système de manière ciblée.

Un délestage est nécessaire lorsqu'un réseau en site isolé est alimenté exclusivement avec de l'énergie photovoltaïque ou de l'énergie éolienne.

Le Sunny Island commande jusqu'à 2 contacteurs de délestage en fonction de l'état de charge de la batterie. Vous pouvez installer 2 types de délestage :

• Délestage à un niveau

Lorsque le seuil de l'état de charge de la batterie est atteint, 1 contacteur de délestage coupe l'alimentation de tous les appareils consommateurs en même temps. En fonction de la configuration, le contacteur de délestage se ferme soit lorsque la batterie est suffisamment rechargée, soit lorsque le réseau en site isolé est commuté sur une source d'énergie externe.

• Délestage à deux niveaux

Dans le cas du délestage à 2 niveaux, il existe 2 valeurs limites de l'état de charge de la batterie pour commander 2 contacteurs de délestage. Lorsque la première valeur limite de l'état de charge de la batterie est atteinte, le premier contacteur de délestage déconnecte un groupe d'appareils consommateurs. Lorsque la seconde valeur limite de l'état de charge de la batterie est atteinte, le second contacteur de délestage déconnecte les appareils consommateurs restants.

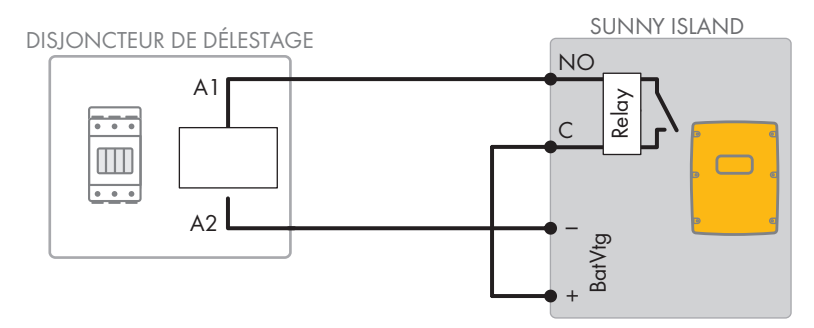

Figure 13 : Raccordement du câble de commande pour un délestage à un niveau (exemple)

## **Directives de configuration du délestage :**

## **Délestage dans un système multicluster**

Un délestage à un niveau est intégré à la Multicluster-Box. Le contacteur de délestage est commandé directement par le maître du Main Cluster via la communication avec la Multicluster-Box. Si vous installez un contacteur de délestage supplémentaire dans le système multicluster, vous le commandez avec un relais multifonction dans le maître de l'Extension Cluster 1. Les contacteurs de délestage supplémentaires ne peuvent pas être commandés par le Main Cluster.

## **Contacteurs de délestage dans un cluster**

Si vous raccordez les contacteurs de délestage au maître, un fonctionnement restreint est possible en cas de dysfonctionnement. En cas de dysfonctionnement, la commande des contacteurs de délestage par les esclaves est moins fiable. En cas de dysfonctionnement, il est possible que l'esclave attende un acquittement de la part du maître.

Les valeurs suivantes sont enregistrées dans l'interface utilisateur du Sunny Island et servent à paramétrer le délestage. Lorsque vous raccordez les délestages, tenez compte des effets que ceci a dans le système et respectez les instructions relatives à l'application.

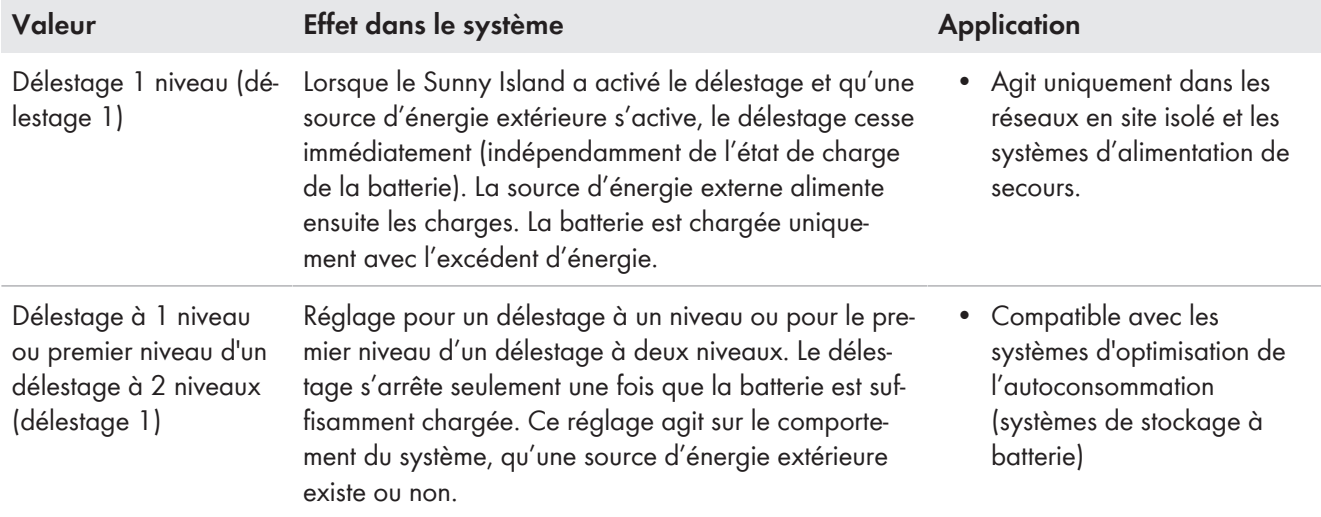

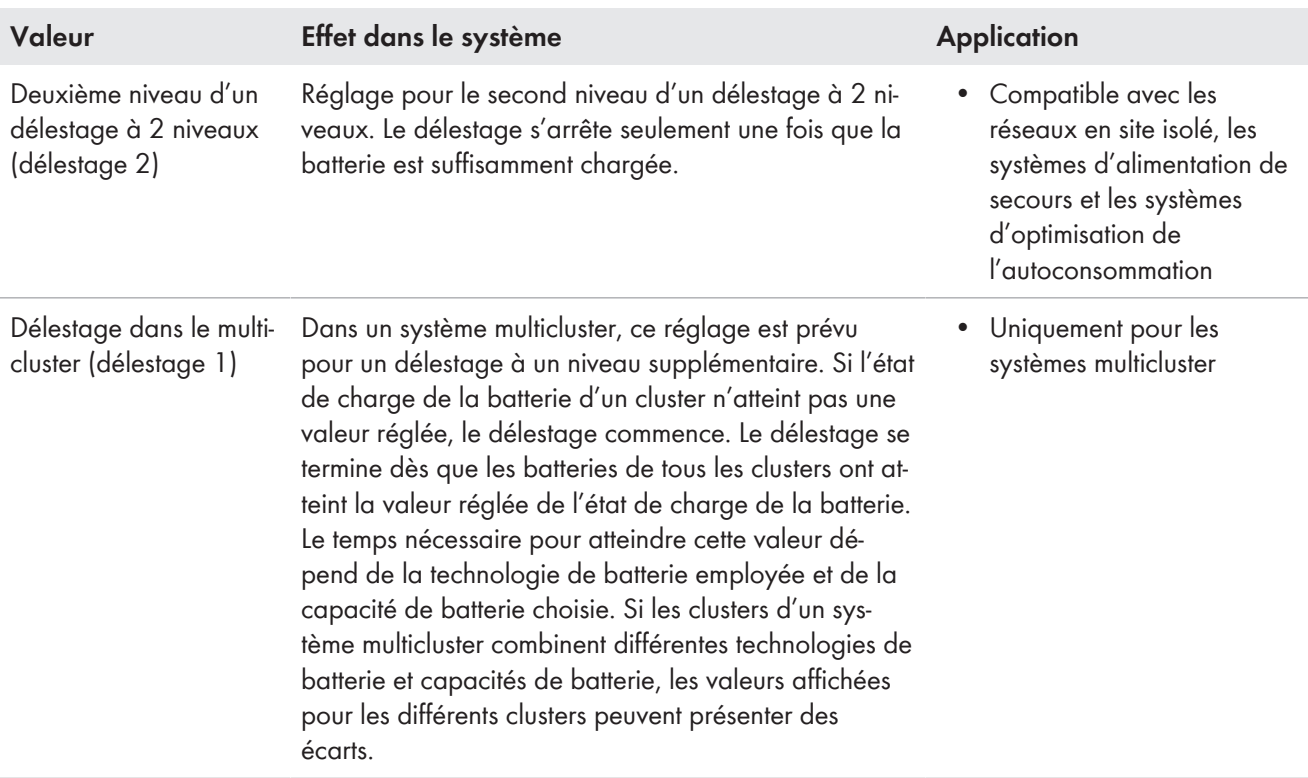

## **Conditions requises :**

 $\Box$  Les exigences techniques relatives au relais multifonction doivent être satisfaites [\(voir chapitre 16, page 190\)](#page-189-0).

## **Exigences en matière de câbles :**

- ☐ Type de conducteur : fil de cuivre
- ☐ Section du conducteur : 0,2 mm² à 2,5 mm²

## **Procédure :**

1. Assurez-vous que le contacteur de délestage sépare exclusivement les appareils consommateurs du système. Vous garantissez ainsi que la batterie puisse être rechargée par les sources AC sur le système.

## 2. **i Observer le réglage par défaut de l'onduleur-chargeur**

Le réglage par défaut de l'onduleur-chargeur prévoit le relais multifonction **Relay2** pour le délestage.

- Avant de raccorder le délestage, vérifier si le relais multifonction **Relay2** est disponible pour le délestage.
- 3. Si le relais multifonction **Relay2** est disponible, raccordez le délestage au relais multifonction **Relay2**
- 4. Si le relais multifonction **Relay2** n'est pas disponible, raccordez le délestage au relais multifonction **Relay1**
- 5. Relevez l'affectation des bornes du raccordement du délestage destiné au réglage du relais multifonction. Astuce : utilisez pour cela le tableau se trouvant dans ce document [\(voir chapitre 7.10.2, page 113\).](#page-112-0)

## **Raccordez le délestage au relais multifonction Relay2**

- 1. Raccordez le conducteur isolé pour le raccordement de bobine **A1** du contacteur de délestage à la borne **Relay2 NO** du Sunny Island [\(voir chapitre 6.6.5, page 65\).](#page-64-0)
- 2. Raccordez le conducteur isolé pour le raccordement de bobine **A2** à la borne **BatVtgOut−** [\(voir chapitre 6.6.6,](#page-65-0) [page 66\).](#page-65-0)
- 3. Reliez la borne **BatVtgOut +** à la borne **Relay2 C**. Utilisez la même section de conducteur que pour le câble servant au contacteur de délestage.

## **Raccordez le délestage au relais multifonction Relay1**

- 1. Raccordez le conducteur isolé pour le raccordement de bobine **A1** du contacteur de délestage à la borne **Relay1 NO** du Sunny Island [\(voir chapitre 6.6.5, page 65\).](#page-64-0)
- 2. Raccordez le conducteur isolé pour le raccordement de bobine **A2** à la borne **BatVtgOut−** [\(voir chapitre 6.6.6,](#page-65-0) [page 66\)](#page-65-0)
- 3. Reliez la borne **BatVtgOut +** à la borne **Relay1 C**. Utilisez la même section de conducteur que pour le câble servant au contacteur de délestage.

## **6.5.13 Raccordement de la commande temporisée pour les processus externes**

Le Sunny Island met à disposition 2 minuteurs pour la commande temporisée de processus externes. Pour chaque minuteur, vous pouvez définir à partir de quel jour et à quelle heure de la journée un relais multifonction doit être commuté, soit une seule fois, soit une fois par jour, soit une fois par semaine.

#### **Conditions requises :**

☐ Les exigences techniques relatives au relais multifonction doivent être satisfaites [\(voir chapitre 16, page 190\)](#page-189-0).

#### **Exigences en matière de câbles :**

- ☐ Type de conducteur : fil de cuivre
- $\Box$  Section du conducteur : 0,2 mm<sup>2</sup> à 2,5 mm<sup>2</sup>

#### **Procédure :**

## 1. **A AVERTISSEMENT**

#### **Danger de mort par choc électrique en cas d'isolation défectueuse**

En cas d'isolement défectueux, des éléments ou câbles supposés hors tension peuvent être sous tension. Le contact avec des pièces ou câbles conducteurs peut entraîner des blessures graves, voire mortelles, par choc électrique.

- Lors de la réalisation des raccordements suivants, toujours utiliser une gaine en silicone [\(voir](#page-64-0) [chapitre 6.6.5, page 65\)](#page-64-0).
- 2. Sur le Sunny Island, raccordez le câble de commande soit au relais multifonction **Relay1** ou au **Relay2**. Utilisez pour cela les raccordements **C** et **NO**.
- 3. Notez la valeur **TM1** pour le minuteur 1 ou la valeur **TM2** pour le minuteur 2 dans le tableau des réglages [\(voir](#page-112-0) [chapitre 7.10.2, page 113\)](#page-112-0).

## **6.5.14 Raccordement des répétiteurs pour les états de fonctionnement et les messages d'avertissement**

Vous pouvez raccorder des répétiteurs aux relais multifonction afin d'émettre des états de fonctionnement et des messages d'avertissement de l'onduleur Sunny Island. Chaque relais multifonction peut émettre l'un des états de fonctionnement et messages d'avertissement suivants :

- Le générateur fonctionne et est mis en circuit.
- La tension et la fréquence du réseau électrique public se trouvent dans la plage pour la mise en circuit.
- Un Sunny Island émet un message d'erreur à partir du niveau 2. Seuls les messages d'erreur au sein d'un cluster sont alors analysés. Une logique de commutation différente à partir du niveau 2 permet de garantir que le message d'erreur est également émis en cas de coupure automatique.
	- En cas de message d'erreur à partir du niveau 2, le relais multifonction retombe.
	- En l'absence de message d'erreur, le relais multifonction est excité.
- Un Sunny Island émet un avertissement. Seuls les avertissements au sein d'un cluster sont alors analysés.
- Le Sunny Island est en service dans un système Single.
- Dans un système en cluster, le cluster correspondant est en service.
- Le Sunny Island est en derating dans un système Single.
- Dans un système en cluster, le cluster correspondant est en derating.

## **Tableau de réglages inhérents aux relais multifonction :**

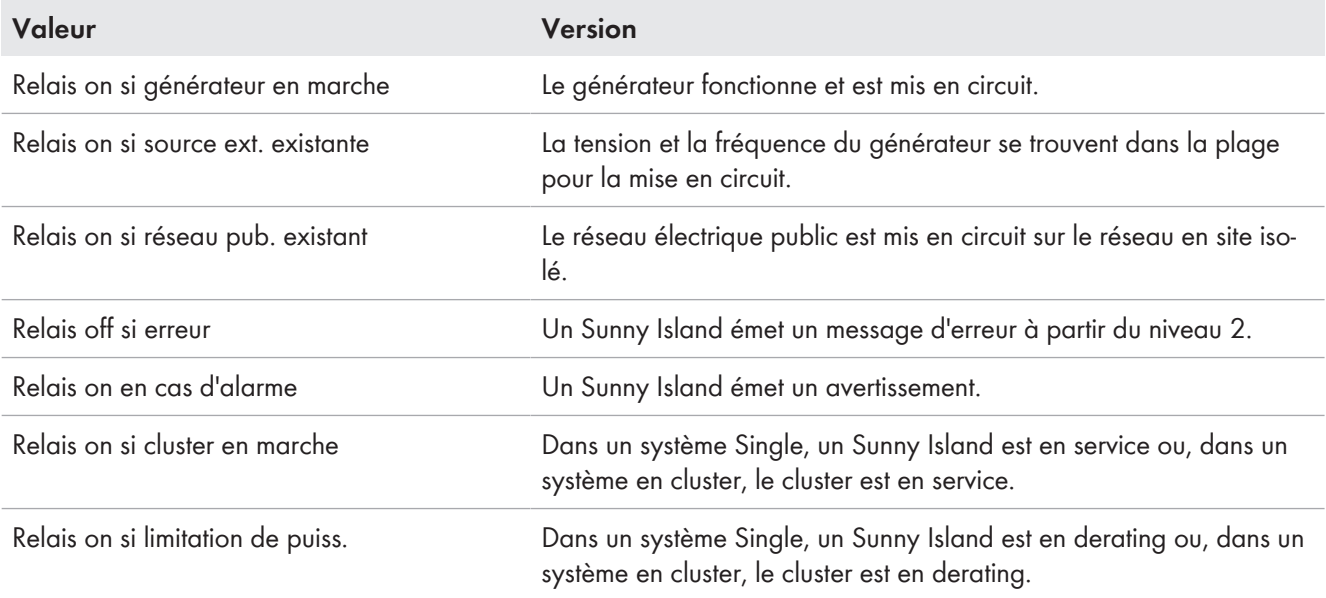

#### **Conditions requises :**

☐ Les exigences techniques relatives au relais multifonction doivent être satisfaites [\(voir chapitre 16, page 190\)](#page-189-0).

#### **Exigences en matière de câbles :**

- ☐ Type de conducteur : fil de cuivre
- $\Box$  Section du conducteur : 0,2 mm<sup>2</sup> à 2,5 mm<sup>2</sup>

## **Procédure :**

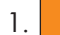

## 1. **AVERTISSEMENT**

## **Danger de mort par choc électrique en cas d'isolation défectueuse**

En cas d'isolement défectueux, des éléments ou câbles supposés hors tension peuvent être sous tension. Le contact avec des pièces ou câbles conducteurs peut entraîner des blessures graves, voire mortelles, par choc électrique.

- Lors de la réalisation des raccordements suivants, toujours utiliser une gaine en silicone [\(voir](#page-64-0) [chapitre 6.6.5, page 65\).](#page-64-0)
- 2. Sur le Sunny Island, raccordez le câble de commande soit au relais multifonction **Relay1** ou au **Relay2**. Utilisez pour cela les raccordements **C** et **NO**.
- 3. Notez la configuration sélectionnée dans le tableau des réglages pour le relais multifonction [\(voir](#page-112-0) [chapitre 7.10.2, page 113\).](#page-112-0)

## **6.5.15 Raccordement du ventilateur de la salle des batteries**

Si le courant de charge provoque le gazage de la batterie, le ventilateur du local des batteries est mis en marche pendant au moins 1 heure par le Sunny Island.

## **Conditions requises :**

☐ Les exigences techniques relatives au relais multifonction doivent être satisfaites [\(voir chapitre 16, page 190\)](#page-189-0).

#### **Exigences en matière de câbles :**

- ☐ Type de conducteur : fil de cuivre
- ☐ Section du conducteur : 0,2 mm² à 2,5 mm²

#### **Procédure :**

Pour chaque batterie, le système de gestion de batterie du Sunny Island peut commander 1 ventilateur de salle des batteries. Les possibilités de raccordement sont les suivantes :

- Commander une ventilation pour chaque batterie.
- Commander une ventilation pour toutes les batteries. Cette possibilité existe uniquement pour les systèmes multicluster.

## **Commande d'une ventilation pour chaque batterie**

- 1. Veillez à ce qu'en cas de dysfonctionnement du relais multifonction, la salle des batteries soit suffisamment ventilée.
- 

## 2. **A AVERTISSEMENT**

#### **Danger de mort par choc électrique en cas d'isolation défectueuse**

En cas d'isolement défectueux, des éléments ou câbles supposés hors tension peuvent être sous tension. Le contact avec des pièces ou câbles conducteurs peut entraîner des blessures graves, voire mortelles, par choc électrique.

- Lors de la réalisation des raccordements suivants, toujours utiliser une gaine en silicone [\(voir](#page-64-0) [chapitre 6.6.5, page 65\)](#page-64-0).
- 3. Pour les systèmes simples ou les systèmes à cluster unique, raccordez le ventilateur de la salle de batterie à un relais multifonction.
- 4. Pour un système multicluster, raccordez un ventilateur de salle de batterie à n'importe quel relais multifonction dans chaque cluster d'un Sunny Island.
- 5. Entrez la configuration **Ventilateur salle de batterie** dans le tableau des réglages [\(voir chapitre 7.10.2,](#page-112-0) [page 113\).](#page-112-0)

## **Commande d'une ventilation pour toutes les batteries**

- 1. Veillez à ce qu'en cas de dysfonctionnement du relais multifonction, la salle des batteries soit suffisamment ventilée.
- 

## 2. **A AVERTISSEMENT**

#### **Danger de mort par choc électrique en cas d'isolation défectueuse**

En cas d'isolement défectueux, des éléments ou câbles supposés hors tension peuvent être sous tension. Le contact avec des pièces ou câbles conducteurs peut entraîner des blessures graves, voire mortelles, par choc électrique.

- Lors de la réalisation des raccordements suivants, toujours utiliser une gaine en silicone [\(voir](#page-64-0) [chapitre 6.6.5, page 65\)](#page-64-0).
- 3. Sur un Sunny Island du Main Cluster, raccordez le ventilateur de la salle des batteries à un relais multifonction.
- 4. Entrez la configuration **Ventilateur esp. batt. dans Multicluster** dans le tableau des réglages [\(voir](#page-112-0) [chapitre 7.10.2, page 113\)](#page-112-0).

## **6.5.16 Raccordement de la pompe à électrolyte de la batterie**

Le Sunny Island commande la pompe à électrolyte de la batterie comme suit :

• Le Sunny Island met en marche la pompe à électrolyte au moins 1 fois par jour.

- Le Sunny Island met en marche la pompe à électrolyte au maximum 9 fois par jour.
- Lorsque la batterie est chargée à 10 % de sa capacité nominale, le Sunny Island met en marche la pompe à électrolyte pendant une durée de 5 minutes.

#### **Conditions requises :**

☐ Les exigences techniques relatives au relais multifonction doivent être satisfaites [\(voir chapitre 16, page 190\)](#page-189-0).

#### **Exigences en matière de câbles :**

- ☐ Type de conducteur : fil de cuivre
- $\Box$  Section du conducteur : 0,2 mm<sup>2</sup> à 2,5 mm<sup>2</sup>

#### **Procédure :**

## 1. **AVERTISSEMENT**

## **Danger de mort par choc électrique en cas d'isolation défectueuse**

En cas d'isolement défectueux, des éléments ou câbles supposés hors tension peuvent être sous tension. Le contact avec des pièces ou câbles conducteurs peut entraîner des blessures graves, voire mortelles, par choc électrique.

- Lors de la réalisation des raccordements suivants, toujours utiliser une gaine en silicone [\(voir](#page-64-0) [chapitre 6.6.5, page 65\).](#page-64-0)
- 2. Raccordez sur le Sunny Island le câble de commande de l'unité de circulation de l'acide à un relais multifonction.
- 3. Pour un système multicluster, raccordez pour chaque cluster le câble de commande de l'unité de circulation de l'acide à un relais multifonction.
- 4. Entrez la configuration **Pompe électrolyte** dans le tableau [\(voir chapitre 7.10.2, page 113\).](#page-112-0)

# **6.5.17 Raccordement du câble de commande pour l'utilisation de l'excédent d'énergie dans le réseau en site isolé**

## **Important pour le réseau en site isolé**

Si la batterie ne peut plus absorber l'excédent d'énergie du réseau en site isolé, la puissance délivrée par les sources AC du réseau en site isolé est limitée par le Sunny Island. L'excédent d'énergie est donc perdu. Le Sunny Island peut autoriser l'utilisation de l'excédent d'énergie par l'intermédiaire d'un relais multifonction.

Un relais multifonction est excité pendant la phase à tension constante, commandant ainsi des appareils consommateurs supplémentaires qui peuvent utiliser judicieusement l'éventuel excédent d'énergie. Grâce à l'utilisation de l'excédent d'énergie, le Sunny Island doit limiter dans une moindre mesure la puissance délivrée par les sources AC du réseau en site isolé.

## **Utilisation de l'excédent d'énergie**

La source d'énergie d'un réseau en site isolé est l'énergie photovoltaïque. Les jours où le rayonnement solaire est fort et la consommation d'électricité faible, la batterie ne peut pas absorber la totalité de l'énergie photovoltaïque pendant la phase à tension constante. Pour pouvoir utiliser l'excédent d'énergie, le Sunny Island met en marche la commande d'une pompe, qui pompe de l'eau dans un réservoir pour une utilisation ultérieure.

## **Conditions requises :**

 $\blacklozenge$ 

☐ Les exigences techniques relatives au relais multifonction doivent être satisfaites [\(voir chapitre 16, page 190\)](#page-189-0).

## **Exigences en matière de câbles :**

- ☐ Type de conducteur : fil de cuivre
- □ Section du conducteur : 0,2 mm<sup>2</sup> à 2,5 mm<sup>2</sup>

## 1. **A AVERTISSEMENT**

#### **Danger de mort par choc électrique en cas d'isolation défectueuse**

En cas d'isolement défectueux, des éléments ou câbles supposés hors tension peuvent être sous tension. Le contact avec des pièces ou câbles conducteurs peut entraîner des blessures graves, voire mortelles, par choc électrique.

- Lors de la réalisation des raccordements suivants, toujours utiliser une gaine en silicone [\(voir](#page-64-0) [chapitre 6.6.5, page 65\)](#page-64-0).
- 2. Sur le Sunny Island, raccordez le câble de commande destiné à l'utilisation de l'excédent d'énergie au relais multifonction.
- 3. Notez la configuration **Commande consommateur supp.** dans le tableau des réglages [\(voir chapitre 7.10.2,](#page-112-0) [page 113\).](#page-112-0)
- 4. Réglez le relais multifonction [\(voir chapitre 7.10.2, page 113\)](#page-112-0) et l'utilisation de l'énergie excédentaire dans le réseau en site isolé [\(voir chapitre 7.7, page 95\)](#page-94-0) d'après la configuration de base du système.

## **6.5.18 Raccordement du câble de signal de demande d'activation externe du générateur**

# **Important pour le réseau en site isolé**

Un signal de commande externe peut transmettre une demande d'activation du générateur au gestionnaire de générateur. Si vous avez configuré le gestionnaire de générateur pour permettre la demande d'activation externe du générateur, le gestionnaire lance le générateur en présence d'un niveau logique haut. À un niveau logique bas, le gestionnaire arrête le générateur. Tous les temps de marche du générateur sont respectés.

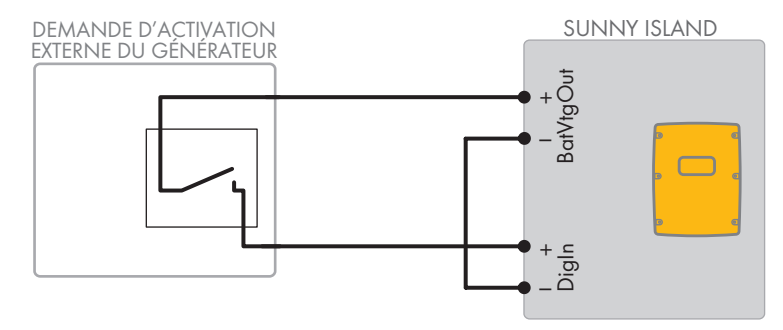

Figure 14 : Raccordement du câble de signal d'une demande d'activation externe du générateur (exemple)

#### **Conditions requises :**

☐ Les exigences techniques relatives au relais multifonction doivent être satisfaites [\(voir chapitre 16, page 190\)](#page-189-0).

#### **Exigences en matière de câbles :**

- ☐ Type de conducteur : fil de cuivre
- $\Box$  Section du conducteur : 0,2 mm<sup>2</sup> à 2,5 mm<sup>2</sup>
- 1. Acheminez les deux conducteurs du Sunny Island à travers une ferrite fournie. [\(voir chapitre 6.6.6, page 66\).](#page-65-0)
- 2. Raccordez un conducteur du câble de commande à la borne **BatVtgOut+**.
- 3. Raccordez un conducteur isolé du câble de commande à la borne **DigIn +**.
- 4. Reliez la borne **BatVtgOut‒** à la borne **DigIn ‒** . Utilisez le même conducteur que dans le câble de commande.

# **6.6 Raccordement de câbles**

## <span id="page-59-0"></span>**6.6.1 Raccordement des câbles de puissance DC**

## **Matériel supplémentaire nécessaire (non compris dans le contenu de livraison) :**

- ☐ Éthanol
- ☐ 2 cosses d'extrémité M8, 20 mm à 25 mm de large

#### **Exigences en matière de câbles :**

- $\Box$  Section du conducteur : 50 mm<sup>2</sup> à 95 mm<sup>2</sup>
- ☐ Diamètre de câble : 14 à 25 mm
- ☐ Utilisez exclusivement des câbles en cuivre.
- ☐ Les câbles DC doivent être conçus pour supporter la tension maximum et l'intensité maximum de batterie (voir la documentation du fabricant de la batterie).

## **A AVERTISSEMENT**

## **Danger de mort dû à une batterie lithium-ion incompatible**

Une batterie lithium-ion incompatible peut provoquer un incendie ou une explosion. En cas de batteries lithium-ion incompatibles, il n'est pas garanti que le système de gestion de batterie protège la batterie et soit intrinsèquement sûr.

- Assurez-vous que les batteries lithium-ion sont autorisées pour une utilisation avec le Sunny Island (voir le point Information technique « List of Approved Batteries » sous [www.SMA-Solar.com](http://www.SMA-Solar.com)).
- S'il n'est pas possible d'utiliser l'une des batteries lithium-ion autorisées pour l'onduleur, utilisez des batteries au plomb.
- Assurez-vous que la batterie répond aux normes et directives en vigueur sur le site et présente une sécurité intrinsèque.

#### **Procédure :**

- 1. Assurez-vous que l'interrupteur-sectionneur du fusible de batterie est ouvert et sécurisé contre le réenclenchement.
- 2. Desserrez toutes les vis du couvercle du boîtier du Sunny Island à l'aide d'une clé pour vis à six pans creux (surplat de 5) et retirez-le. Mettez soigneusement de côté les vis et les rondelles autobloquantes.
- 3. Fixez 2 presse-étoupes M32 fournis avec contre-écrou aux ouvertures du boîtier **DC+** et **DC–** (couple de serrage : 12 Nm).

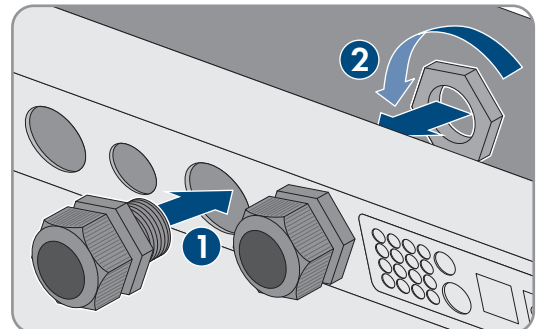

4. Nettoyez toutes les surfaces de contact des raccordements **DC+** et **DC-** avec un chiffon propre et un produit à base d'éthanol et ne les touchez plus une fois le nettoyage terminé.

## 5. **PRUDENCE**

## **Endommagement de l'onduleur pour site isolé par des courants trop élevés à cause d'un raccordement erroné du câble DC.**

Si les câbles DC sont inversés ou mal branchés, des courants élevés dangereux circulent après fermeture de l'interrupteur-sectionneur. Ces courants peuvent endommager l'onduleur-chargeur.

- Utilisez les cosses d'extrémité prescrites lors du branchement du câble DC.
- Veillez à la bonne polarité lors du branchement du câble DC.
- Branchez le câble DC comme décrit ci-dessous.
- 6. Dénudez le câble **DC+** et montez la cosse d'extrémité.

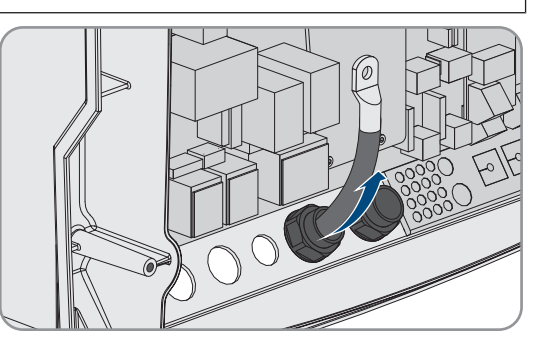

- 7. Posez le câble **DC+** sur le côté du capot de protection marqué d'un **+**.
- 8. Vissez le câble **DC+** avec une vis à tête bombée M8x20 et une clé pour vis à six pans creux (surplat de 5) au raccordement **DC+** (couple de serrage : 12 Nm). Respectez la composition suivante : tête de vis | rondelle de serrage | rondelle extralarge | cosse d'extrémité | raccordement DC.
- 9. Assurez-vous que la surface de contact de la rondelle extralarge repose entièrement sur la cosse d'extrémité.

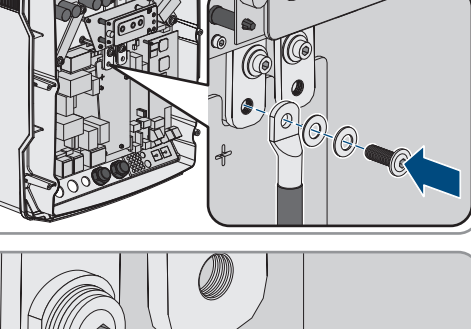

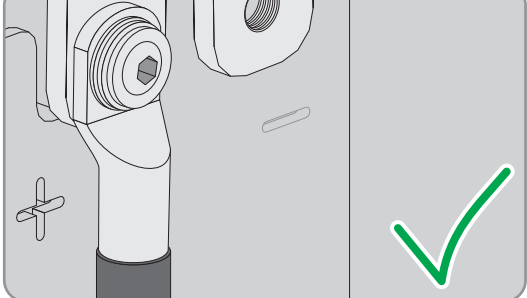

- 10. Dénudez le câble **DC-** et montez la cosse d'extrémité.
- 11. Acheminez le câble **DC-** dans le Sunny Island à travers le presseétoupe **DC-**.

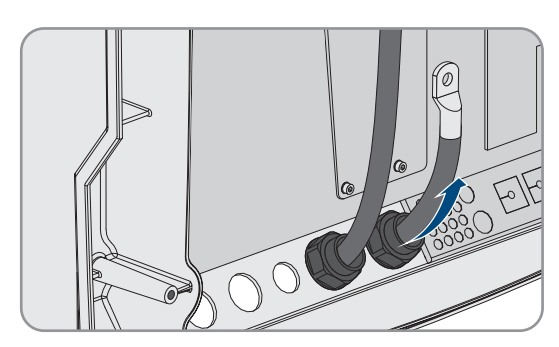

12. Posez le câble **DC-** sur le côté du capot de protection marqué d'un **-**.

## 6 Raccordement électrique **SMA Solar Technology AG**

13. Vissez le câble **DC-** avec une vis à tête bombée M8x20 et une clé pour vis à six pans creux (surplat de 5) au raccordement **DC-** (couple de serrage : 12 Nm). Respectez la composition suivante : tête de vis | rondelle de serrage | rondelle extralarge | cosse d'extrémité | raccordement DC.

- 14. Assurez-vous que la surface de contact de la rondelle extra large repose entièrement sur la cosse d'extrémité.
- $\bigcirc$  $SW5$ 12 Nm h  $\mathbf{2}$ 0-00 **Collabora**

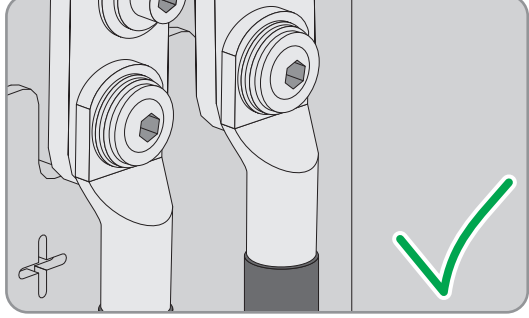

- 15. Assurez-vous que l'insert d'étanchéité du presse-étoupe est placé correctement.
- 16. Serrez les écrous-raccords des presse-étoupes (couple de serrage : 4,5 Nm).

## <span id="page-61-0"></span>**6.6.2 Raccordement des câbles de puissance AC**

Procédez toujours comme suit pour raccorder les câbles de puissance.

## **Exigences en matière de câbles :**

- ☐ Type de conducteur : fil de cuivre
- ☐ Section de conducteur recommandée : 10 mm²
- ☐ Section du conducteur : 1,5 mm² à 16 mm²
- ☐ Diamètre de câble : 9 à 18 mm

# **A AVERTISSEMENT**

## **Danger de mort par choc électrique en cas de raccordement incorrect du conducteur neutre dans les systèmes Single et Single-Cluster.**

Dans les systèmes Single et Single-Cluster, le conducteur neutre de la source d'énergie externe est relié solidement au conducteur de neutre du Sunny Island sur le raccordement **AC2 Gen/Grid N**,. Lors d'une coupure de la source d'énergie externe, le Sunny Island coupe uniquement le conducteur de phases au niveau du raccordement **AC2 Gen/Grid N**. Au niveau du raccordement **AC2 Gen/Grid N**<sub>Tr,</sub> le Sunny Island se déconnecte de la source d'énergie externe sur tous les pôles. Si le conducteur neutre est mal raccordé au raccordement **AC2**, cela peut provoquer une défaillance des fonctions de protection du système. Il peut en résulter des blessures graves, voire la mort.

- Dans le système destiné à l'optimisation de l'autoconsommation, raccordez toujours le conducteur de neutre au raccordement **AC2 Gen/Grid N**TT.
- Dans le système d'alimentation de secours, raccordez toujours le conducteur neutre au raccordement **AC2** Gen/Grid N<sub>TT</sub>.
- Dans le réseau en site isolé, raccordez toujours le conducteur neutre du générateur au raccordement **AC2 Gen/Grid N**.

# **A ATTENTION**

## **Risque d'écrasement lors de la remise en place des leviers de sécurité**

Les leviers de sécurité se referment très rapidement et avec beaucoup de force.

- Appuyez sur les leviers de sécurité de la plaque à bornes pour le câble AC uniquement avec les pouces.
- Ne saisissez pas toute la plaque à bornes destinée au câble AC.
- Ne passez pas les doigts sous le levier de sécurité.

## **Procédure :**

- 1. Actionnez le levier des bornes **AC1** ou **AC2** vers le haut.
- 2. Si vous raccordez le câble au raccordement **AC1**, fixez le presseétoupe M25 avec le contre-écrou à l'ouverture de boîtier **AC1** (couple de serrage : 7 Nm).

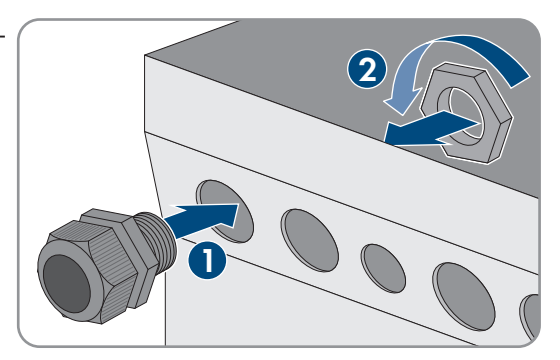

3. Si vous raccordez le câble au raccordement **AC2**, fixez le presseétoupe M25 avec le contre-écrou à l'ouverture de boîtier **AC2** (couple de serrage : 7 Nm).

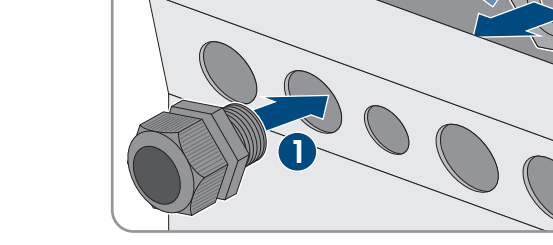

- 4. Retirez la gaine du câble et dénudez 13 mm sur tous les conducteurs isolés.
- 5. Faites passer le câble dans le Sunny Island par le presse-étoupe.

**2**

- 6. Raccordez les conducteurs isolés à **AC1 Loads/SunnyBoys** ou **AC2 Gen/Grid**. Enfichez pour cela le conducteur neutre jusqu'en butée dans la borne **N** ou **NTT**, puis baissez le levier.
- 7. Enfichez le conducteur de ligne jusqu'en butée dans la borne **L**, puis baissez le levier.
- 8. Raccordez le conducteur de protection [\(voir chapitre 6.6.3, page 64\).](#page-63-0)
- 9. Assurez-vous que l'insert d'étanchéité du presse-étoupe est placé correctement.
- 10. Serrez l'écrou-raccord du presse-étoupe (couple de serrage : 4 Nm).

## <span id="page-63-0"></span>**6.6.3 Raccordement du conducteur de protection**

Le Sunny Island doit être relié au potentiel de terre par l'intermédiaire d'un conducteur de protection sur le raccordement **AC1** ou **AC2**. La section du conducteur de protection doit être d'au moins 10 mm². Si la section est inférieure, un conducteur de protection supplémentaire doit relier le Sunny Island au potentiel de terre.

La mise à la terre supplémentaire est réalisée dès lors que le Sunny Island possède déjà une mise à la terre supplémentaire en raison de la présence d'une batterie mise à la terre [\(voir chapitre 6.4, page 37\).](#page-36-0)

#### **Exigences en matière de câbles :**

- ☐ Section du conducteur de phases raccordé ou section supérieure (maximum 16 mm²)
- ☐ Diamètre de câble : 7 à 14 mm

#### **Procédure :**

- 1. Levez le levier de la borne **AC1 Loads/SunnyBoys PE** ou **AC2 Gen/Grid PE**.
- 2. Fixez le presse-étoupe M25 avec le contre-écrou à l'ouverture du boîtier **AC1** ou **AC2** (couple de serrage : 7 Nm).

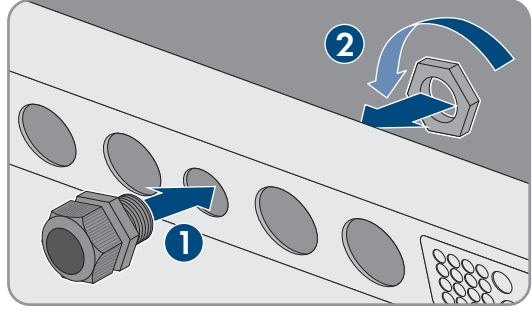

- 3. Dénudez le conducteur de protection sur 13 mm.
- 4. Faites passer le câble dans le Sunny Island par le presse-étoupe.
- 5. Enfichez le conducteur de protection dans une ferrite fournie.
- 6. Enfichez le conducteur de protection jusqu'en butée dans la borne **AC1 Loads/SunnyBoys PE** ou **AC2 Gen/ Grid PE**, puis baissez le levier.
- 7. Serrez l'écrou-raccord du presse-étoupe (couple de serrage : 2,6 Nm).

## <span id="page-63-1"></span>**6.6.4 Raccordement du câble de données**

Lorsque vous raccordez le câble de communication, procédez toujours comme suit.

#### **Procédure :**

1. Chassez la plaque passe-câble hors du boîtier.

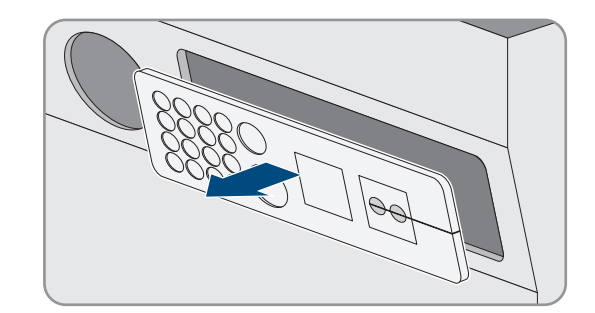

2. Mettez soigneusement la plaque passe-câble de côté.

## **SMA Solar Technology AG** 6 **SMA Solar Technology AG**

- 3. Faites passer le câble de communication par l'ouverture de boîtier.
- 4. Raccordez le câble de communication.
- 5. Lorsque tous les câbles de communication sont raccordés, choisissez 2 manchons supports de câble avec un nombre approprié de passages.
- 6. Ouvrez les manchons supports de câble et placez les câbles dans les manchons.

- 7. Ouvrez la plaque passe-câble et insérez les manchons supports de câble dans la plaque, en insérant le côté plat de chaque manchon sur les côtés plats dans la plaque passe-câble.
- 8. Maintenez les câbles et poussez la plaque passe-câble sur l'ouverture du boîtier.

9. Enclenchez la plaque passe-câble sur l'ouverture du boîtier et pressez-la dans l'ouverture.

# <span id="page-64-0"></span>**6.6.5 Raccordement de Relay 1 et Relay 2**

Si vous utilisez un relais multifonction, raccordez-le toujours selon la procédure suivante.

## **Comportement en commutation des esclaves**

En cas de dysfonctionnement, la commutation des relais multifonction des esclaves est moins fiable que celle des relais multifonction des maîtres. En cas de dysfonctionnement, les esclaves attendent un acquittement de l'erreur par le maître.

## **Affectation correcte des bornes pour la plaque à bornes triphasée :**

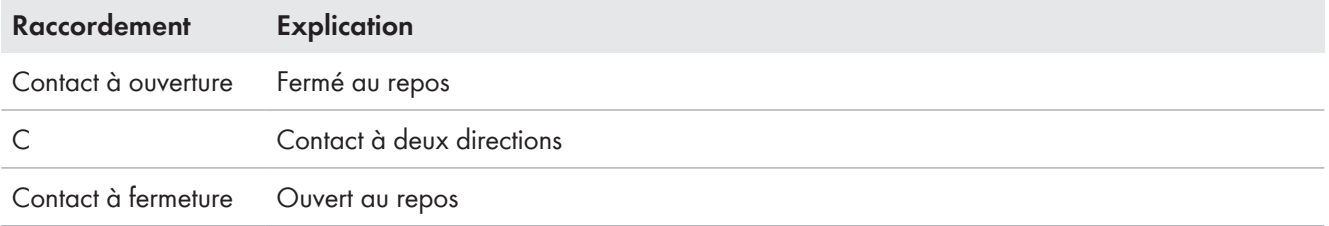

## **Matériel supplémentaire nécessaire (non compris dans le contenu de livraison) :**

☐ Embouts de câblage adaptés en cas d'utilisation de tresse

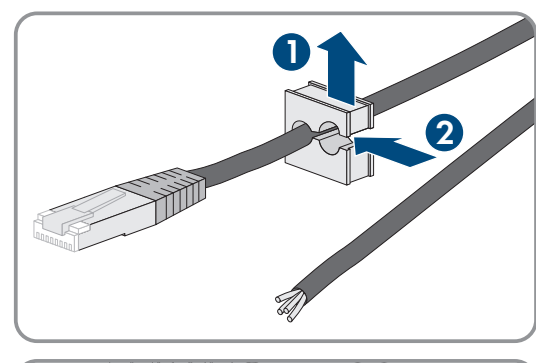

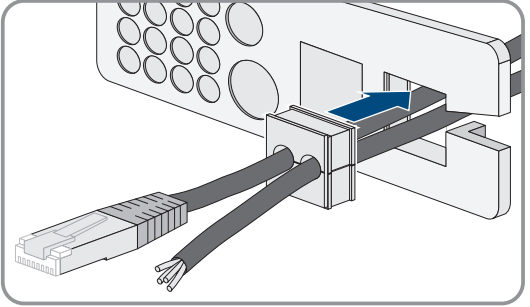

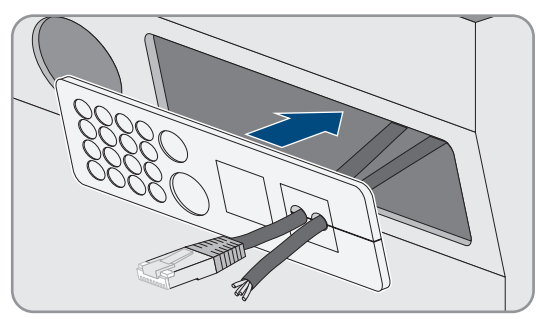

## **Conditions requises :**

☐ Les exigences techniques relatives au relais multifonction doivent être satisfaites [\(voir chapitre 16, page 190\)](#page-189-0).

## **Exigences en matière de câbles :**

- ☐ Type de conducteur : fil de cuivre
- $\Box$  Section du conducteur : 0,2 mm<sup>2</sup> à 2,5 mm<sup>2</sup>

## **Procédure :**

- 1. Percez un trou à l'endroit approprié de la plaque passe-câble avec un objet pointu.
- 2. Dénudez le câble sur une longueur de 7 mm.
- 3. Faites passer le câble dans le Sunny Island à travers le trou de la plaque passe-câble.
- 

## 4. **AVERTISSEMENT**

## **Danger de mort par choc électrique en cas d'isolation défectueuse**

En cas d'isolement défectueux, des éléments ou câbles supposés hors tension peuvent être sous tension. Le contact avec des pièces ou câbles conducteurs peut entraîner des blessures graves, voire mortelles, par choc électrique.

- Lors du raccordement de câbles au **Relay 1** et **Relay 2** toujours utiliser une gaine en silicone.
- Toujours raccorder les câbles sur le **Relay 1** et le **Relay 2** comme décrit ci-dessous.
- 5. Raccourcissez une gaine en silicone à la longueur du câble du Sunny Island.

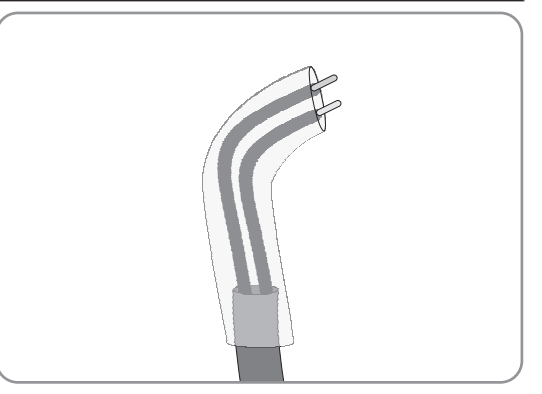

- 6. Enfilez la gaine en silicone sur le câble. Le câble est ainsi doublement isolé.
- 7. Faites passer le câble dans le Sunny Island de sorte qu'il ne touche aucun câble de communication.
- 8. Raccordez les conducteurs isolés à la plaque à bornes à 3 pôles (couple de serrage : 0,5 Nm à 0,6 Nm, largeur de lame : 1 mm). Respectez ce faisant l'affectation correcte des raccordements.
- 9. Assurez-vous que les conducteurs isolés sont entièrement enfichés dans les bornes jusqu'à l'isolement.
- 10. Enfichez la plaque à bornes à 3 pôles au raccordement **Relay1** ou **Relay2** de l'onduleur, conformément au repérage, jusqu'à ce qu'elle s'encliquète de manière audible.

# <span id="page-65-0"></span>**6.6.6 Raccordement de BatVtgOut, DigIn, BatTMP et BatCur**

Raccordez les câbles aux raccordements **BatVtgOut**, **DigIn**, **BatTMP** et **BatCur** en suivant toujours la procédure suivante.

#### **Remarque concernant le raccordement BatVtgOut**  $\mathbf{i}$

La plage de tension DC complète des raccordements **DC+** et **DC-** est représentée sur le raccordement **BatVtgOut**.

Le raccordement **BatVtgOut** dispose d'une limitation d'intensité et est protégé des courts-circuits.

#### **Matériel supplémentaire nécessaire (non compris dans le contenu de livraison) :**

☐ Embouts de câblage adaptés en cas d'utilisation de tresse

#### **Conditions requises :**

- ☐ Type de conducteur : fil de cuivre
- $\Box$  Section du conducteur : 0,2 mm<sup>2</sup> à 2,5 mm<sup>2</sup>
- ☐ Longueur de câble pour BatCur : inférieure à 3 m
- ☐ La longueur du câble destiné à BatVtgOut, DigIn et BatTemp doit être inférieure à 30 m
- ☐ Si la longueur du câble destiné à BatVtgOut, DigIn et BatTemp est égale ou supérieure à 30 m, des précautions appropriées contre la foudre sont requises.
- ☐ Si le capteur de température des batteries et les batteries ne sont pas installés dans le même bâtiment que l'onduleur, des précautions appropriées contre la foudre sont également requises.

#### **Procédure :**

- 1. Percez un trou à l'endroit approprié de la plaque passe-câble avec un objet pointu.
- 2. Dénudez le câble sur une longueur de 7 mm.
- 3. Faites passer les conducteurs isolés dans le Sunny Island à travers le trou de la plaque passe-câble.
- 4. Acheminez le câble pour les raccordements **BatVtgOut** et **DigIn** à travers une ferrite fournie.
- 5. Acheminez le câble pour les raccordements **BatTMP** et **BatCur** à travers une ferrite fournie.
- 6. Raccordez les conducteurs isolés à une plaque à bornes à 4 pôles (couple de serrage : 0,5 Nm à 0,6 Nm, largeur de lame : 1 mm):
- 7. Assurez-vous que les conducteurs isolés sont entièrement enfichés dans les bornes jusqu'à l'isolement.
- 8. Enfichez la plaque à bornes à 4 pôles au raccordement de l'onduleur, conformément au repérage, jusqu'à ce qu'elle s'encliquète de manière audible.

## <span id="page-66-0"></span>**6.6.7 Raccordement de ExtVtg**

Raccordez le câble au raccordement ExtVtg en suivant toujours la procédure suivante.

#### **Matériel supplémentaire nécessaire (non compris dans le contenu de livraison) :**

☐ Embouts de câblage adaptés en cas d'utilisation de tresse

#### **Exigences en matière de câbles :**

- ☐ Type de conducteur : fil de cuivre
- $\Box$  Section du conducteur : 0,2 mm<sup>2</sup> à 2,5 mm<sup>2</sup>
- ☐ La longueur de câble doit être inférieure à 3 m.

#### **Procédure :**

1. Sur le Sunny Island, fixez le presse-étoupe M20 avec le contreécrou sur l'ouverture de boîtier **PE/ExtVtg** (couple de serrage : 5 Nm).

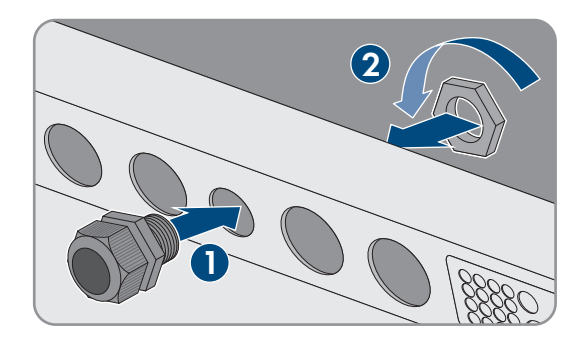

- 2. Dénudez le câble sur une longueur de 7 mm.
- 3. Faites passer le câble dans le Sunny Island par le presse-étoupe.
- 4. Raccordez les conducteurs isolés à la plaque à bornes à 2 pôles (couple de serrage : 0,5 Nm à 0,6 Nm, largeur de lame : 1 mm). Raccordez pour cela le conducteur de ligne à la borne **RxtVtg L** et le conducteur neutre à la borne **ExtVtg N**.
- 5. Assurez-vous que les conducteurs isolés sont entièrement enfichés dans les bornes jusqu'à l'isolement.
- 6. Enfichez la plaque à bornes à 2 pôles au raccordement **ExtVtg** de l'onduleur, conformément au repérage, jusqu'à ce qu'elle s'encliquète de manière audible.
- 7. Assurez-vous que l'insert d'étanchéité du presse-étoupe est placé correctement.
- 8. Serrez l'écrou-raccord du presse-étoupe (couple de serrage : 2,6 Nm).

# **6.7 Contrôle de la filerie**

Assurez-vous d'exécuter la totalité des contrôles adéquats sur le système et d'éliminer les défauts constatés. Astuce : les contrôles peuvent être consignés directement dans les tableaux. Rayez les points qui ne vous concernent pas.

## **Condition requise :**

☐ Tous les Sunny Island doivent être hors tension [\(voir chapitre 12, page 138\)](#page-137-0).

## **Contrôle de la mise à la terre**

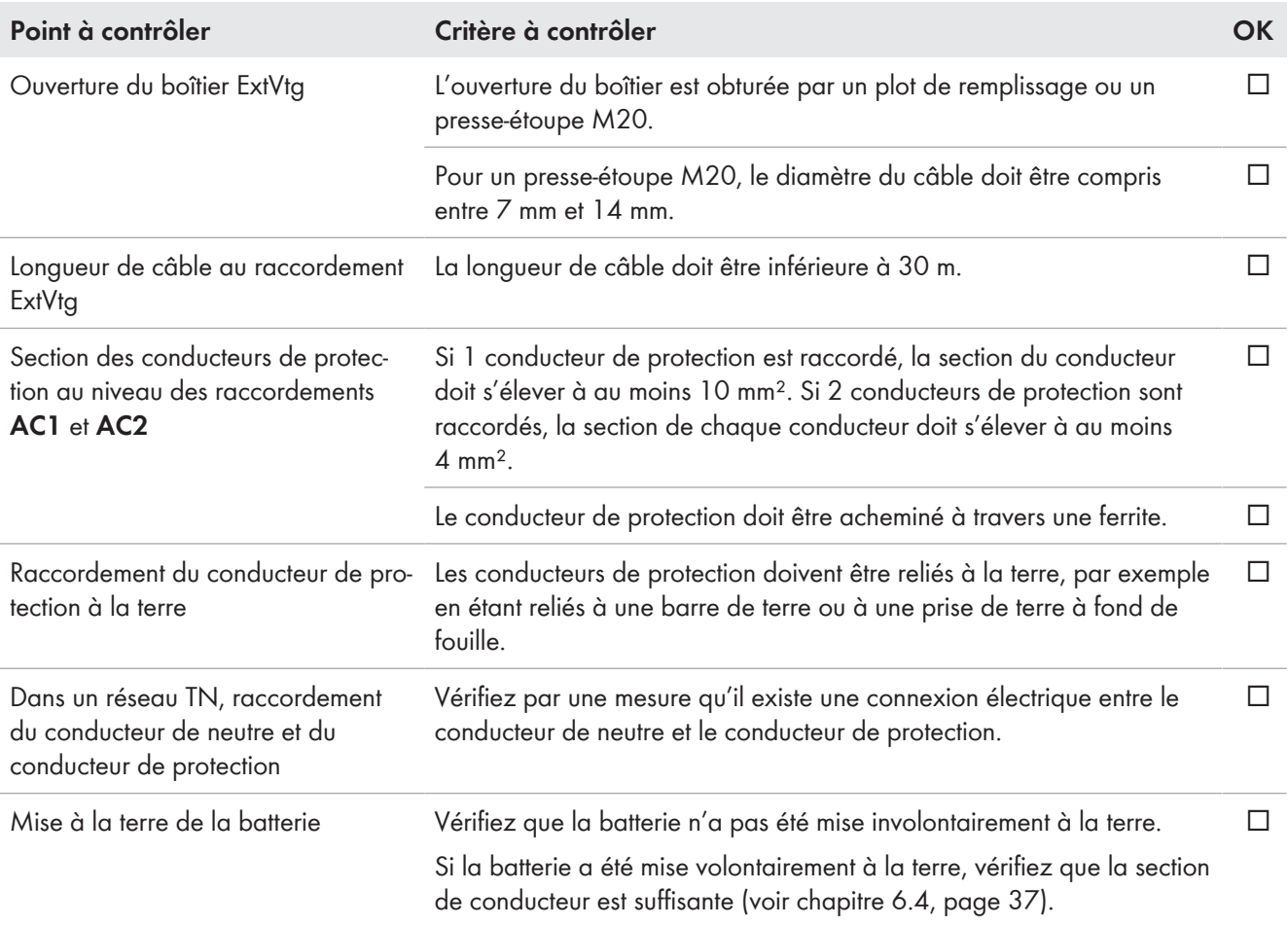

## **Contrôle de la mise à la terre supplémentaire**

Si la batterie est mise à la terre, vous devez impérativement contrôler la mise à la terre supplémentaire au niveau du Sunny Island.

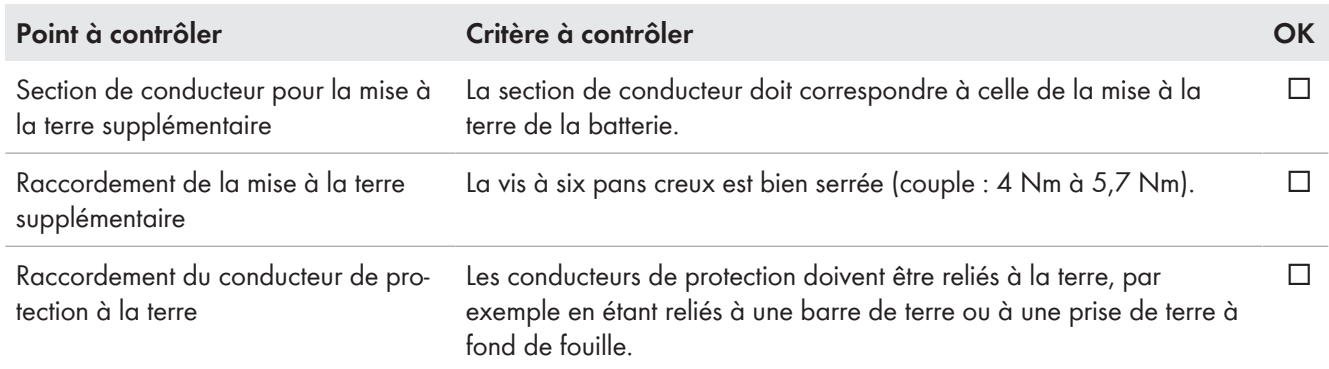

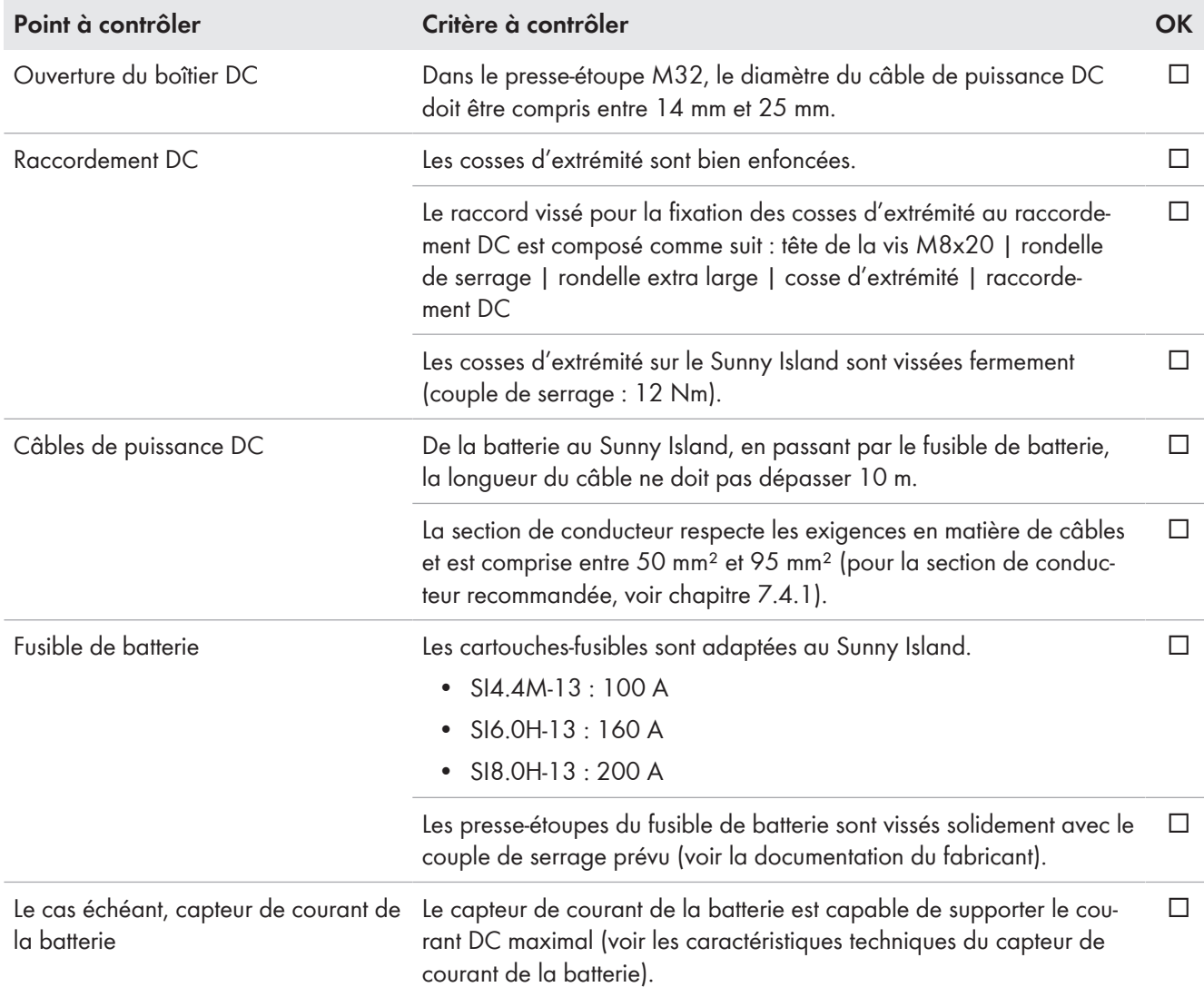

## **Contrôle du raccordement DC du Sunny Island**

## **Contrôle des raccordements AC1 et AC2 du Sunny Island**

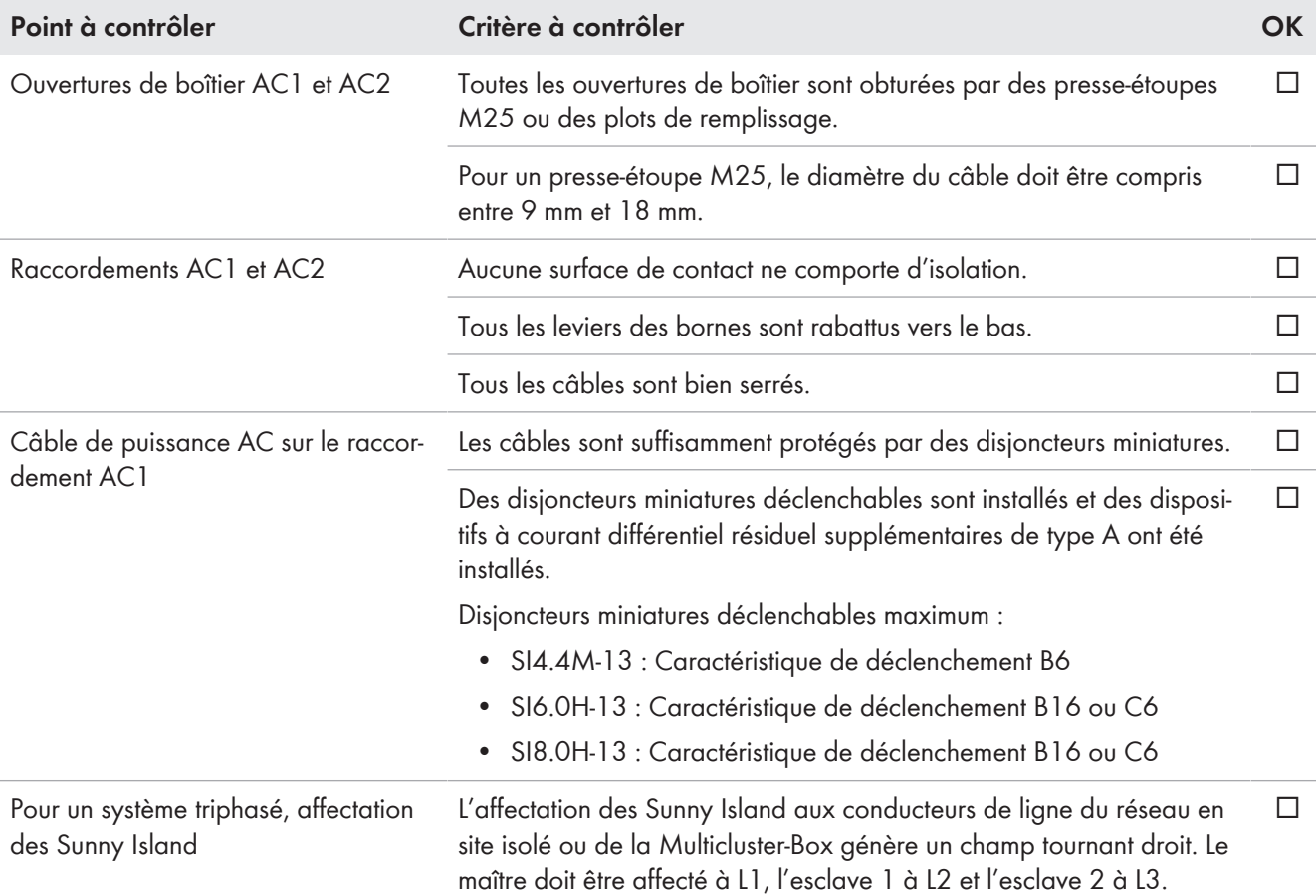

# **Contrôle du raccordement au générateur**

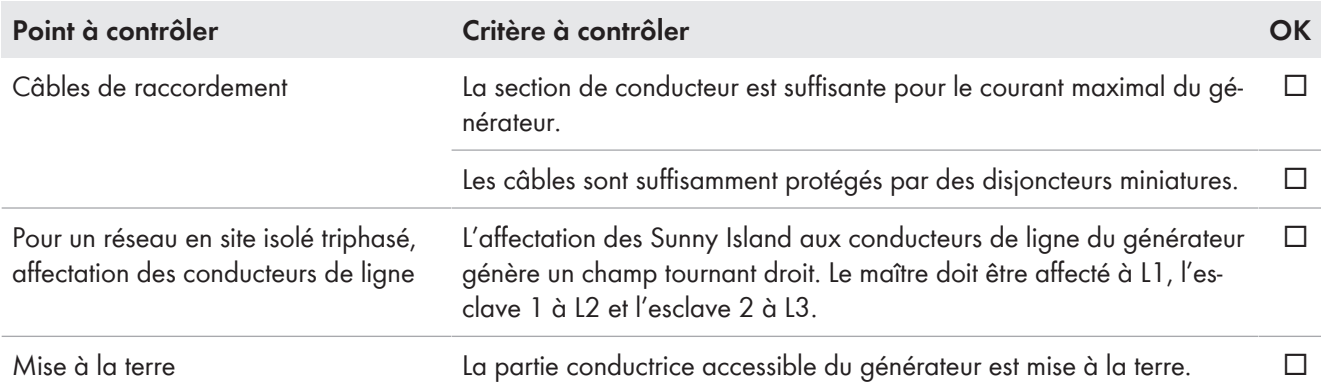

# **Contrôle des câbles de commande et de mesure**

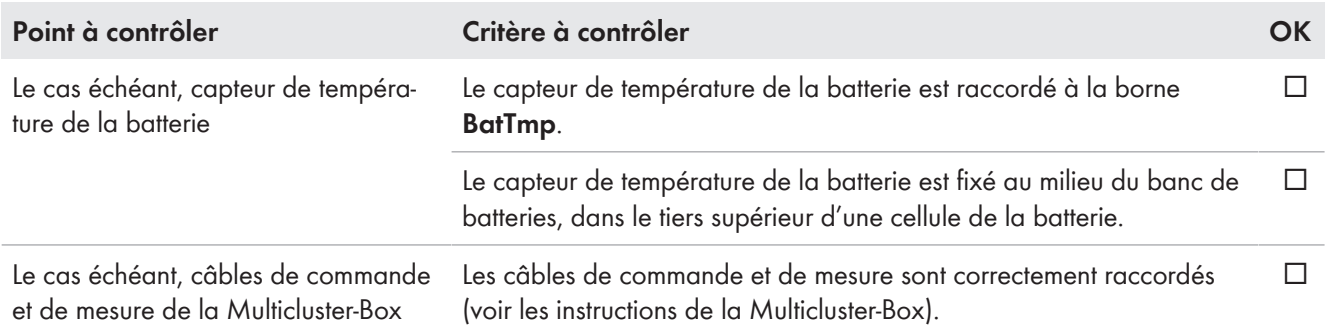

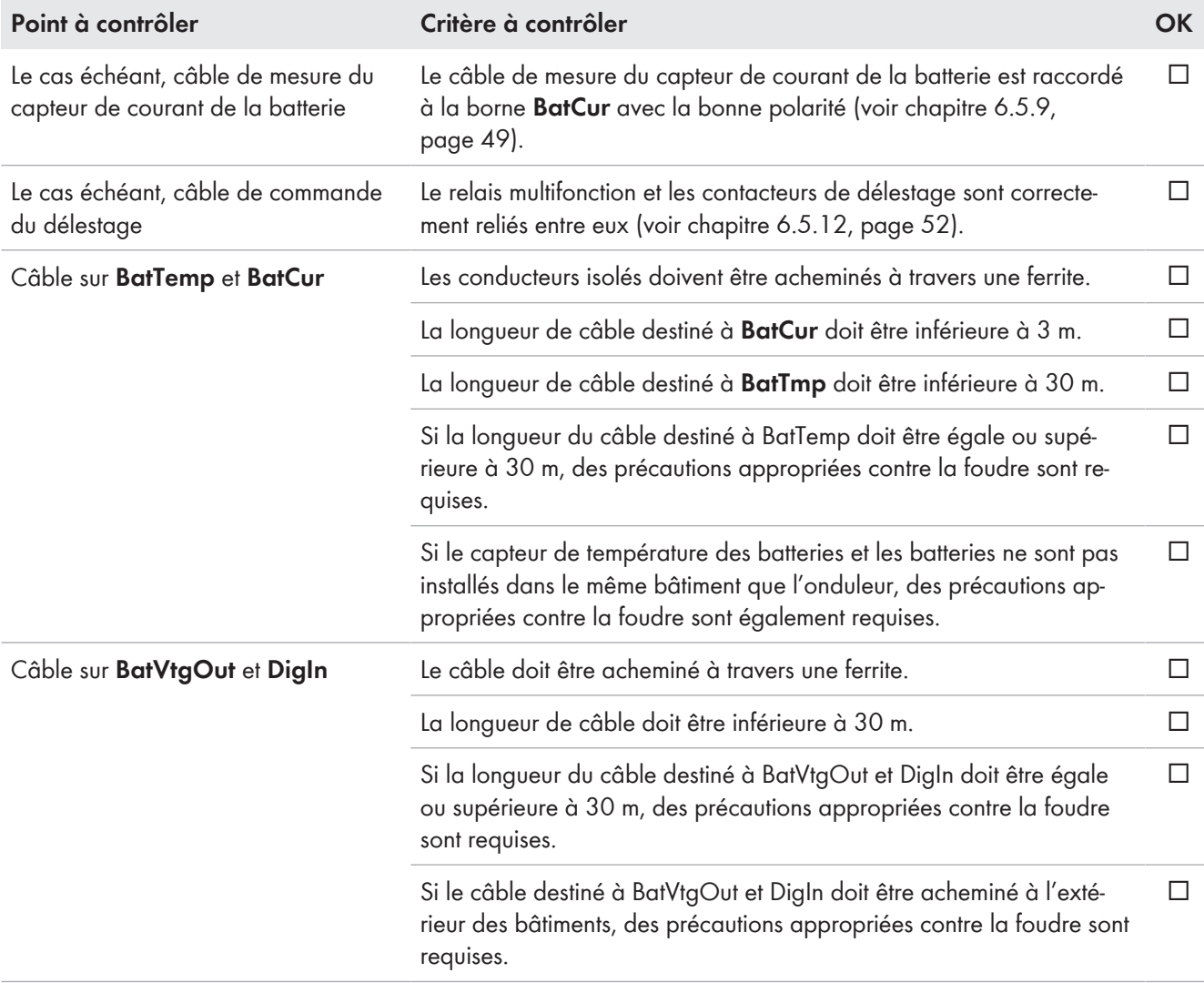

# **Contrôle de la filerie des produits de communication**

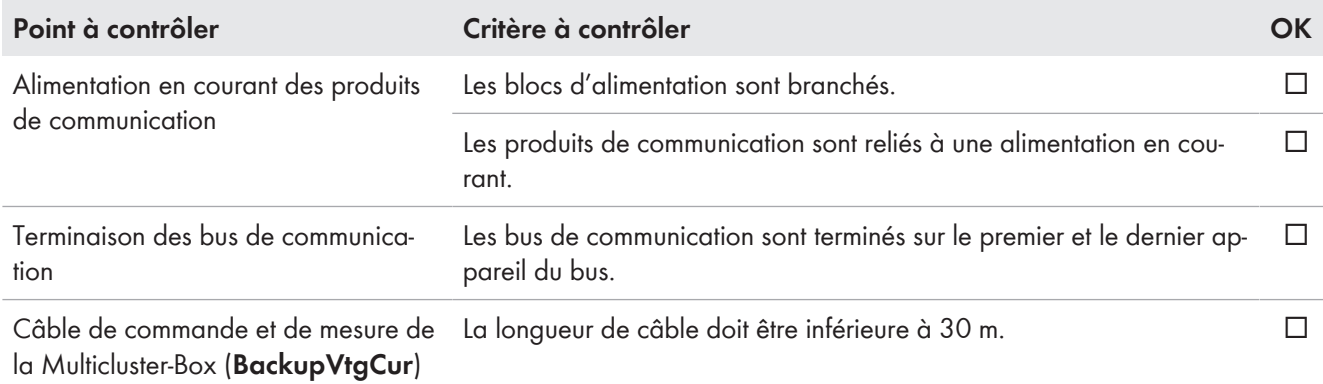

# **Contrôle des composants du système**

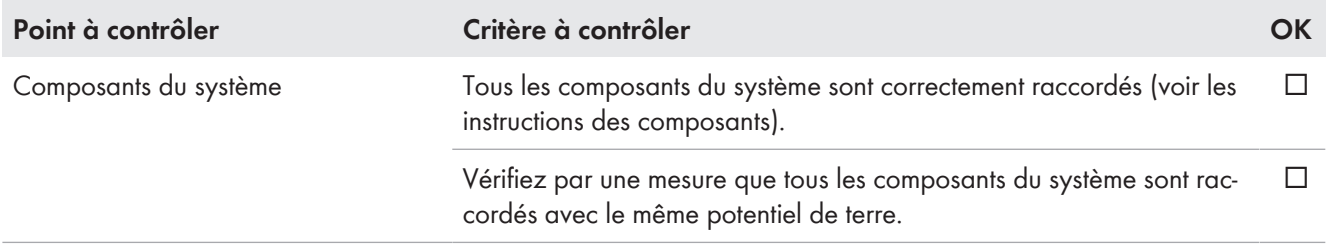

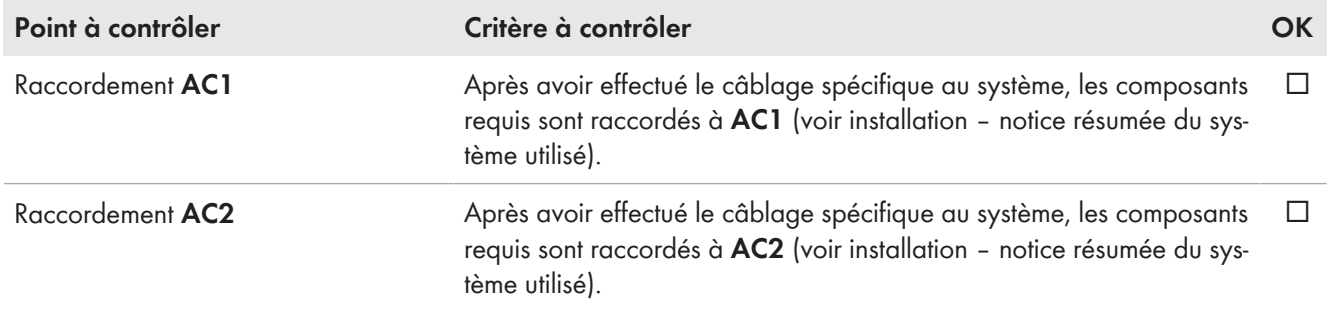

# **6.8 Fermeture et étanchéification du Sunny Island**

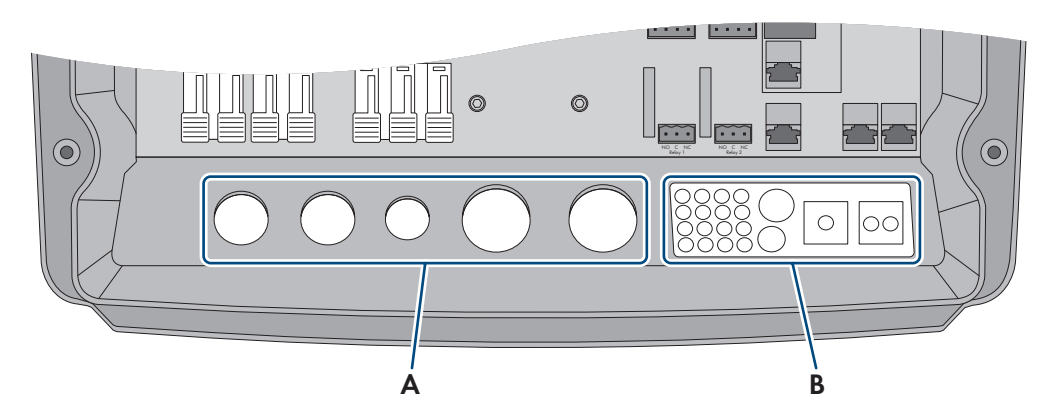

Figure 15 : Position des presse-étoupes et de la plaque passe-câble

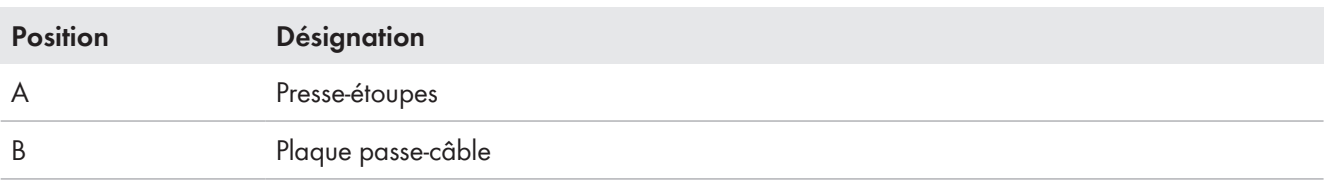

## **Procédure :**

- 1. Assurez-vous que les presse-étoupes (A) étanchéifient complètement les ouvertures de boîtier.
- 2. Obturez les ouvertures de boîtier inutilisées avec des plots de remplissage au niveau de la plaque passe-câble (B).
- 3. Étanchéifiez la plaque passe-câbles (B) avec la pâte d'étanchéité fournie. La pâte d'étanchéité doit ici intégralement recouvrir la plaque passe-câbles et le joint entre la plaque passe-câbles et le boîtier.
- 4. Placez une rondelle autobloquante sur chaque vis. Le côté cannelé de la rondelle autobloquante doit pointer en direction de la tête de vis. Astuce : une vis de rechange avec rondelle autobloquante est livrée avec le Sunny Island.
- 5. Sur le Sunny Island, vissez le couvercle du boîtier à l'aide d'une clé pour vis à six pans creux (ouverture de 5) en respectant l'ordre des étapes 1 à 6 (couple de serrage : 6 Nm). Les dents de la rondelle autobloquante doivent s'enfoncer dans le couvercle du boîtier lors de cette opération. Le couvercle du boîtier est ainsi mis à la terre.

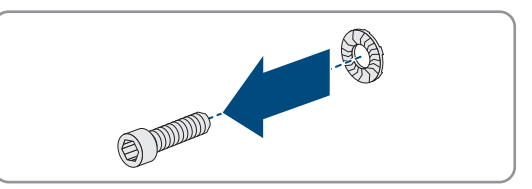

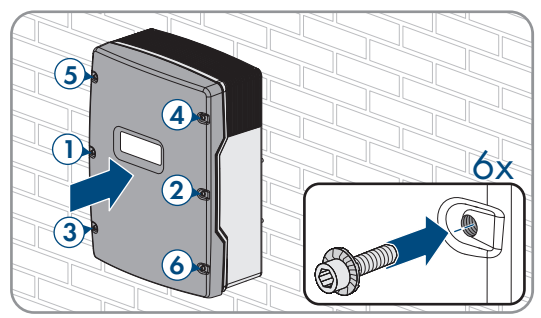

☑ Les dents de la rondelle autobloquante s'enfoncent dans le couvercle du boîtier. Le couvercle du boîtier est ainsi mis à la terre.
# <span id="page-72-0"></span>**6.9 Insertion des cartouches-fusibles dans le fusible interrupteursectionneur**

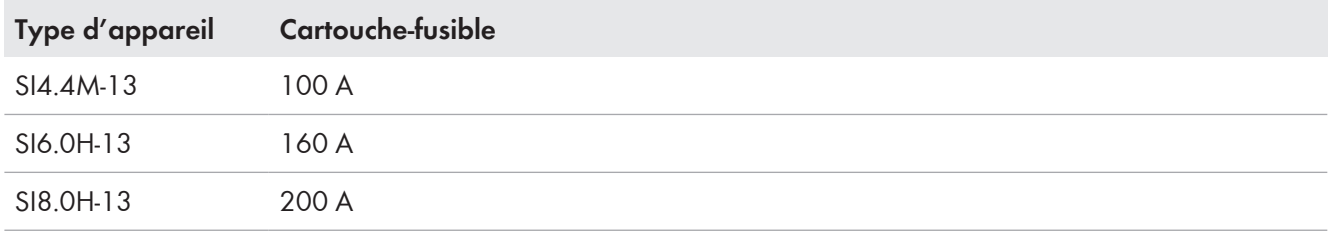

- 1. Assurez-vous que la cartouche-fusible NH1 est adaptée au fusible interrupteur-sectionneur du fusible de batterie :
- 2. Insérez la cartouche-fusible et fermez le fusible de batterie.

# **7 Mise en service**

# **7.1 Procédure à suivre pour la mise en service**

Ce chapitre décrit la procédure à suivre pour la mise en service et donne une vue d'ensemble des opérations à effectuer en veillant toujours à respecter l'ordre indiqué.

### **Réglage requis d'un jeu de données régionales pour le mode d'injection**

Afin que l'onduleur se mette en mode d'injection lors de la première mise en service, un jeu de données régionales doit être réglé (par ex. via l'assistant d'installation dans l'interface utilisateur du produit ou via un produit de communication).

Tant qu'aucun jeu de données régionales n'est réglé, le mode d'injection est arrêté. Cet état est signalisé par un allumage orange de la DEL de l'onduleur. La DEL du réseau électrique public et la DEL de la batterie sont éteintes.

Ce n'est qu'une fois la configuration de l'onduleur terminée que l'onduleur bascule automatiquement en mode d'injection.

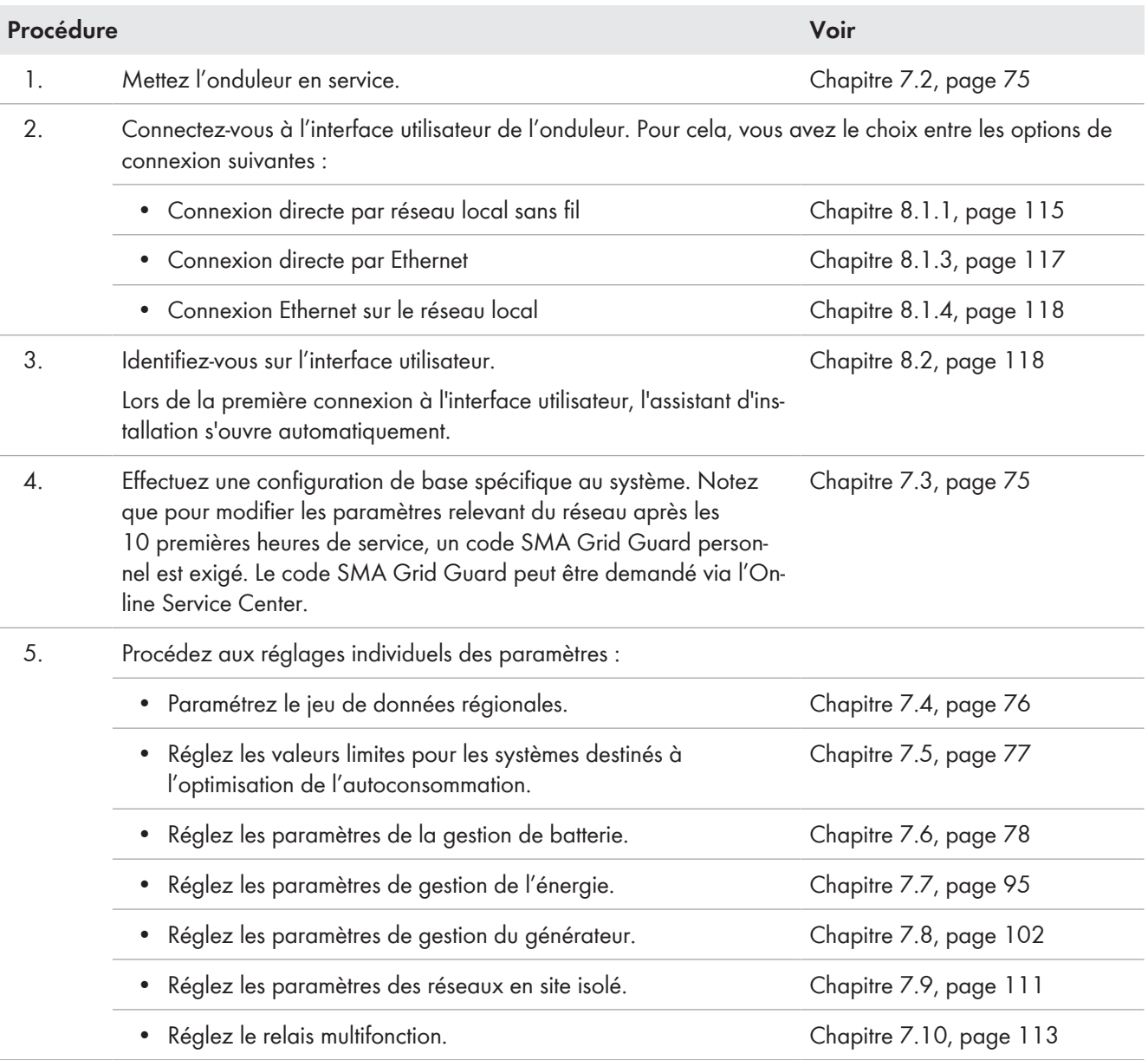

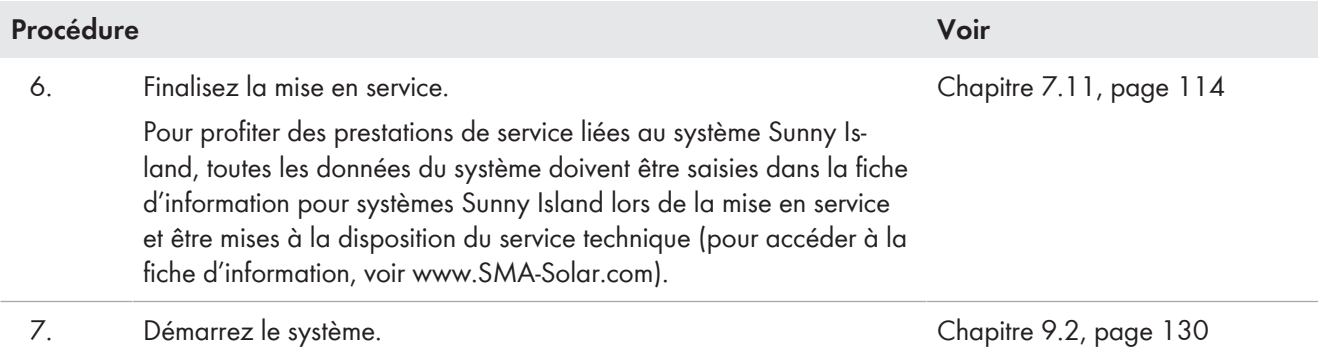

# <span id="page-74-0"></span>**7.2 Mise en service de l'onduleur**

#### **Conditions requises :**

- Dans le tableau de répartition AC, tous les disjoncteurs miniatures doivent être ouverts.
- Tous les onduleurs Sunny Island doivent être raccordés correctement [\(voir chapitre 6.7, page 68\).](#page-67-0)
- Tous les onduleurs doivent être fermés [\(voir chapitre 6.8, page 72\).](#page-71-0)
- Tous les Sunny Island doivent être éteints.
- Le fusible interrupteur-sectionneur du fusible batterie doit être fermé [\(voir chapitre 6.9, page 73\)](#page-72-0).

#### **Procédure :**

1. Dans les systèmes à 1 Sunny Island, appuyez sur la touche marche.

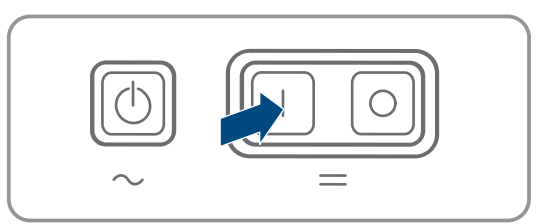

- 2. Dans les systèmes à 3 Sunny Island, appuyez sur la touche marche du maître et maintenez-la enfoncée jusqu'à ce qu'un signal sonore retentisse.
- 3. Dans le cas d'un système multicluster, appuyez sur la touche de mise en marche de chaque Maître, puis maintenez les touches enfoncées jusqu'à ce qu'un signal sonore retentisse.
- 4. Connectez-vous à l'interface utilisateur de l'onduleur [\(voir chapitre 8.1, page 115\)](#page-114-1).

# <span id="page-74-1"></span>**7.3 Réalisation de la configuration de base avec l'assistant d'installation**

# **Configuration de base des systèmes Single-Cluster et Multicluster**

Dans les systèmes Single-Cluster, le maître saisit toutes les entrées utilisateur. Les esclaves attendent en mode veille l'ordre de démarrage du maître.

Dans les systèmes multicluster, le maître du Main Cluster saisit toutes les entrées utilisateur puis transmet des instructions aux maîtres des Extension Cluster. Les maîtres des Extension Cluster attendent en mode veille l'ordre de démarrage du maître du Main Cluster.

Une fois que vous êtes connecté en tant qu'**Installateur** à l'interface utilisateur, l'assistant d'installation s'ouvre.

#### **Structure de l'assistant d'installation :**

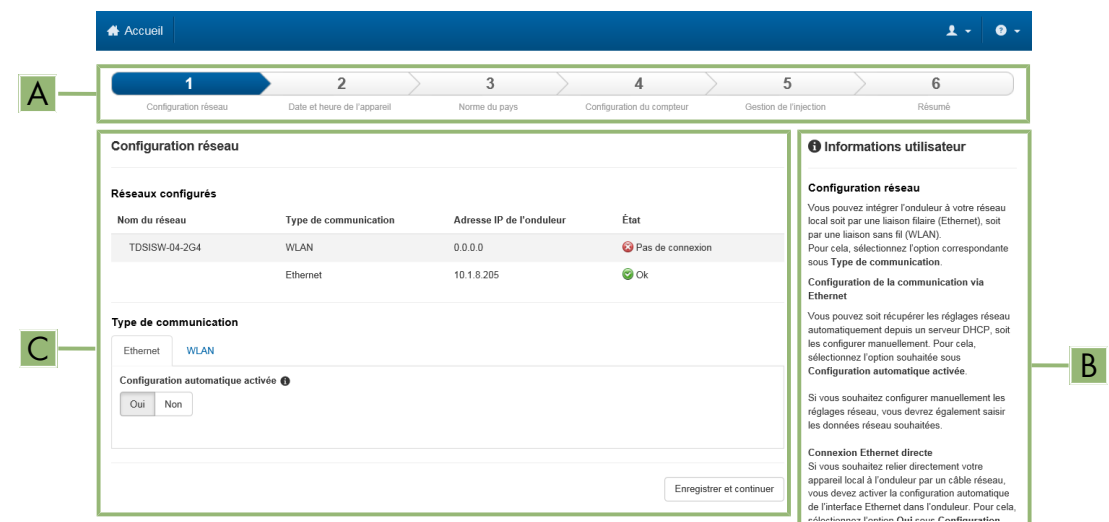

#### Figure 16 : Structure de l'assistant d'installation (exemple)

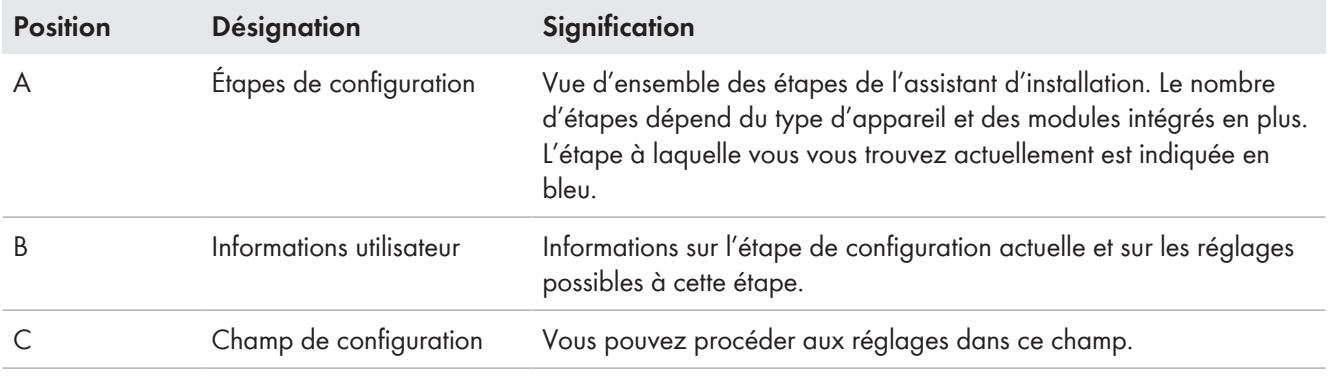

#### **Procédure :**

- 1. Sélectionnez l'option de configuration **Configuration avec assistant d'installation**.
	- ☑ L'assistant d'installation s'ouvre.
- 2. Suivez les étapes de l'assistant d'installation et procédez aux réglages pour votre installation.
- 3. Pour chaque réglage effectué à une étape, cliquez sur [**Enregistrer et continuer**].

☑ À la dernière étape, tous les réglages effectués sont affichés dans un récapitulatif.

- 4. Pour enregistrer les réglages dans un fichier, cliquez sur [**Exporter le récapitulatif**] et enregistrez le fichier sur votre ordinateur, tablette ou smartphone.
- 5. Pour corriger les réglages effectués, cliquez sur [**Précédent**] jusqu'à revenir à l'étape souhaitée, corrigez les réglages et cliquez sur [**Enregistrer et continuer**].
- 6. Quand tous les réglages sont corrects, cliquez sur [**Suivant**] dans le récapitulatif.
- ☑ La page d'accueil de l'interface utilisateur s'ouvre.

# <span id="page-75-0"></span>**7.4 Paramétrage du jeu de données régionales**

Pour la configuration d'un système de stockage ou d'alimentation de secours, l'onduleur est réglé sur un jeu de données régionales pour VDE-AR-N 4105:2018-11. Vous devez adapter le jeu de données régionales au lieu d'installation.

#### **Le jeu de données régionales doit être correctement paramétré**

Si vous paramétrez un jeu de données régionales non conforme à votre pays ou à l'usage auquel est destiné l'onduleur, le fonctionnement de l'installation risque d'être perturbé et des problèmes avec l'exploitant de réseau peuvent survenir. Quand vous sélectionnez le jeu de données régionales, tenez toujours compte des normes et directives en vigueur sur le site d'installation et des caractéristiques de l'installation (par exemple taille de l'installation, point de raccordement au réseau).

• Si vous n'êtes pas sûr de savoir quelles normes et directives sont conformes à votre pays ou à l'usage, contactez l'exploitant de réseau.

### **Les jeux de données régionales de l'ensemble des pays de l'UE ne sont pas encore tous inclus dans le micrologiciel**

Les jeux de données régionales de l'ensemble des pays de l'UE ne sont pas encore tous inclus dans le micrologiciel de l'onduleur. À défaut, cette version de micrologiciel contient un jeu de données régionales applicable de façon générale selon EN 50549. Ce jeu de données régionales peut être utilisé dans les pays de l'UE pour lesquels il n'existe pas encore de jeu de données régionales. Pour certains pays de l'UE, il peut cependant s'avérer provisoirement nécessaire de procéder, dans la version de micrologiciel ≤ 2.99.99.R, à des ajustements aux dispositions locales en vigueur relatives au raccordement au réseau par le biais des réglages des paramètres, sur la base du jeu de données régionales actuellement applicable au pays concerné.

• Décidez de comment procéder conformément aux dispositions locales en vigueur et à la déclaration du fabricant SMA valable dans le pays d'installation. Avec la version de micrologiciel ≥ 3.00.00.R, réglez le jeu de données régionales applicable de façon générale selon EN 50549 et avec la version de micrologiciel ≤ 2.99.99.R, réglez le jeu de données régionales en vigueur jusqu'alors, puis procédez aux réglages des paramètres selon la déclaration du fabricant.

La procédure de base pour la modification des paramètres de fonctionnement est décrite dans un autre chapitre [\(voir](#page-123-0) [chapitre 8.6, page 124\).](#page-123-0)

#### **Procédure :**

• Dans le groupe de paramètres **Surveillance du réseau > Surveillance du réseau**, sélectionnez le paramètre **Réglage de la norme du pays** et configurez le jeu de données régionales souhaité.

# <span id="page-76-0"></span>**7.5 Modifications des valeurs limites pour les systèmes destinés à l'optimisation de l'autoconsommation**

**Important pour les systèmes avec raccordement au réseau électrique public**

#### **Les jeux de données régionales de l'ensemble des pays de l'UE ne sont pas encore tous inclus dans le micrologiciel**

Les jeux de données régionales de l'ensemble des pays de l'UE ne sont pas encore tous inclus dans le micrologiciel de l'onduleur. À défaut, cette version de micrologiciel contient un jeu de données régionales applicable de façon générale selon EN 50549. Ce jeu de données régionales peut être utilisé dans les pays de l'UE pour lesquels il n'existe pas encore de jeu de données régionales. Pour certains pays de l'UE, il peut cependant s'avérer provisoirement nécessaire de procéder, dans la version de micrologiciel ≤ 2.99.99.R, à des ajustements aux dispositions locales en vigueur relatives au raccordement au réseau par le biais des réglages des paramètres, sur la base du jeu de données régionales actuellement applicable au pays concerné.

• Décidez de comment procéder conformément aux dispositions locales en vigueur et à la déclaration du fabricant SMA valable dans le pays d'installation. Avec la version de micrologiciel ≥ 3.00.00.R, réglez le jeu de données régionales applicable de façon générale selon EN 50549 et avec la version de micrologiciel ≤ 2.99.99.R, réglez le jeu de données régionales en vigueur jusqu'alors, puis procédez aux réglages des paramètres selon la déclaration du fabricant.

#### **Procédure :**

• Si le Sunny Island a l'autorisation d'être exploité dans le réseau électrique public et si une adaptation est nécessaire, modifiez la configuration du Sunny Island conformément à la description du système du système Sunny Island choisi (voir www.SMA-Solar.com).

# <span id="page-77-0"></span>**7.6 Gestion de batterie**

# **7.6.1 Sécurité lors du réglage des paramètres de la gestion de batterie**

Ce chapitre contient les consignes de sécurité qui doivent être respectées lors de tous les travaux effectués sur et avec les batteries.

Lisez ce chapitre attentivement et respectez en permanence toutes les consignes de sécurité pour éviter tout dommage corporel et matériel, et garantir un fonctionnement durable des batteries et de l'onduleur-chargeur

Ce chapitre contient les consignes de sécurité qui doivent être respectées lors de tous les travaux effectués sur et avec les batteries.

Lisez ce chapitre attentivement et respectez en permanence toutes les consignes de sécurité pour éviter tout dommage corporel et matériel, et garantir un fonctionnement durable des batteries.

### **PRUDENCE**

#### **Détérioration de la batterie due à des réglages incorrects**

Les paramètres de la batterie influent sur le comportement de charge de l'onduleur. La batterie peut être détériorée suite à des réglages incorrects des paramètres relatifs au type de batterie, à la tension nominale et à la capacité de la batterie.

- Lors de la configuration, veuillez vérifier que le type de batterie et les valeurs pour la tension nominale et la capacité de batterie sont corrects.
- Assurez-vous de bien régler les valeurs recommandées par le fabricant de la batterie (caractéristiques techniques de la batterie, voir documentation du fabricant de la batterie).

# **7.6.2 Uniquement batteries au plomb : adaptation du système de gestion de batterie à la batterie**

Plus d'informations relatives à la gestion de batterie et au procédé de charge du Sunny Island avec des batteries au plomb se trouvent dans l'information technique « Gestion de batterie » sur [www.SMA-Solar.com](http://www.SMA-Solar.com)

La procédure de base pour la modification des paramètres de fonctionnement est décrite dans un autre chapitre [\(voir](#page-123-0) [chapitre 8.6, page 124\)](#page-123-0).

#### **Procédure :**

- 1. Sélectionnez **Batterie > Chargement**.
- 2. Réglez le paramètre **Courant de charge maximal** à la valeur maximum de courant de charge de recommandée par le fabricant de la batterie.
- 3. Réglez les paramètres pour la charge rapide (Boost Charge). Commencez par régler le paramètre **Temps de décharge rapide de la batterie** à la valeur de temps d'absorption de la charge rapide recommandée par le fabricant de la batterie.
- 4. Réglez le paramètre **Tension de cons. charge de cell. charge rapide** à la valeur de consigne de tension de cellule de batterie recommandée par le fabricant de la batterie pour la charge rapide.

☑ Réglez les paramètres pour la charge rapide (Boost Charge) sont réglés.

5. Réglez les paramètres pour la charge complète (Full Charge). Commencez pour cela par régler le paramètre temps **Charge complète de la batterie** à la valeur de temps d'absorption de la charge complète recommandée par le fabricant de batterie.

- 6. Réglez le paramètre **Durée cycle charge complète** sur la valeur de temps de cycle de la charge complète recommandée par le fabricant de la batterie.
- 7. Réglez le paramètre **Tension de cons. charge de cell. charge complète** sur la valeur de consigne recommandée par le fabricant de la batterie pour la tension d'un élément électrochimique à charge complète.

☑ Les paramètres pour la charge complète (Full Charge) sont réglés.

- 8. Réglez les paramètres pour la charge d'égalisation (Equalization Charge). Commencez par régler le paramètre **Temps de charge de compensation de la batterie** sur la valeur de temps d'absorption de la charge d'égalisation recommandée par le fabricant de la batterie.
- 9. Réglez le paramètre **Durée cycle charge d'équil.** sur la valeur de temps de cycle de la charge d'égalisation recommandé par le fabricant de la batterie.
- 10. Réglez le paramètre **Tension de cons. charge de cell. charge de compen.** sur la valeur de consigne de tension d'un élément électrochimique recommandée par le fabricant de la batterie pour la charge d'égalisation.

☑ Réglez les paramètres pour la charge d'égalisation (Equalization Charge) sont réglés.

# **7.6.3 Uniquement pour batteries lithium-ion : régler la charge d'égalisation des batteries**

La charge d'égalisation des batteries est utilisable dans les systèmes en mode de fonctionnement en site isolé et en exploitation du réseau en parallèle. Une charge d'égalisation régulière est toujours pertinente lorsqu'en mode normal une charge complète de la batterie n'est jamais atteinte jusqu'à un état de charge de 100 % ou rarement seulement. Cela concerne les systèmes de stockage à batterie suivants :

- Systèmes d'optimisation de l'autoconsommation qui ne doivent pas injecter l'excédent d'énergie photovoltaïque(installations injection zéro) et qui de ce fait coupent l'installation photovoltaïque avant d'atteindre l'état de charge de la batterie 100 %, grâce à un contacteur (voir guide de planification « Installations photovoltaïques avec injection zéro »). Voici la source de la charge d'égalisation du réseau électrique public.
- Systèmes en site isolé exploités comme source d'énergie avec un onduleur photovoltaïque et un générateur. Dû aux fluctuations saisonnières, il est possible qu'un état de charge de la batterie > 95 % ne puisse pas toujours être atteint. Voici la source de la charge d'égalisation de la source d'énergie externe (p. ex. groupe électrogène).

•

Pour activer la charge d'égalisation pour les batteries au lithium, il existe les possibilités suivantes :

- régler la charge d'égalisation manuelle.
- Régler la charge d'égalisation automatique.

### **Régler la charge d'égalisation manuelle.**

La charge d'égalisation manuelle exécute la procédure une fois seulement. Une charge d'égalisation démarrée peut être arrêtée avec Stop.

- 1. Sélectionnez **Batterie > Batterie > Fonctionnement**.
- 2. Pour activer la charge d'égalisation, placez la **Charge d'équil. manuelle** sur **Activée**.
- 3. Pour désactiver la charge d'égalisation, placez la **Charge d'équil. manuelle** sur **Désactivée**.

#### **Régler la charge d'égalisation automatique.**

#### **Affichage de paramètres non pertinents**

Lors du raccordement d'ions-lithium, plusieurs paramètres qui ne sont pas pertinents pour la charge d'égalisation automatique s'affichent dans le menu **Batterie > Charge** :

- **Temps pour charge rapide Temps pour charge de compensation** / **Temps pour charge complète pour la tension de décharge**
- **Tension de cons. charge de cell. charge rapide** / **Tension de cons. charge de cell. charge complète** / **Tension de cons. charge de cell. charge de compen.** / **Tension de cons. charge de cell. charge de maint.**
- **Durée cycle charge complète Compensation de température**
- **Valeur de cons. tension avec système de batterie désactivé**

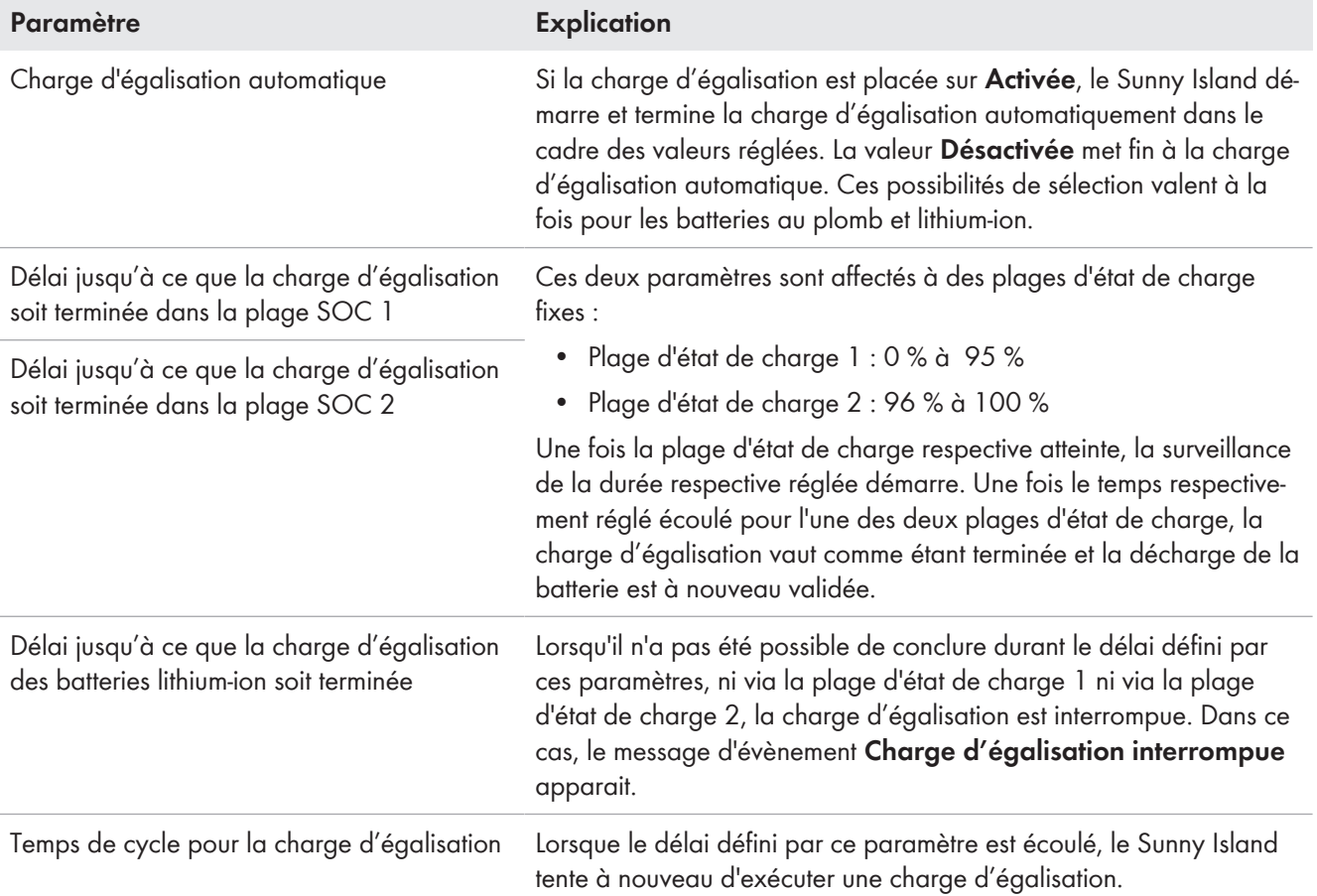

- 1. Sélectionnez **Batterie > Chargement**.
- 2. Pour activer automatiquement la charge d'égalisation, placez la **Charge d'équil. automatique** sur **Activée**.
- 3. Pour désactiver automatiquement la charge d'égalisation, placez la **Charge d'équil. automatique** sur **Désactivée**.
- 4. Lorsque la charge d'égalisation automatique est activée, régler les paramètres suivants : **Délai jusqu'à ce que la charge d'égalisation soit terminée dans la plage SOC 1**, **Délai jusqu'à ce que la charge d'égalisation soit terminée dans la plage SOC 2**, **Délai jusqu'à l'interruption de la charge d'égalisation pour les batteries lithium-ion** et **Durée cycle charge d'équil.**.

# **7.6.4 Utilisation de la batterie par des systèmes destinés à l'optimisation de l'autoconsommation**

# <span id="page-80-0"></span>**7.6.4.1 Adaptation saisonnière de l'utilisation de la batterie**

# **Important pour les systèmes avec raccordement au réseau électrique public**

Les possibilités d'optimisation de l'autoconsommation dépendent fortement de la batterie et de la disponibilité de l'énergie photovoltaïque.

Dans de nombreuses régions, l'énergie photovoltaïque disponible dépend fortement de la saison et donc du nombre d'heures d'ensoleillement. Les jours plus courts avec peu d'heures d'ensoleillement, le Sunny Island ne peut pas charger complètement la batterie. Dans le cas des batteries au plomb, une faible charge sur une période longue entraîne un vieillissement accéléré. C'est pourquoi il est préférable que la batterie du Sunny Island ne se décharge pas trop les jours plus courts. Les jours plus longs avec davantage d'heures d'ensoleillement, le Sunny Island peut la plupart du temps charger complètement la batterie. À cette période, il est préférable d'utiliser autant que possible la capacité de la batterie pour l'optimisation de l'autoconsommation.

Le Sunny Island vous permet d'adapter le comportement de décharge au lieu et à la période. Pour cela, vous pouvez activer une adaptation saisonnière (**Batterie > Plages d'utilisation > Mode saisonnier**). Si l'adaptation est activée, le Sunny Island utilise seulement une petite partie de la capacité de la batterie pour l'optimisation de l'autoconsommation les jours plus courts. Les jours plus longs, le Sunny Island utilise une grande partie de la capacité de la batterie pour l'optimisation de l'autoconsommation. L'adaptation saisonnière allonge la durée de vie de la batterie dans les régions où l'énergie photovoltaïque disponible dépend fortement des saisons.

# <span id="page-80-1"></span>**7.6.4.2 Modification de l'utilisation de la batterie pour des systèmes d'optimisation de l'autoconsommation sans réseau d'alimentation de secours**

**Important pour les systèmes avec raccordement au réseau électrique public**

### **Plages d'utilisation de la batterie :**

Dans les systèmes destinés à l'optimisation de l'autoconsommation, il est possible d'adapter 1 plage selon la saison :

• Plage pour l'optimisation de l'autoconsommation (SlfCsmp)

Vous définissez le pourcentage de la capacité de batterie devant être utilisée pour l'optimisation de l'autoconsommation le jour le plus court de l'année.

Plus les jours s'allongent, plus la plage SlfCsmp augmente et plus la plage de protection contre la décharge profonde (BatRes) diminue automatiquement. Le jour le plus long, la plage d'optimisation de l'autoconsommation atteint son maximum. On obtient ainsi la courbe saisonnière des plages.

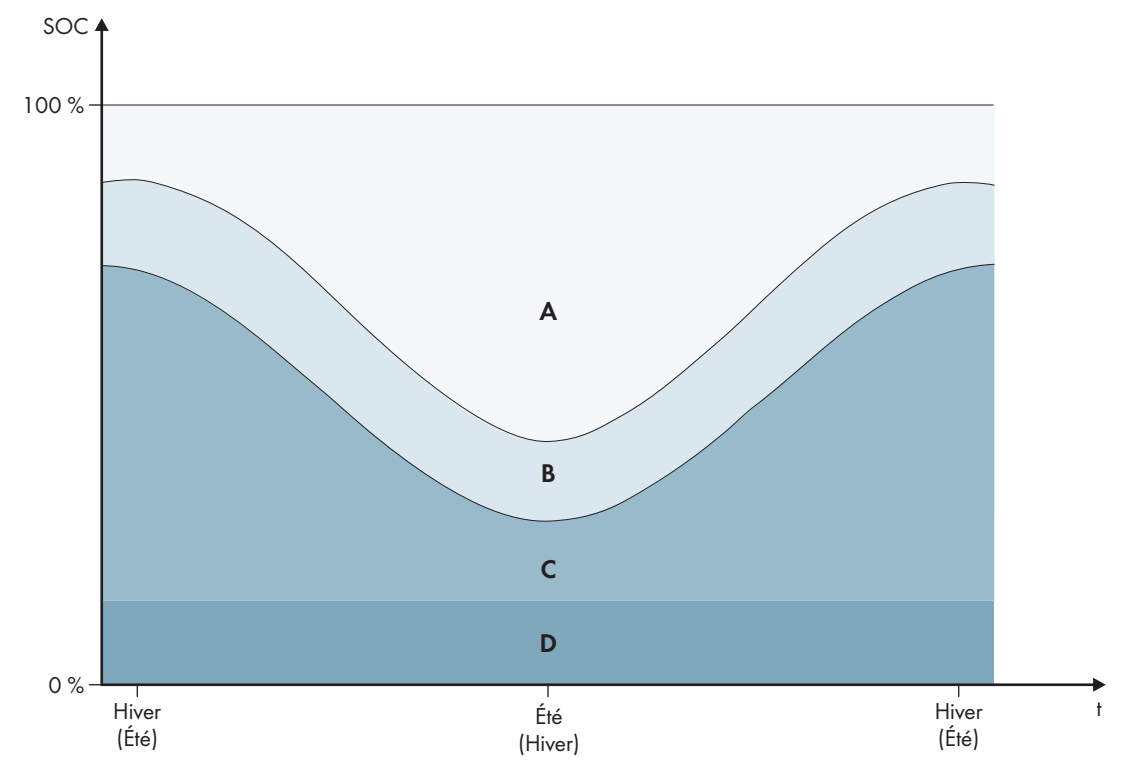

Figure 17 : Plages d'état de charge de la batterie en fonction de la saison (exemple)

| Plage | Explication de la plage et des paramètres                                                                                                    | <b>Comportement du Sunny Island</b>                                                                                                    |
|-------|----------------------------------------------------------------------------------------------------|----------------------------------------------------------------------------------------------------|
| A     | Plage d'autoconsommation (SIfCsmp) <sup>6)</sup><br>En cas d'adaptation saisonnière (voir chapitre 7.6.4.1,<br>page 81), la plage SIfCsmp s'applique au jour le plus<br>court de l'année. Si l'adaptation saisonnière est désacti-<br>vée, seule la plage SIfCsmp est utilisée et la plage<br>BatRes augmente en conséquence. | Le Sunny Island utilise la batterie pour l'opti-<br>misation de l'autoconsommation.                                                                                                    |
|       | Batterie > Plages d'utilisation > Largeur min. plage<br>de consommation propre                                                                                                    |                                                                                                    |
| B     | Plage pour le maintien de l'état de charge (PVRes)                                                                                                    | L'excédent d'énergie photovoltaïque est utili-<br>sé pour maintenir le niveau de charge de la<br>batterie. En l'absence d'excédent d'énergie<br>photovoltaïque, le Sunny Island passe en<br>mode d'économie d'énergie. Si l'état de<br>charge atteint la limite de la plage BatRes, le<br>Sunny Island charge la batterie jusqu'à la<br>moitié de la plage PVRes à partir du réseau<br>électrique public. Pour cela, le Sunny Island<br>charge la batterie avec un rendement maxi-<br>mal à 25 % de la puissance nominale de<br>l'onduleur Sunny Island. |
|       | La taille de la plage reste constante tout au long de l'an-<br>née.                                                                                                    |                                                                                                    |
|       | <b>Batterie &gt; Plages d'utilisation &gt; Largeur plage pour</b><br>maintien état de la batterie                                                                                                    |                                                                                                    |

<sup>6)</sup> Cette plage peut être adaptée pour tous les types de batteries.

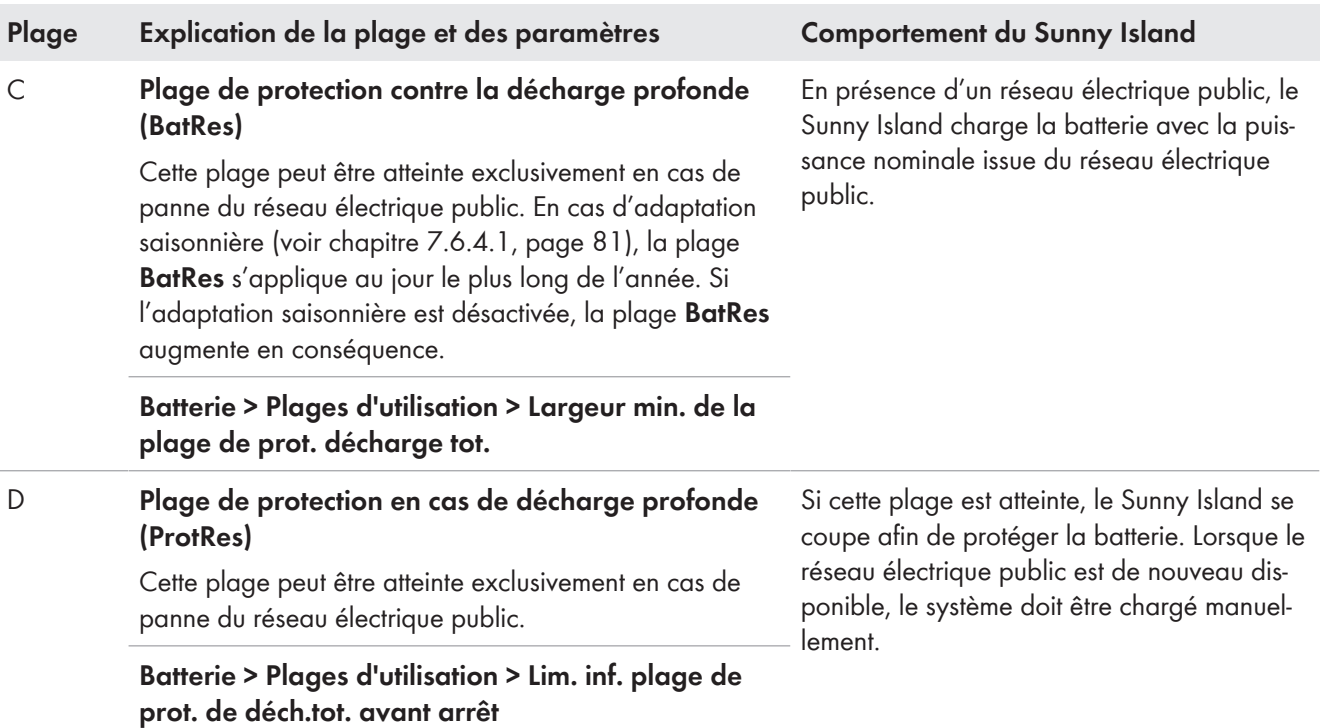

On obtient les plages suivantes avec les valeurs par défaut des paramètres :

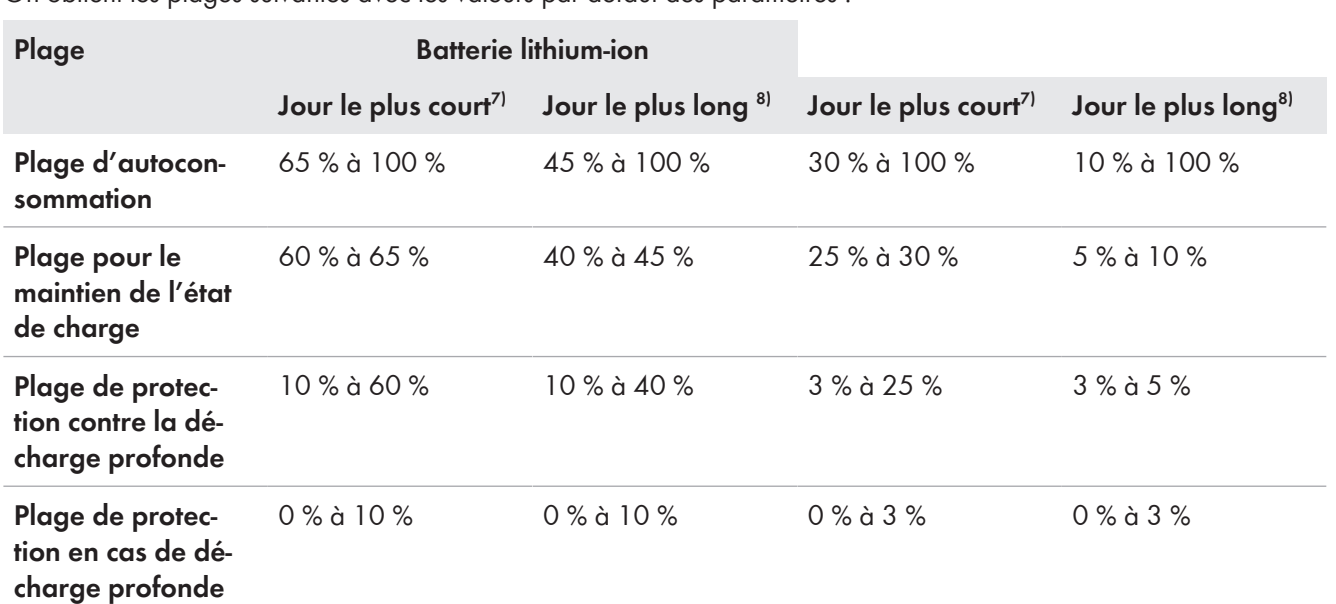

On obtient les plages suivantes en cas de désactivation de l'adaptation saisonnière et avec les valeurs par défaut des paramètres :

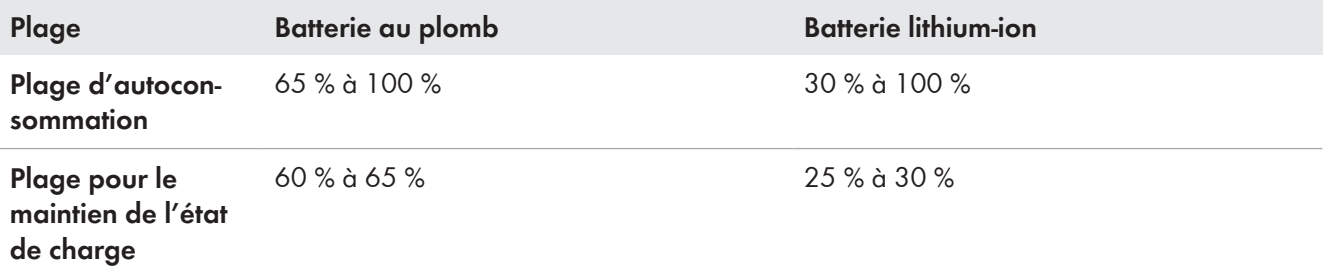

7) 21. Décembre (hémisphère nord) ou 21 juin (hémisphère sud)

8) 21. juin (hémisphère nord) ou 21 décembre (hémisphère sud)

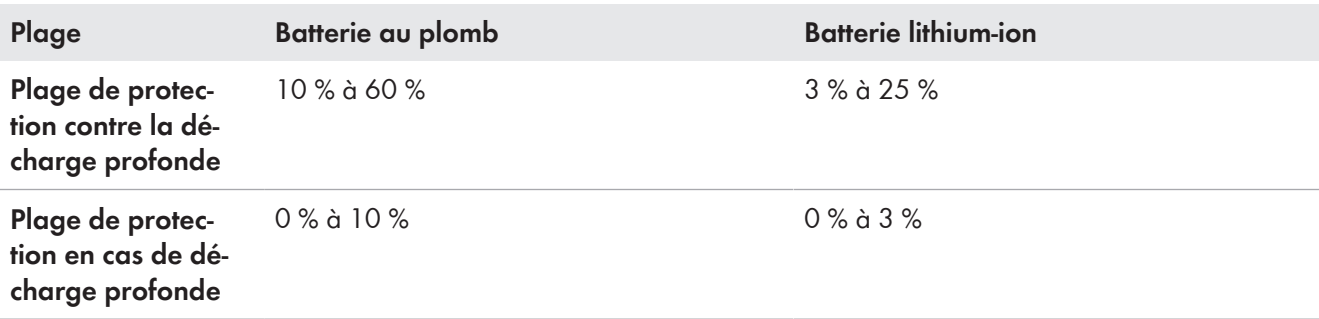

#### **Paramètres d'utilisation de la batterie :**

### **En cas de valeurs erronées pour les zones d'utilisation de batterie, aucun réglage possible**

Lorsque toutes les zones d'utilisation de batterie ensemble donnent plus de 100%. les paramètres d'utilisation de batterie ne peuvent pas être réglés.

• Assurez-vous que toutes les zones d'utilisation de batterie ensemble donnent la valeur 100%.

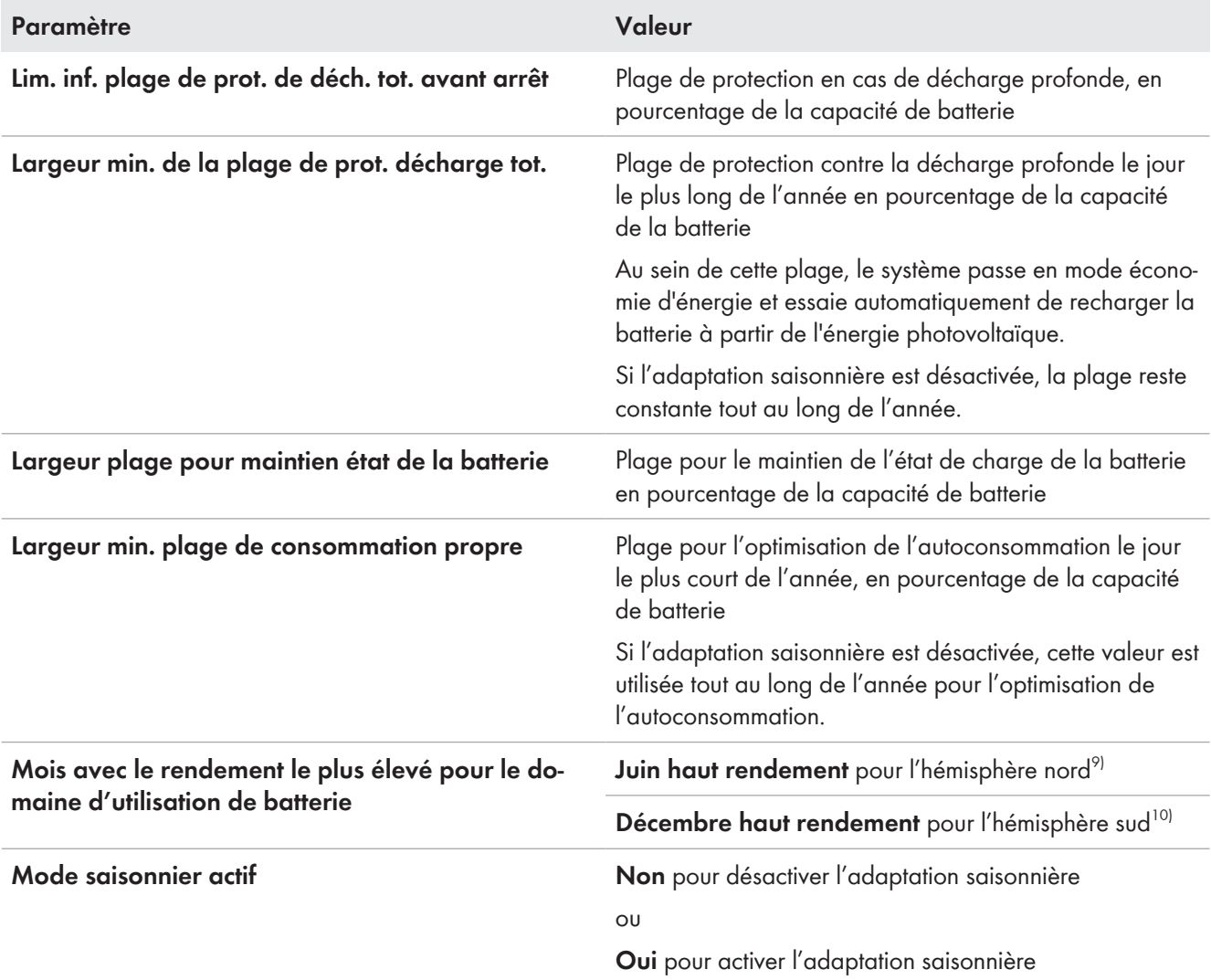

La procédure de base pour la modification des paramètres de fonctionnement est décrite dans un autre chapitre [\(voir](#page-123-0) [chapitre 8.6, page 124\)](#page-123-0).

<sup>9)</sup> Lorsque le mois de juin est le mois le plus rentable, réglez la valeur sur Juin haut rendement.

<sup>10)</sup> Lorsque le mois de décembre est le mois le plus rentable, réglez la valeur sur Décembre haut rendement.

#### **Procédure :**

- 1. Sélectionnez **Appareil > Appareil > Autoconsommation**.
- 2. Réglez le paramètre **Augmentation de l'autoconsommation enclenchée** sur **Oui**
- 3. Sélectionnez **Batterie > Plages d'utilisation >**.
- 4. Réglez les paramètres pour l'utilisation de la batterie.

# <span id="page-84-0"></span>**7.6.4.3 Modification de l'utilisation de la batterie par des systèmes d'alimentation de secours avec optimisation de l'autoconsommation**

**Important pour les systèmes avec raccordement au réseau électrique public**

#### **Plages d'utilisation de la batterie :**

Dans les systèmes d'alimentation de secours avec optimisation de l'autoconsommation, il est possible d'adapter 2 plages selon la saison :

• Plage pour l'optimisation de l'autoconsommation (SlfCsmp)

Vous définissez le pourcentage de la capacité de batterie devant être utilisée pour l'optimisation de l'autoconsommation le jour le plus court de l'année.

• Plage pour la fonction de courant de secours (BURes)

Vous définissez le pourcentage de la capacité de batterie devant être utilisée pour la fonction d'alimentation de secours le jour le plus long de l'année.

Plus les jours s'allongent, plus la plage SlfCsmp augmente et plus la plage BURes diminue automatiquement. Le jour le plus long, la plage d'optimisation de l'autoconsommation atteint son maximum. On obtient ainsi la courbe saisonnière des plages.

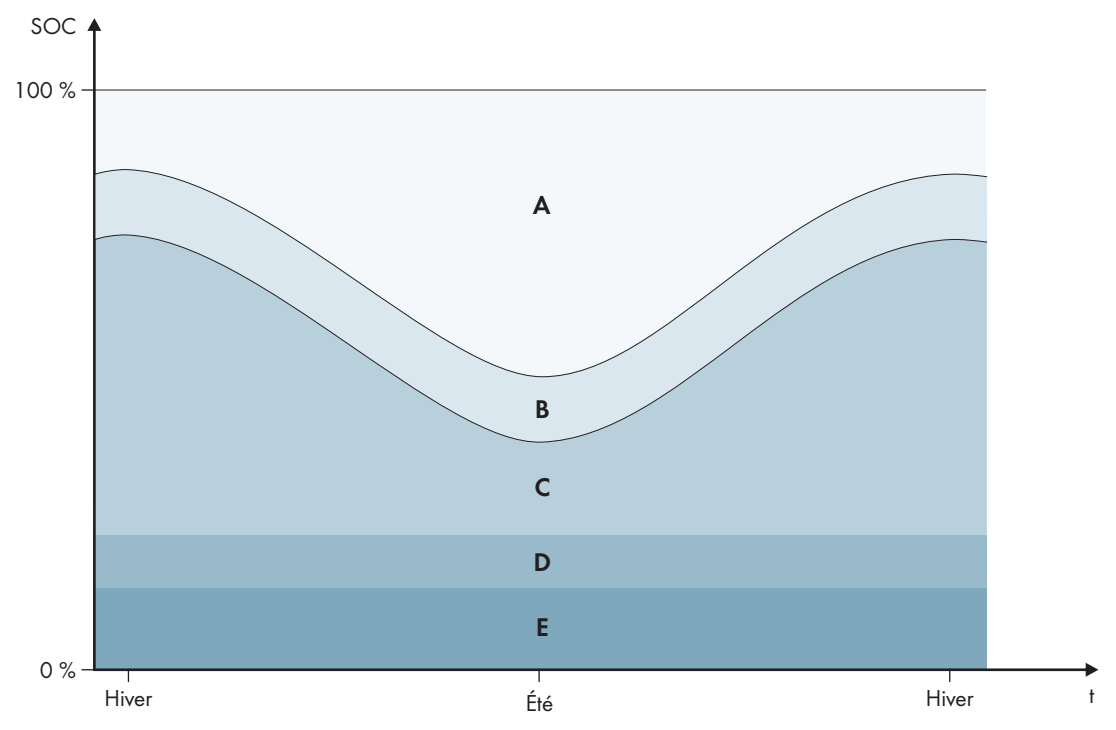

Figure 18 : Plages d'état de charge de la batterie en fonction de la saison pour l'hémisphère nord (exemple)

| Plage        | Explication de la plage et des paramètres                                                                                                    | <b>Comportement du Sunny Island</b>                                                                                                    |
|--------------|----------------------------------------------------------------------------------------------------|----------------------------------------------------------------------------------------------------|
| A            | Plage d'autoconsommation (SIfCsmp) <sup>11)</sup><br>En cas d'adaptation saisonnière (voir chapitre 7.6.4.1,<br>page 81), la plage SIfCsmp s'applique au jour le plus<br>court de l'année. Si l'adaptation saisonnière est désacti-<br>vée, seule la plage SIfCsmp est utilisée et la plage<br><b>BURes</b> augmente en conséquence.                  | Le Sunny Island utilise la batterie pour l'opti-<br>misation de l'autoconsommation.                                                                                                    |
|              | Batterie > Plages d'utilisation > Largeur min. plage<br>de consommation propre                                                                                                    |                                                                                                    |
| B            | Plage pour le maintien de l'état de charge (PVRes)<br>La taille de la plage reste constante tout au long de l'an-<br>née.                                                                                                    | L'excédent d'énergie photovoltaïque est utili-<br>sé pour maintenir le niveau de charge de la<br>batterie. En l'absence d'excédent d'énergie<br>photovoltaïque, le Sunny Island passe en<br>mode d'économie d'énergie. Si l'état de<br>charge atteint la limite de la plage BatRes, le<br>Sunny Island charge la batterie jusqu'à la<br>moitié de la plage PVRes à partir du réseau<br>électrique public. Pour cela, le Sunny Island<br>charge la batterie avec un rendement maxi-<br>mal à 25 % de la puissance nominale de<br>l'onduleur Sunny Island. |
|              | <b>Batterie &gt; Plages d'utilisation &gt; Largeur plage pour</b><br>maintien état de la batterie                                                                                                    |                                                                                                    |
| $\mathsf{C}$ | Plage pour la fonction d'alimentation de secours<br>$(BuRes)^{11}$<br>En cas d'adaptation saisonnière (voir chapitre 7.6.4.1,<br>page 81), la plage <b>BURes</b> s'applique au jour le plus<br>long de l'année. Si l'adaptation saisonnière est désacti-<br>vée, seule la plage minimale est utilisée et la plage<br>SlfCsmp augmente en conséquence. | En cas de panne du réseau électrique public,<br>le Sunny Island utilise cette plage pour ali-<br>menter le réseau d'alimentation de secours.<br>Lorsque le réseau électrique public est de<br>nouveau disponible, le Sunny Island charge<br>la batterie avec la puissance nominale prove-<br>nant du réseau électrique public.                                                                                                    |
|              | Largeur min. de la plage de courant de rempl.                                                                                                    |                                                                                                    |
| D            | Plage de protection contre la décharge profonde<br>(BatRes)<br>Plage de protection contre la décharge profonde. Cette<br>plage peut être atteinte exclusivement en cas de panne<br>du réseau électrique public.<br>Batterie > Plages d'utilisation > Largeur min. de la<br>plage de prot. décharge tot.                                               | Le Sunny Island passe en mode d'économie<br>d'énergie. Toutes les 2 heures, le Sunny Is-<br>land démarre et essaie de charger la batterie<br>avec de l'énergie photovoltaïque. Si le Sun-<br>ny Island ne peut pas charger la batterie, il<br>passe en mode d'économie d'énergie.<br>Lorsque le réseau électrique public est dispo-<br>nible, le Sunny Island charge la batterie avec<br>la puissance nominale provenant du réseau<br>électrique public.                                                                                                 |
|              |                                                                                                    |                                                                                                    |
| E            | Plage de protection en cas de décharge profonde<br>(ProtRes)<br>Cette plage peut être atteinte exclusivement en cas de                                                                                                    | Si cette plage est atteinte, le Sunny Island se<br>coupe afin de protéger la batterie. Lorsque le<br>réseau électrique public est de nouveau dis-<br>ponible, le système doit être chargé manuel-<br>lement.                                                                                                    |
|              | panne du réseau électrique public.<br>Batterie > Plages d'utilisation > Lim. inf. plage de<br>prot. de déch.tot. avant arrêt                                                                                                    |                                                                                                    |

<sup>11)</sup> Cette plage peut être adaptée pour tous les types de batteries.

### **SMA Solar Technology AG** 7 Mise en service

On obtient les plages suivantes avec les valeurs par défaut des paramètres :

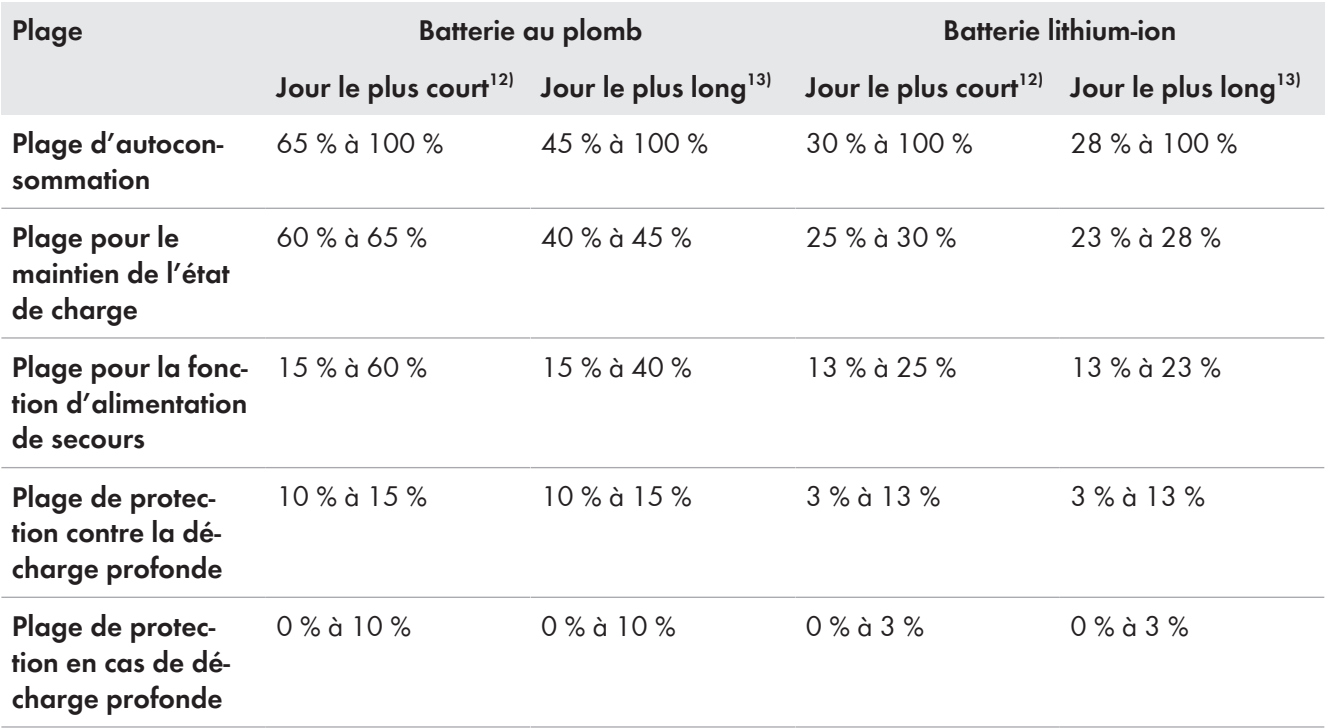

On obtient les plages suivantes en cas de désactivation de l'adaptation saisonnière et avec les valeurs par défaut des paramètres :

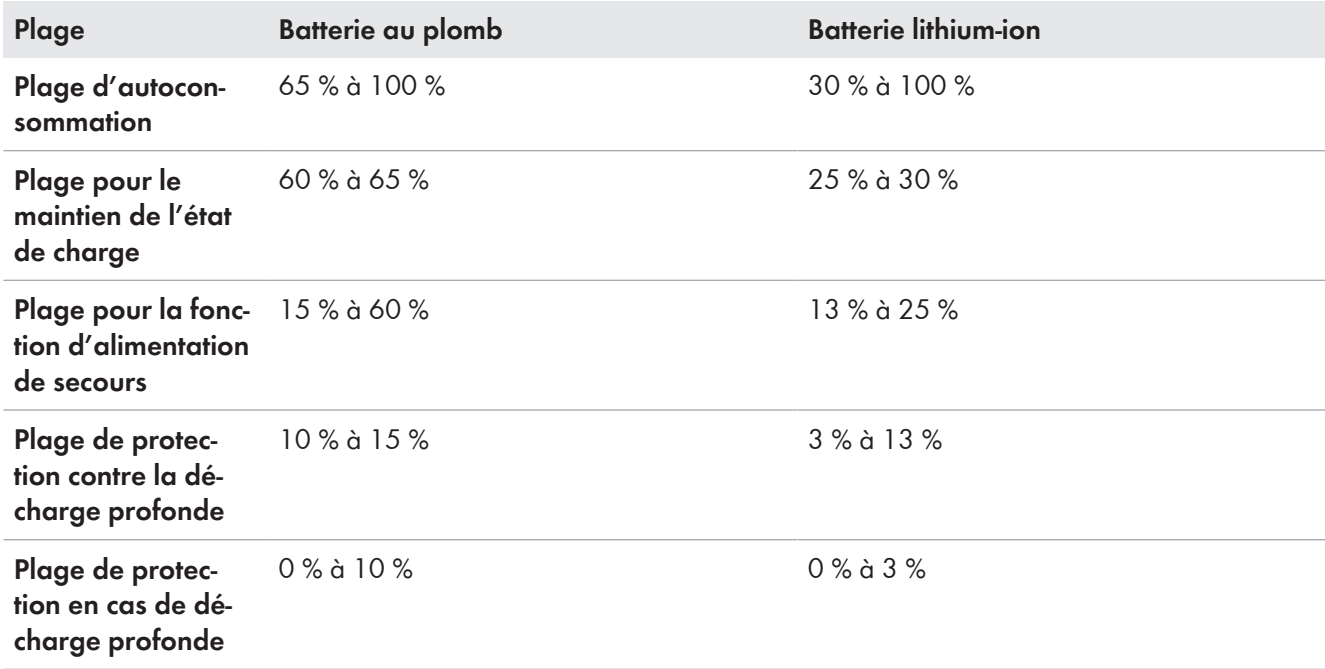

<sup>12)</sup> 21. Décembre (hémisphère nord) ou 21 juin (hémisphère sud)

<sup>13)</sup> 21. juin (hémisphère nord) ou 21 décembre (hémisphère sud)

#### **Paramètres d'utilisation de la batterie :**

#### **Procédure lors de systèmes multicluster avec réseau d'alimentation de secours**

Tous les systèmes soumis aux normes VDE-AR-N 4105-11:2018, EN50549-1:2018, C10/11:2019, G98-1:2018, G99-1:2018, CEI 0-21:2019 Type A/Type B, TOR Générateur Type A des dispositions européennes en matière de raccordement au réseau selon le règlement (UE) 2016/631 ne doivent pas être structurés comme systèmes Multicluster.

Les systèmes Multicluster avec réseau d'alimentation de secours peuvent être installés avec la Multicluster Box 12 (MC-Box-12.3-20) et la Grid Connect Box (voir la documentation de la Multicluster Box et Grid Connect Box). Exécutez toujours pour ce faire les étapes suivantes :

- Dans un système multicluster avec réseau d'alimentation de secours et optimisation de l'autoconsommation, réglez les plages de l'état de charge de la batterie à la même valeur pour chaque cluster.
- Dans un système multicluster à réseau d'alimentation de secours et sans optimisation de l'autoconsommation, réglez toujours le paramètre **Optimisation de l'autoconsommation activée** sur **Non**.

#### **En cas de valeurs erronées pour les zones d'utilisation de batterie, aucun réglage possible**

Lorsque toutes les zones d'utilisation de batterie ensemble donnent plus de 100%. les paramètres d'utilisation de batterie ne peuvent pas être réglés.

• Assurez-vous que toutes les zones d'utilisation de batterie ensemble donnent la valeur 100%.

La procédure de base pour la modification des paramètres de fonctionnement est décrite dans un autre chapitre [\(voir](#page-123-0) [chapitre 8.6, page 124\)](#page-123-0).

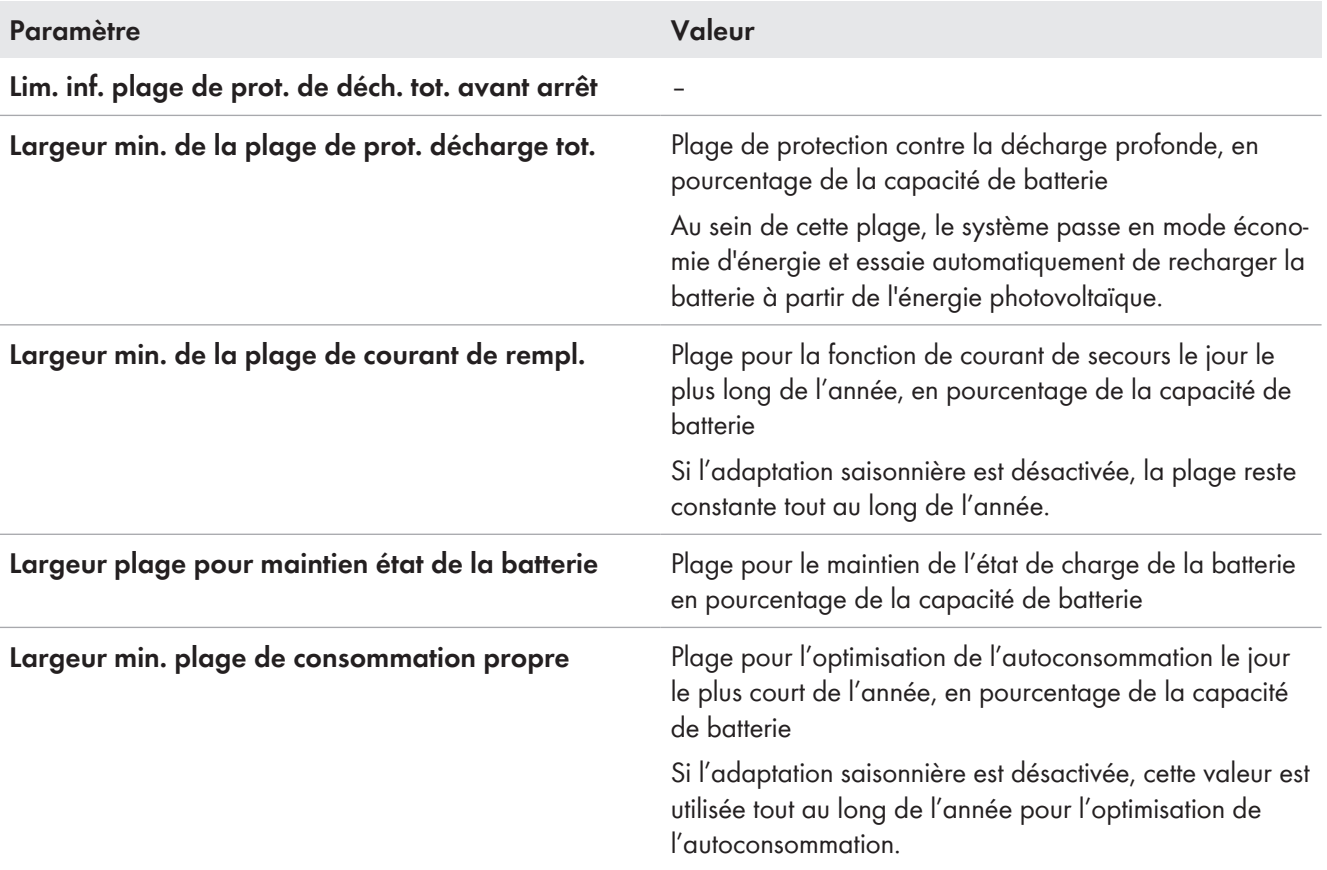

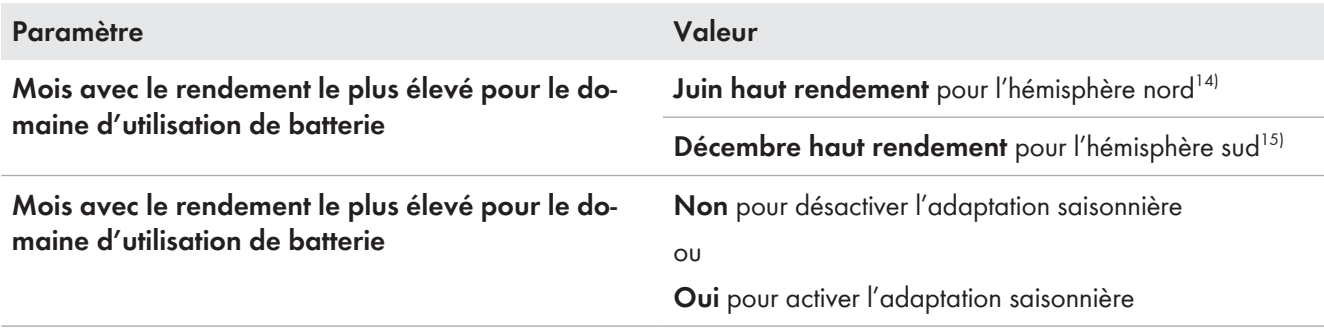

#### **Procédure :**

- 1. Sélectionnez **Appareil > Appareil > Autoconsommation**.
- 2. Réglez le paramètre **Augmentation de l'autoconsommation enclenchée** sur **Oui**
- 3. Sélectionnez **Batterie > Plages d'utilisation >**.
- 4. Réglez les paramètres pour l'utilisation de la batterie.
- **7.6.5 Modification de l'utilisation de la batterie par des systèmes d'alimentation de secours sans optimisation de l'autoconsommation**

**Important pour les systèmes avec raccordement au réseau électrique public**

<sup>14)</sup> Lorsque le mois de juin est le mois le plus rentable, réglez la valeur sur Juin haut rendement.

<sup>&</sup>lt;sup>15)</sup> Lorsque le mois de décembre est le mois le plus rentable, réglez la valeur sur Décembre haut rendement.

### **Plages d'utilisation de la batterie :**

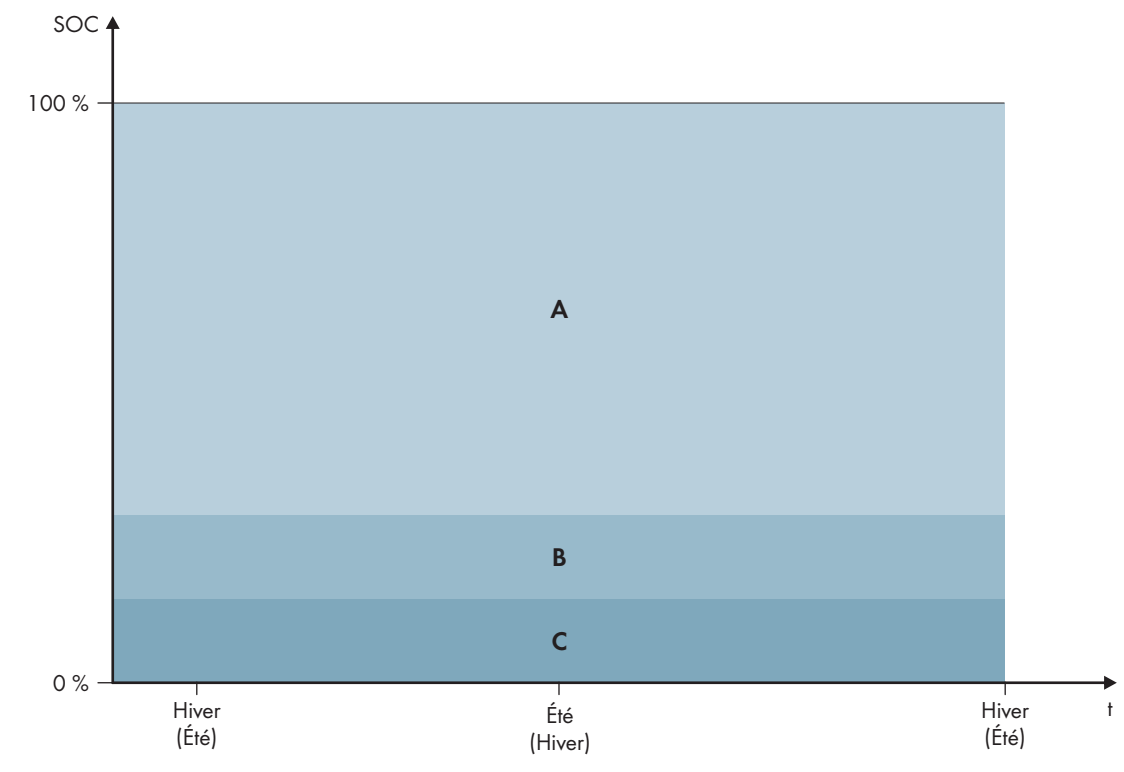

Figure 19 : Plages d'état de charge de la batterie en fonction de la saison (exemple)

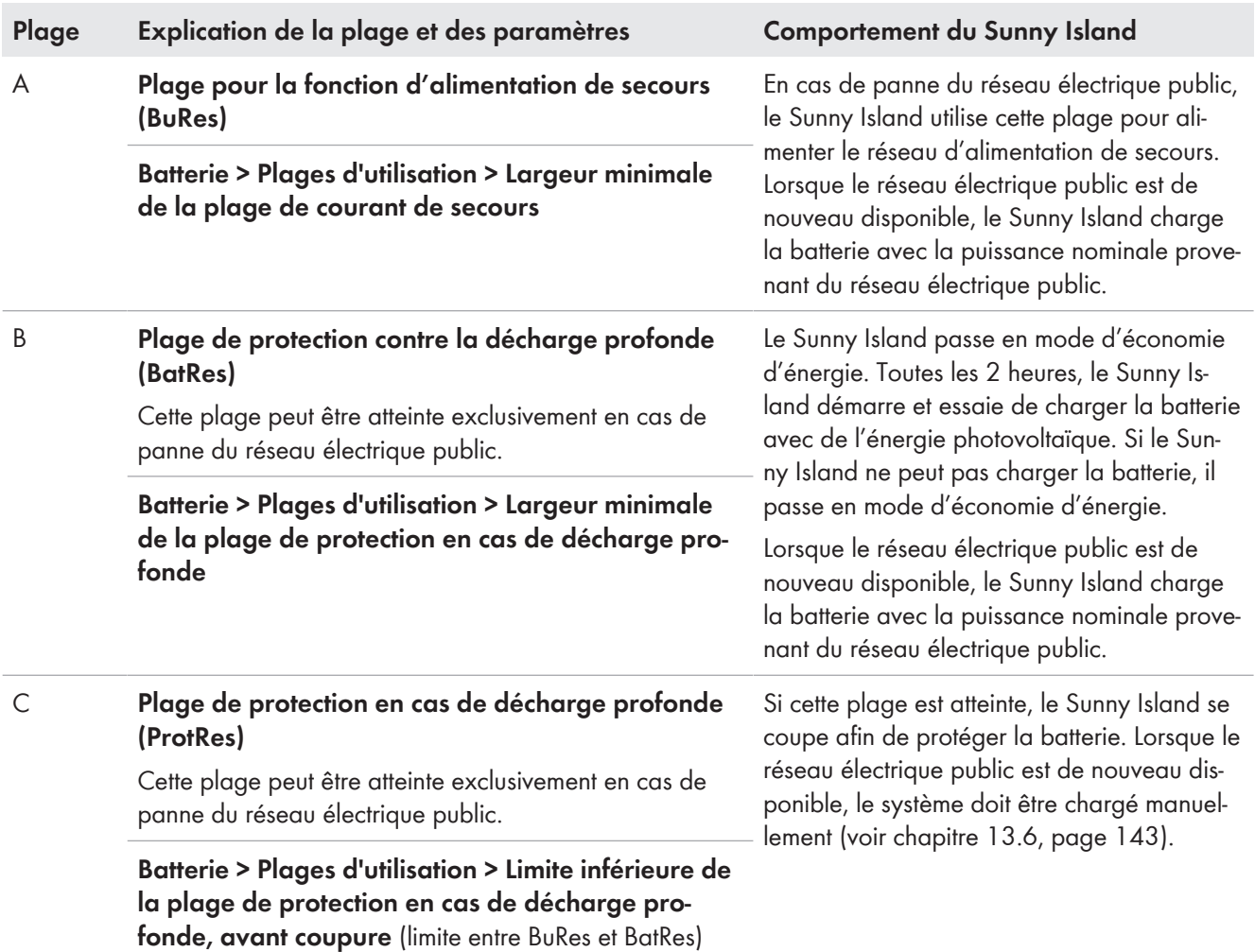

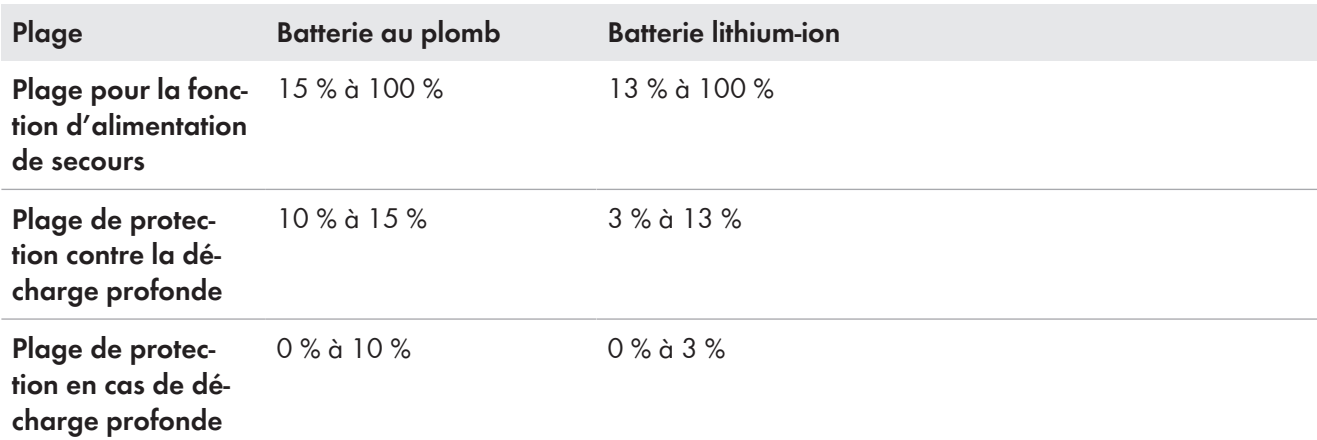

On obtient les plages suivantes avec les valeurs par défaut des paramètres :

#### **Paramètres d'utilisation de la batterie :**

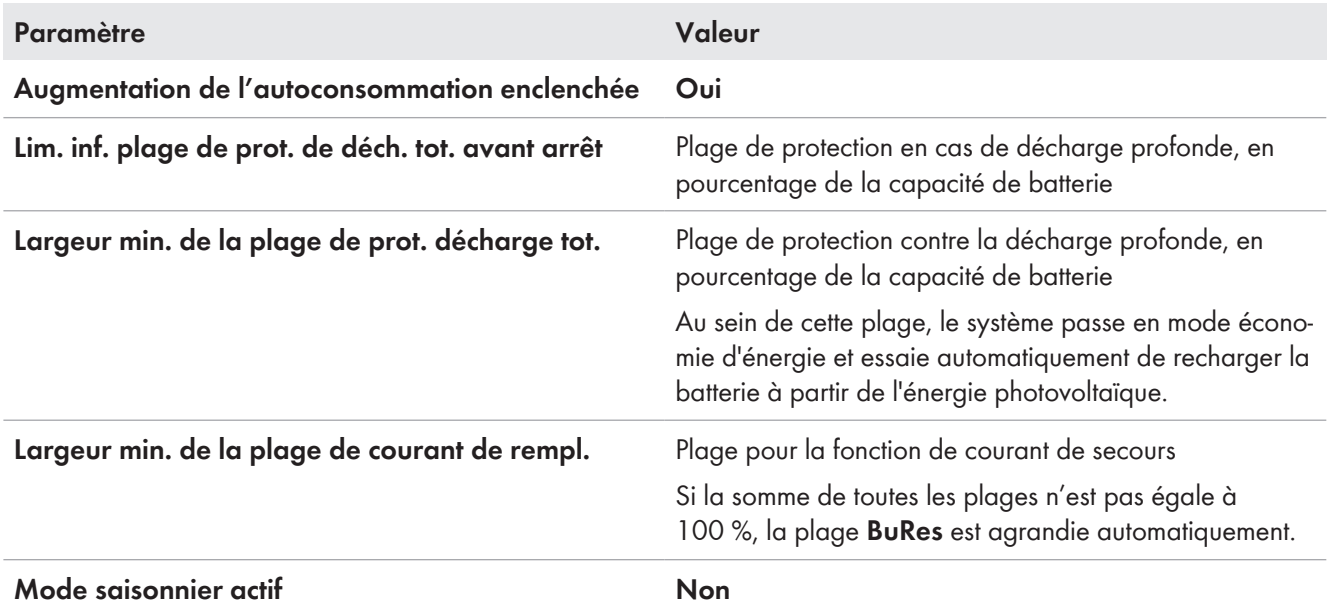

#### **Procédure lors de systèmes multicluster avec réseau d'alimentation de secours**

Tous les systèmes soumis aux normes VDE-AR-N 4105-11:2018, EN50549-1:2018, C10/11:2019, G98-1:2018, G99-1:2018, CEI 0-21:2019 Type A/Type B, TOR Générateur Type A des dispositions européennes en matière de raccordement au réseau selon le règlement (UE) 2016/631 ne doivent pas être structurés comme systèmes Multicluster.

Les systèmes Multicluster avec réseau d'alimentation de secours peuvent être installés avec la Multicluster Box 12 (MC-Box-12.3-20) et la Grid Connect Box (voir la documentation de la Multicluster Box et Grid Connect Box). Exécutez toujours pour ce faire les étapes suivantes :

- Dans un système multicluster avec réseau d'alimentation de secours et optimisation de l'autoconsommation, réglez les plages de l'état de charge de la batterie à la même valeur pour chaque cluster.
- Dans un système multicluster à réseau d'alimentation de secours et sans optimisation de l'autoconsommation, réglez toujours le paramètre **Optimisation de l'autoconsommation activée** sur **Non**.

#### **En cas de valeurs erronées pour les zones d'utilisation de batterie, aucun réglage possible**

Lorsque toutes les zones d'utilisation de batterie ensemble donnent plus de 100%. les paramètres d'utilisation de batterie ne peuvent pas être réglés.

• Assurez-vous que toutes les zones d'utilisation de batterie ensemble donnent la valeur 100%.

La procédure de base pour la modification des paramètres de fonctionnement est décrite dans un autre chapitre [\(voir](#page-123-0) [chapitre 8.6, page 124\)](#page-123-0).

#### **Procédure :**

- 1. Sélectionnez **Batterie > Plages d'utilisation**.
- 2. Réglez les paramètres pour l'utilisation de la batterie.

# <span id="page-91-0"></span>**7.6.6 Modification du mode d'économie de batterie (Battery Protection Mode) dans les réseaux en site isolé**

# **Important pour le réseau en site isolé**

La procédure de base pour la modification des paramètres de fonctionnement est décrite dans un autre chapitre [\(voir](#page-123-0) [chapitre 8.6, page 124\)](#page-123-0).

#### **Fonction du mode d'économie de la batterie :**

Le mode d'économie de batterie est destiné à protéger la batterie.

Si l'état de charge (SOC) de la batterie passe en dessous des valeurs limites inférieures, le mode d'économie de batterie est activé. En mode d'économie de batterie, le Sunny Island bascule en mode d'économie d'énergie ou se coupe automatiquement. Le mode d'économie de batterie dispose de 3 niveaux. Pour chaque niveau, il est possible de configurer 1 valeur limite de l'état de charge (SOC). Les niveaux 1 et 2 du mode d'économie de batterie comportent une heure de début et une heure de fin et dépendent donc de l'heure de la journée [\(voir chapitre 8.12.2,](#page-128-0) [page 129\).](#page-128-0)

• Niveau 1

Si l'état de charge passe en dessous de la valeur limite du niveau 1, le Sunny Island bascule en mode d'économie d'énergie entre l'heure de début et l'heure de fin. Cela vous permet de spécifier des heures pendant lesquelles la coupure du Sunny Island sera privilégiée en cas de déficit d'énergie.

• Niveau 2

Si l'état de charge passe en dessous de la valeur limite du niveau 2, le Sunny Island bascule en mode d'économie d'énergie. Avec l'heure de début et l'heure de fin, vous définissez la période pendant laquelle les sources AC ne doivent pas fournir d'énergie. En dehors de cette période, le Sunny Island démarre toutes les 2 heures pour charger la batterie. En l'absence d'énergie disponible pour la recharge de la batterie, le Sunny Island reste en mode d'économie d'énergie.

Vous pouvez par exemple configurer un réseau en site isolé avec onduleurs photovoltaïques pour que le Sunny Island ne démarre pas la nuit et, donc, ne consomme pas l'énergie de la batterie.

• Niveau 3

Si l'état de charge passe en dessous de la valeur limite du niveau 3, le Sunny Island se coupe automatiquement, protégeant ainsi la batterie contre la décharge profonde et sa détérioration complète. Pour recharger la batterie, le Sunny Island doit être mis sous tension et démarré manuellement.

Pour les 3 niveaux, le Sunny Island peut passer en mode d'économie d'énergie ou être arrêté uniquement si aucun courant de charge ne circule dans la batterie pendant 5 minutes.

### **Recharge de la batterie avec une source d'énergie externe :**

Aux niveaux 1 et 2 du mode d'économie de batterie, vous pouvez à tout moment charger la batterie avec une source d'énergie externe. En présence d'une tension au raccordement **AC2**, le Sunny Island quitte le mode d'économie d'énergie.

Si le Sunny Island s'est coupé automatiquement au niveau 3 du mode d'économie de batterie, vous devez charger la batterie en mode de charge d'urgence [\(voir chapitre 13.6, page 143\)](#page-142-0).

#### **Heures réglables :**

L'heure de début et l'heure de fin des niveaux 1 et 2 du mode d'économie de batterie sont réglables.

Si l'état de charge passe en dessous de la valeur limite du niveau 1, le Sunny Island bascule en mode d'économie d'énergie entre l'heure de début et l'heure de fin.

Si l'état de charge passe en dessous de la valeur limite du niveau 2, le Sunny Island bascule en mode d'économie d'énergie entre l'heure de début et l'heure de fin. Dans le temps restant, le Sunny Island essaie de charger la batterie.

#### **Procédure :**

.

- 1. Sélectionnez **Batterie > Fonct. éco**.
- 2. Réglez le paramètre **Heure de départ mode économie de batterie** sur l'heure de démarrage souhaitée pour le niveau 1 et le niveau 2.
- 3. Réglez le paramètre **Heure de fin mode économie de batterie** sur l'heure de fin souhaitée pour le niveau 1 et le niveau 2.
- 4. Réglez le paramètre **État de charge de la batterie pour mode économie** aux valeurs limites SOC des niveaux 1, 2 et 3.

# **7.6.7 Mode d'économie d'énergie**

L'onduleur-chargeur est doté d'un mode d'économie d'énergie, pour lequel la puissance absorbée est inférieure à 7 watts. Lors du passage en mode d'économie d'énergie et en quittant le mode d'économie d'énergie, le comportement de l'onduleur-chargeur dépend du mode de fonctionnement (mode de fonctionnement en site isolé et exploitation du réseau en parallèle).

### **Mode d'économie d'énergie en mode de fonctionnement en site isolé**

En mode de fonctionnement en site isolé, le mode d'économie d'énergie est couplé au mode d'économie de batterie à 3 niveaux [\(voir chapitre 7.6.6, page 92\).](#page-91-0) Le mode d'économie d'énergie est activé dans les conditions suivantes :

- La valeur limite d'état de charge du niveau 1 en mode économie de batterie n'a pas été atteint et du courant de charge a traversé la batterie en l'espace de 5 minutes.
- La valeur limite d'état de charge du niveau 2 en mode économie de batterie n'a pas été atteint et aucun courant de charge n'a traversé la batterie en l'espace de 5 minutes.

### **Mode d'économie de charge en exploitation du réseau en parallèle**

En exploitation du réseau en parallèle, le mode d'économie d'énergie est couplé aux plages d'utilisation de la batterie pour les systèmes d'autoconsommation. Le mode d'économie d'énergie est activé dans les conditions suivantes :

- Pour les systèmes d'autoconsommation sans réseau d'alimentation de secours, lorsque dans la plage de maintien de l'état de charge **PVRes** aucun excédent de énergie photovoltaïque n'est disponible pour le chargement de la batterie [\(voir chapitre 7.6.4.2, page 81\)](#page-80-1).
- Pour les systèmes d'autoconsommation avec réseau d'alimentation de secours, le mode d'économie d'énergie intervient lorsque dans la plage de maintien de l'état de charge **PVRes** aucun excédent de énergie photovoltaïque n'est disponible pour le chargement de la batterie ou lorsque la plage de protection contre la décharge profonde **BatRes** est atteinte [\(voir chapitre 7.6.4.3, page 85\)](#page-84-0).

# **7.6.8 Paramétrage de la résistance du câblage de la batterie**

Vous pouvez optimiser la gestion de batterie en configurant la résistance du câblage de la batterie en mode expert.

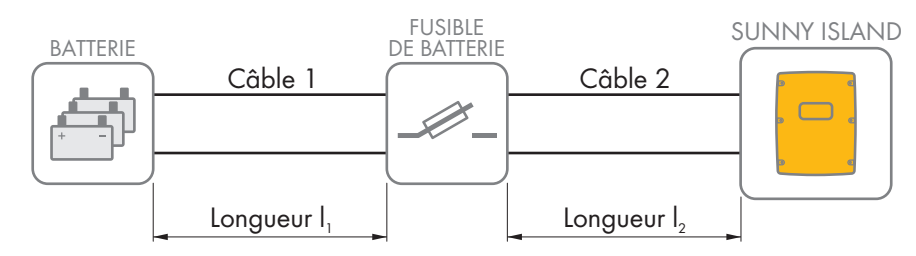

Figure 20 : Désignation des câbles

La résistance du câblage de la batterie se compose de la résistance du câble 1, du fusible de batterie et de la résistance du câble 2.

#### **Résistance d'un câble individuel :**

 $R_{\text{Cu}} = \rho \times I/A$ 

- $ρ =$  résistance spécifique du cuivre  $(ρ = 0.018^{\Omega \text{ mm}^2/m})$
- l = longueur totale du conducteur (conducteur d'alimentation + conducteur de retour = deux fois la longueur de câble) en m
- $A =$  section du conducteur en mm<sup>2</sup>

#### **Résistance totale du câblage de la batterie :**

 $R_{\text{BotRes}} = R_{\text{câble } 1} + R_{\text{fusible batterie}} + R_{\text{câble } 2}$ 

- $R_{\text{BotRes}}$  = résistance totale du câblage de la batterie
- $R_{\text{câble }1}$  = résistance calculée du câble 1
- $R_{\text{câble 2}}$  = résistance calculée du câble 2
- $R_{\text{fusible bacteria}} =$  résistance totale du fusible de batterie (voir la documentation du fabricant)

La procédure de base pour la modification des paramètres de fonctionnement est décrite dans un autre chapitre [\(voir](#page-123-0) [chapitre 8.6, page 124\)](#page-123-0).

#### **Procédure :**

- 1. Calculez les résistances de chaque câble
- 2. Calculez la résistance totale du câblage de la batterie
- 3. Sélectionner **Batterie > Batterie**.
- 4. Sélectionnez le paramètre **Résis. de ligne racc. batterie** et réglez-le à la valeur de la résistance du câble de batterie.

# **7.6.9 Paramétrage de la commande du ventilateur de la salle des batteries**

La procédure de base pour la modification des paramètres de fonctionnement est décrite dans un autre chapitre [\(voir](#page-123-0) [chapitre 8.6, page 124\)](#page-123-0).

- 1. Sélectionnez **Appareil > Relais multifonction**.
- 2. Sélectionnez le paramètre **Seuil temp. relais multifonction avec ventilateur esp. batt.** et réglez-le sur la température de batterie à laquelle le ventilateur doit être activé.
- 3. Assurez-vous que le relais multifonction utilisé pour la commande est réglé sur **Ventilateur espace batterie** ou sur **Ventilateur esp. batt. dans Multicluster** [\(voir chapitre 7.10.2, page 113\)](#page-112-1).
- 4. Veillez à ce que la salle des batteries soit suffisamment ventilée en cas de dysfonctionnement, par exemple en cas de panne du relais multifonction.

# <span id="page-94-0"></span>**7.7 Gestion de l'énergie**

# **7.7.1 Paramétrage du délestage dans un système Multicluster**

La procédure de base pour la modification des paramètres de fonctionnement est décrite dans un autre chapitre [\(voir](#page-123-0) [chapitre 8.6, page 124\).](#page-123-0)

# **Important pour le réseau en site isolé**

Le contacteur des appareils consommateurs dans la Multicluster-Box est un contacteur de délestage commandé en fonction de l'état de charge des batteries.

#### **Signification des valeurs limites de l'état de charge :**

Si l'état de charge d'une batterie atteint la valeur limite inférieure, la protection de l'appareil consommateur s'ouvre. L'état de charge de la batterie du Main Cluster et des batteries des Extension Cluster est alors évalué. Le contacteur des appareils consommateurs déconnecte les appareils consommateurs du réseau en site isolé. Si l'état de charge de toutes les batteries atteint la valeur limite supérieure au cours de la recharge, le contacteur des appareils consommateurs se ferme. Le contacteur des appareils consommateurs connecte les appareils consommateurs au réseau en site isolé.

#### **Procédure :**

- 1. Sélectionnez **Appareil > Délestage brusque 1**.
- 2. Réglez le paramètre **Limite état de charge batterie pour démarrage** à la valeur limite inférieure de l'état de charge.
- 3. Réglez le paramètre **Limite état de charge batterie pour arrêt** à la valeur limite supérieure de l'état de charge. La valeur limite supérieure doit être supérieure d'au moins 10 % à la valeur limite inférieure.
- 4. Sélectionnez **Appareil > Délestage brusque 1 > Plage temp. supp. >**.
- 5. Réglez le paramètre **Heure de délestage 1** et le paramètre **Tps démar. plage temp. supp. délest. br. 1** sur la même valeur, par ex. sur **00:00:00**. De cette manière, le délestage dépendant de la journée est coupé.
- 6. Si le réseau en site isolé est un système multicluster, assurez-vous que le paramètre du relais multifonction est réglé sur **Délestage br. dans Multicluster** [\(voir chapitre 7.10.2, page 113\).](#page-112-1)

# **7.7.2 Paramétrage du délestage à un niveau**

La procédure de base pour la modification des paramètres de fonctionnement est décrite dans un autre chapitre [\(voir](#page-123-0) [chapitre 8.6, page 124\).](#page-123-0)

1 relais multifonction commande le contacteur de délestage en fonction de l'état de charge de la batterie.

#### **Signification des valeurs limites de l'état de charge :**

Si l'état de charge d'une batterie atteint la valeur limite inférieure, le relais multifonction ouvre le contacteur de délestage raccordé. Le contacteur de délestage déconnecte les appareils consommateurs du réseau en site isolé. Si l'état de charge de la batterie atteint la valeur limite supérieure au cours de la recharge, le relais multifonction ferme le contacteur de délestage raccordé. Le contacteur de délestage connecte les appareils consommateurs au réseau en site isolé.

- 1. Sélectionnez **Appareil > Délestage brusque 1 > Plage temp. supp. >**.
- 2. Sélectionnez le paramètre **Val.lim. état de ch. batt. pour dém. délest. br.1** et réglez-le sur la valeur limite inférieure de l'état de charge.
- 3. Sélectionnez le paramètre **Val.lim. état de ch. batt. pour arrêt délest. br.1** et réglez-le sur la valeur limite supérieure de l'état de charge. La valeur limite supérieure doit être supérieure d'au moins 10 % à la valeur limite inférieure.
- 4. Réglez le paramètre **Point délestage brusque 1** et le paramètre **Tps démar. plage temp. supp. délest. br. 1** sur la même valeur, par ex. sur 00:00:00. De cette manière, le délestage dépendant de la journée est coupé.
- 5. Si les appareils consommateurs doivent être remis en circuit seulement lorsque la valeur limite d'état de charge paramétrée est atteinte, assurez-vous que le paramètre du relais multifonction est réglé sur **Délestage brusque 1 niveau ou 1er niveau sur délestage brusque 2 niveaux** [\(voir chapitre 7.10.2, page 113\)](#page-112-1).
- 6. Lorsque l'appareil consommateur doit être alimenté par une source d'énergie externe pendant la recharge de la batterie, s'assurer de ce qui suit : le paramètre du relais multifonction doit être placé sur **Délestage brusque à 1 niveau** [\(voir chapitre 7.10.2, page 113\)](#page-112-1) et la source d'énergie externe doit pouvoir alimenter suffisamment les appareils consommateurs en puissance.
- 7. Si le réseau en site isolé est un système multicluster, assurez-vous que le paramètre du relais multifonction est réglé sur Délestage br. dans Multicluster [\(voir chapitre 7.10.2, page 113\)](#page-112-1).

# **7.7.3 Paramétrage du délestage à deux niveaux**

La procédure de base pour la modification des paramètres de fonctionnement est décrite dans un autre chapitre [\(voir](#page-123-0) [chapitre 8.6, page 124\)](#page-123-0).

2 relais multifonctions commandent 2 contacteurs de délestage en fonction de l'état de charge de la batterie.

#### **Signification des valeurs limites de l'état de charge :**

Pour chaque intervalle, vous disposez de 2 valeurs limites inférieures et de 2 valeurs limites supérieures pour l'état de charge permettant de commander les contacteurs de délestage. Les contacteurs de délestage déconnectent les appareils consommateurs du réseau électrique en présence de l'un des états de charge suivants :

- Si l'état de charge d'une batterie atteint la première valeur limite inférieure, le relais multifonction ouvre le contacteur du premier niveau de délestage. Le contacteur de délestage déconnecte du réseau électrique les appareils consommateurs appartenant au premier niveau.
- Si l'état de charge de la batterie atteint la deuxième valeur limite inférieure, le relais multifonction ouvre le contacteur du deuxième niveau de délestage. Le contacteur de délestage déconnecte les appareils consommateurs restants du réseau électrique.
- Si l'état de charge de la batterie atteint la deuxième valeur limite supérieure au cours de la recharge, le relais multifonction ferme le contacteur du deuxième niveau de délestage. Le contacteur de délestage connecte au réseau électrique les appareils consommateurs qui ont été déconnectés au deuxième niveau.
- Si l'état de charge de la batterie atteint la première valeur limite supérieure au cours de la recharge, le relais multifonction ferme le contacteur du premier niveau de délestage. Le contacteur de délestage connecte au réseau électrique les appareils consommateurs qui ont été déconnectés au premier niveau. Tous les appareils consommateurs sont reliés au réseau électrique.

#### **Procédure :**

- Réglez le premier niveau de délestage.
- Réglez le deuxième niveau de délestage.

### **Réglez le premier niveau de délestage**

- 1. Sélectionnez **Appareil > Délestage brusque 1 > Plage temp. supp. >**.
- 2. Sélectionnez le paramètre **Val.lim. état de ch. batt. pour dém. délest. br.1** et réglez-le sur la valeur limite inférieure de l'état de charge.
- 3. Sélectionnez le paramètre **Val.lim. état de ch. batt. pour arrêt délest. br.1** et réglez-le sur la valeur limite supérieure de l'état de charge.
- 4. Réglez le paramètre **Point délestage brusque 1** et le paramètre **Tps démar. plage temp. supp. délest. br. 1** sur la même valeur, par ex. sur **00:00:00**. De cette manière, le délestage dépendant de la journée est coupé.
- 5. Assurez-vous que le paramètre du relais multifonction est réglé sur **Délestage brusque 1 niveau ou 1er niveau sur délestage brusque 2 niveaux** [\(voir chapitre 7.10.2, page 113\)](#page-112-1).

### **Réglez le deuxième niveau de délestage**

- 1. Sélectionnez **Appareil > Délestage brusque 2**.
- 2. Sélectionnez le paramètre **Val.lim. état de ch. batt. pour dém. délest. br.2** et réglez-le sur la valeur limite inférieure de l'état de charge.
- 3. Réglez le paramètre **Val.lim. état de ch. batt. pour démar. délest. br.2 ds plage temp. supp.** sur la valeur limite supérieure de l'état de charge.
- 4. Sélectionnez **Appareil > Délestage brusque 2 > Plage temp. supp. >**.
- 5. Réglez le paramètre **Point délestage brusque 2** et le paramètre **Tps démar. plage temp. supp. délest. br. 2**  sur la même valeur, par ex. sur **00:00:00**. De cette manière, le délestage dépendant de la journée est coupé.
- 6. Assurez-vous que le paramètre du relais multifonction est réglé sur **1er niveau sur délestage brusque 2 niveaux** [\(voir chapitre 7.10.2, page 113\)](#page-112-1).

# **7.7.4 Paramétrage du délestage à un niveau dépendant de l'heure de la journée**

La procédure de base pour la modification des paramètres de fonctionnement est décrite dans un autre chapitre [\(voir](#page-123-0) [chapitre 8.6, page 124\).](#page-123-0)

Le délestage dépendant de l'heure de la journée découpe la journée en 2 intervalles [\(voir chapitre 8.12.2,](#page-128-0) [page 129\)](#page-128-0). Vous définissez quelles valeurs limites de l'état de charge s'appliquent à chaque intervalle. Cela vous permet par exemple de configurer le système pour qu'aucun appareil consommateur ne soit déconnecté du réseau électrique pendant la nuit, dans la mesure du possible.

#### **Signification des valeurs limites de l'état de charge :**

Si l'état de charge d'une batterie atteint la valeur limite inférieure, le relais multifonction ouvre le contacteur de délestage raccordé. Le contacteur de délestage déconnecte les appareils consommateurs du réseau électrique. Si l'état de charge de la batterie atteint la valeur limite supérieure au cours de la recharge, le relais multifonction ferme le contacteur de délestage raccordé. Le contacteur de délestage connecte les appareils consommateurs au réseau électrique.

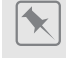

**De 22h00 à 06h00, le contacteur de délestage ne doit pas, dans la mesure du possible, déconnecter les appareils consommateurs du réseau électrique.**

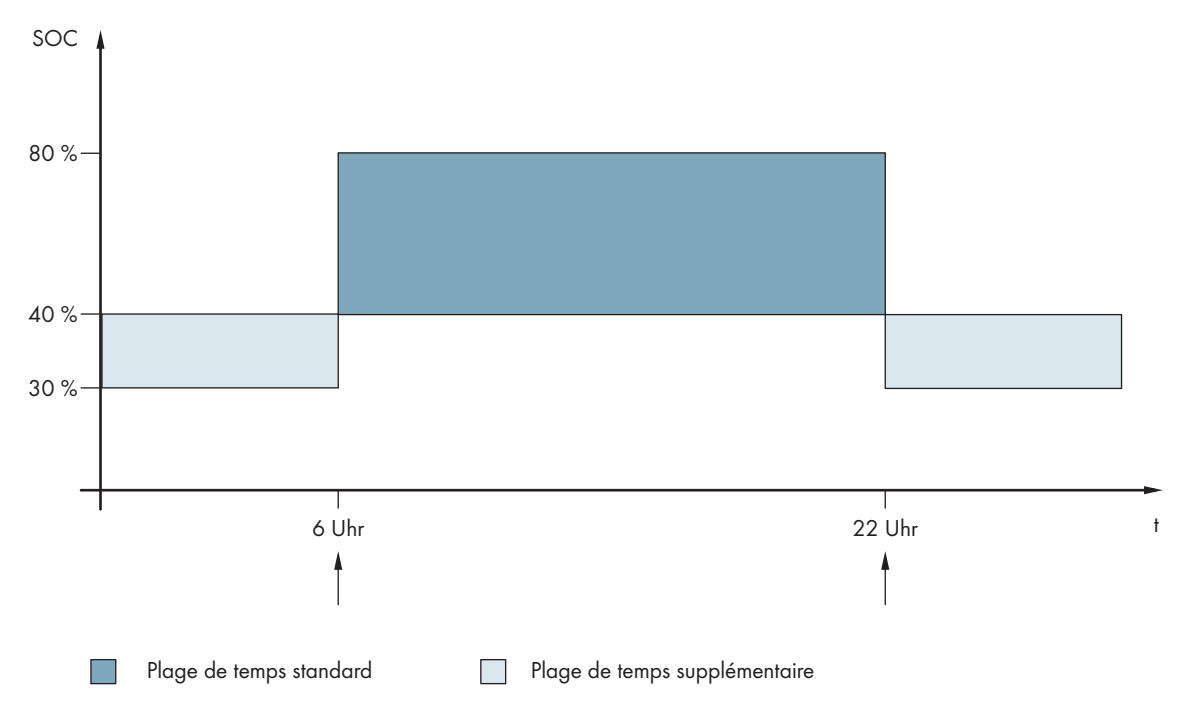

Figure 21 : Graphique des valeurs limites de l'état de charge pour la commande du contacteur de délestage et les heures de début des intervalles

L'heure de début du premier intervalle est réglée sur 06:00. Sur cet intervalle de temps, la valeur limite inférieure de l'état de charge est réglée sur 40 % et la valeur limite supérieure sur 80 %.

L'heure de début du deuxième intervalle est réglée sur 22:00. Sur cet intervalle de temps, la valeur limite inférieure de l'état de charge est réglée sur 30 % et la valeur limite supérieure sur 40 %.

#### **Procédure :**

- Réglez les paramètres pour la plage de temps standard :
- Réglez les paramètres pour la plage de temps supplémentaire.

### **Réglez les paramètres pour la plage de temps standard**

- 1. Sélectionnez **Appareil > Délestage brusque 1 > Plage temp. supp. >**.
- 2. Réglez le paramètre **Point délestage brusque 1** sur l'heure de démarrage de la plage de temps standard.
- 3. Réglez le paramètre **Val.lim. état de ch. batt. pour dém. délest. br.1** sur la valeur limite inférieure de l'état de charge pour la plage de temps standard.
- 4. Réglez le paramètre **Val.lim. état de ch. batt. pour arrêt délest. br.1** sur la valeur limite supérieure de l'état de charge pour la plage de temps standard.
- 5. Assurez-vous que le paramètre du relais multifonction est réglé sur **Délestage brusque 1 niveau ou 1er niveau sur délestage brusque 2 niveaux** [\(voir chapitre 7.10.2, page 113\)](#page-112-1).

#### **Réglez les paramètres pour la plage de temps supplémentaire**

- 1. Sélectionnez **Appareil > Délestage brusque 1 > Plage temp. supp. >**.
- 2. Réglez le paramètre **Tps démar. plage temp. supp. délest. br. 1** sur l'heure de début de la plage de temps supplémentaire.
- 3. Réglez le paramètre **Val.lim. état de ch. batt. pour arrêt délest. br.1 ds plage temp. supp.** sur la valeur limite supérieure de l'état de charge pour la plage de temps supplémentaire.
- 4. Réglez le paramètre **Val.lim. état de ch. batt. pour démar. délest. br.1 ds plage temp. supp.** sur la valeur limite inférieure de l'état de charge pour la plage de temps supplémentaire.
- 5. Assurez-vous que le paramètre du relais multifonction est réglé sur **Délestage brusque 1 niveau ou 1er niveau sur délestage brusque 2 niveaux** [\(voir chapitre 7.10.2, page 113\).](#page-112-1)

# **7.7.5 Paramétrage du délestage à deux niveaux dépendant de l'heure de la journée**

La procédure de base pour la modification des paramètres de fonctionnement est décrite dans un autre chapitre [\(voir](#page-123-0) [chapitre 8.6, page 124\).](#page-123-0)

Le délestage dépendant de l'heure de la journée découpe la journée en 2 intervalles [\(voir chapitre 8.12.2,](#page-128-0) [page 129\)](#page-128-0). Pour chaque intervalle, vous réglez des valeurs limites d'état de charge pour un délestage à deux niveaux. Cela vous permet par exemple de configurer le système pour qu'aucun appareil consommateur ne soit déconnecté du réseau électrique pendant la journée, dans la mesure du possible.

#### **Signification des valeurs limites de l'état de charge :**

Pour chaque intervalle, vous disposez de 2 valeurs limites inférieures et de 2 valeurs limites supérieures pour l'état de charge permettant de commander les contacteurs de délestage. Les contacteurs de délestage déconnectent les appareils consommateurs du réseau électrique en présence de l'un des états de charge suivants :

- Si l'état de charge d'une batterie atteint la première valeur limite inférieure, le relais multifonction ouvre le contacteur du premier niveau de délestage. Le contacteur de délestage déconnecte du réseau électrique les appareils consommateurs appartenant au premier niveau.
- Si l'état de charge de la batterie atteint la deuxième valeur limite inférieure, le relais multifonction ouvre le contacteur du deuxième niveau de délestage. Le contacteur de délestage déconnecte les appareils consommateurs restants du réseau électrique.
- Si l'état de charge de la batterie atteint la deuxième valeur limite supérieure au cours de la recharge, le relais multifonction ferme le contacteur du deuxième niveau de délestage. Le contacteur de délestage connecte au réseau électrique les appareils consommateurs qui ont été déconnectés au deuxième niveau.
- Si l'état de charge de la batterie atteint la première valeur limite supérieure au cours de la recharge, le relais multifonction ferme le contacteur du premier niveau de délestage. Le contacteur de délestage connecte au réseau électrique les appareils consommateurs qui ont été déconnectés au premier niveau. Tous les appareils consommateurs sont reliés au réseau électrique.

### **Procédure :**

- Réglez l'heure de début de la plage de temps standard et de la plage de temps supplémentaire.
- Réglez les valeurs limites d'état de charge pour la plage de temps standard.
- Réglez la valeur limite de l'état de charge pour la plage de temps supplémentaire.

### **Réglez l'heure de début de la plage de temps standard et de la plage de temps supplémentaire**

- 1. Sélectionnez **Appareil > Délestage brusque 1 > Plage temp. supp. >**.
- 2. Réglez le paramètre **Point délestage brusque 1** sur l'heure de démarrage du premier intervalle.
- 3. Réglez le paramètre **Tps démar. plage temp. supp. délest. br. 1** sur l'heure de démarrage du deuxième intervalle.

### **Réglez les valeurs limites d'état de charge pour la plage de temps standard**

- 1. Sélectionnez **Appareil > Délestage 1** :
- 2. Réglez le paramètre **Val.lim. état de ch. batt. pour dém. délest. br.1** sur la valeur limite inférieure de l'état de charge du premier niveau de délestage.
- 3. Réglez le paramètre **Val.lim. état de ch. batt. pour arrêt délest. br.1** sur la valeur limite supérieure de l'état de charge du premier niveau de délestage.
- 4. Sélectionnez **Appareil > Délestage brusque 2**.
- 5. Réglez le paramètre **Val.lim. état de ch. batt.pour dém. délest. br. 2** sur la valeur limite inférieure de l'état de charge du deuxième niveau de délestage.
- 6. Réglez le paramètre **Val.lim. état de ch. batt. pour arrêt délest. br.2 ds plage temp. supp.** sur la valeur limite supérieure de l'état de charge du deuxième niveau de délestage.
- 7. Assurez-vous que le relais multifonction utilisé pour la commande du premier niveau de délestage est réglé sur **Délestage brusque 1 niveau ou 1er niveau sur délestage brusque 2 niveaux** [\(voir chapitre 7.10.2,](#page-112-1) [page 113\).](#page-112-1)
- 8. Assurez-vous que le relais multifonction utilisé pour la commande du deuxième niveau de délestage est réglé sur **1er niveau sur délestage brusque 2 niveaux**.

#### **Réglez la valeur limite de l'état de charge pour la plage de temps supplémentaire**

- 1. Sélectionnez **Appareil > Délestage brusque 1**.
- 2. Réglez le paramètre **Val.lim. état de ch. batt. pour démar. délest. br.1 ds plage temp. supp.** sur la valeur limite inférieure de l'état de charge du premier niveau de délestage.
- 3. Réglez le paramètre **Val.lim. état de ch. batt. pour arrêt délest. br.1 ds plage temp. supp.** sur la valeur limite supérieure de l'état de charge du premier niveau de délestage.
- 4. Sélectionnez **Appareil > Délestage brusque 2**.
- 5. Réglez le paramètre **Val.lim. état de ch. batt. pour démar. délest. br.2 ds plage temp. supp.** sur la valeur limite inférieure de l'état de charge du deuxième niveau de délestage.
- 6. Réglez le paramètre **Val.lim. état de ch. batt. pour arrêt délest. br.2 ds plage temp. supp.** sur la valeur limite supérieure de l'état de charge du deuxième niveau de délestage.
- 7. Assurez-vous que le relais multifonction utilisé pour la commande du premier niveau de délestage est réglé sur **Délestage brusque 1 niveau ou 1er niveau sur délestage brusque 2 niveaux** [\(voir chapitre 7.10.2,](#page-112-1) [page 113\).](#page-112-1)
- 8. Assurez-vous que le relais multifonction utilisé pour la commande du deuxième niveau de délestage est réglé sur **1er niveau sur délestage brusque 2 niveaux**.

# **7.7.6 Paramétrage de l'utilisation de l'excédent d'énergie dans les réseaux en site isolé**

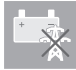

**Important pour le réseau en site isolé**

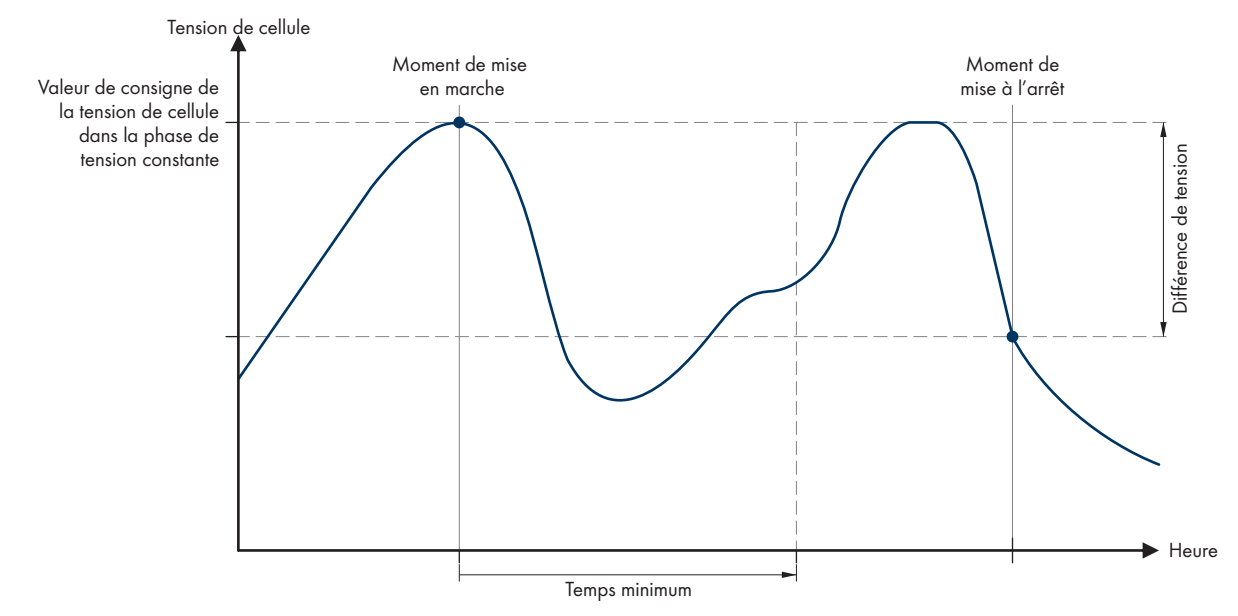

Figure 22 : Début et fin de l'utilisation de l'excédent d'énergie au cours de la phase à tension constante

Le Sunny Island régule l'utilisation de l'excédent d'énergie en fonction de la tension d'élément de la batterie au cours de la phase à tension constante. Pendant la phase à tension constante, la batterie est chargée à une tension de charge constante. Si la valeur de consigne de la tension d'élément de la batterie est atteinte durant la phase à tension constante, le relais multifonction est excité. Le relais multifonction reste dans cette position pour une durée minimale prescrite (**durée minimale pour l'utilisation de l'excédent d'énergie**). Si au bout de la durée minimale, la différence entre la tension d'élément de la batterie et la valeur de consigne de cette même tension est supérieure à une valeur prescrite (**différence de tension pour l'utilisation de l'excédent d'énergie**), le relais multifonction retombe. La valeur de consigne de la tension d'élément de la batterie dépend du procédé de charge au cours de la phase à tension constante.

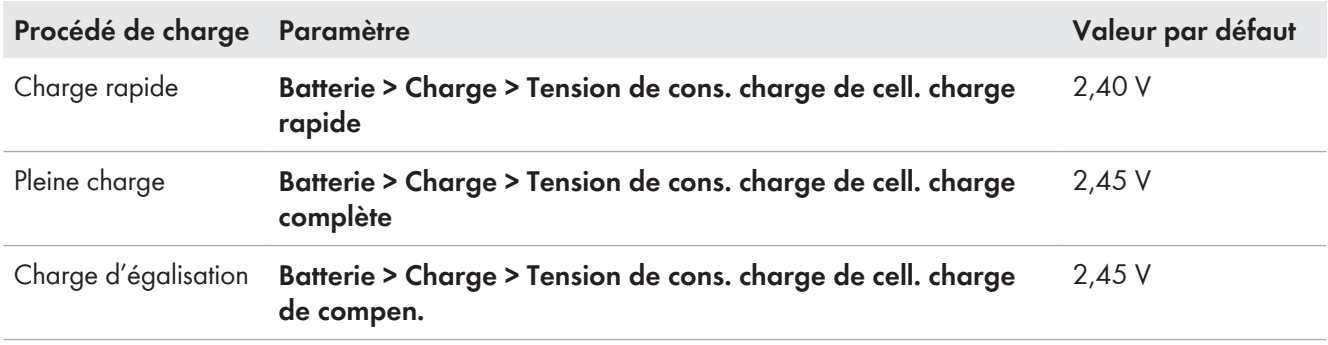

La procédure de base pour la modification des paramètres de fonctionnement est décrite dans un autre chapitre [\(voir](#page-123-0) [chapitre 8.6, page 124\).](#page-123-0)

- 1. Réglez le paramètre **Durée minimale pour l'utilisation de l'excédent d'énergie** sur la durée minimum pendant laquelle le relais multifonction demeure excité.
- 2. Réglez le paramètre **Différence de tension pour l'utilisation de l'excédent d'énergie** sur la différence de tension par rapport à la valeur de consigne de la tension de cellule de batterie pendant la phase à tension constante.

### 3. **L'acquisition des valeurs de mesure de la tension d'élément de la batterie réagit en différé aux modifications**

Le Sunny Island calcule la tension d'élément de la batterie à partir de la tension de batterie mesurée. Il calcule une moyenne des valeurs de mesure de la tension de la batterie. En raison de la formation de la moyenne, la tension d'élément de la batterie acquise réagit en différé aux modifications.

4. Assurez-vous que le relais multifonction est réglé sur **Commande consommateur supp.** [\(voir chapitre 7.10.2,](#page-112-1) [page 113\).](#page-112-1)

# <span id="page-101-0"></span>**7.8 Gestion de générateur**

# **7.8.1 Configuration des valeurs limites pour le raccordement du générateur**

# **7.8.1.1 Modification des valeurs limites de courant pour le générateur**

# **Important pour le réseau en site isolé**

La procédure de base pour la modification des paramètres de fonctionnement est décrite dans un autre chapitre [\(voir](#page-123-0) [chapitre 8.6, page 124\)](#page-123-0).

#### **Signification des valeurs limites de courant :**

Le gestionnaire de générateur limite l'absorption du courant du générateur à la valeur maximale configurée.

Dans les systèmes triphasés, le courant du générateur est limité pour chaque phase séparément. La valeur configurée s'applique donc par phase.

Pour les Sunny Island fonctionnant en parallèle, le gestionnaire de générateur ne limite que le courant total du générateur. La répartition du courant du générateur sur les différents Sunny Island peut ne pas être uniforme. En cas de panne d'un Sunny Island, par exemple, le courant circulant dans les Sunny Island restants est plus élevé.

#### **Gestion étendue du générateur :**

Si le courant du générateur paramétré ne suffit pas à l'alimentation des appareils consommateurs, le gestionnaire de générateur demande du courant électrique supplémentaire à partir de la batterie. Le système alimente alors les appareils consommateurs avec le courant du générateur et de la batterie.

#### **Procédure :**

- 1. Sélectionnez **Générateur > Générateur**.
- 2. Réglez le paramètre **Courant nominal du générateur** sur la valeur souhaitée. Astuce : une valeur appropriée du **Courant nominal du générateur** représente 80 % du courant maximal du générateur par conducteur de ligne.

# **7.8.1.2 Modification des valeurs limites de tension pour le générateur**

# **Important pour le réseau en site isolé**

Avec les valeurs limites de tension, vous définissez la plage de fluctuation autorisée pour la tension du générateur. Si le Sunny Island est commuté sur le générateur, le réseau en site isolé fluctue également au sein de cette plage.

Le non-respect des valeurs limites de tension paramétrées entraîne la déconnexion du conducteur de ligne du réseau en site isolé, ou empêche la mise en circuit du générateur.

La procédure de base pour la modification des paramètres de fonctionnement est décrite dans un autre chapitre [\(voir](#page-123-0) [chapitre 8.6, page 124\)](#page-123-0).

#### **Procédure :**

1. Sélectionnez **Générateur > Générateur > Surveillance de la tension**.

- 2. Réglez le paramètre **Surv. de la tension générateur seuil min. inf.** sur le tension minimum du générateur.
- 3. Réglez le paramètre **Surv. de la tension générateur seuil max. sup.** sur la tension maximum du générateur.

# **7.8.1.3 Modification des valeurs limites de fréquence de la tension du générateur**

# **Important pour le réseau en site isolé**

Avec les valeurs limites de fréquence, vous définissez la plage de fluctuation autorisée pour la fréquence de la tension du générateur. Si le Sunny Island est commuté sur le générateur, le réseau en site isolé fluctue également au sein de cette plage.

Le non-respect des valeurs limites de fréquence paramétrées entraîne la déconnexion du conducteur de ligne du réseau en site isolé ou empêche la mise en circuit du générateur.

La procédure de base pour la modification des paramètres de fonctionnement est décrite dans un autre chapitre [\(voir](#page-123-0) [chapitre 8.6, page 124\).](#page-123-0)

#### **Procédure :**

- 1. Sélectionnez **Générateur > Générateur**.
- 2. Réglez le paramètre **Fréquence nominale générateur** sur la fréquence assignée du générateur.
- 3. Sélectionnez **Générateur > Générateur > Surveillance de la fréquence**
- 4. Réglez le paramètre **Surv. de la fréquence générateur seuil min. inf.** sur la fréquence minimale de la tension du générateur.
- 5. Réglez le paramètre **Surv. de la fréquence générateur seuil max. sup.** sur la fréquence maximale de la tension du générateur.

### **7.8.1.4 Modification du retour de puissance admissible vers le générateur**

# **Important pour le réseau en site isolé**

Si le retour de puissance sur la durée paramétrée est dépassé, tous les Sunny Island déconnectent le générateur du réseau en site isolé et bloquent la mise en circuit du générateur sur le réseau en site isolé pendant le temps d'arrêt minimum.

### **PRUDENCE**

#### **Endommagement du générateur**

En cas de retour de puissance, les sources AC du réseau en site isolé entraînent le générateur. Le générateur peut alors être endommagé.

- Respectez les instructions du fabricant concernant la protection du générateur contre le retour de puissance.
- Paramétrez le retour de puissance du générateur et la durée admissible pour le retour de puissance conformément aux informations fournies par le fabricant.

La procédure de base pour la modification des paramètres de fonctionnement est décrite dans un autre chapitre [\(voir](#page-123-0) [chapitre 8.6, page 124\).](#page-123-0)

- 1. Sélectionnez **Générateur > Générateur > Surveillance de puissance**.
- 2. Réglez le paramètre **Surv. de la tension gén. retour de puissance max.** sur la puissance active du retour de puissance du générateur.
- 3. Réglez le paramètre **Surv. tension gén. retour de puis. max. tps décl.** sur le temps du retour de puissance du générateur.

# **7.8.1.5 Paramétrage de la valeur limite de courant pour le générateur en fonction de la fréquence**

# **Important pour le réseau en site isolé**

Plus le courant du générateur est élevé, plus son couple est élevé. Sur les générateurs sans régulation, le régime baisse lorsque le couple augmente. Lorsque le régime baisse, la fréquence de la tension du générateur baisse également.

Si la fréquence de la tension du générateur baisse en dessous de la fréquence assignée, le gestionnaire de générateur peut limiter en plus le courant du générateur. Plus la fréquence est faible, plus le gestionnaire de générateur limite le courant du générateur. Cette configuration est utile si le générateur alimente d'autres charges en parallèle du Sunny Island. Avec cette configuration, le générateur peut ainsi être soumis à une charge maximale sans subir de surcharge.

La procédure de base pour la modification des paramètres de fonctionnement est décrite dans un autre chapitre [\(voir](#page-123-0) [chapitre 8.6, page 124\)](#page-123-0).

#### **Condition requise :**

☐ Le générateur ne doit pas être un générateur Inverter. La fréquence de sortie des générateurs Inverter est fixe.

#### **Procédure :**

- 1. Sélectionnez **Générateur > Générateur**.
- 2. Réglez le paramètre **Courant nominal du générateur** sur la valeur souhaitée. Astuce : une valeur appropriée du paramètre **Courant nominal du générateur** représente 80 % du courant maximal du générateur par conducteur de ligne.
- 3. Sélectionnez **Générateur > Service**.
- 4. Réglez le paramètre **Type de limitation de courant gén.** sur **Limitation de courant suivant fréquence**. Vous activez ainsi la limitation du courant en fonction de la fréquence.

# **7.8.2 Modification du type d'interface du générateur**

# **Important pour le réseau en site isolé**

Si vous avez installé un générateur dans le système, le type d'interface du générateur définit comment le générateur est commandé.

La procédure de base pour la modification des paramètres de fonctionnement est décrite dans un autre chapitre [\(voir](#page-123-0) [chapitre 8.6, page 124\)](#page-123-0).

#### **Procédure :**

#### 1. Sélectionnez **Générateur > Générateur**.

- 2. Si le générateur est à démarrage automatique, réglez le paramètre **Demande générateur** sur **Automatique**.
- 3. Si le générateur n'a pas de fonction de démarrage automatique, réglez le paramètre **Demande générateur** sur **Commande manuelle**.

# **7.8.3 Configuration des temps de marche du générateur**

### **7.8.3.1 Modification du temps de chauffe pour le générateur**

**Important pour le réseau en site isolé**

La procédure de base pour la modification des paramètres de fonctionnement est décrite dans un autre chapitre [\(voir](#page-123-0) [chapitre 8.6, page 124\)](#page-123-0).

#### **Relation entre le temps de chauffe et l'abandon du démarrage du générateur :**

Le gestionnaire de générateur mesure le temps qui s'écoule entre le démarrage du générateur et le début du temps de chauffe. Si une durée maximale est dépassée, le système annule le démarrage du générateur. La durée maximale jusqu'à l'abandon du démarrage correspond au double de la durée du temps de chauffe, plus 2 minutes.

Avec certains types de générateurs, le générateur n'applique la tension à sa sortie qu'une fois le temps de chauffe interne écoulé. Pendant cette période, le gestionnaire du générateur ne peut pas détecter de tension du générateur valide. Si le temps de chauffe paramétré est trop faible, le gestionnaire de générateur annule le démarrage du générateur avant que le temps de chauffe interne ne soit écoulé.

#### **Procédure :**

- 1. Sélectionnez **Générateur > Service**.
- 2. Pour un générateur sans temps de chauffe interne, réglez le paramètre **Durée chauffage du générateur** sur le temps de chauffe souhaité.
- 3. Pour un générateur avec temps de chauffe interne, réglez le paramètre **Durée chauffage du générateur** au moins sur la moitié du temps de chauffe interne du générateur.
- 4. Réglez le paramètre **Durée chauffage du générateur** conformément aux propriétés du générateur.

### **7.8.3.2 Modification du temps de marche minimum pour le générateur**

# **Important pour le réseau en site isolé**

La procédure de base pour la modification des paramètres de fonctionnement est décrite dans un autre chapitre [\(voir](#page-123-0) [chapitre 8.6, page 124\).](#page-123-0)

- 1. Sélectionnez **Générateur > Service**.
- 2. Réglez le paramètre **Durée min. du générateur** sur la valeur souhaitée.

# **7.8.3.3 Modification du temps de marche à vide du générateur**

# **Important pour le réseau en site isolé**

#### **Temporisation de l'arrêt interne du générateur**

Les générateurs peuvent disposer d'une temporisation de l'arrêt interne qui n'est activée qu'après l'effacement de la demande d'activation du générateur. Attention : cette temporisation de l'arrêt interne rallonge le temps de marche à vide réel.

La procédure de base pour la modification des paramètres de fonctionnement est décrite dans un autre chapitre [\(voir](#page-123-0) [chapitre 8.6, page 124\).](#page-123-0)

#### **Procédure :**

- 1. Sélectionnez **Générateur > Service**.
- 2. Réglez le paramètre **Tps refroid. du générateur** sur la valeur souhaitée.

# **7.8.3.4 Modification du temps d'arrêt minimum du générateur**

# **Important pour le réseau en site isolé**

La procédure de base pour la modification des paramètres de fonctionnement est décrite dans un autre chapitre [\(voir](#page-123-0) [chapitre 8.6, page 124\).](#page-123-0)

- 1. Sélectionnez **Générateur > Service**.
- 2. Réglez le paramètre **Repos min. du générateur**  sur la valeur souhaitée.

# **7.8.4 Configuration de la demande d'activation du générateur**

# **7.8.4.1 Modification du fonctionnement automatique du générateur**

# **Important pour le réseau en site isolé**

Quand le générateur fonctionne en mode automatique, le gestionnaire de générateur définit en fonction de la configuration quand et pendant combien de temps le générateur reste en marche.

La procédure de base pour la modification des paramètres de fonctionnement est décrite dans un autre chapitre [\(voir](#page-123-0) [chapitre 8.6, page 124\)](#page-123-0).

#### **Procédure :**

- 1. Sélectionnez **Générateur > Générateur**.
- 2. Pour désactiver le fonctionnement automatique du générateur, réglez le paramètre **Démarrage automatique du générateur** sur **Désactiver**.
- 3. Pour activer le fonctionnement automatique du générateur, réglez le paramètre **Démarrage automatique du générateur** sur **Enable**.

# **7.8.4.2 Modification de la demande d'activation du générateur en fonction de l'état de charge**

# **Important pour le réseau en site isolé**

Lorsque la batterie atteint la valeur limite inférieure de l'état de charge, le gestionnaire de générateur demande l'activation du générateur. Lorsque la batterie atteint la valeur limite supérieure de l'état de charge au cours de la recharge, le gestionnaire de générateur réinitialise la demande d'activation du générateur.

La procédure de base pour la modification des paramètres de fonctionnement est décrite dans un autre chapitre [\(voir](#page-123-0) [chapitre 8.6, page 124\)](#page-123-0).

#### **Procédure :**

- 1. Sélectionnez **Générateur > Demande de générateur via l'état de charge**.
- 2. Réglez le paramètre **Lim. de charge batterie pour démarr. générateur** sur la valeur limite inférieure de l'état de charge.
- 3. Réglez le paramètre **Lim. de charge batterie pour arrêt générateur** sur la valeur limite supérieure de l'état de charge.
- 4. Sélectionnez **Générateur > Demande de générateur via l'état de charge > Plage temp. supp.**.
- 5. Réglez les paramètres **Début plage temp. pour deman. générateur** et **Tps démar. plage temp. supp. deman. générateur** sur la même valeur, par ex. sur **00:00:00**. Cela désactive la demande d'activation du générateur en fonction de l'heure de la journée.

### **7.8.4.3 Paramétrage de la demande d'activation du générateur en fonction de l'heure de la journée**

# **Important pour le réseau en site isolé**

La procédure de base pour la modification des paramètres de fonctionnement est décrite dans un autre chapitre [\(voir](#page-123-0) [chapitre 8.6, page 124\)](#page-123-0).

La demande d'activation du générateur découpe la journée en 2 intervalles. Pour chaque intervalle, vous définissez les dépendances pour la demande d'activation du générateur [\(voir chapitre 8.12.2, page 129\).](#page-128-0) Vous pouvez par exemple configurer le système pour que le générateur ne démarre pas la nuit dans la mesure du possible. Cela permet le cas échéant de reporter pendant la journée les nuisances sonores causées par le générateur. Pour les deux intervalles, une valeur limite inférieure et une valeur limite supérieure de l'état de charge sont disponibles. Lorsque la

batterie atteint la valeur limite inférieure de l'état de charge, le gestionnaire de générateur demande l'activation du générateur. Si la batterie atteint la valeur limite supérieure de l'état de charge au cours de la recharge, le gestionnaire de générateur réinitialise la demande d'activation du générateur. Il est possible de régler les valeurs limites de l'état de charge comme suit :

• La valeur limite inférieure de l'état de charge est inférieure à la valeur limite supérieure de l'état de charge.

Le générateur est sollicité en fonction de l'état de charge dans cet intervalle.

• La valeur limite inférieure de l'état de charge est supérieure ou égale à la valeur limite supérieure de l'état de charge.

Le générateur n'est pas démarré en fonction de l'état de charge. Dans cet intervalle, les autres paramètres de demande d'activation du générateur, par exemple en fonction de la charge, s'appliquent.

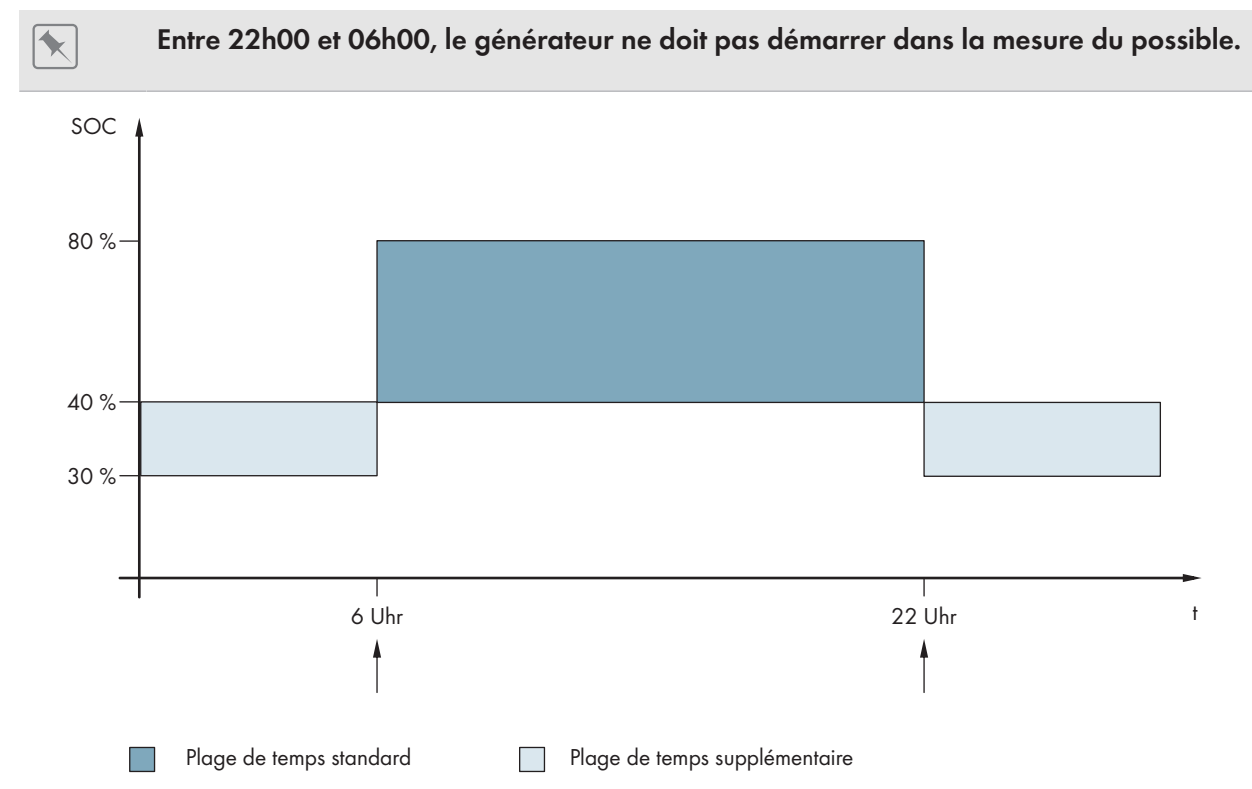

Figure 23 : Graphique de l'état de charge et des heures pour la demande d'activation du générateur

Pour la plage de temps standard, l'heure de démarrage est réglée sur 6h00 et l'heure de fin sur 22h00. Dans cette plage de temps, la valeur limite inférieure de l'état de charge est réglée sur 40 % et la valeur limite supérieure sur 80 %.

Pour la plage de temps supplémentaire, l'heure de démarrage est réglée sur 22h00 et l'heure de fin sur 06h00. Dans cette plage de temps, la valeur limite inférieure de l'état de charge est réglée sur 30 % et la valeur limite supérieure sur 40 %.

#### **Procédure :**

- Réglez les heures de début de la plage de temps standard et de la plage de temps supplémentaire.
- Réglez les seuils d'activation (valeurs limites inférieures d'état de charge) de la plage de temps standard et de la plage de temps supplémentaire
- Réglez les seuils de désactivation (valeurs limites supérieures d'état de charge) de la plage de temps standard et de la plage de temps supplémentaire

### **Réglez les heures de début de la plage de temps standard et de la plage de temps supplémentaire**

1. Sélectionnez **Générateur > Demande de générateur via l'état de charge > Plage temp. supp.**.

- 2. Réglez le paramètre **Heure de fin de la plage de temps supplémentaire pour la demande de générateur** sur l'heure de début de la plage de temps standard.
- 3. Réglez le paramètre **Tps démar. plage temp. supp. deman. générateur** sur l'heure de début de la plage de temps supplémentaire.

#### **Réglez les seuils d'activation (valeurs limites inférieures d'état de charge) de la plage de temps standard et de la plage de temps supplémentaire**

- 1. Sélectionnez **Générateur > Demande de générateur via l'état de charge > Plage temps supplémentaire > Seuil d'activation**.
- 2. Réglez le paramètre **État de charge de la batterie pour démarrage du générateur** sur la valeur limite inférieure d'état de charge pendant la plage de temps standard.
- 3. Réglez le paramètre **Limite d'état de charge de batterie pour le démarrage du générateur dans la plage de temps supplémentaire** sur la valeur limite inférieure de l'état de charge pendant la plage de temps supplémentaire.

### **Réglez les seuils de désactivation (valeurs limites supérieures d'état de charge) de la plage de temps standard et de la plage de temps supplémentaire**

- 1. Sélectionnez **Générateur > Demande de générateur via l'état de charge > Seuil de désactivation**.
- 2. Réglez le paramètre **Limite état de charge de la batterie pour coupure du générateur** sur la valeur limite SOC supérieure pendant la plage de temps standard.
- 3. Réglez le paramètre **Val. lim. état de ch.batt.arrêt générateur ds plage temp. suppl.** sur la valeur limite SOC supérieure pendant la plage de temps supplémentaire.

# **7.8.4.4 Paramétrage de la demande d'activation du générateur dépendant de la charge**

# **Important pour le réseau en site isolé**

La procédure de base pour la modification des paramètres de fonctionnement est décrite dans un autre chapitre [\(voir](#page-123-0) [chapitre 8.6, page 124\)](#page-123-0).

### **Signification de la demande d'activation du générateur en fonction de la charge :**

Si vous activez la demande d'activation du générateur en fonction de la charge, le Sunny Island sollicite le générateur lorsque la charge est élevée. Cela empêche une forte décharge électrique ainsi que la cyclisation de la batterie, et prolonge sa durée de vie. La capacité du réseau en site isolé à alimenter les charges augmente pour atteindre la somme de la puissance du générateur et de la puissance du Sunny Island. Ceci améliore la stabilité du système. La charge correspond à la puissance de sortie moyenne du Sunny Island.

#### **Charges sur un système triphasé :**

Le gestionnaire de générateur prend en compte la totalité de la charge sur toutes les phases. Il ne surveille aucune phase individuelle sur le système triphasé. Si la limite de puissance de mise en marche est dépassée, le gestionnaire de générateur demande l'activation du générateur.

#### **Déroulement de la demande d'activation du générateur en fonction de la charge :**

Si la limite de puissance de mise en marche est atteinte, le gestionnaire de générateur demande l'activation du générateur. Si la charge baisse par la suite pour atteindre la limite de puissance d'arrêt, le gestionnaire de générateur réinitialise la demande d'activation du générateur une fois le temps de marche minimum écoulé. Le gestionnaire de générateur ne détecte pas la charge en tant que valeur instantanée. Le gestionnaire de générateur détermine la moyenne sur la période considérée pour le calcul de la moyenne. Plus la période de calcul de la moyenne est longue, moins le gestionnaire de générateur réagit aux pointes de charge (paramètre : **Générateur > Fonct. temporisé générateur > Heure calcul moy. pour dem. gén. par puiss.**).
## **Temps de marche du générateur :**

Après le démarrage du générateur, les temps de chauffe, de marche minimum et de marche à vide sont respectés. La puissance du générateur n'est pas immédiatement disponible sur le réseau en site isolé. Chaque démarrage signifie également que le générateur reste en marche au moins pendant le temps de chauffe, le temps de marche minimum et le temps de marche à vide.

## **Procédure :**

- 1. Sélectionnez **Générateur > Demande de générateur via la puissance**.
- 2. Réglez le paramètre **Demande de générateur enclenchée via la puissance** sur **Enable**. Vous activez ainsi la demande d'activation du générateur en fonction de la charge.
- 3. Réglez le paramètre **Limite de charge de démarrage du générateur** sur la valeur la limite de puissance de mise en marche.
- 4. Réglez le paramètre **Limite de charge de désactivation du générateur** sur la valeur sur la limite de puissance d'arrêt.
- 5. Sélectionnez **Générateur > Fonct. temporisé générateur**.
- 6. Réglez le paramètre sur **Heure calcul moy. pour dem. gén. par puiss.** sur l'heure à laquelle la gestion du générateur calcule la moyenne de puissance.

# **7.8.4.5 Demande d'activation temporisée du générateur**

**Important pour le réseau en site isolé**

Si vous utilisez une commande temporisée pour la demande d'activation du générateur, le générateur est sollicité certains jours pour une durée déterminée [\(voir chapitre 8.12.3, page 129\)](#page-128-0).

La procédure de base pour la modification des paramètres de fonctionnement est décrite dans un autre chapitre [\(voir](#page-123-0) [chapitre 8.6, page 124\).](#page-123-0)

# **Cycles de répétition du mode de générateur temporisé :**

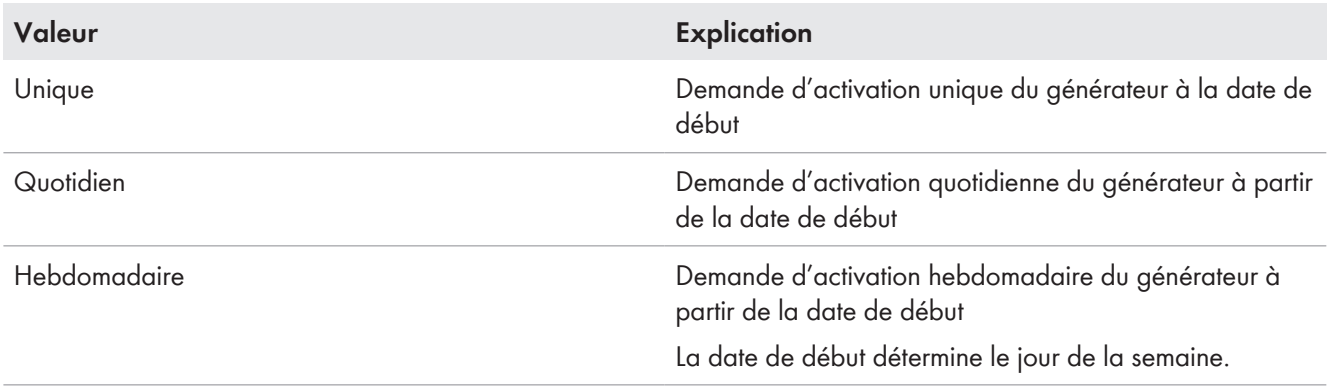

- 1. Sélectionnez **Générateur > Fonct. temporisé générateur**.
- 2. Réglez le paramètre **Fonct. temporisé générateur** sur **Enable**.
- 3. Réglez le paramètre **Heure déma. pour fonct. temp. génér.** à l'heure de démarrage souhaitée, avec la date et l'heure.
- 4. Réglez le paramètre **Durée pour fonct. temp. génér.** sur la durée de fonctionnement souhaitée.
- 5. Réglez le paramètre **Cycle de répétition du mode générateur temporisé** sur le cycle de répétition souhaité.

# **7.8.4.6 Modification de la demande d'activation du générateur par le procédé de charge de la batterie**

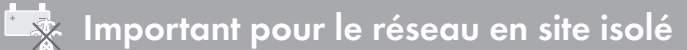

La procédure de base pour la modification des paramètres de fonctionnement est décrite dans un autre chapitre [\(voir](#page-123-0) [chapitre 8.6, page 124\)](#page-123-0).

#### **Procédure :**

- 1. Sélectionnez **Générateur > Dem. générateur par type de charge**.
- 2. Réglez le paramètre **Demande gén. avec type de charge config.** sur la demande d'activation du générateur souhaitée :

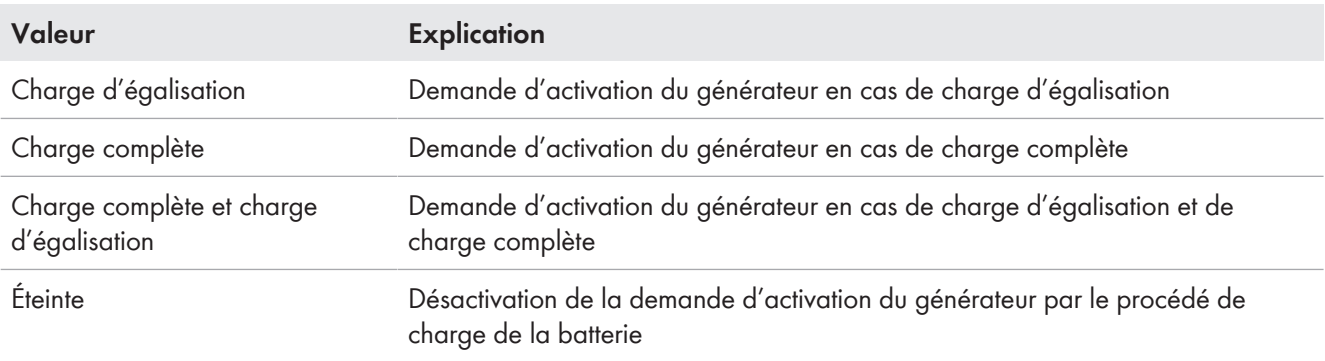

# **7.8.4.7 Paramétrage de la demande externe d'activation du générateur**

# **Important pour le réseau en site isolé**

Un signal de commande externe peut transmettre une demande d'activation du générateur au gestionnaire de générateur.

La procédure de base pour la modification des paramètres de fonctionnement est décrite dans un autre chapitre [\(voir](#page-123-0) [chapitre 8.6, page 124\)](#page-123-0).

#### **Procédure :**

- 1. Sélectionnez **Générateur > Demande générateur par entrée numérique**.
- 2. Pour activer la demande externe d'activation du générateur, réglez le paramètre **Réaction à entrée numérique de la dem. gén.** sur la valeur **Enable**.
- 3. Pour désactiver la demande externe d'activation du générateur, sélectionnez le paramètre **Réaction à entrée numérique de la dem. gén.** sur **Disable**.

# **7.8.5 Paramétrage du comportement en cas d'erreur de démarrage du générateur**

# **Important pour le réseau en site isolé**

#### **Déroulement opératoire lorsqu'une erreur de démarrage du générateur est détectée :**

Lorsque le Sunny Island détecte une erreur de démarrage du générateur (par exemple une tension trop élevée), il ne commute pas le réseau en site isolé sur le générateur. Si une demande d'activation du générateur est de nouveau émise après le temps d'arrêt minimal, le Sunny Island tente de démarrer le générateur. Si le Sunny Island détecte à plusieurs reprises une erreur de démarrage et que le nombre de tentatives échouées dépasse la valeur maximale, le Sunny Island passe en état d'erreur. Une fois le **Repos après erreur générateur** écoulé, le Sunny Island essaye de redémarrer le générateur.

## **Systèmes Single Cluster :**

Le gestionnaire de générateur considère une erreur au niveau du conducteur de ligne du maître comme une panne du générateur. Tous les Sunny Island déconnectent le réseau en site isolé du générateur. Le gestionnaire de générateur traite une erreur au niveau de la phase de l'esclave comme un défaut de phase. L'esclave déconnecte du réseau en site isolé uniquement le conducteur de ligne concerné. L'esclave commute de nouveau le réseau en site isolé sur le générateur si la phase défectueuse se trouve dans la plage valide.

## **Procédure :**

La procédure de base pour la modification des paramètres de fonctionnement est décrite dans un autre chapitre [\(voir](#page-123-0) [chapitre 8.6, page 124\).](#page-123-0)

- 1. Sélectionnez **Générateur > Générateur**.
- 2. Sélectionnez le paramètre **Démarrage automatique du générateur**.
- 3. Activez le démarrage automatique puis réglez le nombre souhaité de tentatives de démarrage.
- 4. Pour modifier le temps de repos du générateur lorsque le maximum de tentatives de démarrage a été dépassé, sélectionnez **Générateur > Fonctionnement** puis réglez le paramètre **Repos après erreur générateur** sur le temps d'arrêt souhaité.

# **7.9 Réseau en site isolé**

# **7.9.1 Mise en service du capteur de courant de la batterie sur les réseaux en site isolé**

# **Important pour le réseau en site isolé**

Pour utiliser le capteur de courant de la batterie, vous devez paramétrer le type du capteur et lancer son réglage.

Le Sunny Island distingue deux types de capteurs de courant de la batterie : les capteurs 50 mV et les capteurs 60 mV. Les types indiquent le coefficient d'amplification du capteur. Les coefficients d'amplification sont exprimés en ampères pour 50 mV ou en ampères pour 60 mV (par exemple : 400 A/60 mV).

La procédure de base pour la modification des paramètres de fonctionnement est décrite dans un autre chapitre [\(voir](#page-123-0) [chapitre 8.6, page 124\).](#page-123-0)

## **Procédure :**

1. Mettez le Sunny Island hors tension et ouvrez rapidement l'interrupteur-sectionneur du fusible de batterie.

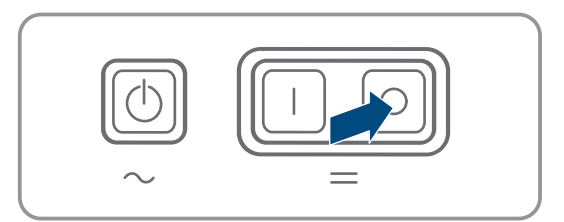

2. Court-circuitez le câble de mesure sur le capteur de courant de la batterie. Pour cela, reliez les conducteurs isolés de mesure **BatCur-** et **BatCur+** au raccordement pour **BatCur+**.

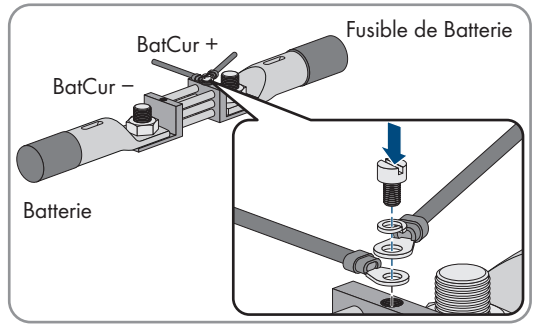

3. Fermez rapidement l'interrupteur-sectionneur du fusible de batterie et mettez le Sunny Island en marche.

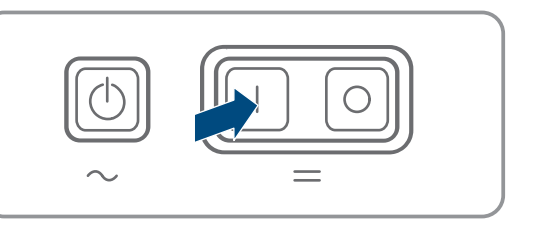

- 4. Réglez le paramètre **Type de capteur de courant (60 mV, 50 mV)** selon le type et le coefficient d'amplification du capteur de courant de batterie utilisé.
- 5. Sélectionnez le paramètre **Calibrage automatique du capteur de courant de batterie externe** et réglez le sur **Marche**.

☑ Le Sunny Island lance le réglage.

- 6. Au bout de 10 secondes, sélectionnez le paramètre **Batterie > Batterie > Courant > Courant de batterie** et relevez la valeur.
- 7. Lorsque la valeur du paramètre ne se situe pas entre 0 A et 1 A, assurez-vous que les conducteurs de mesure soient correctement raccordés et que le capteur de courant de la batterie soit court-circuité. Répétez alors les étapes 4 à 6.
- 8. Lorsque la valeur du paramètre est située entre 0 A et 1 A, mettez le Sunny Island hors tension et ouvrez rapidement l'interrupteursectionneur du fusible de batterie.

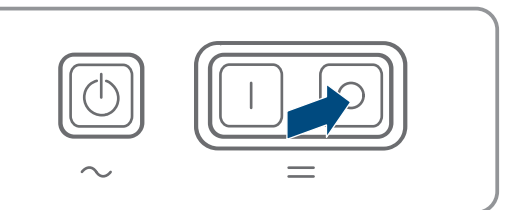

9. Raccordez le conducteur isolé de mesure **BatCur+** sur le côté de raccordement du fusible de batterie.

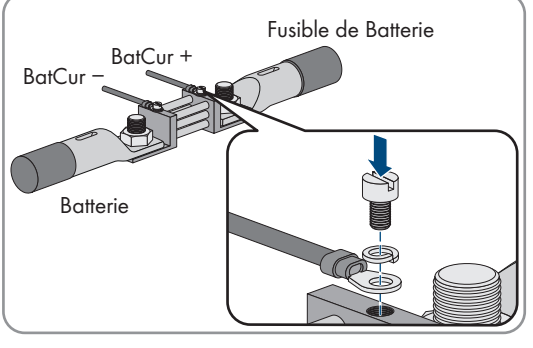

10. Raccordez le conducteur isolé de mesure **BatCur-** sur le côté de raccordement de la batterie.

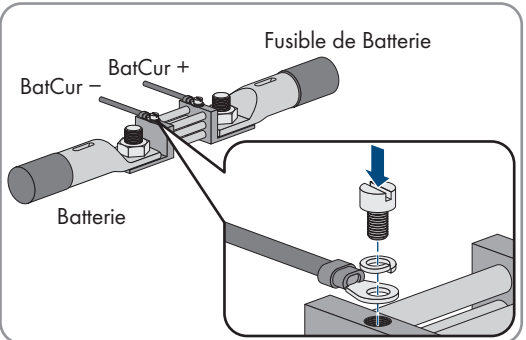

11. Fermez rapidement l'interrupteur-sectionneur du fusible de batterie et mettez l'onduleur en marche.

# **7.9.2 Modification de la régulation automatique de la fréquence (AFRA) sur les réseaux en site isolé**

**Important pour le réseau en site isolé**

La régulation automatique de la fréquence permet de recourir à des horloges qui utilisent la fréquence du réseau comme temporisateur. La fréquence du réseau détermine la précision de l'horloge. En cas d'écarts persistants entre la fréquence du réseau et la fréquence assignée, les indications de temps sont toujours imprécises. Les écarts de fréquence persistants surviennent par exemple sur les réseaux en site isolé avec générateurs. Lorsque la régulation automatique de la fréquence est activée, le Sunny Island régule les variations de fréquence au cours du temps. Ceci augmente la précision des horloges qui se basent sur la fréquence du réseau.

La procédure de base pour la modification des paramètres de fonctionnement est décrite dans un autre chapitre [\(voir](#page-123-0) [chapitre 8.6, page 124\).](#page-123-0)

#### **Procédure :**

- 1. Sélectionnez **Côté AC > Fonctionnement**.
- 2. Pour désactiver la régulation automatique de la fréquence, réglez le paramètre **Réglage autom. parfait fréquence** sur **Disable**.
- 3. Pour activer la régulation automatique de la fréquence, réglez le paramètre **Réglage autom. parfait fréquence** sur **Enable**.

# **7.10 Relais multifonction**

# **7.10.1 Paramétrage de la commande temporisée**

La commande temporisée commande jusqu'à 2 relais multifonction en fonction des périodes configurées.

La procédure de base pour la modification des paramètres de fonctionnement est décrite dans un autre chapitre [\(voir](#page-123-0) [chapitre 8.6, page 124\).](#page-123-0)

#### **Procédure :**

- 1. Sélectionnez **Appareil > Relais multifonction > Timer**.
- 2. Sélectionnez le paramètre **Date de début commande de relais pour timer**.
- 3. Régler les temps de début pour Timer 1 et 2 (les deux temps de début avec date et heure).
- 4. Sélectionnez le paramètre **Durée pendant laquelle le relais multifonction est excité pour le Timer**.
- 5. Réglez la durée pour le Timer 1 et la durée pour le Timer 2.
- 6. Sélectionnez le **Temps du cycle de répétition commande de relais pour Timer**
- 7. Réglez le temps de cycle de répétition commande de relais pour Timer 1 et le temps de cycle de répétition commande de relais pour Timer 2 :

# **7.10.2 Paramétrage des fonctions des relais multifonction**

Dans un système Single-Cluster d'optimisation de l'autoconsommation, les relais multifonction du maître sont préconfigurés et ne peuvent être modifiés. Dans des systèmes multicluster avec Multicluster-Box 12 (MC-Box-12.3-20), les relais multifonction 1 et 2 dans le maître du Main Cluster et le relais multifonction 1 dans l'esclave 1 du Main Cluster sont paramétrés de manière invariable. Des relais multifonctions libres sont également utilisables pour des fonctions supplémentaires.

Au cours du raccordement électrique, vous avez pris soin de consigner l'affectation des relais multifonction [\(voir](#page-37-0) [chapitre 6.5, page 38\)](#page-37-0) dans le tableau suivant.

#### **Tableau pour la configuration des modes de fonctionnement des relais multifonction (pour vos notes) :**

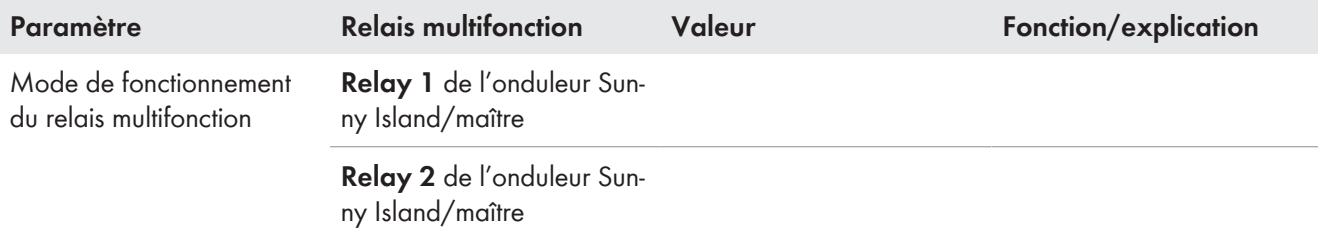

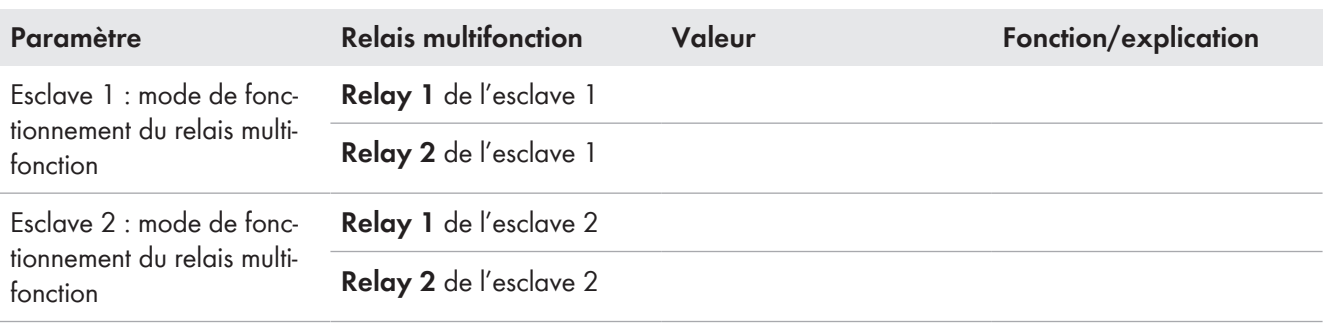

## **Procédure :**

La procédure de base pour la modification des paramètres de fonctionnement est décrite dans un autre chapitre [\(voir](#page-123-0) [chapitre 8.6, page 124\)](#page-123-0).

- 1. Sélectionnez le groupe d'affichage **Appareil > Relais multifonction > Mode de fonctionnement**.
- 2. Configurez les paramètres pour les fonctions des relais multifonctions comme indiqué dans le tableau ci-dessus.

# **7.11 Finalisation de la mise en service**

# **Délestage au cours des deux premières heures de service**

Pour une batterie qui vient d'être raccordée, l'état de charge (SOC) et la capacité de batterie disponible (SOH) détectés par le système de gestion de batterie sont très différents des valeurs réelles. En cours de fonctionnement, les valeurs acquises par le gestionnaire de batterie se rapprochent des valeurs réelles. Les écarts entre ces valeurs peuvent provoquer un délestage au cours des deux premières heures de service de la nouvelle batterie et l'ajout de messages correspondants. Ces messages sont affichés sur l'interface utilisateur du Sunny Island .

- 1. Assurez-vous que la filerie est correcte [\(voir chapitre 6.7, page 68\)](#page-67-0).
- 2. Assurez-vous que tous les préparatifs requis pour la mise en service et spécifiques au système ont été correctement effectués (voir la description du système du Sunny Island utilisé)
- 3. Activez les disjoncteurs miniatures et fusibles interrupteurs-sectionneurs de sources d'énergie.
- 4. Pour les réseaux en site isolé seulement : mettez hors circuit ou ouvrez tous les appareils consommateurs, les disjoncteurs miniatures des appareils consommateurs et les fusibles interrupteurs-sectionneurs. Seules les sources d'énergie sont alors reliées au Sunny Island.
- 5. Démarrez le système Sunny Island [\(voir chapitre 9.2, page 130\)](#page-129-0).
- 6. Pour les réseaux en site isolé seulement : une fois la charge complète terminée, enclenchez tous les disjoncteurs miniatures et interrupteurs-sectionneurs.
- 7. Pour profiter des prestations de service liées au Sunny Island, saisissez toutes les données du système dans la fiche d'information pour les systèmes Sunny Island et envoyez-les au service technique (pour accéder à la fiche d'information, voir www.SMA-Solar.com).

# **8 Utilisation**

# <span id="page-114-0"></span>**8.1 Établissement d'une liaison à l'interface utilisateur**

# **8.1.1 Établissement d'une connexion par réseau local sans fil**

Vous disposez de plusieurs options pour connecter le produit à un terminal. La marche à suivre peut varier en fonction du terminal. Si les procédures décrites ne correspondent pas à votre terminal, établissez une connexion directe via un réseau local sans fil en suivant les instructions figurant dans le mode d'emploi de votre terminal.

Vous avez le choix entre les options de connexion suivantes :

- Connexion avec SMA 360° App
- Connexion avec WPS
- Connexion avec recherche réseau WLAN

#### **Conditions requises :**

- ☐ Le produit doit avoir été mis en service.
- ☐ Un terminal intelligent (smartphone, tablette ou ordinateur portable) est nécessaire.
- ☐ L'un des navigateurs Web suivants doit être installé dans sa version actuelle sur le terminal intelligent : Chrome, Edge, Firefox ou Safari.
- ☐ JavaScript doit être activé dans le navigateur Web du terminal intelligent.
- ☐ Pour modifier les paramètres importants pour le réseau une fois les 10 premières heures de service écoulées ou après exécution de l'assistant d'installation, le code SMA Grid Guard personnel de l'installateur est nécessaire. Le code SMA Grid Guard peut être demandé via l'Online Service Center.

## **SSID, adresse IP et mot de passe du réseau local sans fil**

- SSID dans le réseau local sans fil : **SMA[numéro de série]** (par exemple : SMA0123456789)
- Mot de passe WLAN spécifique à l'appareil : voir clé WPA2-PSK sur la plaque signalétique du produit ou au dos du manuel fourni
- Adresse d'accès par défaut pour la connexion directe par WLAN en dehors d'un réseau local : **http:// smalogin.net** ou **192.168.12.3**

# **L'importation et l'exportation de fichiers vers et depuis des terminaux intelligents avec système d'exploitation iOS ne sont pas possibles**

Pour des raisons techniques, l'importation et l'exportation des fichiers dans le cas de terminaux intelligents avec système d'exploitation iOS (l'importation d'une configuration d'onduleur, l'enregistrement de la configuration actuelle de l'onduleur ou l'exportation des événements et des paramètres, par exemple) n'est pas possible.

• Pour l'importation et l'exportation de fichiers, utilisez un terminal intelligent sans système d'exploitation iOS.

# **Connexion avec SMA 360° App**

## **Conditions requises :**

- ☐ Un terminal intelligent avec un appareil photo (smartphone ou tablette) est nécessaire.
- ☐ L'application SMA 360° doit être installée sur le terminal intelligent.
- ☐ Un compte utilisateur Sunny Portal doit exister.

- 1. Ouvrez le SMA 360° App et connectez-vous avec votre compte Sunny Portal.
- 2. Sélectionnez **QR-Code Scan** dans le menu.
- 3. Scannez le code QR sur le produit avec le SMA 360° App.
	- ☑ Le terminal intelligent se connecte automatiquement au produit. Le navigateur Web de votre terminal intelligent s'ouvre et la page de connexion de l'interface utilisateur s'affiche.
- 4. Si le navigateur Web du terminal intelligent ne s'ouvre pas automatiquement et que la page de connexion de l'interface utilisateur ne s'affiche pas, ouvrez le navigateur Web et entrez **http://smalogin.net** dans la barre d'adresse.

## **Connexion avec WPS**

#### **Condition requise :**

☐ Le terminal doit avoir une fonction WPS.

## **Procédure :**

- 1. Activez la fonction WPS sur l'onduleur. Pour cela, tapotez deux fois consécutivement sur le couvercle du boîtier de l'onduleur.
	- ☑ Un signal retentit pendant 1 seconde, ensuite une pause d'1 seconde intervient puis, le signal retentit de nouveau pendant 1 seconde.
- 2. Activez la fonction WPS sur votre terminal.
	- ☑ Le terminal intelligent se connecte automatiquement au produit. Le navigateur Web de votre terminal intelligent s'ouvre et la page de connexion de l'interface utilisateur s'affiche.
- 3. Si le navigateur Web du terminal intelligent ne s'ouvre pas automatiquement et que la page de connexion de l'interface utilisateur ne s'affiche pas, ouvrez le navigateur Web et entrez **http://smalogin.net** dans la barre d'adresse.

# **Connexion avec recherche réseau WLAN**

- 1. Recherchez les réseaux WLAN sur votre terminal.
- 2. Dans la liste des réseaux sans fil trouvés, sélectionnez le SSID du produit **SMA[numéro de série]**
- 3. Saisir le mot de passe WLAN spécifique à l'appareil (voir clé WPA2-PSK sur la plaque signalétique du produit ou au dos du manuel fourni).
- 4. Ouvrez le navigateur Web de votre terminal intelligent et entrez **http://smalogin.net** dans la barre d'adresse. ☑ La page de connexion à l'interface utilisateur s'affiche.
- 5. Si la page de connexion de l'interface utilisateur ne s'ouvre pas, entrez l'adresse IP **192.168.12.3** dans la barre d'adresse du navigateur Web ou si votre terminal intelligent prend en charge les services mDNS, entrez **SMA[Numéro de série].local** ou **http://SMA[Numéro de série]**.

# **8.1.2 Établissement d'une connexion par WLAN sur le réseau local**

# **Nouvelle adresse IP en cas de connexion avec un réseau local**

Si le produit est relié à un réseau local (par exemple par l'intermédiaire d'un routeur), une nouvelle adresse IP est attribuée au produit. En fonction du type de configuration, la nouvelle adresse IP est attribuée soit automatiquement par le serveur DHCP (routeur), soit manuellement par vous-même. Une fois la configuration achevée, le produit n'est plus accessible que par l'intermédiaire des adresses d'accès suivantes :

- Adresse d'accès générale : adresse IP attribuée manuellement ou par le serveur DHCP (routeur). Pour connaître l'adresse, voir logiciel d'analyse du réseau ou configuration du réseau du routeur.
- Adresse d'accès pour les systèmes Apple et Linux : **SMA[numéro de série].local** (par ex. SMA0123456789.local)
- Adresse d'accès pour les systèmes Windows et Android : **http://SMA[numéro de série]** (par exemple http://SMA0123456789).

## **Connexion via réseau local sans fil, exclusivement pour un accès temporaire à l'interface utilisateur.**

Pour des raisons techniques, une liaison continue du produit avec le Sunny Portal via un réseau local sans fil est impossible.

• Utilisez la connexion via réseau local sans fil uniquement pour accéder de manière temporaire à l'interface utilisateur (par exemple pour régler des paramètres).

#### **Conditions requises :**

- ☐ Le produit doit avoir été mis en service.
- ☐ Le produit doit être intégré dans le réseau local. Conseil : vous avez différentes possibilités pour intégrer le produit dans le réseau local à l'aide de l'assistant d'installation.
- ☐ Un terminal intelligent (smartphone, tablette ou ordinateur portable) est nécessaire.
- ☐ Le terminal intelligent doit se trouver dans le même réseau local que celui du produit.
- ☐ L'un des navigateurs Web suivants doit être installé dans sa version actuelle sur le terminal intelligent : Chrome, Edge, Firefox ou Safari.
- ☐ Pour modifier les paramètres importants pour le réseau une fois les 10 premières heures de service écoulées ou après exécution de l'assistant d'installation, le code SMA Grid Guard personnel de l'installateur est nécessaire. Le code SMA Grid Guard peut être demandé via l'Online Service Center.

# **L'importation et l'exportation de fichiers vers et depuis des terminaux intelligents avec système d'exploitation iOS ne sont pas possibles**

Pour des raisons techniques, l'importation et l'exportation des fichiers dans le cas de terminaux intelligents avec système d'exploitation iOS (l'importation d'une configuration d'onduleur, l'enregistrement de la configuration actuelle de l'onduleur ou l'exportation des événements et des paramètres, par exemple) n'est pas possible.

• Pour l'importation et l'exportation de fichiers, utilisez un terminal intelligent sans système d'exploitation iOS.

#### **Procédure :**

• Saisissez l'adresse IP du produit dans la barre d'adresse du navigateur Web.

☑ La page de connexion à l'interface utilisateur s'ouvre.

# **8.1.3 Établissement d'une connexion directe par Ethernet**

## **Conditions requises :**

- ☐ Le produit doit avoir été mis en service.
- ☐ Un terminal intelligent (un ordinateur portable par ex.) avec interface Ethernet est nécessaire.
- ☐ Le produit doit être directement raccordé au terminal intelligent.
- ☐ L'un des navigateurs Web suivants doit être installé dans sa version actuelle sur le terminal intelligent : Chrome, Edge, Firefox ou Safari.
- ☐ Pour modifier les paramètres importants pour le réseau une fois les 10 premières heures de service écoulées ou après exécution de l'assistant d'installation, le code SMA Grid Guard personnel de l'installateur est nécessaire. Le code SMA Grid Guard peut être demandé via l'Online Service Center.

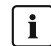

#### **Adresse IP de l'onduleur**

• Adresse IP par défaut de l'onduleur pour la connexion directe par Ethernet : **169.254.12.3**

#### **Procédure :**

1. Ouvrez le navigateur Web de votre terminal intelligent et saisissez l'adresse IP **169.254.12.3** dans la ligne d'adresse.

# 2. **Le navigateur Web signale une faille de sécurité**

Une fois l'adresse IP saisie, une remarque peut apparaître, indiquant que la connexion avec l'interface utilisateur n'est pas sûre. SMA Solar Technology AG garantit la sécurité de l'interface utilisateur.

• Poursuivez le chargement de l'interface utilisateur.

☑ La page de connexion à l'interface utilisateur s'ouvre.

# **8.1.4 Établissement d'une connexion par Ethernet sur le réseau local**

## **Nouvelle adresse IP en cas de connexion avec un réseau local**

Si le produit est relié à un réseau local (par exemple par l'intermédiaire d'un routeur), une nouvelle adresse IP est attribuée au produit. En fonction du type de configuration, la nouvelle adresse IP est attribuée soit automatiquement par le serveur DHCP (routeur), soit manuellement par vous-même. Une fois la configuration achevée, le produit n'est plus accessible que par l'intermédiaire des adresses d'accès suivantes :

- Adresse d'accès générale : adresse IP attribuée manuellement ou par le serveur DHCP (routeur). Pour connaître l'adresse, voir logiciel d'analyse du réseau ou configuration du réseau du routeur.
- Adresse d'accès pour les systèmes Apple et Linux : **SMA[numéro de série].local** (par ex. SMA0123456789.local)
- Adresse d'accès pour les systèmes Windows et Android : **http://SMA[numéro de série]** (par exemple http://SMA0123456789).

#### **Conditions requises :**

- ☐ Le produit doit être relié au réseau local par un câble réseau (par exemple par l'intermédiaire d'un routeur).
- ☐ Le produit doit être intégré dans le réseau local. Conseil : vous avez différentes possibilités pour intégrer le produit dans le réseau local à l'aide de l'assistant d'installation.
- ☐ Un terminal intelligent (smartphone, tablette ou ordinateur portable) est nécessaire.
- ☐ Le terminal intelligent doit se trouver dans le même réseau local que celui du produit.
- ☐ L'un des navigateurs Web suivants doit être installé dans sa version actuelle sur le terminal intelligent : Chrome, Edge, Firefox ou Safari.
- ☐ Pour modifier les paramètres importants pour le réseau une fois les 10 premières heures de service écoulées ou après exécution de l'assistant d'installation, le code SMA Grid Guard personnel de l'installateur est nécessaire. Le code SMA Grid Guard peut être demandé via l'Online Service Center.

## **Procédure :**

1. Ouvrez le navigateur Web de votre terminal intelligent, saisissez l'adresse IP dans la barre d'adresse du produit.

## 2. **Le navigateur Web signale une faille de sécurité**

Une fois l'adresse IP saisie, une remarque peut apparaître, indiquant que la connexion avec l'interface utilisateur n'est pas sûre. SMA Solar Technology AG garantit la sécurité de l'interface utilisateur.

• Poursuivez le chargement de l'interface utilisateur.

☑ La page de connexion à l'interface utilisateur s'ouvre.

# <span id="page-117-0"></span>**8.2 Connexion à l'interface utilisateur et déconnexion**

Une fois la liaison avec l'interface utilisateur de l'onduleur établie, la page de connexion s'ouvre. Identifiez-vous à l'interface utilisateur en procédant comme suit.

## **Utilisation de cookies**

Les cookies sont nécessaires pour afficher correctement l'interface utilisateur. Les cookies sont utilisés à des fins de confort. En utilisant l'interface utilisateur, vous consentez à l'utilisation des cookies.

## **Première connexion en tant qu'installateur ou utilisateur**

## **Attribution de mot de passe pour l'utilisateur et l'installateur**

Si l'interface utilisateur est chargée pour la première fois, les mots de passe pour les groupes utilisateurs **Installateur** et **Utilisateur** doivent être attribués. Si l'onduleur a été enregistré dans un appareil de communication (par ex. SMA Data Manager) et que le mot de passe a été attribué, le mot de passe de l'installation est en même temps aussi le mot de passe d'installateur. Dans ce cas, seul le mot de passe doit être attribué.

- Si vous attribuez le mot de passe utilisateur en tant que personnel qualifié, ne transmettez le mot de passe qu'aux personnes qui doivent charger les données de l'onduleur via l'interface utilisateur.
- Si vous attribuez le mot de passe d'installateur en tant qu'utilisateur, ne transmettez le mot de passe qu'aux personnes qui doivent recevoir des droits d'accès à l'installation.

# **Mot de passe d'installateur pour les onduleurs qui sont enregistrés dans un appareil de communication ou dans le Sunny Portal.**

Pour que l'onduleur puisse être enregistré dans un appareil de communication (par ex. SMA Data Manager) ou dans une installation Sunny Portal, le mot de passe du groupe d'utilisateurs **Installateur** et le mot de passe de l'installation doivent correspondre. Si vous définissez via l'interface utilisateur de l'onduleur un mot de passe pour le groupe d'utilisateurs **Installateur**, ce mot de passe doit correspondre au mot de passe de l'installation.

• Affecter le même mot de passe d'installateur à tous les appareils SMA de l'installation.

#### **Procédure :**

- 1. Dans la liste déroulante **Langue**, sélectionnez la langue souhaitée.
- 2. Dans le champ **Mot de passe**, entrez un nouveau mot de passe pour le groupe d'utilisateurs **Utilisateur**.
- 3. Dans le champ **Confirmer le mot de passe**, entrez à nouveau le nouveau mot de passe.
- 4. Sélectionner **Enregistrer**.
- 5. Dans le champ **Nouveau mot de passe**, entrez un mot de passe pour le groupe d'utilisateurs **Installateur**. Affectez le même mot de passe à tous les appareils SMA qui doivent être enregistrés dans une installation. Le mot de passe d'installateur est en même temps le mot de passe de l'installation.
- 6. Dans le champ **Confirmer le mot de passe**, entrez à nouveau le nouveau mot de passe.
- 7. Sélectionner [**Sauvegarder et connexion**].
- ☑ L'assistant d'installation ou la page d'accueil de l'interface utilisateur s'ouvre.

# **Ouverture d'une session « Installateur » ou « Utilisateur »**

- 1. Dans la liste déroulante **Langue**, sélectionnez la langue souhaitée.
- 2. Dans la liste déroulante **Groupe d'utilisateurs**, sélectionnez l'entrée **Installateur** ou **Utilisateur**.
- 3. Dans le champ **Mot de passe**, saisissez le mot de passe.
- 4. Cliquez sur **Connexion**.
- ☑ La page d'accueil de l'interface utilisateur s'ouvre.

#### **Fermeture d'une session « Installateur » ou « Utilisateur »**

- 1. Sélectionnez le menu **Réglages utilisateur** dans la barre de menu à droite.
- 2. Sélectionnez [**Déconnexion**] dans le menu contextuel suivant.
- ☑ La page de connexion à l'interface utilisateur s'ouvre. La déconnexion a été effectuée.

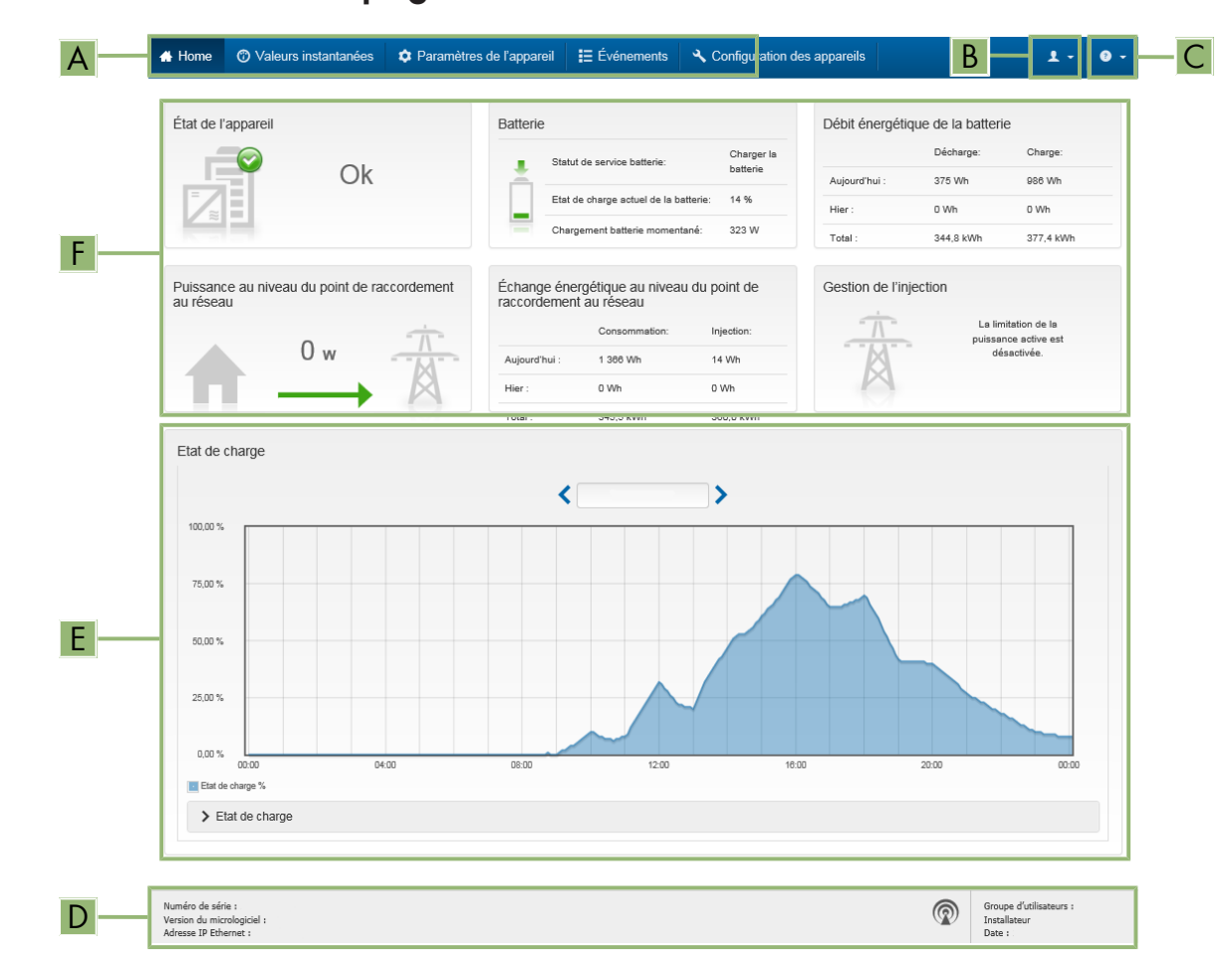

# <span id="page-119-0"></span>**8.3 Structure de la page d'accueil de l'interface utilisateur**

Figure 24 : Structure de la page d'accueil de l'interface utilisateur (exemple)

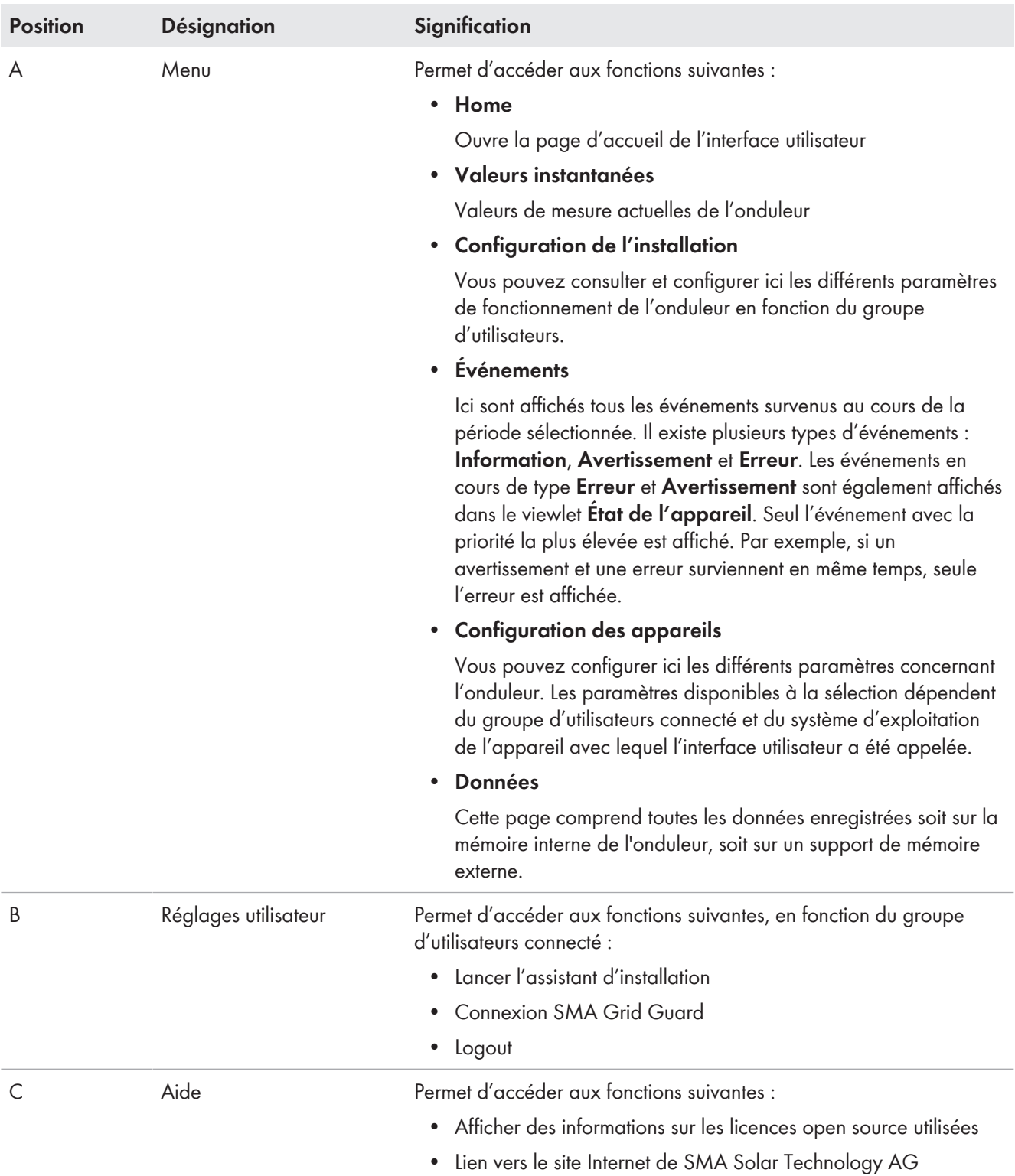

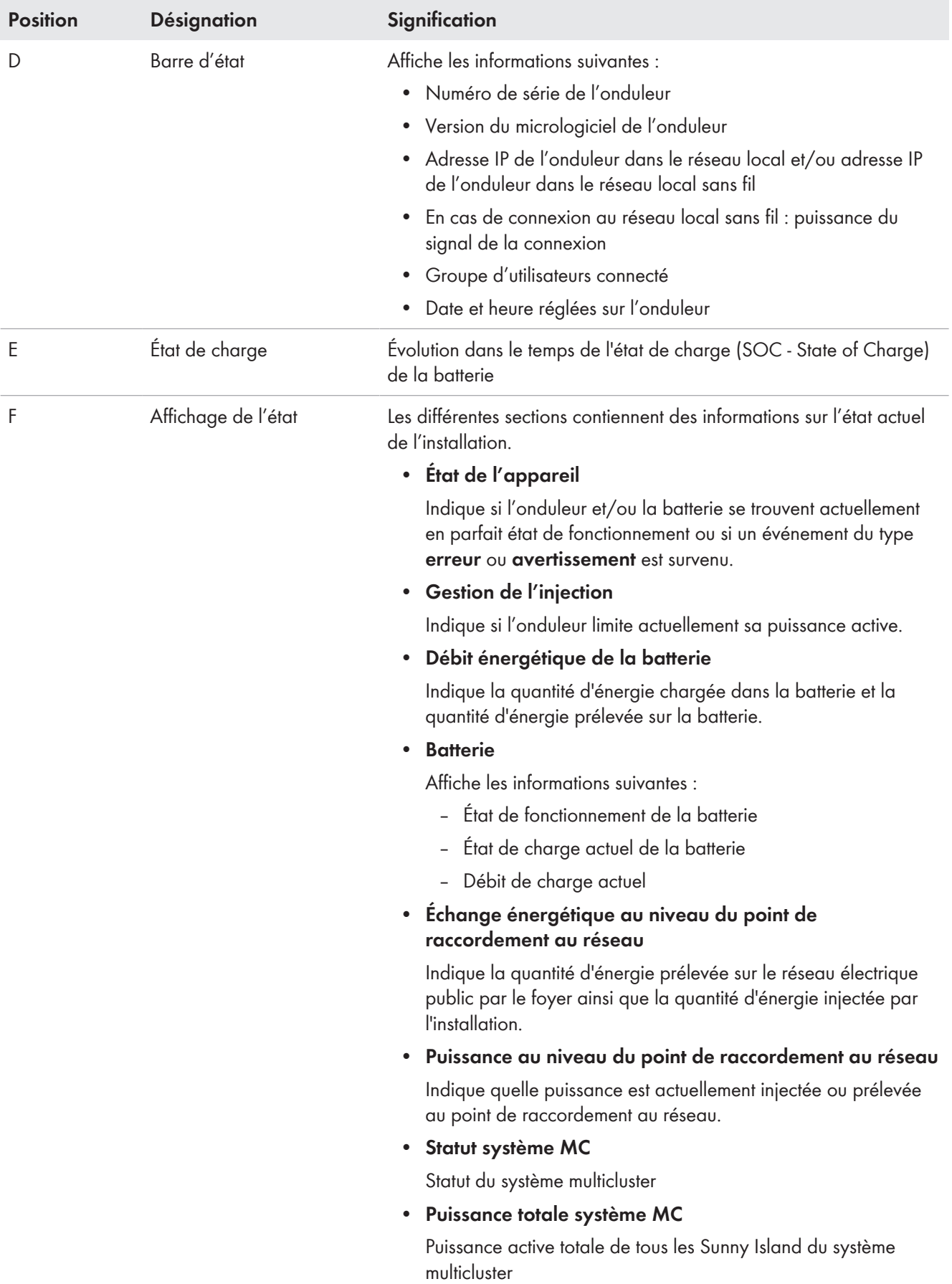

# **8.4 Modifier le mot de passe**

Il est possible de modifier le mot de passe du produit pour les deux groupes d'utilisateurs. Le groupe **Installateur** peut modifier son propre mot de passe ainsi que celui du groupe **Utilisateur**.

# **Installations enregistrées dans un produit de communication**

Pour les installations enregistrées dans un produit de communication (Sunny Portal ou Sunny Home Manager, par exemple), vous pouvez également définir un nouveau mot de passe pour le groupe d'utilisateurs **Installateur** par l'intermédiaire du produit de communication. Le mot de passe du groupe d'utilisateurs **Installateur** est également le mot de passe de l'installation. Si vous définissez via l'interface utilisateur de l'onduleur un mot de passe pour le groupe d'utilisateurs **Installateur** qui ne correspond pas au mot de passe de l'installation dans le produit de communication, ce dernier ne pourra plus détecter l'onduleur.

• Assurez-vous que le mot de passe du groupe d'utilisateurs **Installateur** correspond au mot de passe de l'installation dans le produit de communication.

# **Procédure :**

- 1. Consultez l'interface utilisateur [\(voir chapitre 8.1, page 115\)](#page-114-0).
- 2. Connectez-vous à l'interface utilisateur [\(voir chapitre 8.2, page 118\)](#page-117-0).
- 3. Ouvrez le menu **Paramètres de l'appareil**.
- 4. Cliquez sur [**Modifier les paramètres**].
- 5. Dans le groupe de paramètres **Droits de l'utilisateur > Contrôle d'accès**, modifiez le mot de passe du groupe d'utilisateurs souhaité.
- 6. Pour enregistrer les modifications, cliquez sur [**Enregistrer tout**].

# <span id="page-122-0"></span>**8.5 Lancer l'assistant d'installation**

L'assistant d'installation vous guide pas à pas dans la configuration initiale de l'onduleur.

#### **Structure de l'assistant d'installation :**

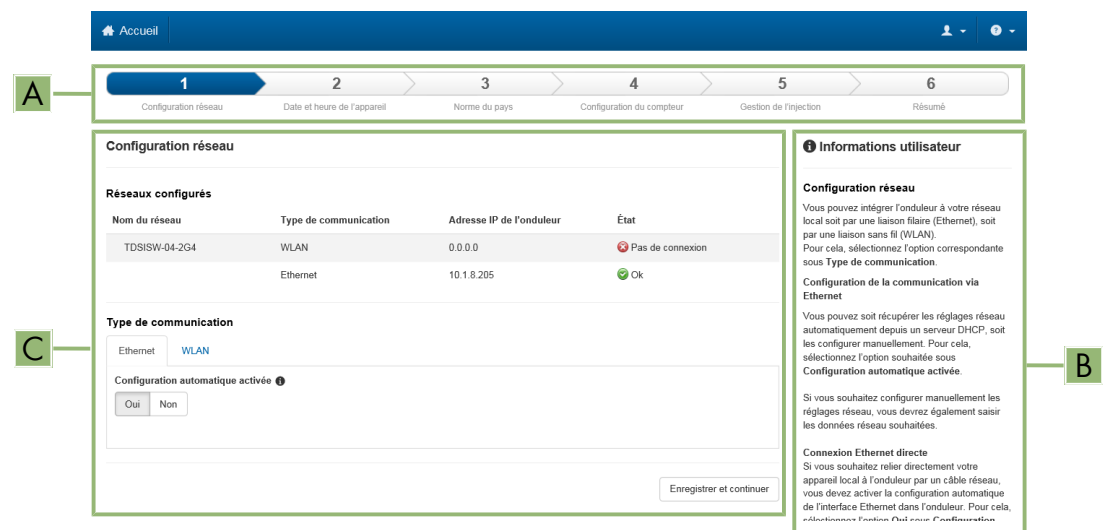

#### Figure 25 : Structure de l'assistant d'installation (exemple)

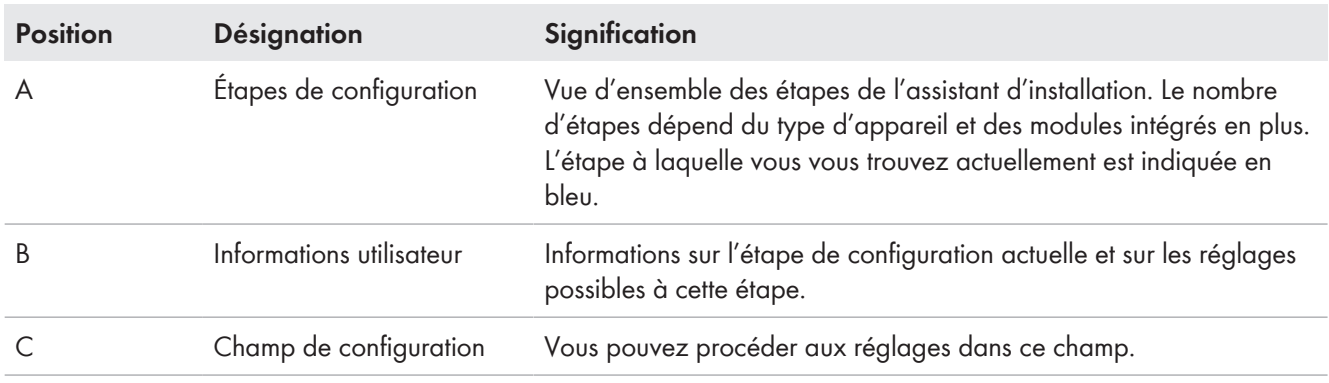

#### **Condition requise :**

☐ Pour modifier les paramètres importants pour le réseau une fois les 10 premières heures de service écoulées ou après exécution de l'assistant d'installation, le code SMA Grid Guard personnel de l'installateur est nécessaire. Le code SMA Grid Guard peut être demandé via l'Online Service Center.

#### **Procédure :**

- 1. Consultez l'interface utilisateur [\(voir chapitre 8.1, page 115\)](#page-114-0).
- 2. Connectez-vous en tant qu'**installateur**.
- 3. Sur la page d'accueil de l'interface utilisateur, sélectionnez le menu **Réglages utilisateur** [\(voir chapitre 8.3,](#page-119-0) [page 120\).](#page-119-0)
- 4. Dans le menu contextuel, sélectionnez [**Lancer l'assistant d'installation**].
- ☑ L'assistant d'installation s'ouvre.

# <span id="page-123-0"></span>**8.6 Modification des paramètres de fonctionnement**

Les paramètres de fonctionnement de l'onduleur sont réglés en usine sur des valeurs déterminées. Vous pouvez modifier les paramètres de fonctionnement pour optimiser le comportement de l'onduleur.

La procédure de base pour la modification des paramètres de fonctionnement est décrite dans ce chapitre. Pour modifier les paramètres de fonctionnement, procédez toujours comme décrit dans ce chapitre. Les paramètres sensibles ne sont visibles et modifiables que par le personnel qualifié. Ces paramètres sont caractérisés par un cadenas fermé, sur l'interface utilisateur.

# **PRUDENCE**

#### **Détérioration de la batterie due à des réglages incorrects**

Les paramètres de la batterie influent sur le comportement de charge de l'onduleur. La batterie peut être détériorée suite à des réglages incorrects des paramètres relatifs au type de batterie, à la tension nominale et à la capacité de la batterie.

- Lors de la configuration, veuillez vérifier que le type de batterie et les valeurs pour la tension nominale et la capacité de batterie sont corrects.
- Assurez-vous de bien régler les valeurs recommandées par le fabricant de la batterie (caractéristiques techniques de la batterie, voir documentation du fabricant de la batterie).

**Les noms et unités de paramètres dépendent de la version de micrologiciel de l'onduleur.**

Les noms et unités de paramètres dépendent de la version de micrologiciel de l'onduleur. Les noms et unités des paramètres des onduleurs équipés d'une version de micrologiciel ≤ 2.99.99.R diffèrent de ceux d'onduleurs dotés d'une version de micrologiciel ≥ 3.00.00.R.

#### **Réglage des paramètres dans les systèmes Single-Cluster et Multicluster**

Dans les systèmes Single-Cluster, le maître saisit toutes les entrées utilisateur. Les esclaves suivent les instructions du maître.

Dans les systèmes multicluster, le maître du Main Cluster saisit toutes les entrées utilisateur puis transmet des instructions aux maîtres des Extension Cluster. Les esclaves de tous les clusters suivent les instructions du maître respectif.

#### **Condition requise :**

☐ Pour modifier les paramètres importants pour le réseau une fois les 10 premières heures de service écoulées ou après exécution de l'assistant d'installation, le code SMA Grid Guard personnel de l'installateur est nécessaire. Le code SMA Grid Guard peut être demandé via l'Online Service Center.

#### **Procédure :**

- Uniquement pour les installateurs : se connecter avec le code SMA Grid Guard. Vous avez besoin du code SMA Grid Guard pour modifier les paramètres identifiés par un cadenas.
- Modification des paramètres de fonctionnement.

#### **Uniquement pour les installateurs : se connecter avec le code SMA Grid Guard.**

- 1. Consultez l'interface utilisateur [\(voir chapitre 8.1, page 115\)](#page-114-0).
- 2. Connectez-vous à l'interface utilisateur [\(voir chapitre 8.2, page 118\)](#page-117-0).
- 3. Sélectionnez le menu **Réglages utilisateur** [\(voir chapitre 8.3, page 120\)](#page-119-0).
- 4. Dans le menu contextuel, sélectionnez [**Connexion SMA Grid Guard**].
- 5. Saisissez le code SMA Grid Guard et sélectionnez [**Connexion**].

☑ Vous êtes connecté avec le code SMA Grid Guard

#### **Modification des paramètres de fonctionnement**

- 1. Consultez l'interface utilisateur [\(voir chapitre 8.1, page 115\)](#page-114-0).
- 2. Connectez-vous à l'interface utilisateur [\(voir chapitre 8.2, page 118\)](#page-117-0).
- 3. Ouvrez le menu **Paramètres de l'appareil**.
- 4. Cliquez sur [**Modifier les paramètres**].
- 5. Développez le groupe de paramètres contenant celui qui doit être modifié.
- 6. Modifiez les paramètres souhaités.
- 7. Pour enregistrer les modifications, cliquez sur [**Enregistrer tout**].

☑ Les paramètres de l'onduleur sont réglés.

# **8.7 Réglage du mode de fonctionnement temporisé de l'onduleur dans les réseaux en site isolé**

Le mode de fonctionnement de l'onduleur temporisé permet d'alimenter régulièrement des appareils consommateurs (un chauffage électrique par ex.) pendant des périodes définissables (pendant uen fin de semaine par ex.) Lorsque l'onduleur fonctionne en mode temporisé, l'onduleur à batterie met à disposition le réseau en site isolé seulement pendant la période réglée. Le reste du temps, l'onduleur à batterie se trouve en mode veille.

- 1. Ouvrez l'interface utilisateur de l'onduleur [\(voir chapitre 8.1, page 115\)](#page-114-0).
- 2. Connectez-vous en tant qu'installateur [\(voir chapitre 8.2, page 118\)](#page-117-0).
- 3. Sélectionnez **Appareil > Fonctionnement > Temporisation**.
- 4. Réglez le fonctionnement temporisé de l'onduleur. Réglez pour cela le paramètre **Date déma. pour fonct. temp. onduleur** sur la date de démarrage souhaitée.
- 5. Réglez le paramètre **Date déma. pour fonct. temp. onduleur** sur l'heure de démarrage souhaitée.
- 6. Réglez le paramètre **Durée pour fonct. temp. onduleur** sur la durée de fonctionnement souhaitée.
- 7. Sélectionnez le paramètre **Cycle de répétition pour fonct. temp. onduleur** / **Repetition** et réglez le paramètre sur le cycle de répétition souhaité.

☑ Le mode onduleur temporisé est réglé.

- 8. Pour activer le fonctionnement temporisé de l'onduleur, sélectionnez le paramètre **Fonct. temporisé onduleur** puis **Oui**.
- ☑ Le mode de fonctionnement temporisé de l'onduleur est activé. Lorsque l'onduleur à batterie a démarré automatiquement en mode de fonctionnement temporisé et que vous l'arrêtez, le mode de fonctionnement temporisé de l'onduleur est alors automatiquement désactivé.

# **8.8 Activer la fonction WPS**

L'onduleur désactive automatiquement la fonction WPS. Un signal retentit : son prolongé (1 seconde) > pause (1 seconde) > son très long (3 secondes).

# **Procédure :**

- Activez la fonction WPS sur l'onduleur. Pour cela, tapotez deux fois consécutivement sur le couvercle du boîtier de la Connection Unit.
	- ☑ La DEL bleue clignote rapidement pendant env. 2 minutes. La fonction WPS est activée pendant ce temps.

# **8.9 Désactivation et activation du réseau local sans fil**

L'onduleur est équipé de série d'une interface Wi-Fi activée. Si vous ne souhaitez pas utiliser le réseau local sans fil, vous pouvez désactiver la fonction Wi-Fi et la réactiver à tout moment. Vous pouvez désactiver ou activer la connexion Wi-Fi directe et la connexion Wi-Fi au réseau local indépendamment l'une de l'autre.

# **Activation de la fonction Wi-Fi possible uniquement via une connexion Ethernet**

Si vous désactivez la fonction Wi-Fi aussi bien pour la connexion directe que pour la connexion au réseau local, une connexion Ethernet sera nécessaire pour accéder à l'interface utilisateur de l'onduleur et ainsi réactiver l'interface Wi-Fi.

La procédure de base pour la modification des paramètres de fonctionnement est décrite dans un autre chapitre [\(voir](#page-123-0) [chapitre 8.6, page 124\).](#page-123-0)

## **Désactivation du Wi-Fi**

Si vous souhaitez désactiver totalement la fonction Wi-Fi, vous devez désactiver la connexion directe et la connexion au réseau local.

#### **Procédure :**

- Pour désactiver la connexion directe, sélectionnez le paramètre **Le point d'accès logiciel est activé** dans le groupe de paramètres **Communication de l'installation > WiFi**, puis réglez-le sur **Non**.
- Pour désactiver la connexion au réseau local, sélectionnez le paramètre **Le WiFi est activé** dans le groupe de paramètres **Communication de l'installation > WiFi**, puis réglez-le sur **Non**.

## **Activation du Wi-Fi**

Si vous avez désactivé la fonction Wi-Fi pour la connexion directe ou la connexion au réseau local, vous pouvez la réactiver en procédant comme suit.

#### **Condition requise :**

☐ Si vous avez auparavant désactivé complètement la fonction Wi-Fi, l'onduleur doit être relié à un ordinateur ou un routeur par une liaison Ethernet.

#### **Procédure :**

- Pour activer la connexion Wi-Fi directe, sélectionnez le paramètre **Le point d'accès logiciel est activé** dans le groupe de paramètres **Communication de l'installation > WiFi**, puis réglez-le sur **Oui**.
- Pour activer la connexion Wi-Fi au réseau local, sélectionnez le paramètre **Le WiFi est activé** dans le groupe de paramètres **Communication de l'installation > WiFi**, puis réglez-le sur **Oui**.

# **8.10 Configuration des compteurs d'énergie**

Vous pouvez ajouter un compteur d'énergie à votre installation ou remplacer un compteur d'énergie existant.

La procédure de base pour la modification des paramètres de fonctionnement est décrite dans un autre chapitre [\(voir](#page-123-0) [chapitre 8.6, page 124\).](#page-123-0)

## **Suppression de compteurs d'énergie de l'installation**

Si l'onduleur ne détecte qu'un seul compteur d'énergie, celui-ci est ajouté automatiquement à l'installation. Il n'est alors pas possible de le supprimer dans le menu **Configuration des appareils**. Pour retirer le compteur d'énergie de l'installation, procédez comme suit :

• Dans le groupe de paramètres **Communication de l'installation > Valeurs de mesure > Compteur sur Speedwire**, réglez le paramètre **Serial Number** sur un nombre au choix (par ex. **1**). Un compteur d'énergie fictif avec lequel l'onduleur ne peut pas établir de communication est ainsi ajouté à l'installation à la place du compteur détecté.

- 1. Consultez l'interface utilisateur [\(voir chapitre 8.1, page 115\)](#page-114-0).
- 2. Connectez-vous en tant qu'**installateur**.
- 3. Lancez l'assistant d'installation [\(voir chapitre 8.5, page 123\).](#page-122-0)
- 4. Dans le menu contextuel, sélectionnez [**Lancer l'assistant d'installation**].
- 5. Cliquez sur [**Enregistrer et continuer**] jusqu'à parvenir à l'étape **Configuration du compteur**.
- 6. Ajoutez ou remplacez les compteurs d'énergie souhaités.

# **8.11 Configuration de la fonction Modbus**

L'interface Modbus est désactivée par défaut et les ports de communication 502 sont configurés.

Pour accéder à l'onduleur SMA via le SMA Modbus®, l'interface Modbus doit être activée. Une fois l'interface activée, les ports de communication des deux protocoles IP peuvent être modifiés. Pour obtenir des informations sur la mise en service et la configuration de l'interface Modbus, consultez les informations techniques « Interface SMA Modbus® » sur le site [www.SMA-Solar.com](http://www.SMA-Solar.com).

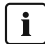

# **Mesures relatives à la sécurité des données lorsque l'interface Modbus est activée**

Si vous activez l'interface Modbus, il existe un risque que des utilisateurs non autorisés accèdent aux données de votre installation photovoltaïque et les manipulent.

Afin d'assurer la sécurité des données, prenez les mesures de protection appropriées comme :

- Installez un pare-feu.
- Fermez les ports réseau inutiles.
- Autorisez l'accès à distance uniquement par le tunnel VPN.
- Ne configurez pas de redirection de port sur le port de communication utilisé.
- Pour désactiver l'interface Modbus, rétablissez les réglages par défaut de l'onduleur ou désactivez les paramètres activés.

# **Désactivation de la limitation de la puissance active dynamique pour les onduleurs photovoltaïques lorsque la commande est effectuée par le biais de Modbus**

Lorsque les onduleurs photovoltaïques et l'onduleur à batterie d'une installation sont commandés par le biais de Modbus, la limitation de la puissance active dynamique des onduleurs photovoltaïques doit être désactivée.

## **Procédure :**

• Activez l'interface Modbus et modifiez les ports de communication si cela est nécessaire (voir information technique « Interface SMA Modbus® » sur le site [www.SMA-Solar.com](http://www.SMA-Solar.com)).

# **8.12 Informations complémentaires**

# **8.12.1 Calcul de la capacité de batterie**

Les fabricants donnent la capacité de la batterie en fonction de la durée de décharge. Indiquez toujours la capacité de la batterie pour une décharge en 10 heures (C10) dans l'**Assistant d'installation** et dans le paramètre **Capacité nominale de la batterie**.

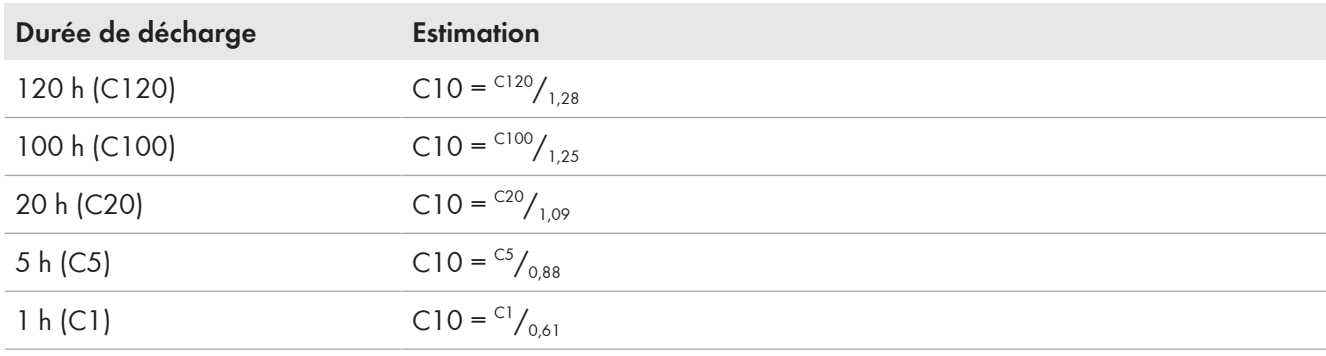

## **Capacité de batterie C10 en fonction de la durée de décharge.**

#### **Procédure :**

1. Déterminez la capacité C10 de la batterie donnée par le fabricant.

- 2. Lorsque la capacité de batterie C10 n'est pas indiquée, déterminer la capacité de batterie C1, C5, C20, C100 ou C120 et estimer la capacité de batterie C10 à l'aide du tableau prédéfini. Vous obtenez ainsi une valeur qui suffit probablement pour la mise en service.
- 3. Suite à la mise en service, contactez le plus rapidement possible le fabricant de la batterie pour lui demander la capacité C10 de la batterie, puis paramétrez la capacité correcte de la batterie dans l'assistant d'installation. Pour cela, procédez comme si vous remplaciez la batterie [\(voir chapitre 13.8, page 147\)](#page-146-0).

# **8.12.2 Paramétrage des fonctions dépendant de l'heure de la journée**

Les fonctions dépendant de l'heure de la journée, tel le délestage, découpent la journée en 2 plages de temps. Les plages de temps se définissent avec 2 heures. La plage de temps standard démarre à l'heure 1 et se termine à l'heure 2. La plage de temps supplémentaire démarre à l'heure 2 et se termine à l'heure 1.

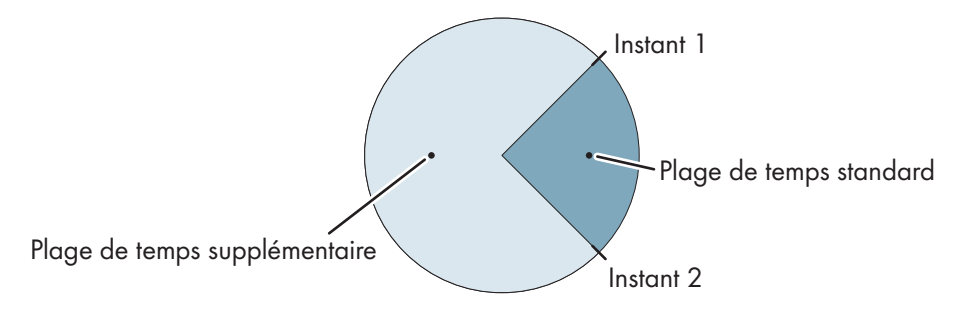

Figure 26 : Division de la journée en 2 plages de temps

# <span id="page-128-0"></span>**8.12.3 Paramétrage des fonctions temporisées**

Pour les fonctions temporisées, vous définissez l'heure de début, la durée et le type de répétition.

#### **Utilisation d'un générateur avec une commande temporisée**

Vous souhaitez que le générateur soit en marche chaque lundi entre 07h00 et 08h00. Pour cela, paramétrez le générateur de la manière suivante :

- **Mode générateur temporisé** : **Oui** (activation de la fonction)
- **Heure déma. pour fonct. temp. génér.** : 05/01/2015 (lundi)
- **Heure déma. pour fonct. temp. génér.** : 07:00:00 (heure de démarrage)
- **Durée pour fonct. temp. génér.** : 01:00:00 (durée)

**Cycle de répét. fonct. temp. générat.** : **Hebdomadaire** (type de répétition)

# **8.13 Activer le smart screen de l'onduleur**

Grâce au smart screen de l'onduleur, les principales données de l'onduleur sont déjà affichées sur la page de connexion de l'interface utilisateur. Vous pouvez activer le smart screen de l'onduleur comme décrit ci-après.

## **Procédure :**

 $\bigstar$ 

- 1. Consultez l'interface utilisateur [\(voir chapitre 8.1, page 115\)](#page-114-0).
- 2. Ouvrez une session **Installateur** ou **Utilisateur**.
- 3. Sur la page d'accueil de l'interface utilisateur, sélectionnez le menu **Réglages utilisateur** [\(voir chapitre 8.3,](#page-119-0) [page 120\).](#page-119-0)
- 4. Sélectionnez [**Smart screen de l'onduleur**].
- ☑ Le smart screen de l'onduleur est activé.

# <span id="page-129-1"></span>**9 Démarrage et arrêt du système**

# **9.1 Mise en marche du système**

## **Conditions requises :**

- ☐ Tous les onduleurs doivent être fermés [\(voir chapitre 6.8, page 72\).](#page-71-0)
- ☐ Le fusible interrupteur-sectionneur du fusible batterie doit être fermé [\(voir chapitre 6.9, page 73\)](#page-72-0).
- ☐ L'onduleur-chargeur ne doit pas s'éteindre de façon autonome [\(voir chapitre 13.6.2, page 144\).](#page-143-0)

#### **Procédure :**

1. Dans le cas d'un système avec un Sunny Island, appuyez sur la touche marche du Sunny Island.

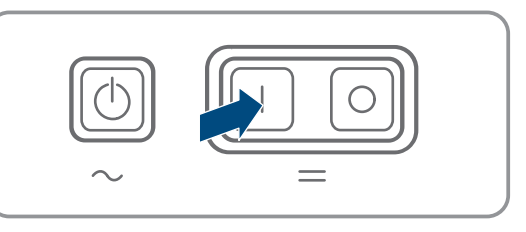

- 2. Dans des systèmes comprenant jusqu'à trois Sunny Island, appuyez sur la touche marche du maître et maintenezla enfoncée jusqu'à ce qu'un signal sonore retentisse.
- 3. Dans le cas d'un système multicluster, appuyez sur la touche de mise en marche de chaque Maître, puis maintenez les touches enfoncées jusqu'à ce qu'un signal sonore retentisse.
- ☑ Sur chaque Sunny Island, la DEL orange de l'onduleur est allumée et les onduleurs Sunny Island sont en mode Veille.

# <span id="page-129-0"></span>**9.2 Démarrage du système**

# **Démarrage via l'interface utilisateur**

Le démarrage de l'onduleur au moyen de l'interface utilisateur est une alternative au démarrage en appuyant sur la touche de marche/arrêt.

• Pour démarrer l'onduleur via l'interface utilisateur, réglez **Paramètres de l'appareil > Appareil > Fonctionnement > Mode de fonctionnement général** sur **Démarrage**.

## **Conditions requises :**

- ☐ Tous les onduleurs Sunny Island doivent être allumés.
- ☐ Dans le tableau de répartition AC, les disjoncteurs miniatures pour les sources AC sur le réseau en site isolé doivent être désactivés.
- ☐ L'interrupteur-sectionneur du générateur doit être ouvert.

## **Procédure :**

1. Dans les systèmes avec un Sunny Island, appuyez sur la touche marche / arrêt jusqu'à ce qu'un signal sonore retentisse.

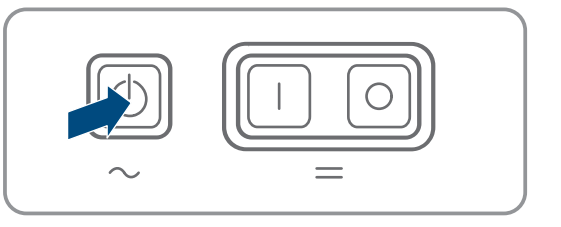

# 2. **Démarrage d'un système Single-Cluster**

Lors du démarrage d'un système Single-Cluster, les esclaves attendent un ordre de démarrage émanant du maître.

• Dans des systèmes comprenant jusqu'à trois Sunny Island, appuyez sur la touche marche/arrêt du Maître et maintenez-la enfoncée jusqu'à ce qu'un signal sonore retentisse.

# 3. **Démarrage d'un système multicluster**

Lors du démarrage d'un système multicluster, les maîtres des Extension Cluster attendent un ordre de démarrage émanant du maître du Main Cluster.

• Dans le cas d'un système multicluster, appuyez sur la touche de marche/arrêt du maître du Main Cluster et maintenez-la enfoncée jusqu'à ce qu'un signal sonore retentisse.

☑ La DEL d'onduleur de chaque Sunny Island est allumée en vert. Les Sunny Island sont en service.

# **9.3 Arrêt du système**

Lorsque vous arrêtez le système, le Sunny Island passe de l'état de fonctionnement au mode Veille. En mode Veille, le Sunny Island décharge la batterie de par sa consommation dans ce mode. Conseil : éteignez le Sunny Island pour des pauses de fonctionnement prolongées [\(voir chapitre 9.4, page 131\)](#page-130-0).

# **Arrêt via l'interface utilisateur**

L'arrêt de l'onduleur au moyen de l'interface utilisateur est une alternative au démarrage en appuyant sur la touche de marche/arrêt.

• Pour arrêter l'onduleur via l'interface utilisateur, réglez **Paramètres de l'appareil > Appareil > Fonctionnement > Mode de fonctionnement général** sur **Arrêt**.

#### **Procédure :**

1. Dans les systèmes avec un Sunny Island, appuyez sur la touche marche / arrêt jusqu'à ce qu'un signal sonore retentisse.

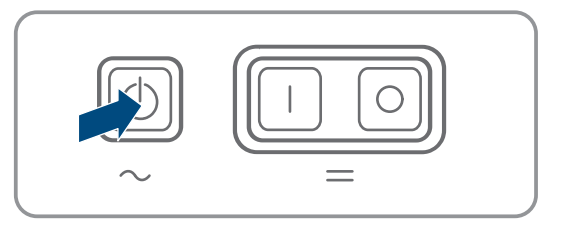

# 2. **i** Arrêt d'un système Single-Cluster

Lors de l'arrêt d'un système Single-Cluster, les esclaves suivent automatiquement l'ordre d'arrêt émanant du maître.

• Dans des systèmes comprenant jusqu'à trois Sunny Island, appuyez sur la touche marche/arrêt du Maître et maintenez-la enfoncée jusqu'à ce qu'un signal sonore retentisse.

## 3. **Arrêt d'un système multicluster**

Lors de l'arrêt d'un système multicluster, les maîtres des Extension Cluster suivent automatiquement l'ordre d'arrêt émanant du maître du Main Cluster.

• Dans le cas d'un système multicluster, appuyez sur la touche de marche/arrêt du maître du Main Cluster et maintenez-la enfoncée jusqu'à ce qu'un signal sonore retentisse.

☑ Sur chaque Sunny Island, la DEL de l'onduleur est orange. Les onduleurs Sunny Island sont en mode Veille.

# <span id="page-130-0"></span>**9.4 Mise à l'arrêt du système**

## **Conditions requises :**

☐ Le système est arrêté.

## **Procédure :**

1. Dans le cas d'un système à un Sunny Island, appuyez sur sa touche arrêt et maintenez-la enfoncée jusqu'à ce qu'un signal sonore retentisse.

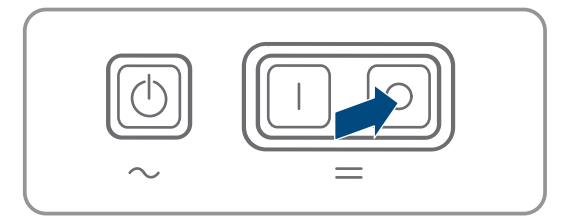

- 2. Dans des systèmes comprenant jusqu'à trois Sunny Island, appuyez sur la touche arrêt du maître et maintenez-la enfoncée jusqu'à ce qu'un signal sonore retentisse.
- 3. Dans le cas d'un système multicluster, appuyez sur la touche arrêt de chaque maître et maintenez-la enfoncée jusqu'à ce qu'un signal sonore retentisse.
- ☑ Aucune DEL d'onduleur n'est allumée sur les Sunny Island.

# **9.5 Déclenchement de la coupure d'urgence du système**

## **Répercussions d'une coupure d'urgence**

Dans le cas d'une coupure d'urgence, le système est désactivé de manière incontrôlée et les données non sauvegardées sont perdues.

- Ne déclenchez une coupure d'urgence que pour éviter des dangers ou des dommages consécutifs.
- Après une coupure d'urgence dans un système multicluster, contrôlez toujours si des éléments fusibles, comme les disjoncteurs miniatures, par exemple, se sont déclenchés dans la Multicluster-Box. Si des éléments fusibles se sont déclenchés, réactivez-les.

#### **Procédure :**

1. Dans le cas d'un système à un Sunny Island, appuyez sur la touche arrêt.

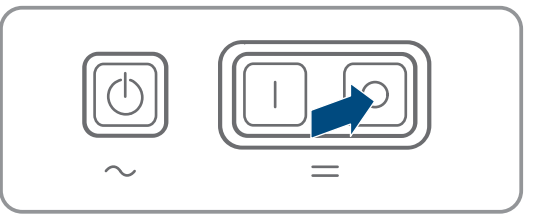

- 2. Dans le cas d'un système comprenant jusqu'à trois Sunny Island, appuyez sur la touche arrêt du maître.
- 3. Dans le cas d'un système multicluster, appuyez sur la touche arrêt du maître du Main Cluster.
- ☑ Aucune DEL d'onduleur n'est allumée sur les Sunny Island.

# **10 Enregistrement des données et mise à jour du micrologiciel**

# **10.1 Visualisation des messages d'événements ou des valeurs instantanées**

# **Mémorisation des données**

Les messages d'événements et les valeurs instantanées sont mémorisés dans le Sunny Island. L'analyse de ces données permet de suivre les opérations se déroulant dans le système Sunny Island. Il est possible par exemple d'en déduire des réglages de paramètres qui augmentent l'autoconsommation en énergie photovoltaïque ou la durée de vie de la batterie. En ce qui concerne le service, ces données facilitent l'analyse des erreurs qui se produisent et l'apport de solutions éventuelles.

La carte microSD disponible en option permet d'augmenter la capacité mémoire de l'onduleur. Ainsi, vous pouvez par exemple prolonger la durée d'enregistrement de données et profiter par conséquent de possibilités de diagnostic poussées [\(voir chapitre 16.14, page 197\)](#page-196-0).

#### **Procédure :**

- 1. Ouvrez l'interface utilisateur de l'onduleur isolé ou appeler dans un cluster l'interface utilisateur du maître [\(voir](#page-114-0) [chapitre 8.1, page 115\)](#page-114-0).
- 2. Ouvrez une session **Installateur** ou **Utilisateur**.
- 3. Pour appeler les messages d'événements, sélectionnez le menu **Événements**.
- 4. Pour appeler des valeurs instantanées, sélectionnez le menu **Données**.
- 5. Suivez les instructions de l'interface utilisateur.

# **10.2 Exportation des messages d'événement**

Cette fonction vous permet d'enregistrer des événements survenus dans votre installation sur votre ordinateur, sous la forme de fichiers CSV.

#### **Procédure :**

- 1. Ouvrez l'interface utilisateur de l'onduleur isolé ou appeler dans un cluster l'interface utilisateur du maître [\(voir](#page-114-0) [chapitre 8.1, page 115\)](#page-114-0).
- 2. Ouvrez une session **Installateur** ou **Utilisateur**.
- 3. Sélectionnez le menu **Événements**.
- 4. Pour filtrer les messages d'événements, activez ou désactivez les filtres **Information** / **Avertissement** / **Erreur** selon vos besoins.
- 5. Sélectionnez [**Exporter événements**].
- 6. Suivez les instructions supplémentaires de l'interface utilisateur.

# **10.3 Exporter des fichiers du service technique et des valeurs**

Cette fonction vous permet d'enregistrer des valeurs de mesure et des données de service provenant de votre installation sur votre ordinateur, sous la forme de fichiers CSV.

- 1. Ouvrez l'interface utilisateur de l'onduleur isolé ou appeler dans un cluster l'interface utilisateur du maître [\(voir](#page-114-0) [chapitre 8.1, page 115\)](#page-114-0).
- 2. Ouvrez une session **Installateur** ou **Utilisateur**.
- 3. Sélectionnez le menu **Données**.
- 4. Dans la liste déroulante, sélectionnez les valeurs de mesure souhaitées ou les **fichiers du service technique**.
- 5. Sélectionnez [**Exporter données**].
- 6. Suivez les instructions supplémentaires de l'interface utilisateur.

# **10.4 Exportation des paramètres**

Cette fonction vous permet d'enregistrer des événements survenus dans votre installation sur votre ordinateur, sous la forme de fichiers.

#### **Procédure :**

- 1. Ouvrez l'interface utilisateur de l'onduleur isolé ou appeler dans un cluster l'interface utilisateur du maître [\(voir](#page-114-0) [chapitre 8.1, page 115\)](#page-114-0).
- 2. Ouvrez une session **Installateur** ou **Utilisateur**.
- 3. Sélectionnez le menu **Paramètres de l'appareil**.
- 4. Sélectionnez le bouton [**Exporter tous les paramètres**].
- 5. Suivez les instructions supplémentaires de l'interface utilisateur.

# **10.5 Exécution d'une mise à jour du micrologiciel**

Si aucune mise à jour automatique de l'onduleur n'est configurée dans le produit de communication (SMA Data Manager ou Sunny Home Manager par exemple) ou dans le Sunny Portal, vous avez la possibilité d'effectuer une mise à jour manuelle du micrologiciel.

## **Durée de la mise à jour du micrologiciel**

Pour les systèmes à un onduleur-chargeur, la mise à jour du micrologiciel prend 15 minutes environ. Pour les systèmes à trois onduleurs-chargeurs ou plus, la mise à jour du micrologiciel prend 30 minutes environ. Une intervention prématurée via l'interface utilisateur conduit à l'interruption de la mise à jour du micrologiciel.

• Une fois que la mise à jour du micrologiciel a démarré, attendez que la durée de la mise à jour soit écoulée.

## **Mise à jour du micrologiciel pour les systèmes Single-Cluster et multicluster**

Le maître effectue une mise à jour du micrologiciel sur les esclaves dans chaque cluster. Dans un système multicluster, chaque maître a besoin de sa propre mise à jour du micrologiciel.

- Effectuez la mise à jour du micrologiciel sur le maître d'un système Single-Cluster.
- Dans un système multicluster, effectuez la mise à jour du micrologiciel sur chacun des maîtres, dans un ordre indifférent.

#### **Conditions requises :**

☐ Un fichier de mise à jour contenant la version souhaitée du micrologiciel du produit est nécessaire. Ce fichier est par exemple disponible au téléchargement sur la page produit, sur [www.SMA-Solar.com](http://www.sma-solar.com/).

- 1. Consultez l'interface utilisateur [\(voir chapitre 8.1, page 115\)](#page-114-0).
- 2. Connectez-vous comme **installateur** à l'interface utilisateur [\(voir chapitre 8.2, page 118\).](#page-117-0)
- 3. Sélectionnez le menu **Paramètres de l'appareil**.
- 4. Cliquez sur [**Modifier les paramètres**].
- 5. Régler **Communication installation > Mise à jour-appareils> Mode de fonctionnement** sur **Mise à jour automatique**.
- 6. Sélectionnez le menu **Configuration des appareils**.
- 7. Dans la ligne du produit, cliquez sur l'engrenage puis sur **Mettre à jour le micrologiciel**.
- 8. Sélectionnez [**Rechercher**], puis le fichier de mise à jour du produit.
- 9. Cliquez sur **Mettre à jour le micrologiciel**.
- 10. Suivez les instructions de la boîte de dialogue.
- 11. Lorsque le message **Connexion à l'appareil interrompue** s'affiche sur l'interface utilisateur, connectez-vous à nouveau à l'interface utilisateur.
- 12. Ouvrez l'interface utilisateur et vérifiez dans les événements que la mise à jour du micrologiciel a bien été effectuée.
- 13. Supprimez le cache du navigateur dans le navigateur Web.
- 14. Déconnectez et reconnectez-vous à l'interface utilisateur.

# <span id="page-134-0"></span>**10.6 Enregistrer la configuration dans un fichier**

Vous pouvez enregistrer la configuration actuelle de l'onduleur dans un fichier, à l'exception de tous les mots de passe et de tous les réglages de l'assistant d'installation. Le fichier enregistré est codé avec le numéro de série de l'onduleur et sera utilisable uniquement sur cet onduleur.

Pour configurer l'onduleur, vous pouvez importer le fichier enregistré.

#### **Procédure :**

- 1. Consultez l'interface utilisateur [\(voir chapitre 8.1, page 115\)](#page-114-0).
- 2. Connectez-vous à l'interface utilisateur [\(voir chapitre 8.2, page 118\)](#page-117-0).
- 3. Sélectionnez le menu **Configuration des appareils**.
- 4. Sélectionnez [**Réglages**].
- 5. Dans le menu contextuel, sélectionnez [**Enregistrer la configuration dans un fichier**].
- 6. Suivez les instructions de la boîte de dialogue.

# **10.7 Importation de la configuration depuis un fichier**

Pour configurer l'onduleur, vous pouvez reprendre la configuration d'un fichier qui présente le même numéro de série que l'onduleur [\(voir chapitre 10.6, page 135\)](#page-134-0).

#### **Conditions requises :**

- ☐ Les modifications des paramètres relevant du réseau doivent être autorisées par l'exploitant du réseau responsable.
- ☐ Le code SMA Grid Guard doit être disponible. Le code SMA Grid Guard peut être demandé via l'Online Service Center.

- 1. Consultez l'interface utilisateur [\(voir chapitre 8.1, page 115\)](#page-114-0).
- 2. Connectez-vous comme **installateur** à l'interface utilisateur [\(voir chapitre 8.2, page 118\)](#page-117-0).
- 3. Sélectionnez le menu **Configuration des appareils**.
- 4. Sélectionnez [**Réglages**].
- 5. Dans le menu contextuel, sélectionnez [**Importation de la configuration depuis un fichier**].
- 6. Suivez les instructions de la boîte de dialogue.

# **11 Commande manuelle du générateur**

# **11.1 Démarrage du générateur via l'interface utilisateur**

La procédure de base pour la modification des paramètres de fonctionnement est décrite dans un autre chapitre [\(voir](#page-123-0) [chapitre 8.6, page 124\)](#page-123-0).

# **Condition requise :**

☐ Le Sunny Island doit pouvoir commander le générateur par le biais d'un câble de commande.

## **Procédure :**

- Demande illimitée du générateur.
- Demande du générateur pour 1 heure.

# **Demande illimitée du générateur**

- 1. Sélectionnez **Générateur > Générateur**.
- 2. Réglez le paramètre **Commande manuelle du générateur** sur **Start**.

☑ Le générateur démarre et fonctionne jusqu'à ce que vous l'arrêtiez de nouveau.

# **Demande du générateur pour 1 heure.**

- 1. Sélectionnez **Générateur > Fonctionnement >**.
- 2. Réglez le paramètre **Raison de la demande du générateur** sur **Run1h**.
	- ☑ Le générateur démarre. Si aucune demande de générateur n'est exprimée au bout d'une heure, le Sunny Island arrête le générateur.

# <span id="page-135-0"></span>**11.2 Arrêt du générateur via l'interface utilisateur**

# **A** AVERTISSEMENT

# **Risque d'écrasement dû à des pièces mobiles sur le générateur**

Le Sunny Island peut démarrer automatiquement un générateur. Les pièces mobiles du générateur peuvent écraser ou sectionner des parties du corps.

- Exploitez le générateur uniquement avec les dispositifs de sécurité prescrits.
- Effectuez tous les travaux sur le générateur en respectant les consignes du fabricant.

La procédure de base pour la modification des paramètres de fonctionnement est décrite dans un autre chapitre [\(voir](#page-123-0) [chapitre 8.6, page 124\)](#page-123-0).

## **Condition requise :**

☐ Le Sunny Island doit pouvoir commander le générateur par le biais d'un câble de commande.

## **Procédure :**

- Arrêtez le générateur provisoirement.
- Arrêtez le générateur durablement.

# **Arrêtez le générateur provisoirement**

- 1. Sélectionnez **Générateur > Générateur**.
- 2. Réglez le paramètre **Commande manuelle du générateur** sur **Arrêt**.
	- ☑ Le générateur est temporairement arrêté. Il redémarre si une demande d'activation est exprimée en mode automatique du générateur et si le temps d'arrêt minimum est écoulé.

## **Arrêtez le générateur durablement**

Pour arrêter durablement le générateur, désactivez le mode automatique de générateur.

- 1. Sélectionnez **Générateur > Générateur**.
- 2. Réglez le paramètre **Démarrage automatique du générateur** sur **Arrêt**.

# **11.3 Démarrage du générateur sans fonction de démarrage automatique**

- 1. Démarrez le générateur (voir les instructions du fabricant).
- 2. Fermez l'interrupteur-sectionneur entre le générateur et le Sunny Island.
- ☑ Après écoulement du temps de chauffe, le Sunny Island commute le réseau en site isolé sur le générateur.

# **11.4 Arrêt du générateur sans la fonction de démarrage automatique**

- 1. Arrêtez le générateur via l'interface utilisateur [\(voir chapitre 11.2, page 136\)](#page-135-0). De cette manière, le Sunny Island coupe le réseau en site isolé du générateur.
- 2. Ouvrez l'interrupteur-sectionneur entre le générateur et le Sunny Island.
- 3. Arrêtez le générateur (voir les instructions du fabricant).
	- ☑ Le générateur est arrêté. Une fois la marche à vide et le temps d'arrêt minimum écoulés, vous pouvez à nouveau utiliser le générateur.

# <span id="page-137-0"></span>**12 Mise hors tension de l'onduleur**

## **Procédure :**

- 1. Arrêter le système : appuyez sur la touche marche/arrêt du maître ou du maître du Main Cluster jusqu'à ce qu'un signal sonore retentisse.
- 2. Lorsque les DEL de l'onduleur s'allument en orange pour tous les appareils, cela signifie que le système est arrêté.
- 3. Arrêter Sunny Island : appuyez sur la touche d'arrêt du maître ou du maître du Main Cluster jusqu'à ce qu'un signal sonore retentisse.
- 4. Lorsque la DEL d'onduleur n'est allumée sur aucun appareil, cela signifie que les appareils ont été arrêtés.
- 5. Désactivez le disjoncteur miniature et l'interrupteur-sectionneur dans les sous-distributions, et sécurisez-les contre toute remise en marche.
- 6. Ouvrez l'interrupteur-sectionneur du fusible de batterie et sécurisez contre toute remise en marche.
- 7. Attendez 15 minutes. Les condensateurs de l'onduleur ont ainsi le temps de se décharger.
- 

# 8. **PRUDENCE**

## **Destruction de l'onduleur Sunny Island par décharges électrostatiques (DES)**

Un contact avec les composants électroniques dans le Sunny Island peut endommager, voire détruire ce dernier.

- Reliez-vous à la terre avant de toucher un composant.
- 9. Desserrez toutes les vis du couvercle du boîtier à l'aide d'une clé pour vis à six pans creux (surplat : 5) et retirez le couvercle du boîtier.
- 10. Vérifiez l'absence de tension entre **DC+** et **DC-**.
- 11. Vérifiez que les bornes **AC1** et **AC2** sont hors tension.
- 12. Vérifiez que la borne **ExtVtg** est hors tension.
- 13. Vérifiez que les bornes **Relay1** et **Relay2** sont hors tension.
- 14. Vérifiez que les bornes **BatTmp**, **BatCur**, **BatVtg** et **DigIn** sont hors tension.
- 15. Mettez à la terre et court-circuitez les câbles de puissance AC hors du Sunny Island.
- 16. Recouvrez ou rendez inaccessibles les pièces avoisinantes sous tension.

# **13 Nettoyage et maintenance**

# **13.1 Nettoyage et contrôle du boîtier de l'onduleur Sunny Island**

# **PRUDENCE**

## **Endommagement du produit par des produits nettoyants**

Dû à l'utilisation de produits nettoyants, le produit et des parties de celui-ci peuvent être endommagés.

• Nettoyez le produit et toutes les parties du produit uniquement avec un chiffon humidifié à l'eau claire.

## **Procédure :**

• Assurez-vous que l'onduleur est exempt de poussière, de feuilles ou autres salissures. Nettoyez les saletés importantes à l'aide d'une brosse douce.

# **13.2 Contrôle du fonctionnement**

#### **Intervalles de contrôle**

- Dans le cas de systèmes nouvellement installés, contrôlez toutes les semaines pendant les six mois suivant la première mise en service si des messages d'erreur ont été recensés. Cela permet de déceler des erreurs cachées dans l'installation ou dans la configuration.
- Avec tous les autres systèmes, vérifiez tous les six mois si des messages d'erreur ont été recensés.

#### **Procédure :**

- 1. Ouvrez l'interface utilisateur de l'onduleur [\(voir chapitre 8.1, page 115\)](#page-114-0).
- 2. Connectez-vous en tant qu'utilisateur [\(voir chapitre 8.2, page 118\)](#page-117-0).
- 3. Sélectionnez le menu **Événements**.
- 4. Réglez le filtre. Activez pour cela **Avertissement** et **Erreur**. Désactivez **Information**.
- 5. Réglez la durée souhaitée puis sélectionnez [**Appliquer filtre temporel**].
- 6. Si des messages d'erreurs ont été recensés, éliminez leur cause [\(voir chapitre 14.2, page 153\).](#page-152-0)

# **13.3 Vérification des raccordements**

# **ADANGER**

## **Danger de mort par choc électrique en cas de contact avec des composants conducteurs ou des câbles**

Les composants conducteurs ou les câbles du produit sont soumis à de hautes tensions. Le contact avec des composants conducteurs ou des câbles peut entraîner la mort ou des blessures mortelles due à un choc électrique.

- Ne touchez pas aux composants conducteurs ou aux câbles dénudés.
- Mettez hors tension le produit et sécurisez-le avant toute intervention.
- Après la mise hors tension, attendez au moins 15 minutes que les condensateurs soient déchargés.
- Respectez toutes les consignes de sécurité des composants en lien avec le produit.
- Portez toujours un équipement de protection individuelle adapté lors de toute intervention sur le produit.
- 1. Mettez le Sunny Island hors tension [\(voir chapitre 12, page 138\)](#page-137-0).
- 2. Assurez-vous que les câbles des raccordements **DC+** et **DC‒** sont bien vissés (couple de serrage : 12 Nm).
- 3. Assurez-vous que les raccordements sont exempts de corrosion.
- 4. Veillez à ce que les câbles soient bien fixés dans les raccordements **AC1** et **AC2**.
- 5. Fermez le Sunny Island (voir le point Instructions d'installation de l'onduleur Sunny Island).
- 6. Activez tous les interrupteurs-sectionneurs et les disjoncteurs miniatures [\(voir chapitre 13.11, page 152\).](#page-151-0)

# **13.4 Nettoyage des ventilateurs**

Si l'interface utilisateur affiche l'avertissement **Derating suite à temp.** anormalement souvent, un des ventilateurs est vraisemblablement défectueux ou encrassé.

## **Procédure :**

- Nettoyage des grilles de ventilation.
- Nettoyez les ventilateurs.

# **Nettoyage des grilles de ventilation**

Nettoyez les grilles de ventilation en procédant comme suit.

## **Procédure :**

1. Retirez les grilles de ventilation sur les côtés.

# 2. **PRUDENCE**

# **Endommagement de l'onduleur par des corps étrangers**

- Ne retirez pas les grilles de ventilation pendant une longue période, car des corps étrangers risqueraient de pénétrer dans le boîtier.
- 3. Nettoyez la grille de ventilation au moyen d'une brosse douce, d'un pinceau ou à l'air comprimé.
- 4. Obturez les poignées encastrées avec les grilles de ventilation. Assurez-vous de la bonne affectation. Chaque grille de ventilation est affectée à un côté intérieur du boîtier : côté gauche « **links/left** » et côté droit « **rechts/ right** ».

# **Nettoyage des ventilateurs**

Nettoyez chaque ventilateur en procédant comme suit.

# **ADANGER**

## **Danger de mort par choc électrique en cas de contact avec des composants conducteurs ou des câbles**

Les composants conducteurs ou les câbles du produit sont soumis à de hautes tensions. Le contact avec des composants conducteurs ou des câbles peut entraîner la mort ou des blessures mortelles due à un choc électrique.

- Ne touchez pas aux composants conducteurs ou aux câbles dénudés.
- Mettez hors tension le produit et sécurisez-le avant toute intervention.
- Après la mise hors tension, attendez au moins 15 minutes que les condensateurs soient déchargés.
- Respectez toutes les consignes de sécurité des composants en lien avec le produit.
- Portez toujours un équipement de protection individuelle adapté lors de toute intervention sur le produit.
- 1. Mettez le Sunny Island hors tension [\(voir chapitre 12, page 138\).](#page-137-0)
- 2. Attendez que les ventilateurs ne tournent plus.
- 3. Vérifiez si la grille du ventilateur est empoussiérée ou fortement encrassée.
- 4. Si la grille du ventilateur est empoussiérée, nettoyez-la à l'aide d'un aspirateur ou d'un pinceau doux.
- 5. Si la grille du ventilateur est fortement encrassée, retirez-la et nettoyez-la :

6. Pour nettoyer la grille du ventilateur, poussez vers la droite les deux ergots d'enclenchement situés sur le bord droit de la grille du ventilateur à l'aide d'un tournevis et libérez-les de leur fixation.

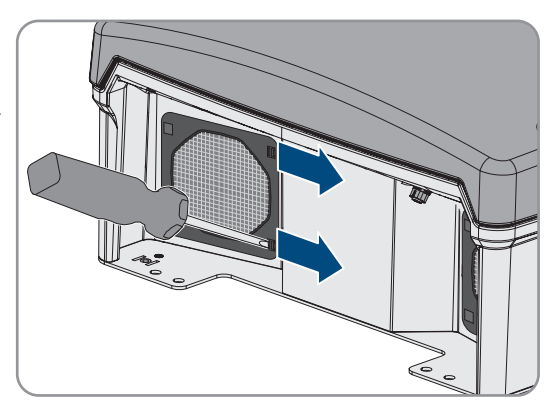

- 7. Retirez alors avec précaution la grille du ventilateur.
- 8. Nettoyez ensuite la grille du ventilateur avec une brosse douce, un pinceau, un chiffon ou de l'air comprimé.
- 9. Vérifiez l'encrassement du ventilateur.
- 10. Si le ventilateur est encrassé, nettoyez-le comme décrit ci-dessous.
- 11. Poussez les ergots d'enclenchement avant du ventilateur vers l'arrière et les ergots arrière vers l'avant.

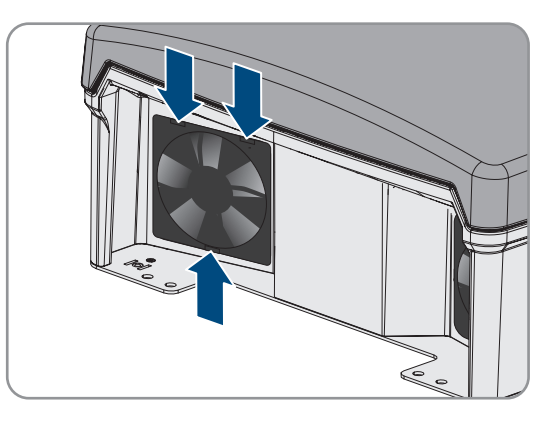

- 12. Retirez lentement le ventilateur du Sunny Island.
- 13. Déverrouillez la fiche du ventilateur et retirez-la.

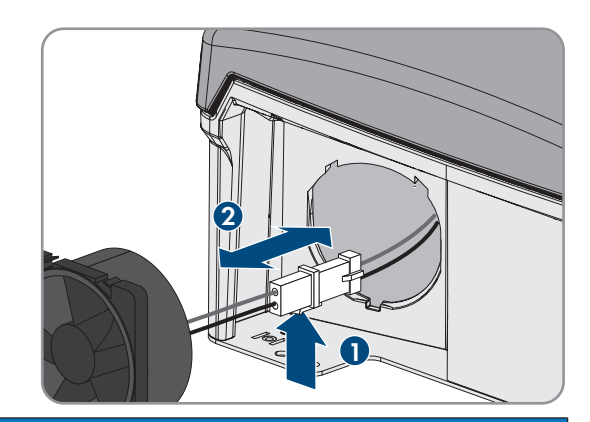

# 14. **PRUDENCE**

# **Endommagement du ventilateur par l'air comprimé**

- Nettoyez le ventilateur avec une brosse douce, un pinceau ou un chiffon humide.
- 15. Enfoncez la fiche du ventilateur dans l'embase jusqu'à ce qu'elle s'enclenche.
- 16. Installez le ventilateur dans le Sunny Island jusqu'à entendre un clic.
- 17. Enfoncez la grille du ventilateur dans la fixation jusqu'à entendre un clic.

# **13.5 Contrôle et maintenance de la batterie**

# **A AVERTISSEMENT**

## **Danger de mort dû à des gaz explosifs**

Des gaz explosifs peuvent s'échapper de la batterie et entraîner une explosion.

- Protégez les zones à proximité de la batterie contre les flammes nues, les braises ou les étincelles.
- Procédez à l'installation, à l'exploitation et à la maintenance de la batterie en respectant les consignes du fabricant.
- La batterie ne doit ni surchauffer au-delà de la température autorisée, ni être jetée au feu.
- Mesure supplémentaire pour les batteries au plomb : assurez-vous que la salle des batteries est suffisamment ventilée.

# **A AVERTISSEMENT**

## **Risque de brûlure par l'électrolyte de la batterie**

En cas de mauvaise manipulation, l'électrolyte contenu dans la batterie peut s'échapper et provoquer des brûlures au niveau des yeux, des organes respiratoires et de la peau.

- Procédez à l'installation, l'exploitation, la maintenance et l'élimination de la batterie en respectant les consignes du fabricant.
- Lors de toute intervention sur la batterie, portez un équipement de protection individuelle approprié, tel que des gants en caoutchouc, un tablier, des bottes en caoutchouc et des lunettes de protection.
- En cas de projection d'acide, rincez longuement et soigneusement à l'eau claire et consultez immédiatement un médecin.
- Si des vapeurs d'acide ont été inhalées, consultez immédiatement un médecin.

# **A AVERTISSEMENT**

## **Danger de mort par brûlures causées par l'arc électrique à cause de courants de court-circuit**

Les courants de court-circuit de la batterie peuvent provoquer des dégagements de chaleur et des arcs électriques. Les dégagements de chaleur et arcs électriques peuvent entraîner des blessures mortelles par brûlure.

- Avant toute intervention sur la batterie, retirez vos montres, bagues et autres objets métalliques.
- Pour toute intervention sur la batterie, utilisez un outillage isolé électriquement.
- Ne posez pas d'outils ni de pièces métalliques sur la batterie.
- Respectez toutes les consignes de sécurité du fabricant des batteries.

# **ATTENTION**

## **Risque de brûlure dû à des composants chauds sur la batterie**

Un raccordement incorrect de la batterie entraîne des résistances de contact élevées. Des résistances de contact trop élevées entraînent des dégagements de chaleur localisés.

- Assurez-vous que tous les connecteurs de pôles sont raccordés conformément au couple de raccordement prescrit par le fabricant de la batterie.
- Assurez-vous que tous les câbles DC sont raccordés avec le couple prescrit par le fabricant de la batterie.

## **Procédure :**

1. Vérifiez si l'état actuel de la batterie correspond à l'état attendu.

- 2. Lorsque l'état actuel de la batterie ne correspond pas à l'état attendu, trouver les causes de cette divergence et les résoudre.
- 3. Assurez la maintenance de la batterie conformément aux instructions du fabricant de la batterie.

## **Vérifiez si l'état actuel de la batterie correspond à l'état attendu**

- 1. Dans le groupe de paramètres **Batterie > Batterie > Diagnostic**, sélectionnez le paramètre **Nombre de cycles de chargement de la batterie** puis comparer la valeur avec les cycles de recharge attendus.
- 2. Dans le groupe de paramètres **Batterie > Batterie > Diagnostic**, sélectionnez le paramètre **Capacité actuelle batterie** puis comparer avec la capacité de batterie utile attendue.

## **Lorsque l'état actuel de la batterie ne correspond pas à l'état attendu, trouver les causes de cette divergence et les résoudre**

- 1. Assurez-vous que les exigences relatives à la température ambiante de la batterie sont toujours respectées (voir documentation du fabricant de la batterie).
- 2. Contrôlez et optimisez les réglages de la gestion de batterie.
- 3. Si vous ne détectez aucune cause responsable de l'écart, contactez le service technique [\(voir chapitre 18,](#page-199-0) [page 200\).](#page-199-0)

## **Assurez la maintenance de la batterie conformément aux instructions du fabricant de la batterie**

- 1. Arrêtez le système et éteignez le Sunny Island [\(voir chapitre 9, page 130\)](#page-129-1).
- 2. Ouvrez l'interrupteur-sectionneur du fusible de batterie et sécurisez contre toute remise en marche.
- 3. Contrôlez l'absence de dommages visibles sur la batterie et documentez les résultats.
- 4. Pour les batteries au plomb, mesurez le niveau de remplissage et la densité d'acide et documentez les résultats (voir la documentation du fabricant de la batterie).
- 5. Pour les batteries au plomb, mesurez les tensions de chaque élément et documentez les résultats (voir la documentation du fabricant de la batterie).
- 6. Exécutez les contrôles de routine exigés par le fabricant de la batterie et documentez-les (voir la documentation du fabricant de la batterie).
- 7. Fermez rapidement l'interrupteur-sectionneur du fusible de batterie et le fusible de batterie (voir les instructions d'installation du fusible de batterie).
- 8. Mettez le Sunny Island en marche et démarrez le système [\(voir chapitre 9, page 130\)](#page-129-1).

# **13.6 Mode de charge d'urgence après la coupure automatique**

**13.6.1 Consigne de sécurité pour la coupure automatique pour les batteries lithium-ion**

# **A** AVERTISSEMENT

# **Danger de mort par incendie ou explosion en cas de décharge profonde des batteries**

En cas de chargement défectueux de batteries présentant une décharge profonde, un incendie peut survenir. Il peut en résulter des blessures graves, voire la mort.

- Avant la mise en service du système, s'assurer que la batterie n'est pas profondément déchargée.
- Ne pas mettre le système en service si la batterie est profondément déchargée.
- Contactez le fabricant de batteries et voir avec lui la marche à suivre si la batterie est profondément déchargée.
- Charger uniquement des batteries profondément déchargées en suivant les instructions du fabricant de batteries.

# <span id="page-143-0"></span>**13.6.2 Recharger la batterie au plomb après une coupure automatique (mode de charge d'urgence)**

Si la batterie présente une décharge profonde, l'onduleur pour site isolé se déconnecte et vous ne pouvez plus le démarrer. Pour pouvoir redémarrer l'onduleur pour site isolé après une coupure automatique, vous devez charger la batterie. Le mode de charge d'urgence est prévu pour charger la batterie.

Le mode de charge d'urgence du Sunny Island est exclusivement possible avec des réseaux en site isolé monophasés. Pour tous les autres systèmes Sunny Island, la configuration système doit être temporairement adaptée.

# **ADANGER**

## **Danger de mort par choc électrique en cas de contact avec des composants conducteurs ou des câbles**

Les composants conducteurs ou les câbles du produit sont soumis à de hautes tensions. Le contact avec des composants conducteurs ou des câbles peut entraîner la mort ou des blessures mortelles due à un choc électrique.

- Ne touchez pas aux composants conducteurs ou aux câbles dénudés.
- Mettez hors tension le produit et sécurisez-le avant toute intervention.
- Après la mise hors tension, attendez au moins 15 minutes que les condensateurs soient déchargés.
- Respectez toutes les consignes de sécurité des composants en lien avec le produit.
- Portez toujours un équipement de protection individuelle adapté lors de toute intervention sur le produit.

## **Fonctions de gestion limitées en mode de charge d'urgence**

En mode de charge d'urgence, aucun gestionnaire de générateur n'est actif. Il n'y a aucune surveillance des valeurs limites de la tension, du courant électrique et de la fréquence. En mode de charge d'urgence, vous pouvez régler le courant absorbé maximum de l'onduleur pour site isolé pour le processus de charge de la batterie. Aucune charge supplémentaire du générateur émanant d'appareils consommateurs n'est détectée par l'onduleur pour site isolé.

## **Condition requise :**

☐ Des batteries au plomb doivent être raccordées (pour la batterie lithium-ion, voir la documentation du fabricant de la batterie).

## **Procédure :**

- Reliez le générateur au raccordement AC1.
- Adaptation de la configuration système pour le mode de charge d'urgence (inutile pour le réseau en site isolé monophasé).
- Chargez la batterie.
- Déconnectez le générateur du raccordement **AC1**.
- Rétablissement de la configuration système initiale (inutile pour le réseau en site isolé monophasé).
- Démarrez le réseau en site isolé.

## **Connexion du générateur au raccordement AC1**

- 1. Mettez l'onduleur hors tension [\(voir chapitre 12, page 138\)](#page-137-0).
- 2. Ouvrez l'onduleur [\(voir chapitre 13.10, page 151\)](#page-150-0).
- 3. Seulement lorsque le système n'est **pas un** réseau en site isolé monophasé, couplez provisoirement le système comme réseau en site isolé monophasé (Single-System) (voir la description système « Réseaux en site isolé » de l'onduleur pour site isolé). Observer pour cela les régulations suivantes pour les systèmes comptant plus d'1 onduleur-chargeur : si le système est un système Single-Cluster (monophasé ou triphasé), câblez provisoirement le maître comme réseau en site isolé monophasé. Si le système est un système multicluster, câblez provisoirement le maître du Main Cluster comme réseau en site isolé monophasé.
- 

### 4. **AVERTISSEMENT**

### **Danger de mort par choc électrique en cas de raccordement incorrect du conducteur neutre**

Un mauvais raccordement du conducteur de neutre peut provoquer une défaillance des fonctions de protection du système. Il peut en résulter des blessures graves, voire la mort.

- Assurez-vous que le générateur est bien raccordé à **AC2** comme pour les réseaux en site isolé [\(voir](#page-43-0) [chapitre 6.5.6, page 44\)](#page-43-0).
- 5. Pontez les raccordements **AC1 Loads/SunnyBoys L** et **AC2 Gen/Grid L**.
- 6. Fermez l'onduleur pour site isolé [\(voir chapitre 13.10, page 151\)](#page-150-0)

### **Adaptation de la configuration système pour le mode de charge d'urgence (inutile pour un réseau en site isolé monophasé)**

- 1. Assurez-vous que tous les appareils consommateurs sont désactivés.
- 2. Fermez l'interrupteur-sectionneur du fusible de batterie.
- 3. Démarrez le générateur.
- 4. Démarrage de l'onduleur pour site isolé [\(voir chapitre 9.1, page 130\)](#page-129-0).
- 5. Ouvrez l'interface utilisateur de l'onduleur [\(voir chapitre 8.1, page 115\)](#page-114-0).
- 6. Connectez-vous en tant qu'**Installateur** [\(voir chapitre 8.2, page 118\)](#page-117-0).
- 7. Enregistrez la configuration actuelle dans un fichier [\(voir chapitre 10.6, page 135\)](#page-134-0).
- 8. Lancez l'assistant d'installation [\(voir chapitre 8.5, page 123\).](#page-122-0)
- 9. À chaque étape, sélectionnez [**Enregistrer et suivant**] jusqu'à atteindre l'étape **Application**.
- 10. Sélectionnez le bouton [**Nouvelle configuration système**].
- 11. Sous **Sélectionner application**, sélectionnez l'option **Fonctions pour service Offgrid**.
- 12. Sélectionnez [**Enregistrer et continuer**].
- 13. Sous **Type**, sélectionnez l'option **Monophasé**.
- 14. Sous **Générateurs formant un réseau**, sélectionnez l'option **Générateur**.
- 15. Sous **Courant nominal**, saisissez le courant nominal du générateur raccordé.
- 16. À chaque étape, sélectionnez [**Enregistrer et suivant**] jusqu'à atteindre l'étape **Récapitulatif**.
- 17. Quand tous les réglages sont corrects, cliquez sur [**Suivant**] dans le récapitulatif.

#### **Chargez la batterie**

- 1. Lancez l'assistant d'installation [\(voir chapitre 8.5, page 123\).](#page-122-0)
- 2. À chaque étape, sélectionnez [**Enregistrer et suivant**] jusqu'à atteindre l'étape **Configuration batterie**.
- 3. Sélectionnez le bouton [**Nouvelle configuration batterie**].
- 4. Dans la requête suivante, sélectionnez **Démarrer une nouvelle configuration de la batterie**.
- 5. Réglez les paramètres **Type**, **Tension** et **Capacité nominale** sur les valeurs de la batterie au plomb raccordée (voir Documentation du fabricant de la batterie).

6. Sélectionnez le bouton [**Charge d'urgence**] et confirmez la requête suivante en sélectionnant **Démarrer le mode de charge d'urgence de la batterie**.

### ☑ Le message **La charge d'urgence de la batterie peut être démarrée** apparaît.

- 7. Démarrez le système [\(voir chapitre 9.2, page 130\)](#page-129-1).
- 8. Ouvrez l'interface utilisateur de l'onduleur [\(voir chapitre 8.1, page 115\)](#page-114-0).
- 9. Connectez-vous en tant qu'**Installateur** [\(voir chapitre 8.2, page 118\)](#page-117-0).
- 10. Sélectionnez **Batterie > Batterie > Tension nominale > Tension de batterie**.
- 11. Une fois que la tension de batterie a atteint au moins 45 V, arrêtez le générateur.
- 12. Mettez l'onduleur-chargeur hors tension.

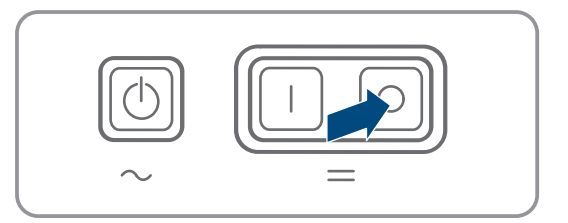

### **Déconnexion du générateur du raccordement AC1**

- 1. Assurez-vous que le générateur est durablement arrêté.
- 

### 2. **AVERTISSEMENT**

### **Danger de mort par choc électrique dû à une tension élevée**

Des tensions élevées sont présentes au niveau des câbles de puissance AC et des câbles de commande. Le contact avec des pièces conductrices peut entraîner des blessures graves, voire mortelles, par choc électrique.

- Mettez l'onduleur-chargeur hors tension [\(voir chapitre 12, page 138\).](#page-137-0)
- 3. Retirez le pont entre les raccordements **AC1 Loads/SunnyBoys L** et **AC2 Gen/Grid L**.
- 4. En cas de raccordement d'un générateur mobile, déconnectez le générateur du raccordement **AC2**.
- 5. Rétablissez le câblage spécifique au système (voir la Notice résumée du système utilisé).
- 6. Fermez l'onduleur pour site isolé [\(voir chapitre 13.10, page 151\).](#page-150-0)
- 7. Activez les disjoncteurs miniatures et fusibles interrupteurs-sectionneurs de sources d'énergie.

### **Rétablissement de la configuration système initiale (inutile pour un réseau en site isolé monophasé)**

- 1. Démarrage de l'onduleur pour site isolé [\(voir chapitre 9.1, page 130\)](#page-129-0).
- 2. Ouvrez l'interface utilisateur de l'onduleur [\(voir chapitre 8.1, page 115\)](#page-114-0).
- 3. Connectez-vous en tant qu'**Installateur** [\(voir chapitre 8.2, page 118\)](#page-117-0).
- 4. Importez la configuration système initiale à partir du fichier enregistré [\(voir chapitre 10.7, page 135\).](#page-134-1)

### **Démarrage du système**

- 1. Démarrez le système [\(voir chapitre 9.2, page 130\)](#page-129-1).
- 2. Enclenchez les disjoncteurs miniatures et les fusibles interrupteurs-sectionneurs pour les consommateurs électriques.

# **13.7 Modification de l'adressage des Esclaves dans un cluster**

Si vous souhaitez modifier l'adressage des esclaves (par ex. suite au remplacement d'un onduleur Sunny Island), vous pouvez affecter une nouvelle adresse aux esclaves par le biais de l'interface utilisateur. Seule l'adresse est modifiée, toutes les autres configurations restent inchangées, par exemple l'affectation des clusters dans un système multicluster. Lors du remplacement d'un Maître, vous devez reconfigurer le cluster (configuration du mode Single Cluster ou du mode multicluster, voir notice résumée du système correspondant).

### **Conditions requises :**

☐ Tous les Sunny Island doivent être éteints.

#### **Numéros de série des onduleurs et affectation de phases :**

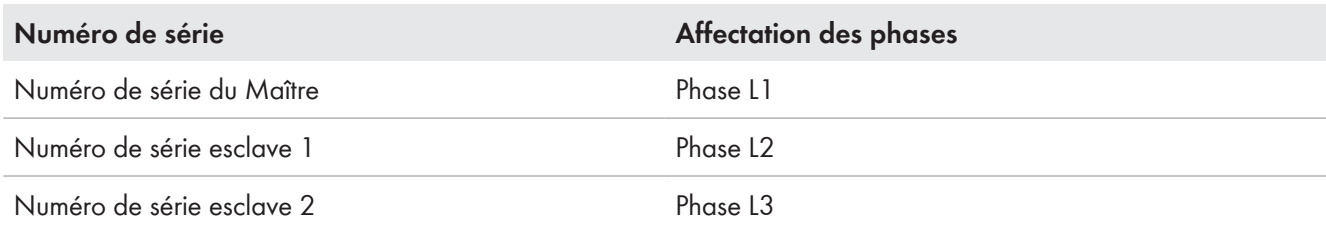

#### **Procédure :**

- 1. Mettez les esclaves sous tension, puis le maître [\(voir chapitre 9.1, page 130\).](#page-129-0)
- 2. Ouvrez l'interface utilisateur de l'onduleur [\(voir chapitre 8.1, page 115\)](#page-114-0).
- 3. Connectez-vous en tant qu'**Installateur** [\(voir chapitre 8.2, page 118\)](#page-117-0).
- 4. Lancez l'assistant d'installation.
- 5. À chaque étape, sélectionnez [**Enregistrer et suivant**] jusqu'à atteindre l'étape **Configuration d'installation**.
- 6. En présence d'un système monophasé, réglez le paramètre **Type** sur **Monophasé**.
- 7. En présence d'un système triphasé, réglez le paramètre **Type** sur **Triphasé**.
- 8. Dans **Appareils dans l'installation**, réglez les paramètres **Numéro de série** et **Attribution des phases** comme prescrit.
- 9. Sélectionnez [**Enregistrer et suivant**] jusqu'à ce que l'assistant d'installation soit terminé.
- 10. Démarrez le système [\(voir chapitre 9.2, page 130\).](#page-129-1)

# **13.8 Remplacement de la batterie**

### **A** AVERTISSEMENT

### **Danger de mort dû à une batterie lithium-ion incompatible**

Une batterie lithium-ion incompatible peut provoquer un incendie ou une explosion. En cas de batteries lithium-ion incompatibles, il n'est pas garanti que le système de gestion de batterie protège la batterie et soit intrinsèquement sûr.

- Assurez-vous que les batteries lithium-ion sont autorisées pour une utilisation avec le Sunny Island (voir le point Information technique « List of Approved Batteries » sous [www.SMA-Solar.com](http://www.SMA-Solar.com)).
- S'il n'est pas possible d'utiliser l'une des batteries lithium-ion autorisées pour l'onduleur, utilisez des batteries au plomb.
- Assurez-vous que la batterie répond aux normes et directives en vigueur sur le site et présente une sécurité intrinsèque.

### **A AVERTISSEMENT**

### **Danger de mort dû à des gaz explosifs**

Des gaz explosifs peuvent s'échapper de la batterie et entraîner une explosion.

- Protégez les zones à proximité de la batterie contre les flammes nues, les braises ou les étincelles.
- Procédez à l'installation, à l'exploitation et à la maintenance de la batterie en respectant les consignes du fabricant.
- La batterie ne doit ni surchauffer au-delà de la température autorisée, ni être jetée au feu.
- Mesure supplémentaire pour les batteries au plomb : assurez-vous que la salle des batteries est suffisamment ventilée.

## **A AVERTISSEMENT**

### **Risque de brûlure par l'électrolyte de la batterie**

En cas de mauvaise manipulation, l'électrolyte contenu dans la batterie peut s'échapper et provoquer des brûlures au niveau des yeux, des organes respiratoires et de la peau.

- Procédez à l'installation, l'exploitation, la maintenance et l'élimination de la batterie en respectant les consignes du fabricant.
- Lors de toute intervention sur la batterie, portez un équipement de protection individuelle approprié, tel que des gants en caoutchouc, un tablier, des bottes en caoutchouc et des lunettes de protection.
- En cas de projection d'acide, rincez longuement et soigneusement à l'eau claire et consultez immédiatement un médecin.
- Si des vapeurs d'acide ont été inhalées, consultez immédiatement un médecin.

### **A AVERTISSEMENT**

### **Danger de mort par brûlures causées par l'arc électrique à cause de courants de court-circuit**

Les courants de court-circuit de la batterie peuvent provoquer des dégagements de chaleur et des arcs électriques. Les dégagements de chaleur et arcs électriques peuvent entraîner des blessures mortelles par brûlure.

- Avant toute intervention sur la batterie, retirez vos montres, bagues et autres objets métalliques.
- Pour toute intervention sur la batterie, utilisez un outillage isolé électriquement.
- Ne posez pas d'outils ni de pièces métalliques sur la batterie.
- Respectez toutes les consignes de sécurité du fabricant des batteries.

### **A ATTENTION**

### **Risque de brûlure dû à des composants chauds sur la batterie**

Un raccordement incorrect de la batterie entraîne des résistances de contact élevées. Des résistances de contact trop élevées entraînent des dégagements de chaleur localisés.

- Assurez-vous que tous les connecteurs de pôles sont raccordés conformément au couple de raccordement prescrit par le fabricant de la batterie.
- Assurez-vous que tous les câbles DC sont raccordés avec le couple prescrit par le fabricant de la batterie.

### **PRUDENCE**

### **Détérioration de la batterie due à des réglages incorrects**

Les paramètres de la batterie influent sur le comportement de charge de l'onduleur Sunny Island. La batterie peut être détériorée suite à des réglages incorrects des paramètres relatifs au type de batterie, à la tension nominale et à la capacité de la batterie.

- Assurez-vous de bien régler les valeurs recommandées par le fabricant de la batterie (caractéristiques techniques de la batterie, voir la documentation du fabricant de la batterie). Notez que les désignations des procédés de charge du fabricant de la batterie et de SMA Solar Technology AG ont, dans des cas exceptionnels, des significations différentes (pour le procédé de charge de la batterie de l'onduleur Sunny Island, voir l'information technique « List of Approved Batteries »).
- Réglez la capacité de la batterie pour un temps de décharge électrique de dix heures (C10). À cet effet, le fabricant de batteries indique la capacité de batterie en fonction de la durée de décharge.

#### **Procédure :**

- 1. Arrêtez le système et éteignez le Sunny Island [\(voir chapitre 9, page 130\)](#page-129-2).
- 2. Vérifiez que la batterie n'a pas été mise involontairement à la terre.
- 3. Si la batterie a été mise involontairement à la terre, localisez la liaison entre la batterie et le potentiel de terre et éliminez la liaison involontaire. Vous éviterez ainsi un choc électrique en cas de dysfonctionnement d'un autre composant du système.
- 4. Ouvrez l'interrupteur-sectionneur du fusible de batterie et sécurisez contre toute remise en marche.
- 5. Démontez la batterie à remplacer (voir les instructions du fabricant de la batterie).
- 6. Installez la nouvelle batterie et raccordez-la (voir les instructions du fabricant de la batterie). La batterie doit répondre aux exigences techniques de l'onduleur Sunny Island (pour les caractéristiques techniques du raccordement DC, voir les instructions d'installation de l'onduleur Sunny Island).
- 7. Fermez rapidement l'interrupteur-sectionneur du fusible de batterie et le fusible de batterie (voir la documentation du fusible de batterie).
- 8. Mettez le Sunny Island en marche [\(voir chapitre 9.1, page 130\).](#page-129-0)
- 9. Ouvrez l'interface utilisateur de l'onduleur [\(voir chapitre 8.1, page 115\)](#page-114-0).
- 10. Connectez-vous en tant qu'installateur [\(voir chapitre 8.2, page 118\).](#page-117-0)
- 11. Lancez l'assistant d'installation.
- 12. À chaque étape, sélectionnez [**Enregistrer et suivant**] jusqu'à atteindre l'étape Configuration batterie.
- 13. Sélectionnez le bouton [**Nouvelle configuration batterie**].
- 14. Réglez le paramètre **Type** sur le type de batterie utilisé.
- 15. Uniquement pour les batteries au plomb : réglez le paramètre **Tension** sur la tension de batterie et le paramètre **Capacité nominale** sur capacité nominale C10 de la batterie [\(voir chapitre 8.12.1, page 128\)](#page-127-0).
- 16. Sélectionnez [**Enregistrer et suivant**] jusqu'à ce que l'assistant d'installation soit terminé.

# **13.9 Remplacement de la carte microSD**

### **ADANGER**

### **Danger de mort par choc électrique en cas de contact avec des composants conducteurs ou des câbles**

Les composants conducteurs ou les câbles du produit sont soumis à de hautes tensions. Le contact avec des composants conducteurs ou des câbles peut entraîner la mort ou des blessures mortelles due à un choc électrique.

- Ne touchez pas aux composants conducteurs ou aux câbles dénudés.
- Mettez hors tension le produit et sécurisez-le avant toute intervention.
- Après la mise hors tension, attendez au moins 15 minutes que les condensateurs soient déchargés.
- Respectez toutes les consignes de sécurité des composants en lien avec le produit.
- Portez toujours un équipement de protection individuelle adapté lors de toute intervention sur le produit.

### **PRUDENCE**

### **Endommagement de l'onduleur par une décharge électrostatique**

En touchant les composants électroniques, vous pouvez endommager, voire détruire l'onduleur par décharge électrostatique.

• Reliez-vous à la terre avant de toucher un composant.

### **Exigences relatives à la carte microSD :**

- ☐ La carte utilisée doit être une carte microSD. Il est interdit d'utiliser d'autres types de cartes mémoire (des cartes MMC par exemple).
- ☐ Il doit être possible d'enregistrer les données au format FAT16/32.
- ☐ Capacité mémoire minimum : 1 Goctet
- ☐ Capacité mémoire maximum : 64 Goctets
- ☐ Qualité : norme industrielle

### **Condition requise :**

☐ La carte microSD doit être disponible.

### **Procédure :**

- 1. Mettez l'onduleur hors tension [\(voir chapitre 12, page 138\)](#page-137-0).
- 2. Ouvrez l'onduleur [\(voir chapitre 13.10, page 151\)](#page-150-0).
- 3. Retirez la carte microSD défectueuse.
- 4. Introduisez la carte microSD dans le port, jusqu'à la butée. Veillez à ne pas coincer la carte microSD lors de cette opération.
- 5. Vérifiez que la carte microSD est insérée correctement.
- 6. Fermez l'onduleur [\(voir chapitre 13.10, page 151\).](#page-150-0)
- 7. Remettez l'onduleur en service [\(voir chapitre 13.11, page 152\)](#page-151-0).

# <span id="page-150-0"></span>**13.10 Ouverture et fermeture de l'onduleur**

Si vous devez impérativement ouvrir le couvercle du boîtier de l'onduleur pour effectuer des réparations ou remplacer des composants, procédez comme suit.

### **ADANGER**

### **Danger de mort par choc électrique en cas de contact avec des composants conducteurs ou des câbles**

Les composants conducteurs ou les câbles du produit sont soumis à de hautes tensions. Le contact avec des composants conducteurs ou des câbles peut entraîner la mort ou des blessures mortelles due à un choc électrique.

- Ne touchez pas aux composants conducteurs ou aux câbles dénudés.
- Mettez hors tension le produit et sécurisez-le avant toute intervention.
- Après la mise hors tension, attendez au moins 15 minutes que les condensateurs soient déchargés.
- Respectez toutes les consignes de sécurité des composants en lien avec le produit.
- Portez toujours un équipement de protection individuelle adapté lors de toute intervention sur le produit.

### **PRUDENCE**

#### **Risque d'endommagement du joint du boîtier en raison du gel**

Si vous ouvrez le produit quand il gèle, le joint pourra être endommagé. De l'humidité peut alors pénétrer dans le produit et l'endommager.

- N'ouvrez le produit que si la température ambiante n'est pas inférieure à -5 °C.
- Si vous devez ouvrir le produit quand il gèle, éliminez tout d'abord la glace qui a pu s'accumuler sur le joint du boîtier (par exemple en la faisant fondre avec de l'air chaud).

### **PRUDENCE**

#### **Endommagement de l'onduleur par une décharge électrostatique**

En touchant les composants électroniques, vous pouvez endommager, voire détruire l'onduleur par décharge électrostatique.

• Reliez-vous à la terre avant de toucher un composant.

#### **Procédure :**

- 1. Pour éviter que de l'eau ou de la poussière ne pénètre à l'intérieur de l'onduleur, nettoyez et séchez le couvercle avant le démontage.
- 2. Desserrez toutes les vis du couvercle du boîtier du Sunny Island à l'aide d'une clé pour vis à six pans creux (surplat de 5) et retirez-le. Mettez soigneusement de côté les vis et les rondelles autobloquantes.
- 3. Retirez le couvercle du boîtier avec précaution.
- 4. Effectuez les réparations ou le remplacement de composants.
- 5. Posez à nouveau le couvercle et les vis sur le boîtier et maintenez-le ainsi.
- 6. Placez une rondelle autobloquante sur chaque vis. Le côté cannelé de la rondelle autobloquante doit pointer en direction de la tête de vis. Astuce : une vis de rechange avec rondelle autobloquante est livrée avec le Sunny Island.

7. Sur le Sunny Island, vissez le couvercle du boîtier à l'aide d'une clé pour vis à six pans creux (ouverture de 5) en respectant l'ordre des étapes 1 à 6 (couple de serrage : 6 Nm). Les dents de la rondelle autobloquante doivent s'enfoncer dans le couvercle du boîtier lors de cette opération. Le couvercle du boîtier est ainsi mis à la terre.

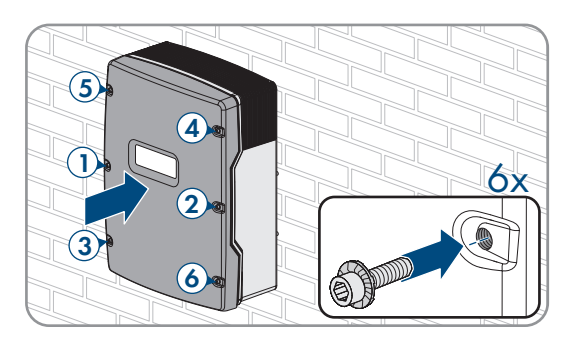

8. Remettez l'onduleur en service [\(voir chapitre 13.11, page 152\)](#page-151-0).

# <span id="page-151-0"></span>**13.11 Remise en service de l'onduleur**

Si vous avez mis l'onduleur hors tension et que vous souhaitez le remettre en service, effectuez les opérations suivantes dans l'ordre indiqué.

### **Conditions requises :**

- Dans le tableau de répartition AC, tous les disjoncteurs miniatures doivent être ouverts.
- Tous les onduleurs Sunny Island doivent être raccordés correctement [\(voir chapitre 6.7, page 68\).](#page-67-0)
- Tous les onduleurs doivent être fermés [\(voir chapitre 6.8, page 72\).](#page-71-0)
- Tous les Sunny Island doivent être éteints.
- Le fusible interrupteur-sectionneur du fusible batterie doit être fermé [\(voir chapitre 6.9, page 73\)](#page-72-0).

### **Procédure :**

1. Dans les systèmes à 1 Sunny Island, appuyez sur la touche marche.

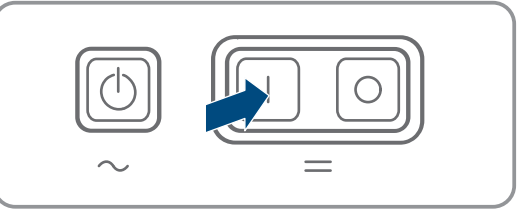

- 2. Dans les systèmes à 3 Sunny Island, appuyez sur la touche marche du maître et maintenez-la enfoncée jusqu'à ce qu'un signal sonore retentisse.
- 3. Dans le cas d'un système multicluster, appuyez sur la touche de mise en marche de chaque Maître, puis maintenez les touches enfoncées jusqu'à ce qu'un signal sonore retentisse.
- 4. Connectez-vous à l'interface utilisateur de l'onduleur [\(voir chapitre 8.1, page 115\)](#page-114-0).

# **14 Recherche d'erreurs**

# **14.1 Comportement de l'onduleur Sunny Island en cas de dysfonctionnement**

### **Messages d'événements**

Les avertissements et les erreurs s'affichent dans le menu **Événements** de l'interface utilisateur, jusqu'à ce que les causes de ces avertissements et les erreurs ne soient plus saisis par le Sunny Island. Exception : certaines erreurs doivent être validées via l'interface utilisateur.

Les informations sont également affichées par le Sunny Island dans le menu **Résultats** [\(voir chapitre 14.2, page 153\)](#page-152-0).

### **Autostart**

La fonction de démarrage automatique permet le redémarrage automatique en cas de dérangements. Lorsque le démarrage automatique échoue en cas de dérangement, le Sunny Island essaie de réaliser immédiatement le démarrage automatique suivant. Le nombre de démarrages automatiques est limité.

Lorsque le nombre maximum de démarrages automatiques est atteint, le Sunny Island se comporte de la manière suivante :

- Le Sunny Island attend dix minutes.
- Le compteur d'énergie de démarrages automatiques est réinitialisé.
- Le Sunny Island essaie d'exécuter un démarrage automatique.
- Lorsque le nombre maximum de démarrages automatiques est atteint, le Sunny Island attend de nouveau dix minutes.

# <span id="page-152-0"></span>**14.2 Messages d'événements**

#### **Numéro d'événe-Message, cause et solution**

**ment**

104

#### **A PERSONNEL QUALIFIÉ**

#### **Dérangement du secteur**

La tension du générateur ou du réseau électrique public du Sunny Island est excessive sur la phase Lxx.

#### **Solution pour un générateur :**

• Adaptez les valeurs limite de la tension du générateur du Sunny Island (voir l'information technique « Valeurs de mesure et paramètres » du Sunny Island). Pour cela, observez et analysez les valeurs de mesure **Tension raccordement externe réseau Lxx** en cours de service.

Ajustez la tension et / ou la fréquence du générateur.

#### **Solution dans le système d'alimentation de secours :**

• Contactez le service technique.

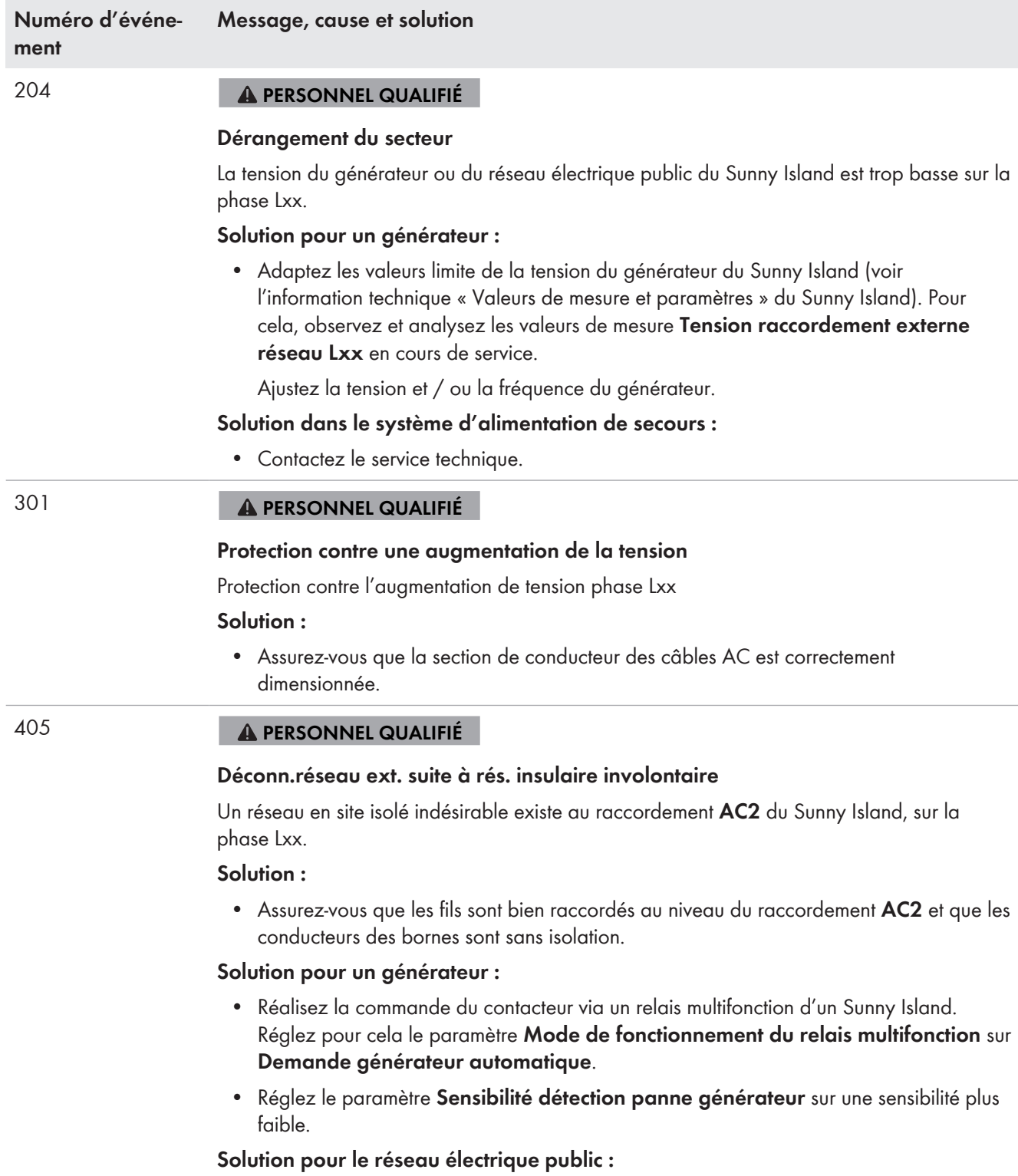

• Contactez le service technique.

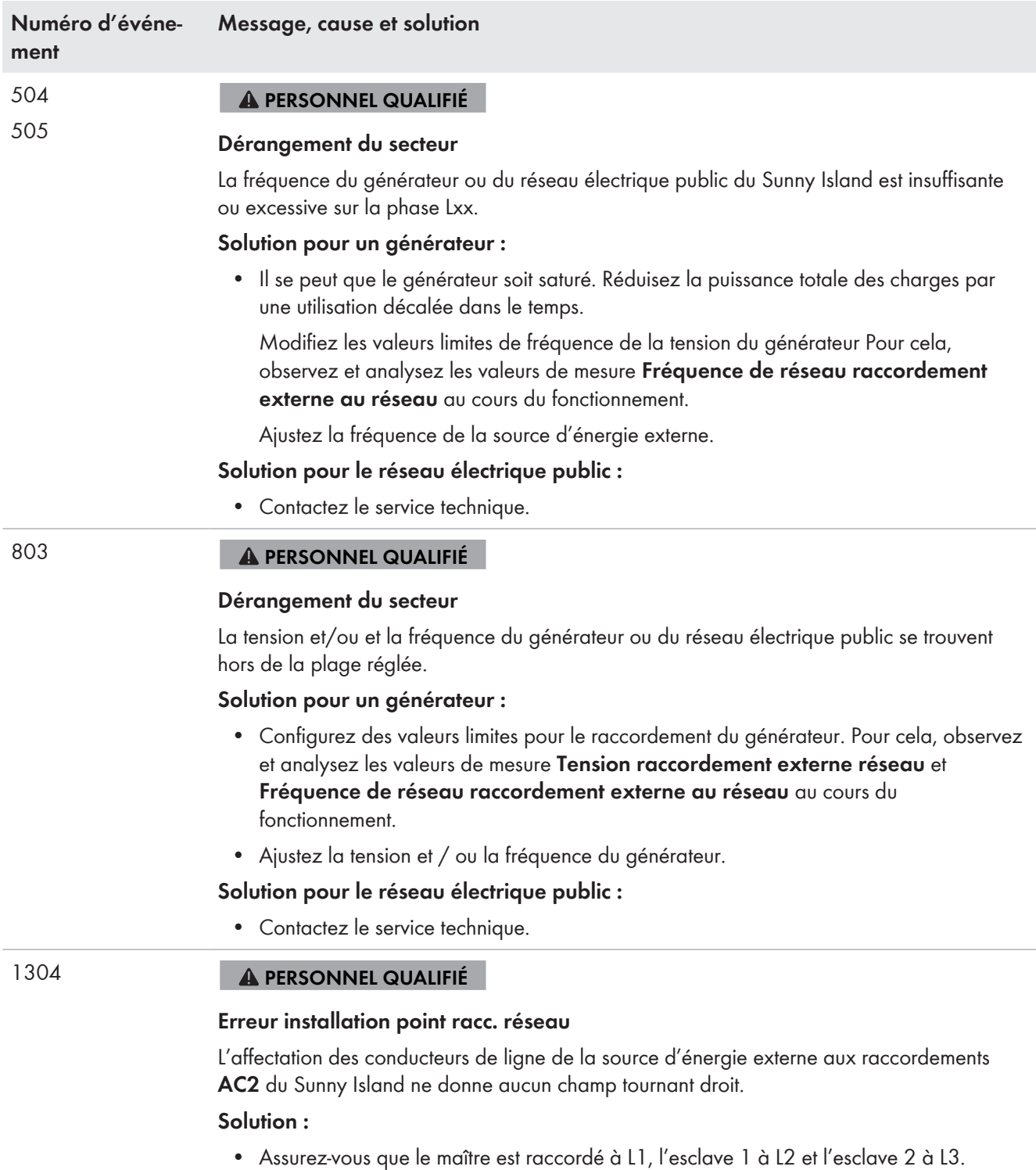

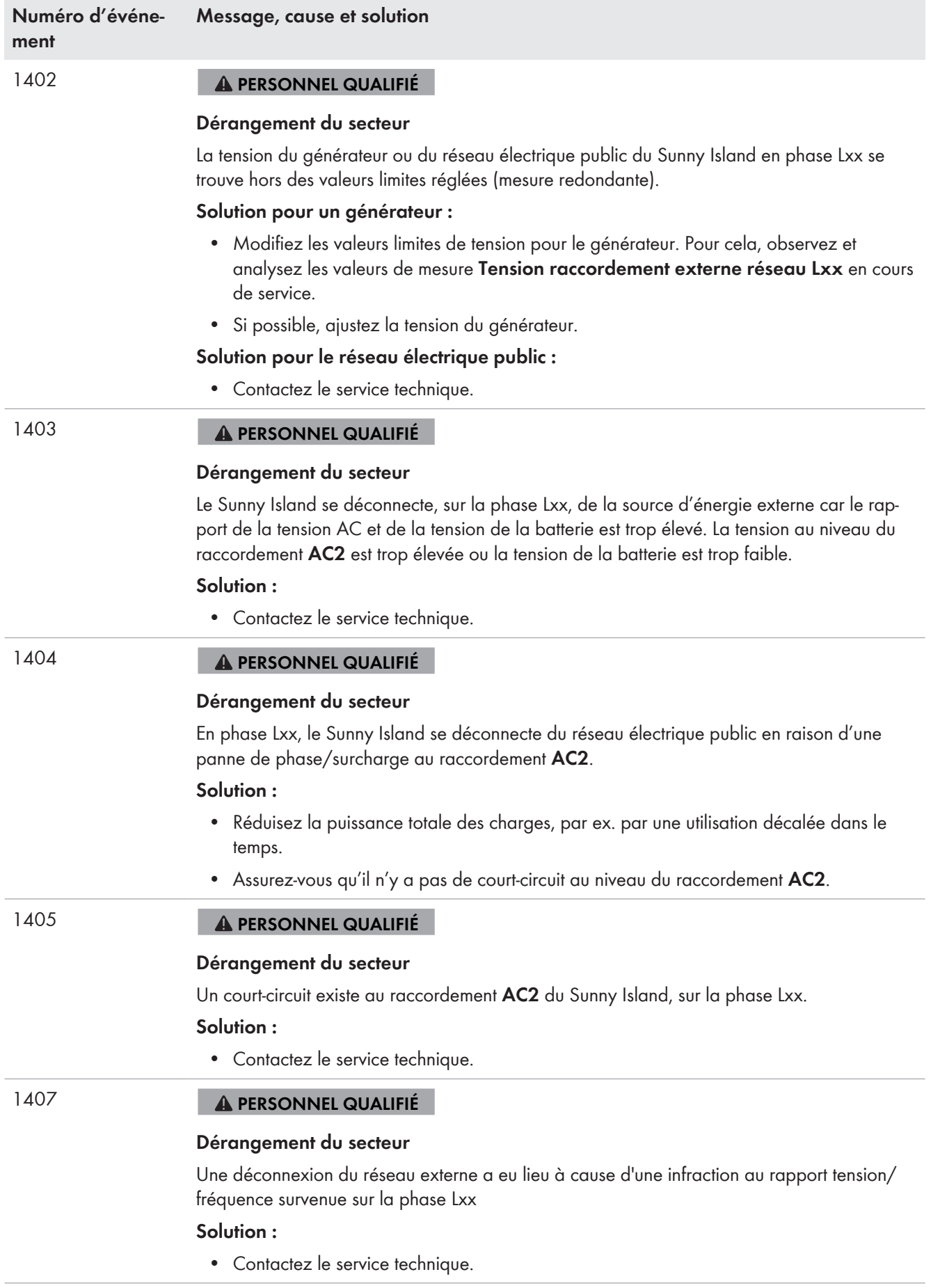

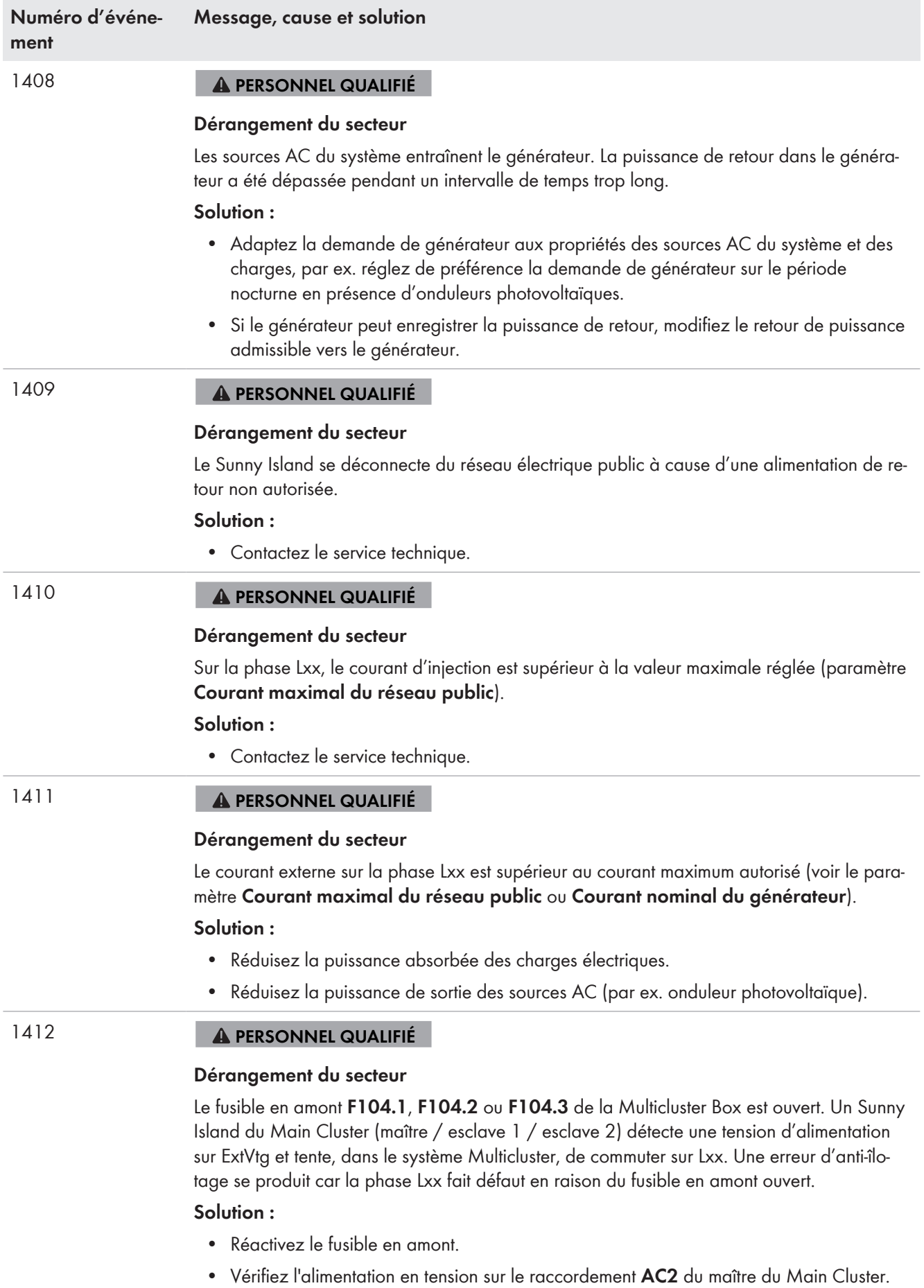

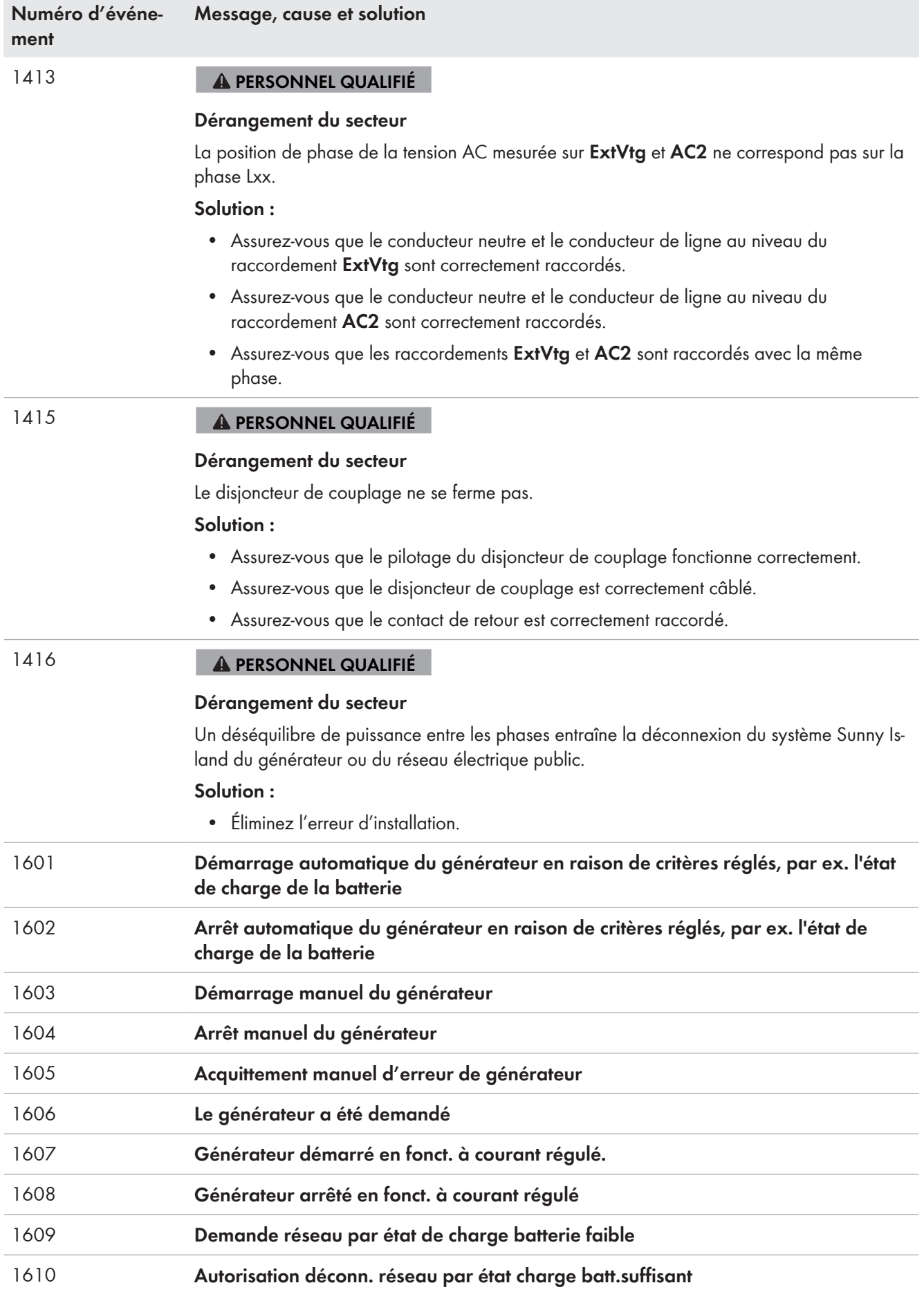

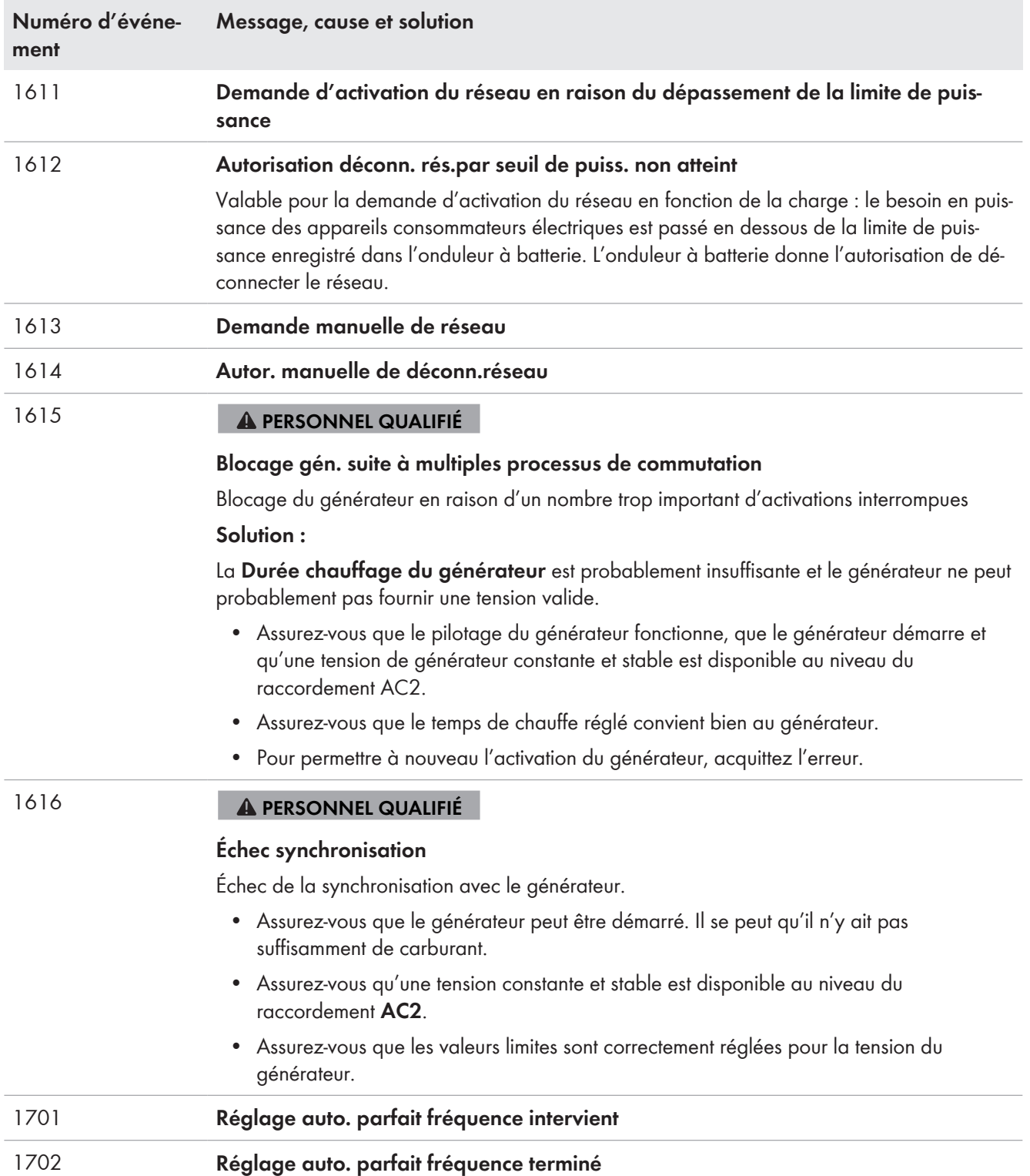

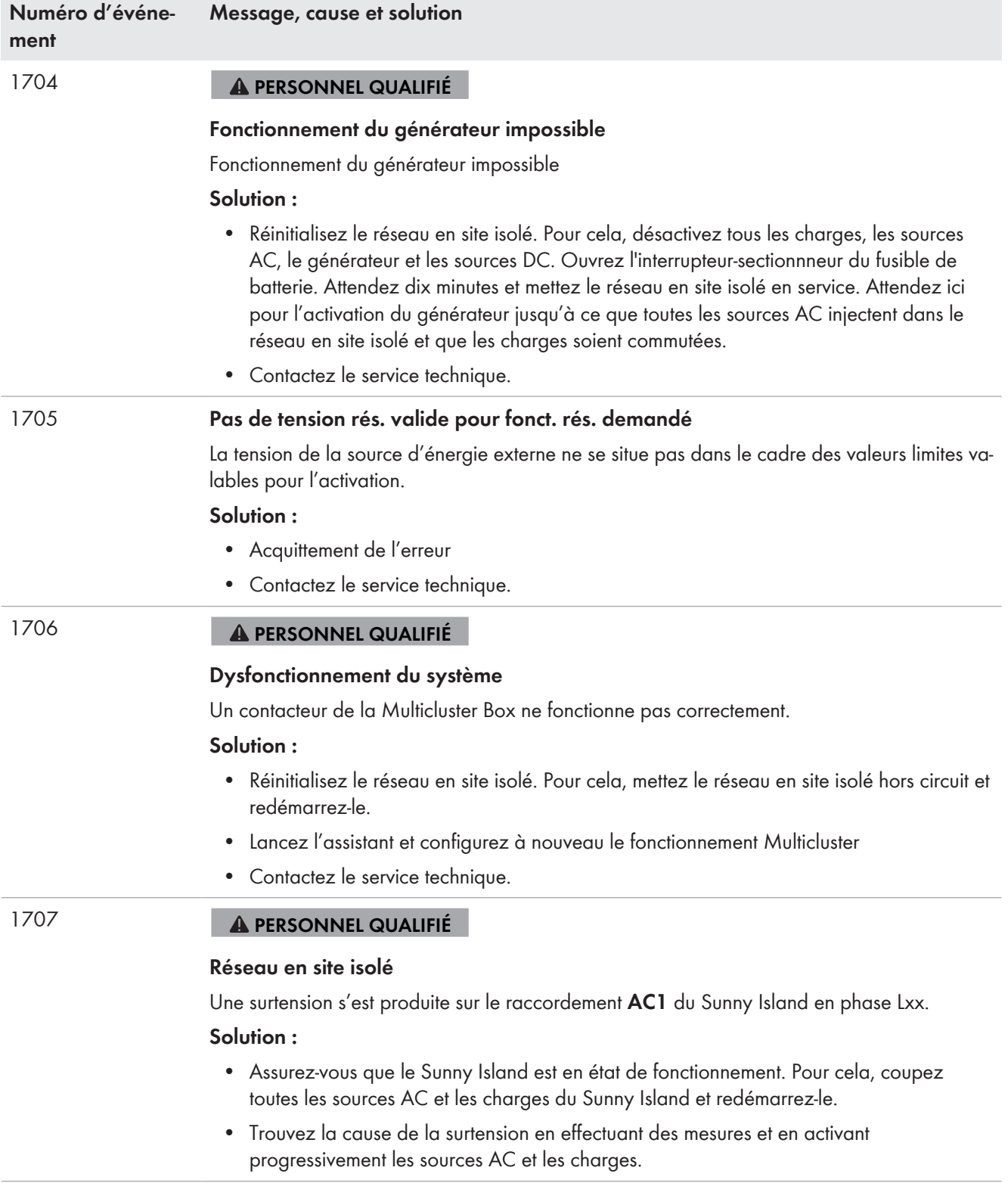

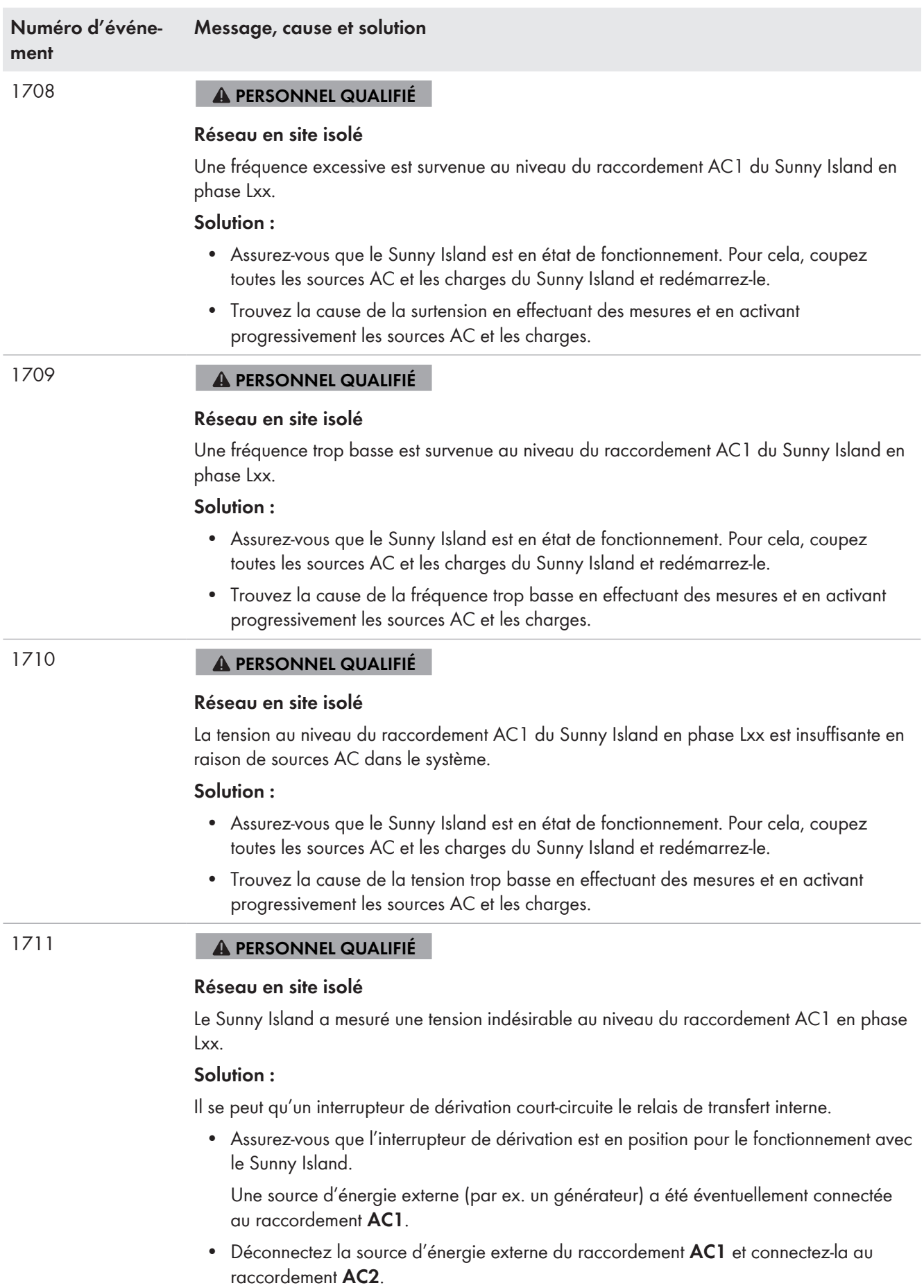

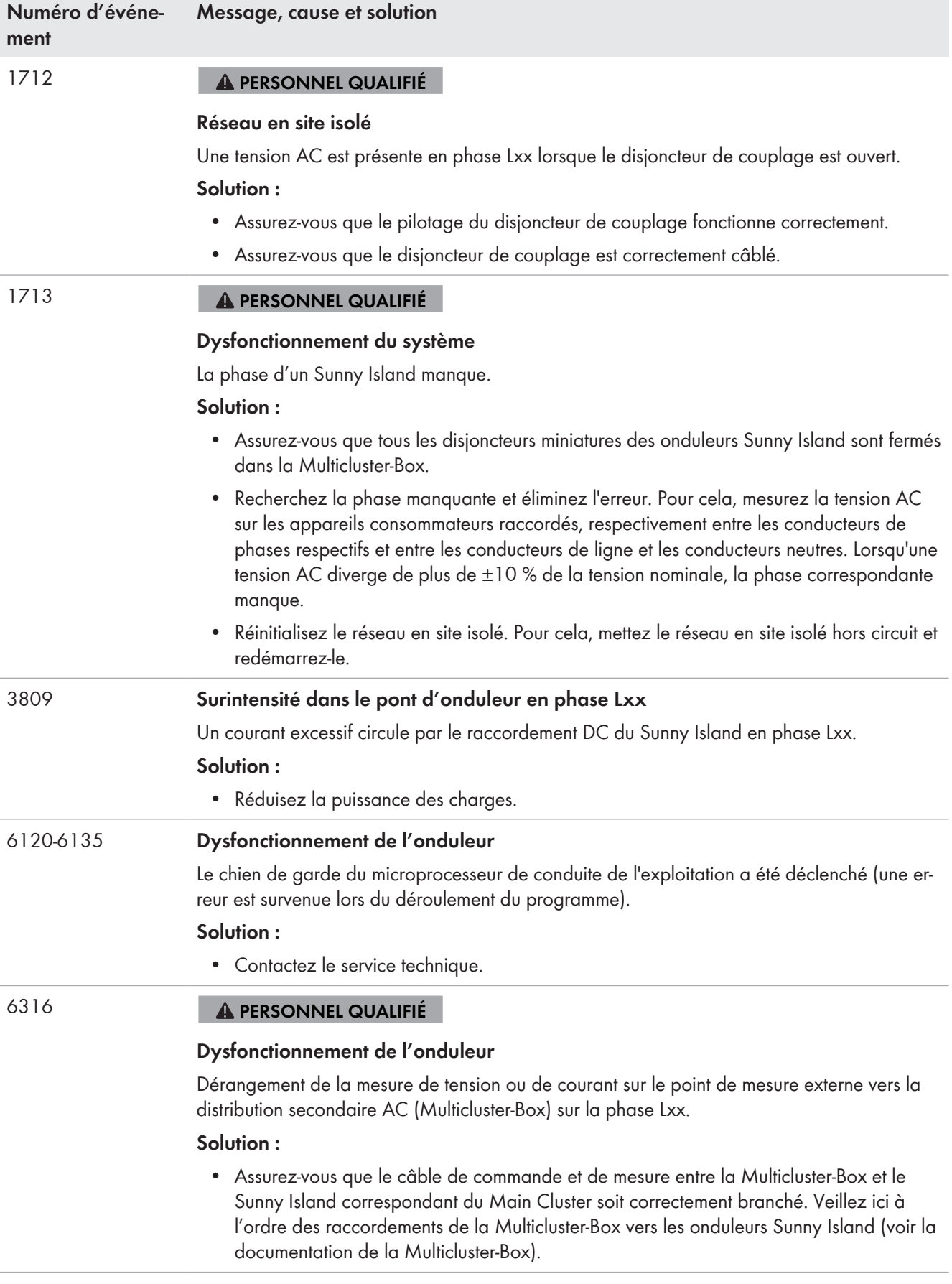

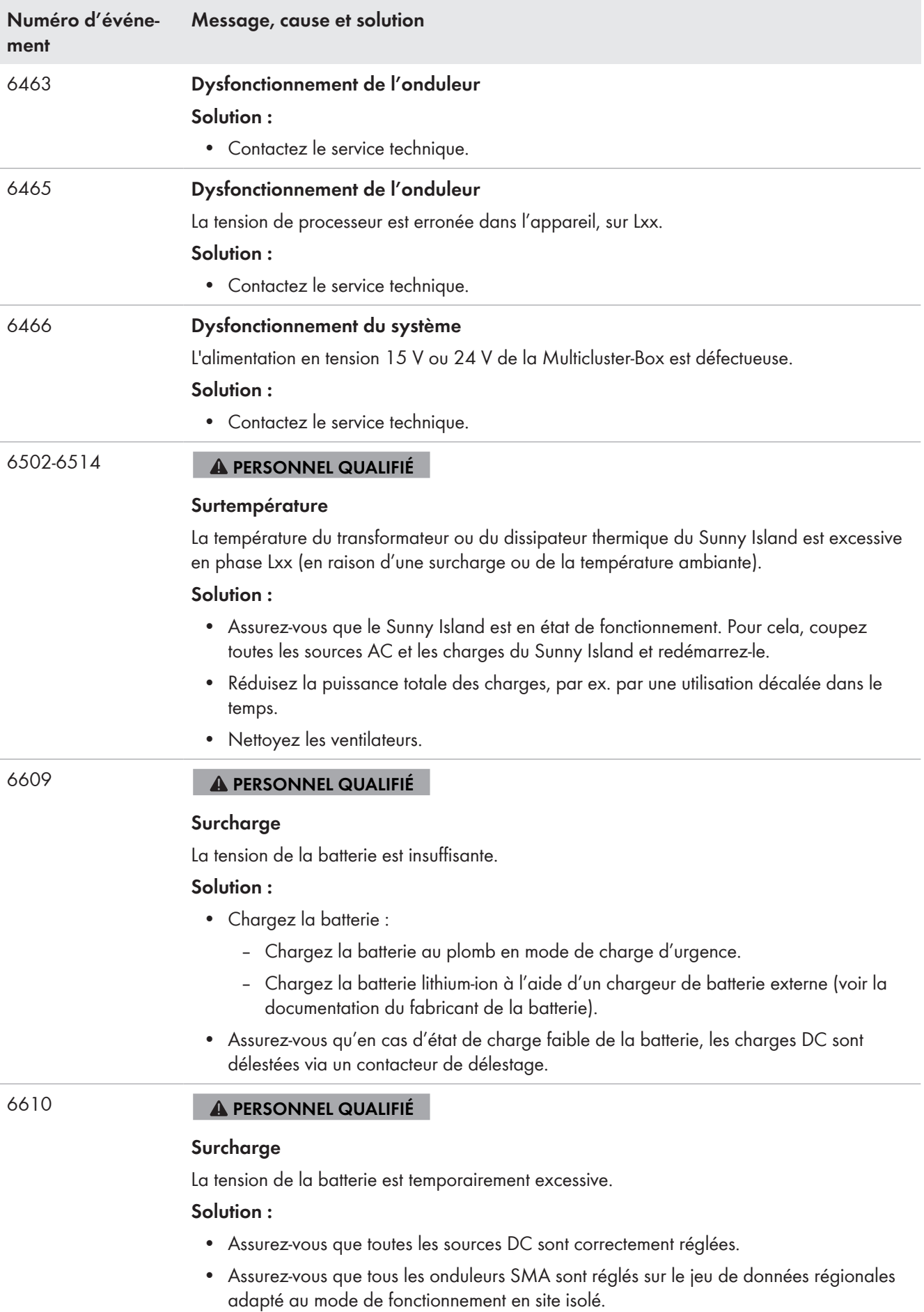

×

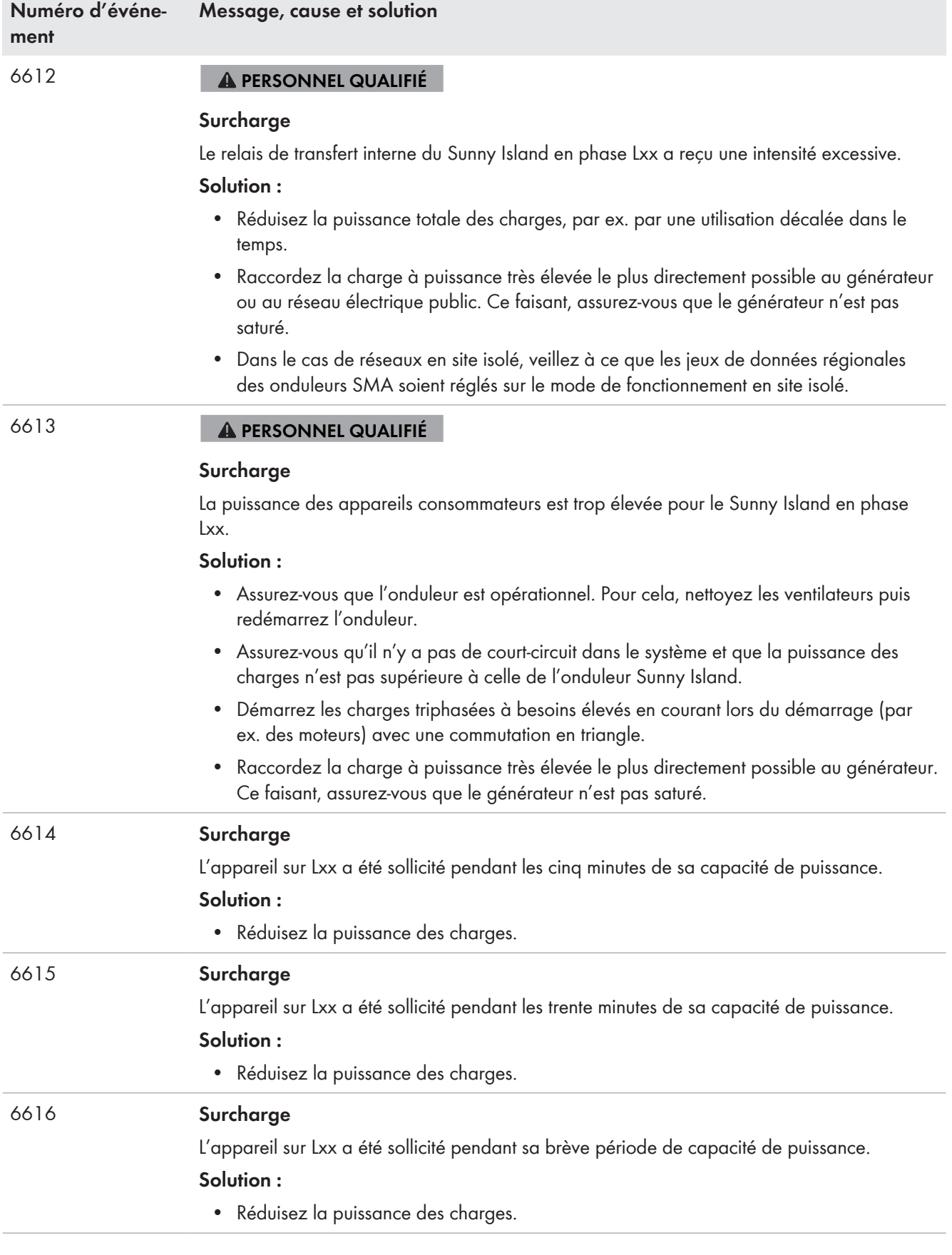

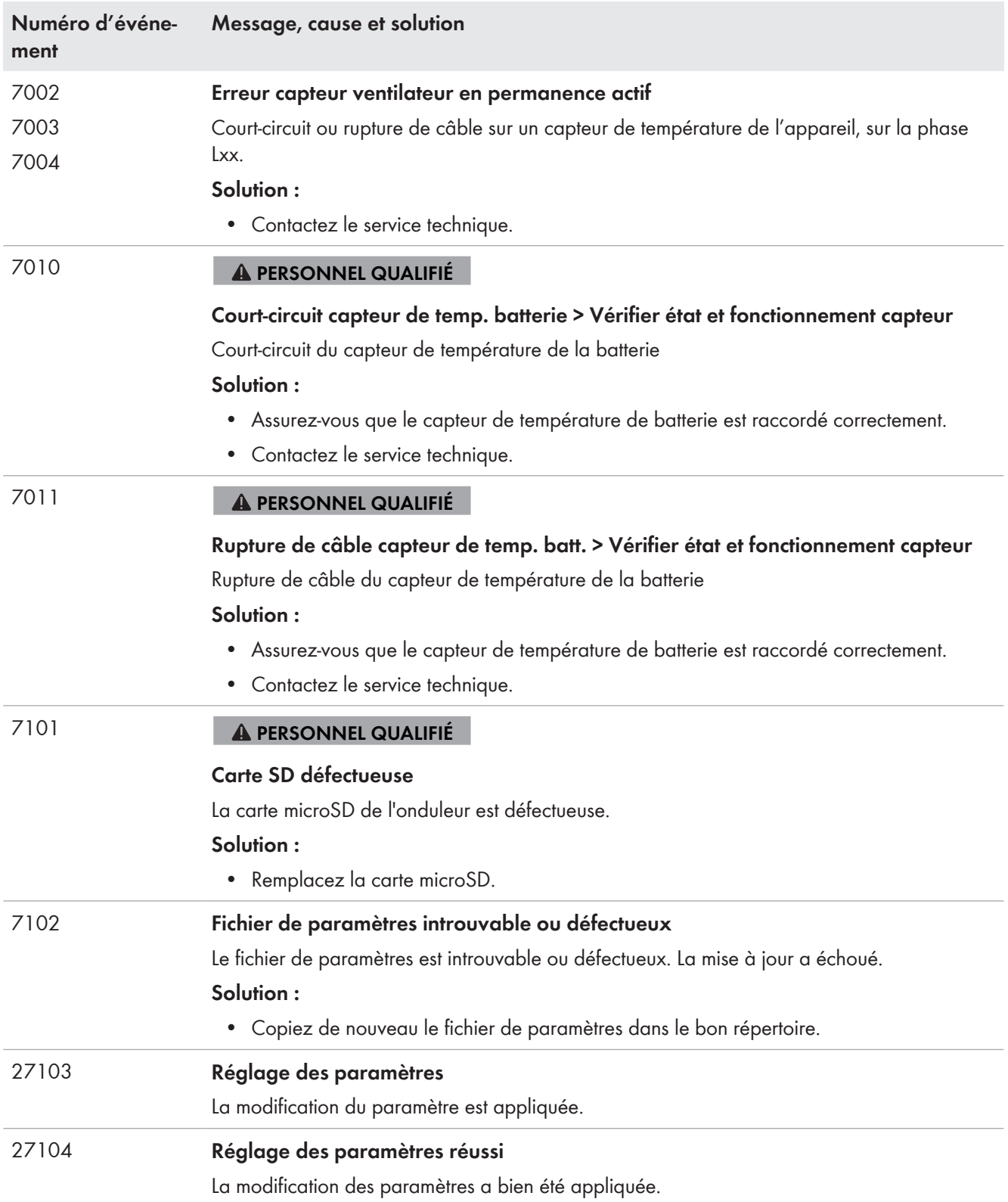

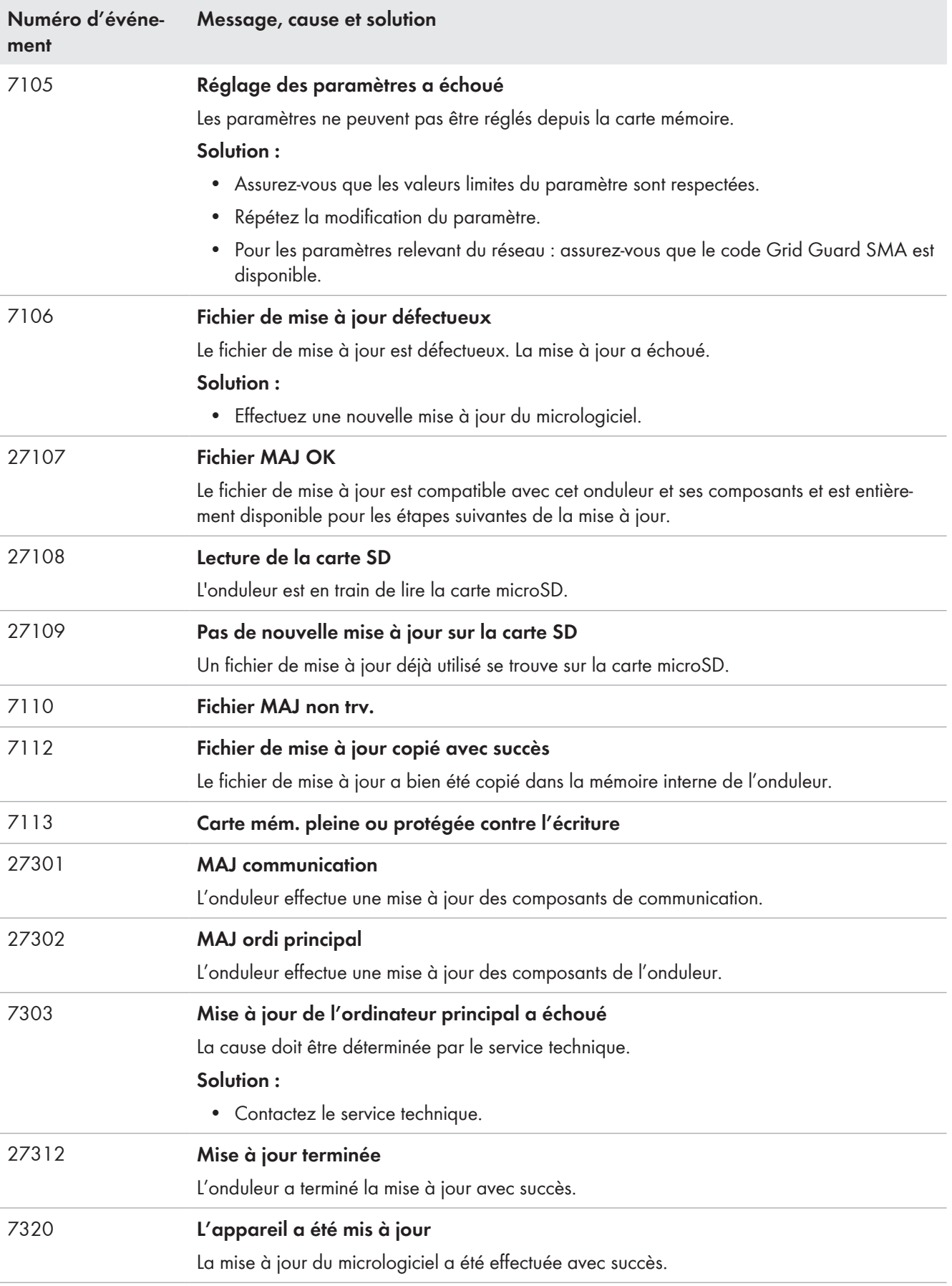

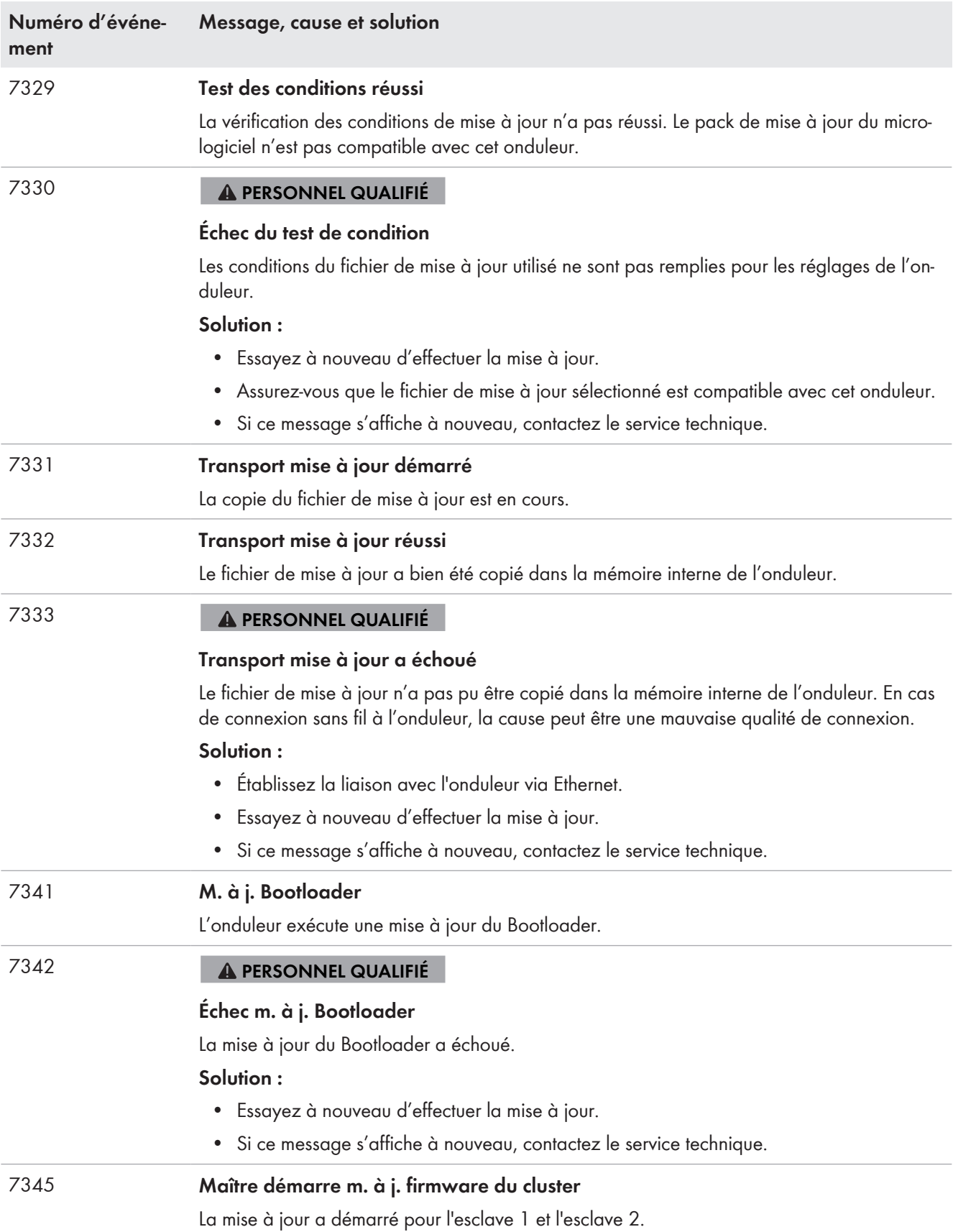

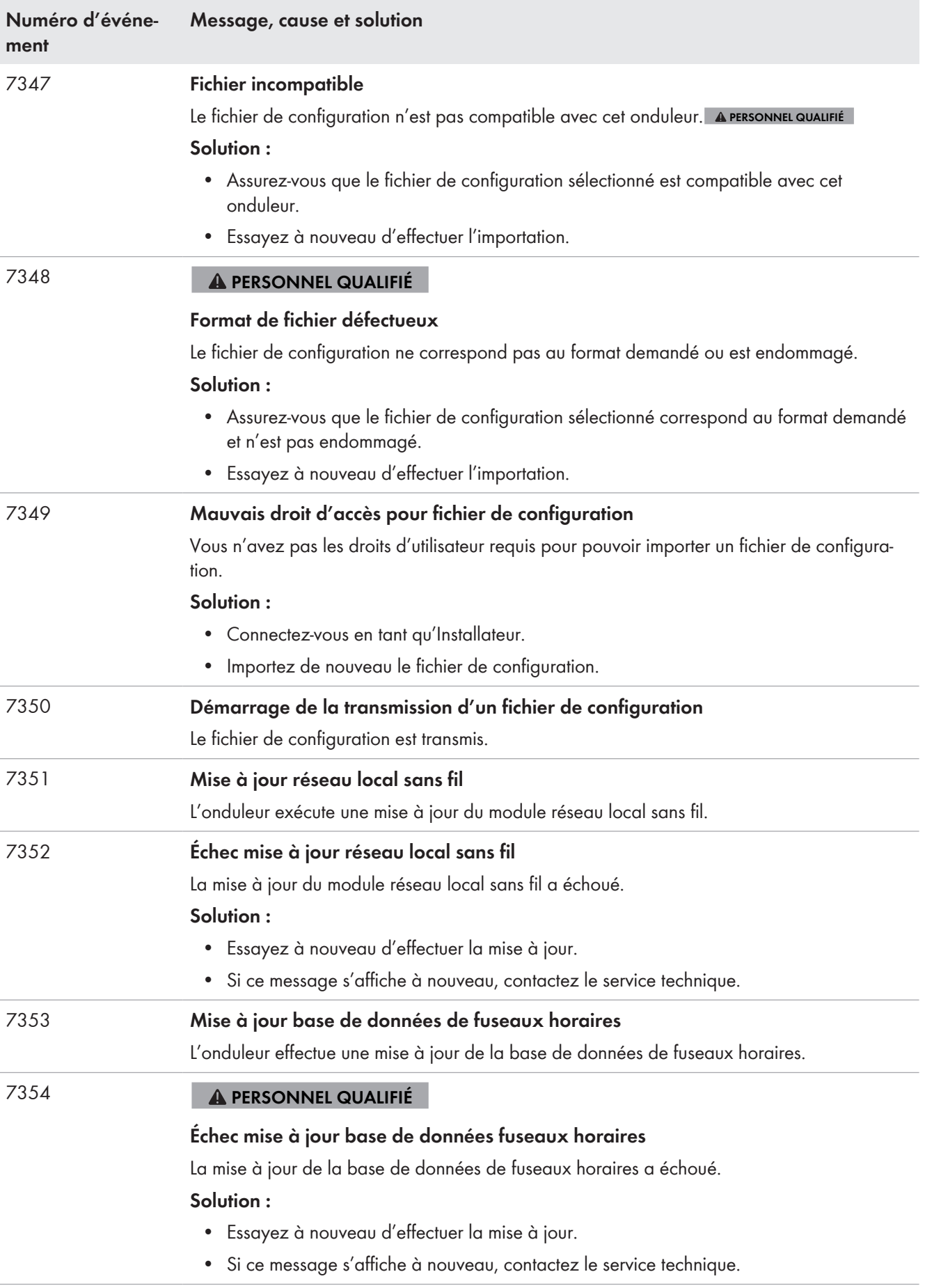

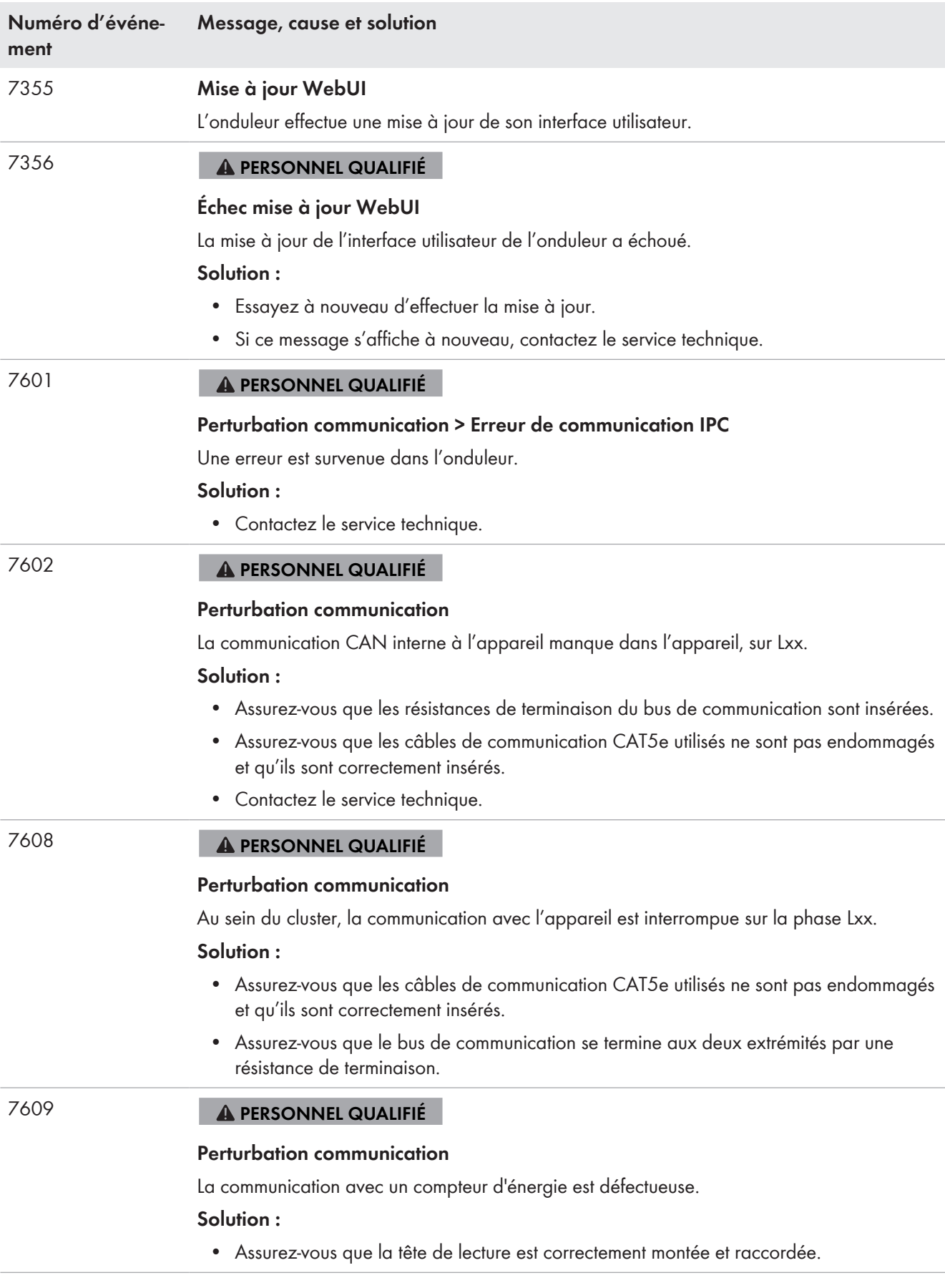

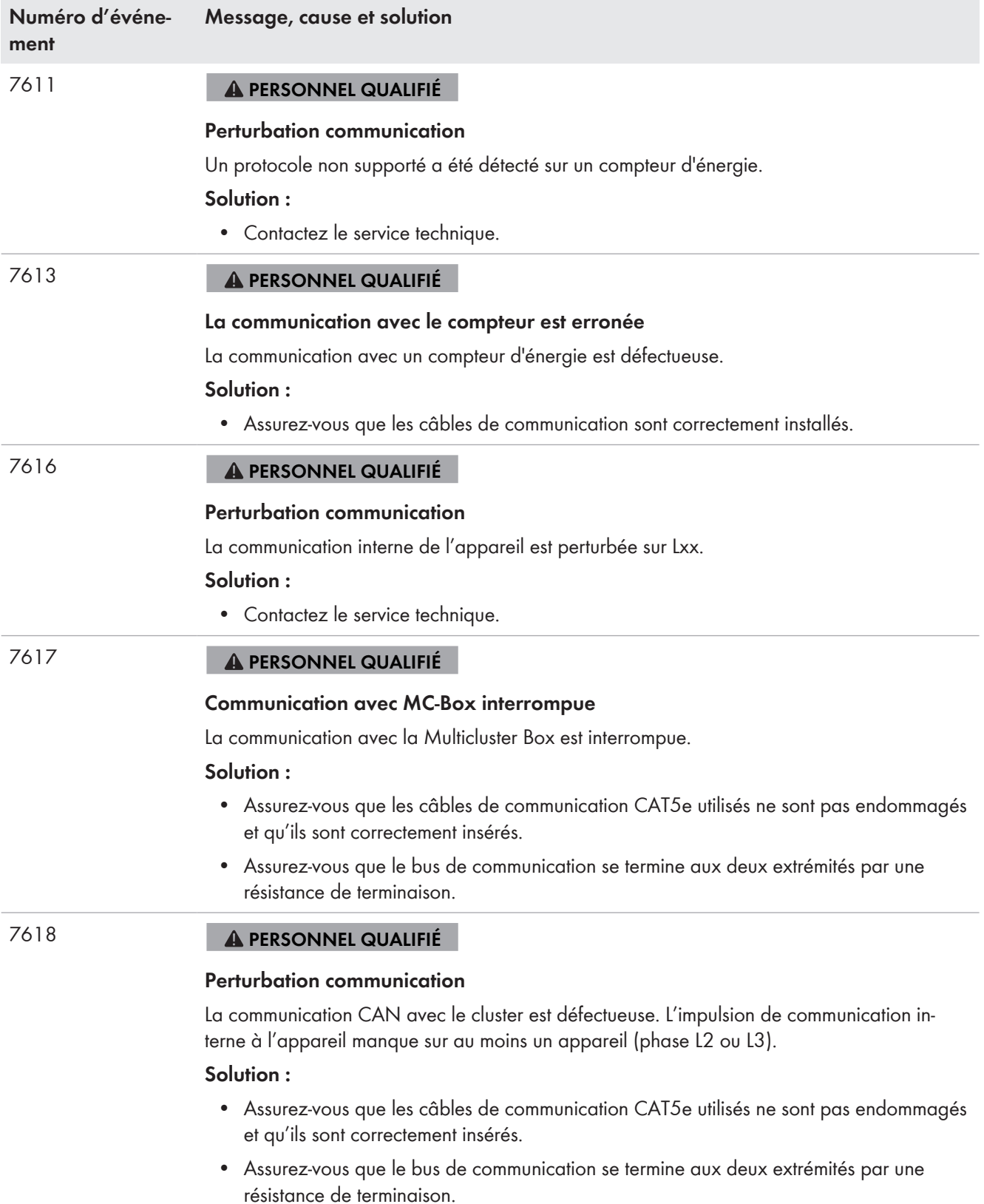

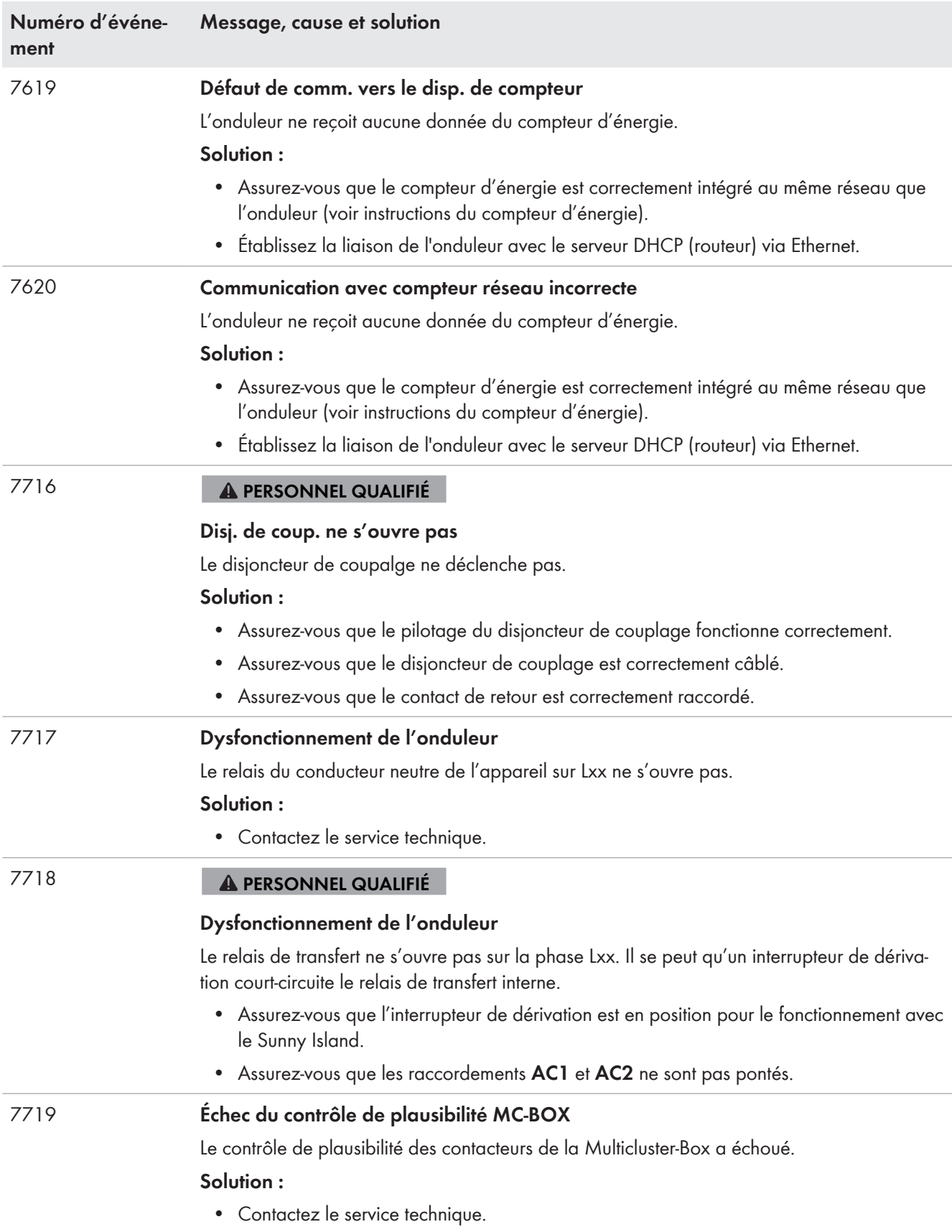

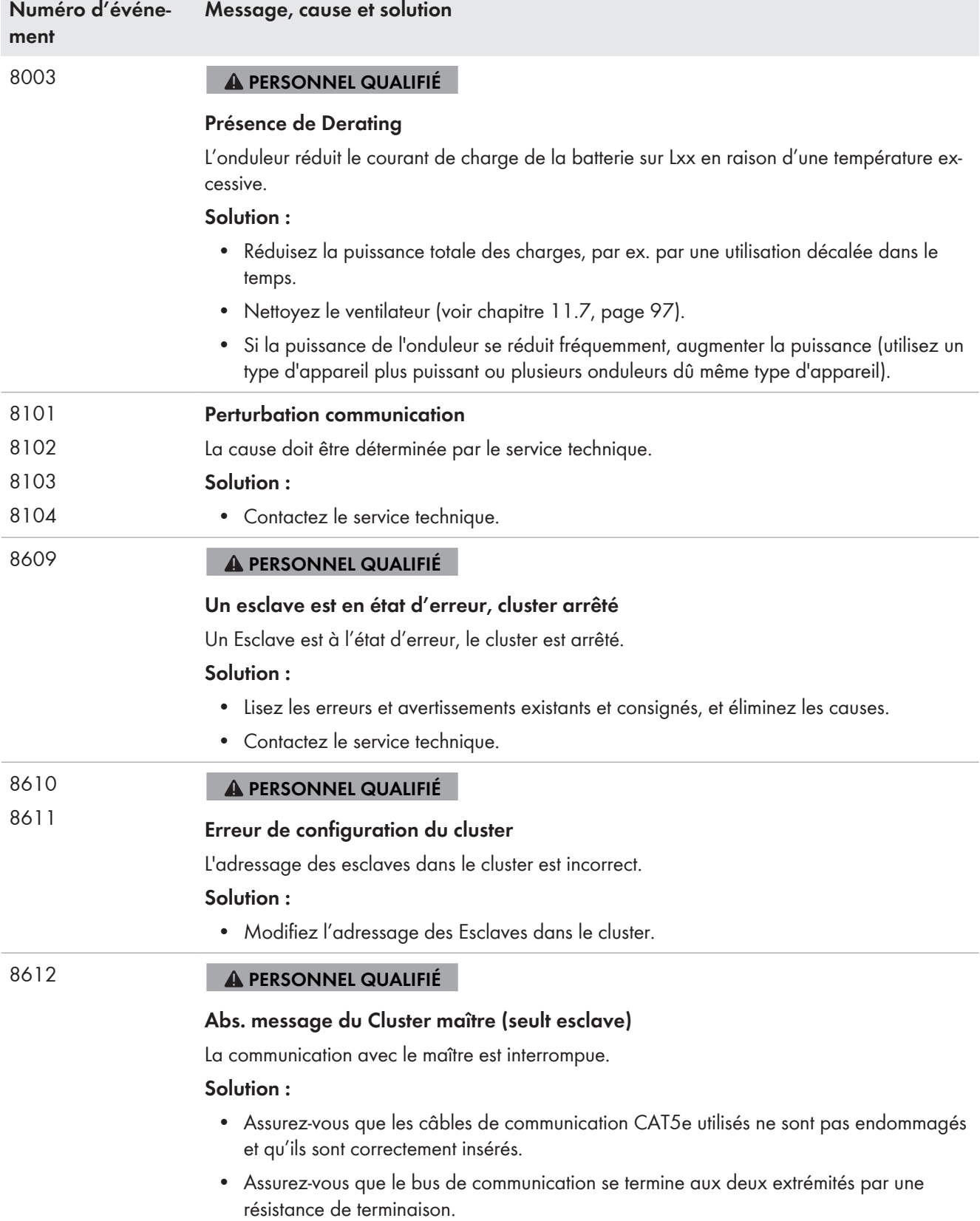

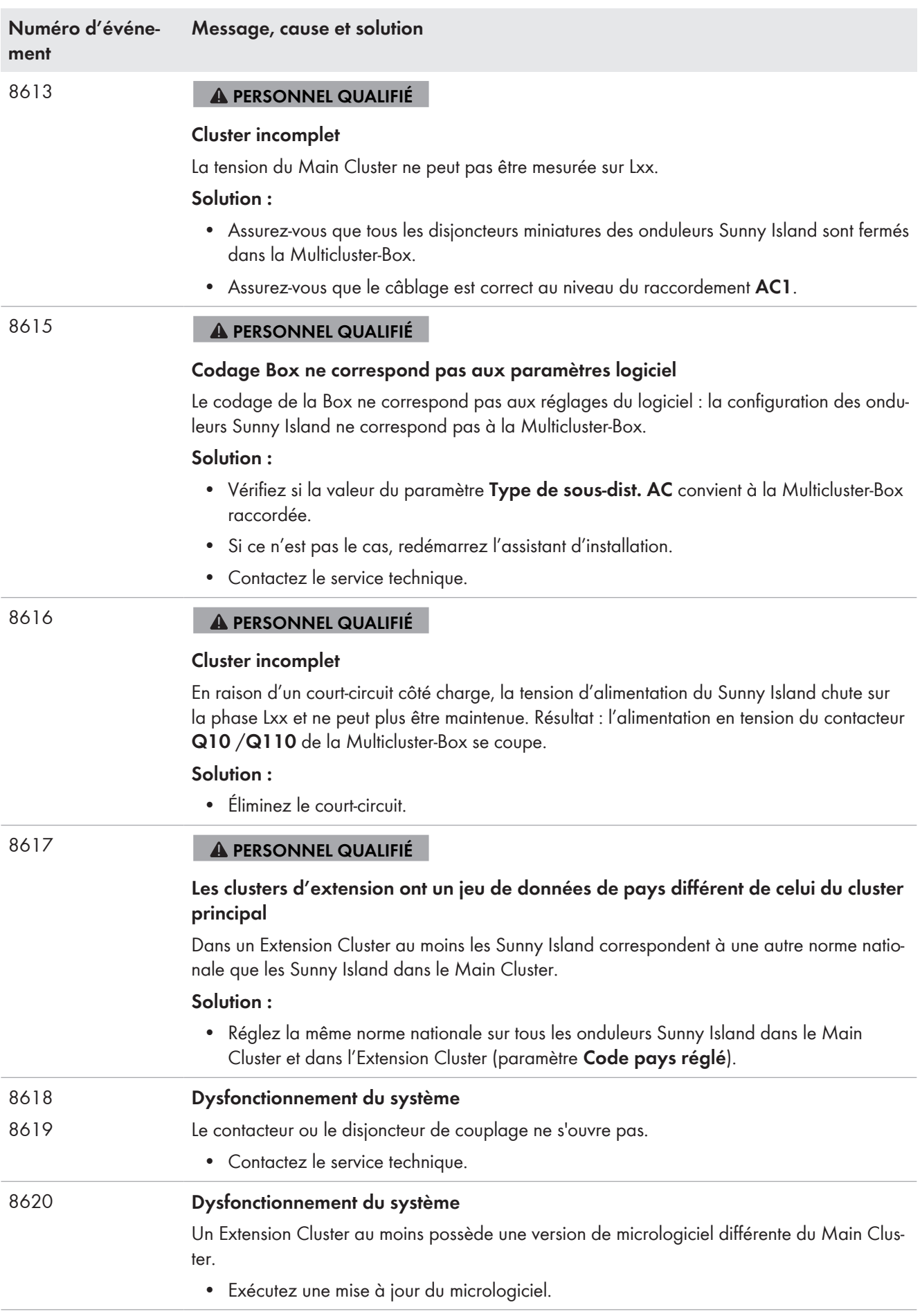

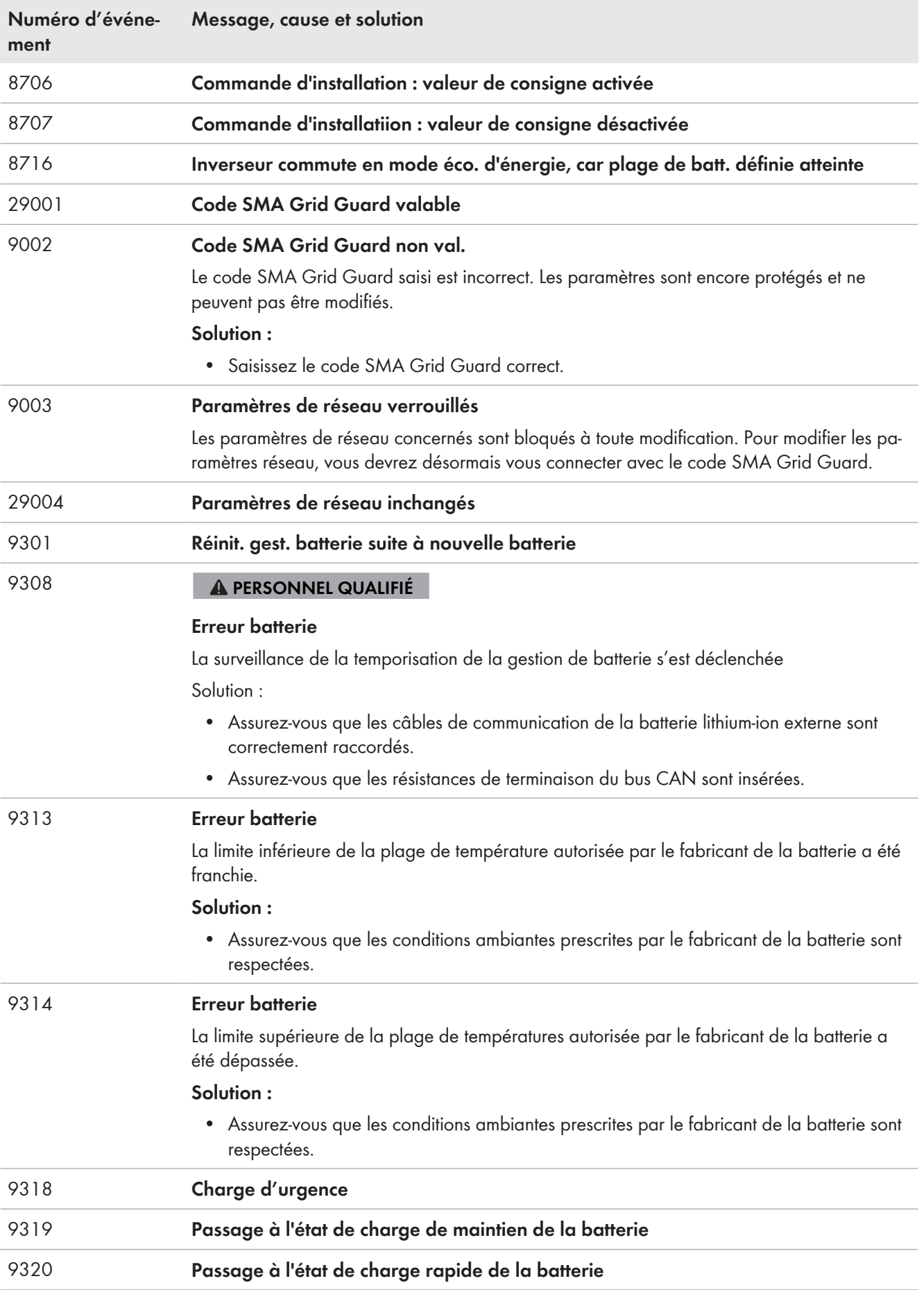

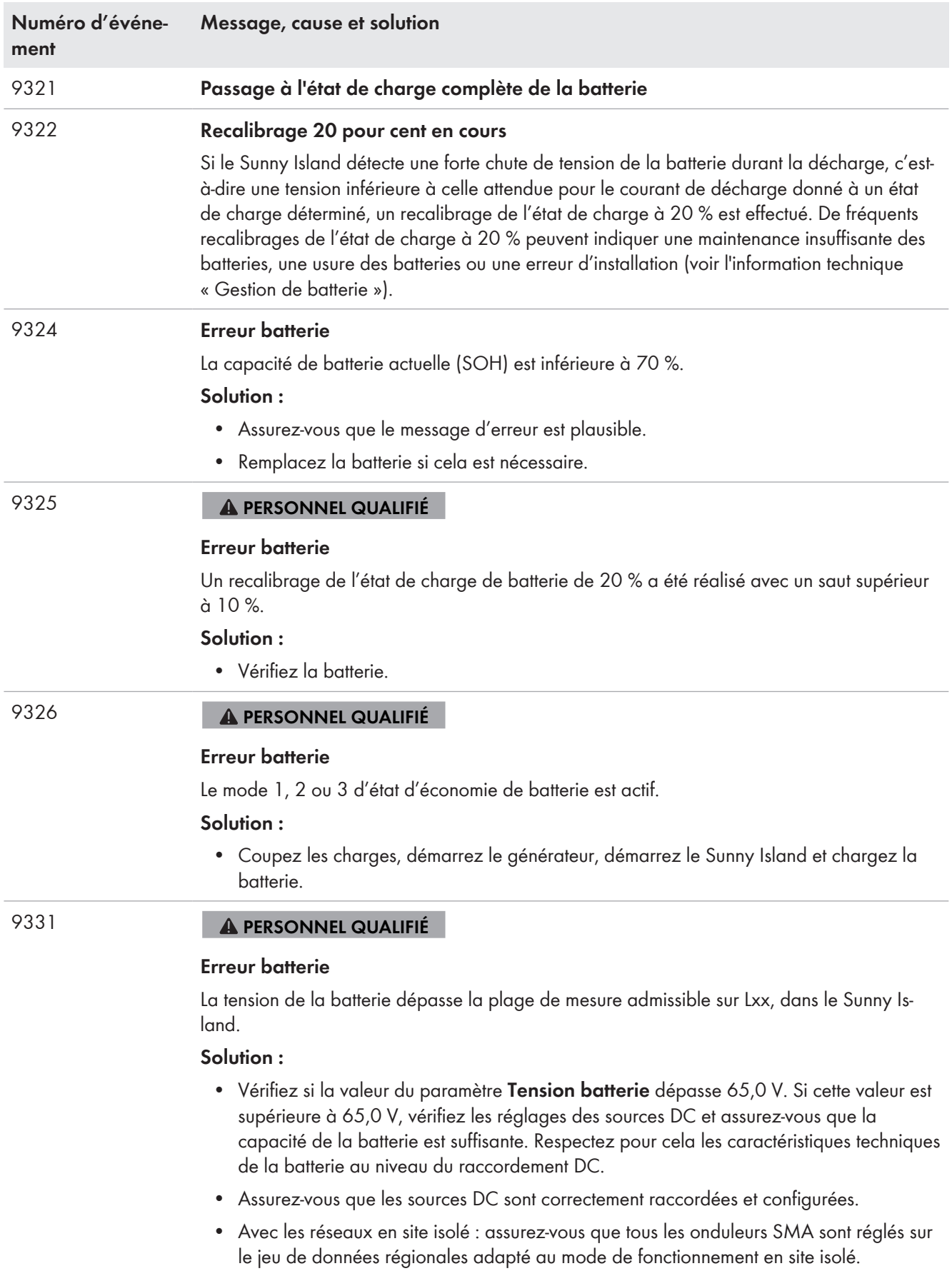

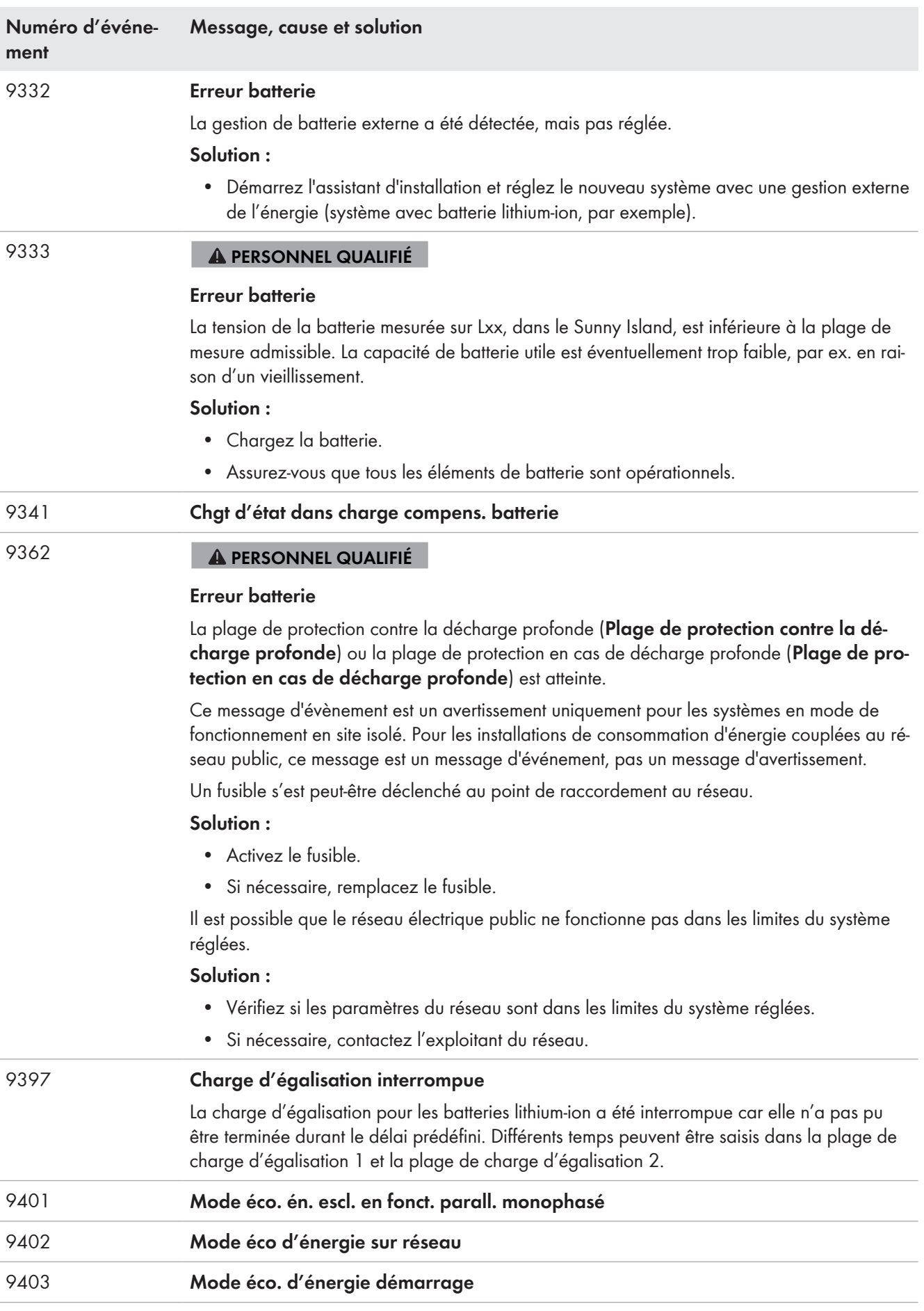

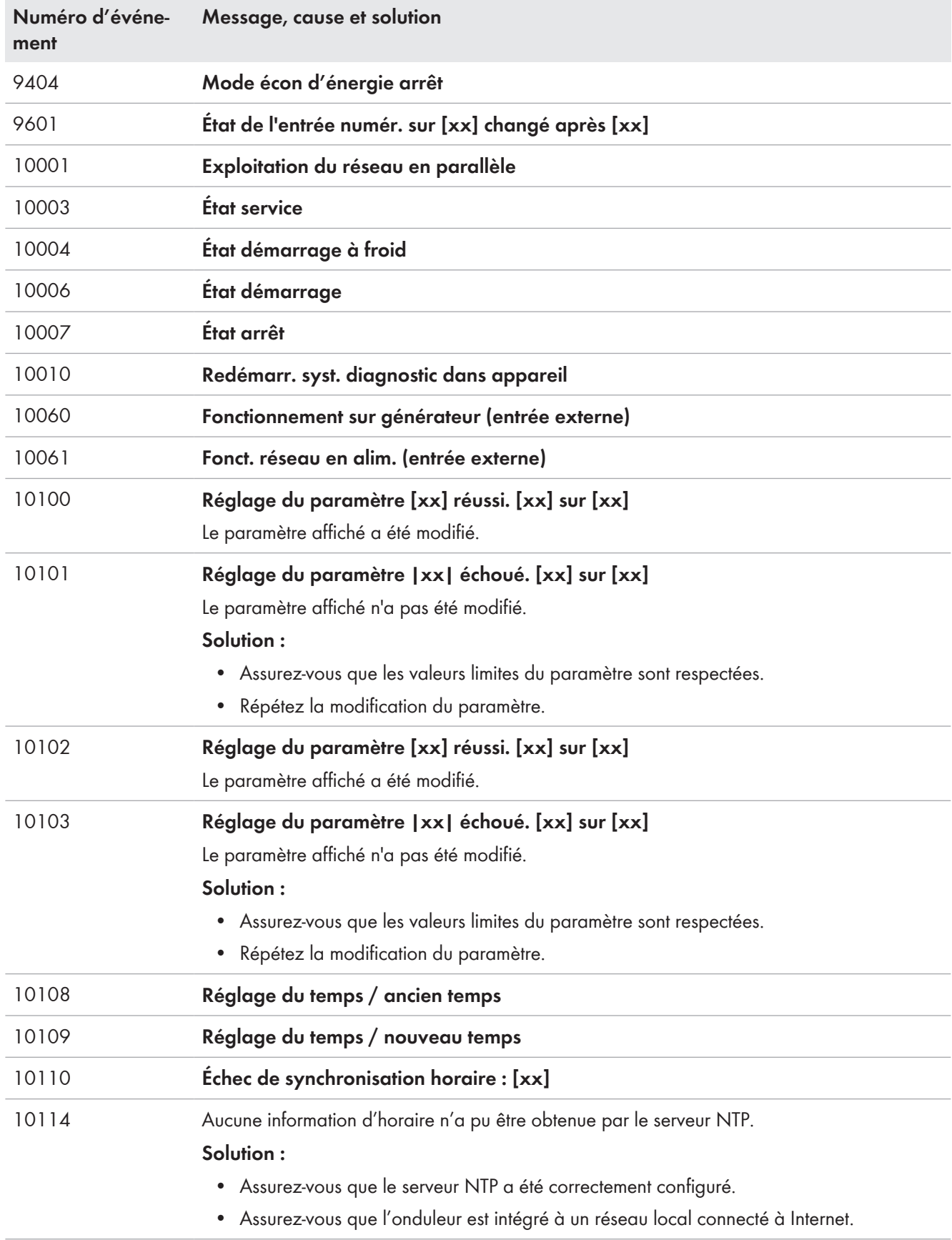

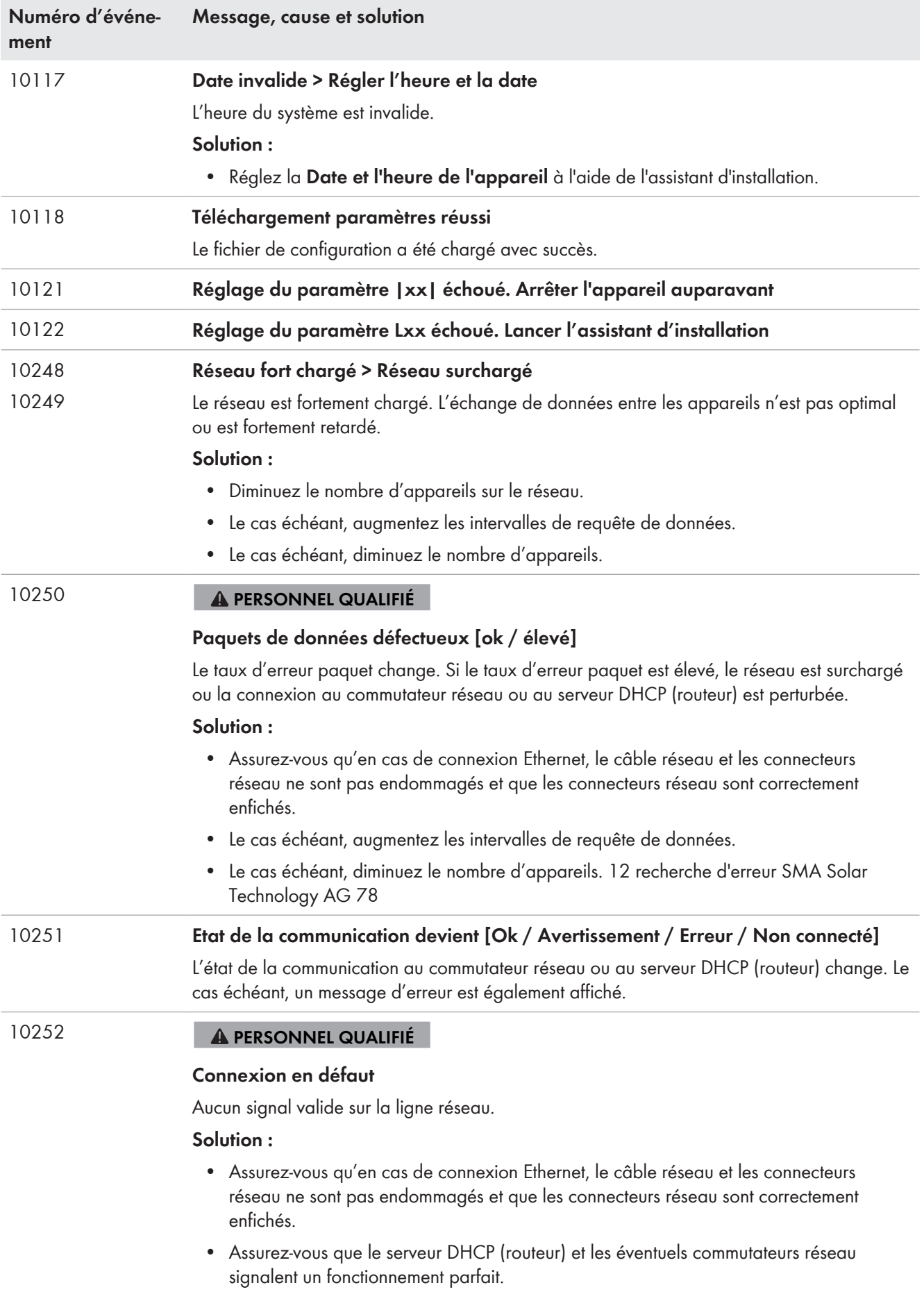

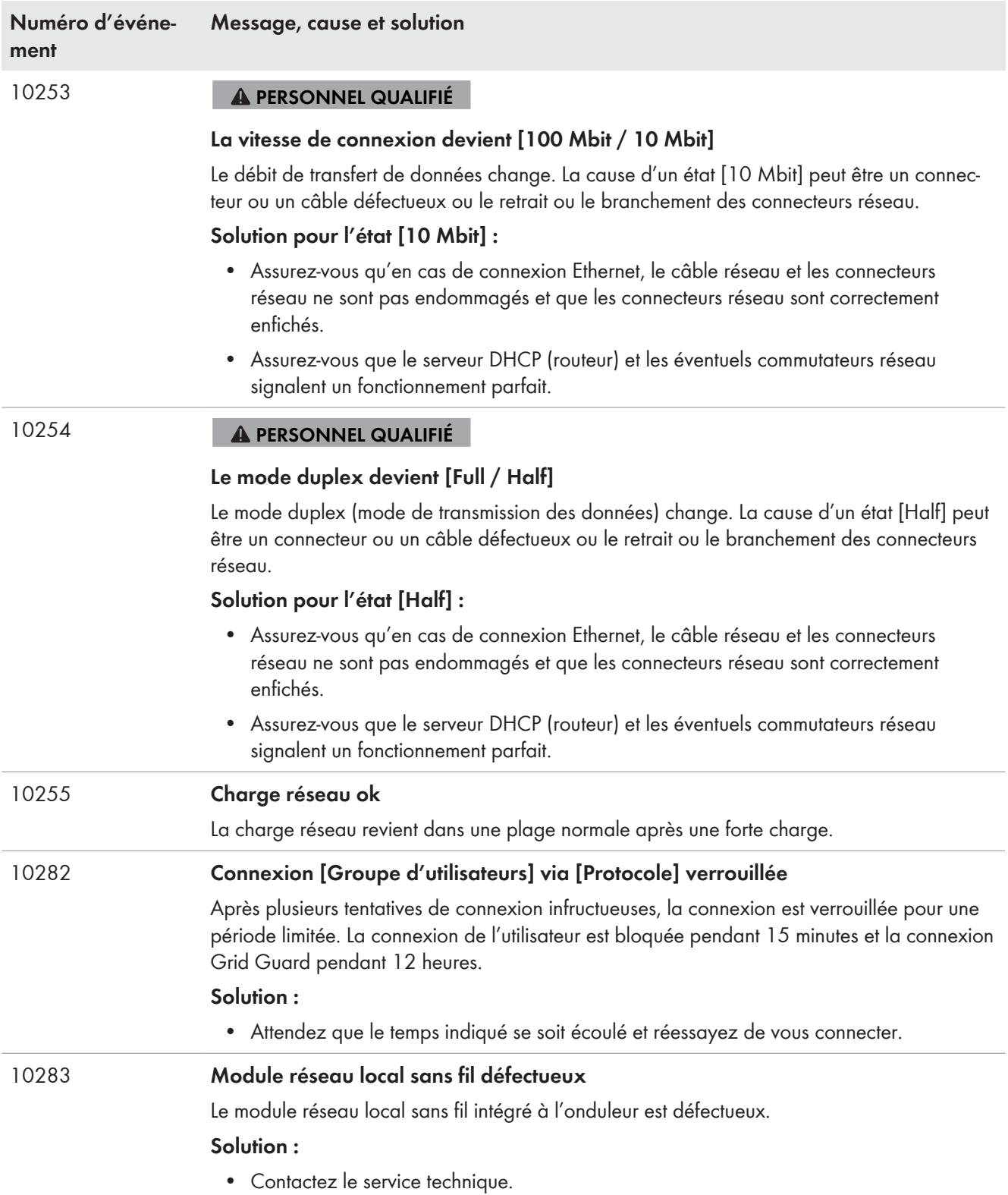

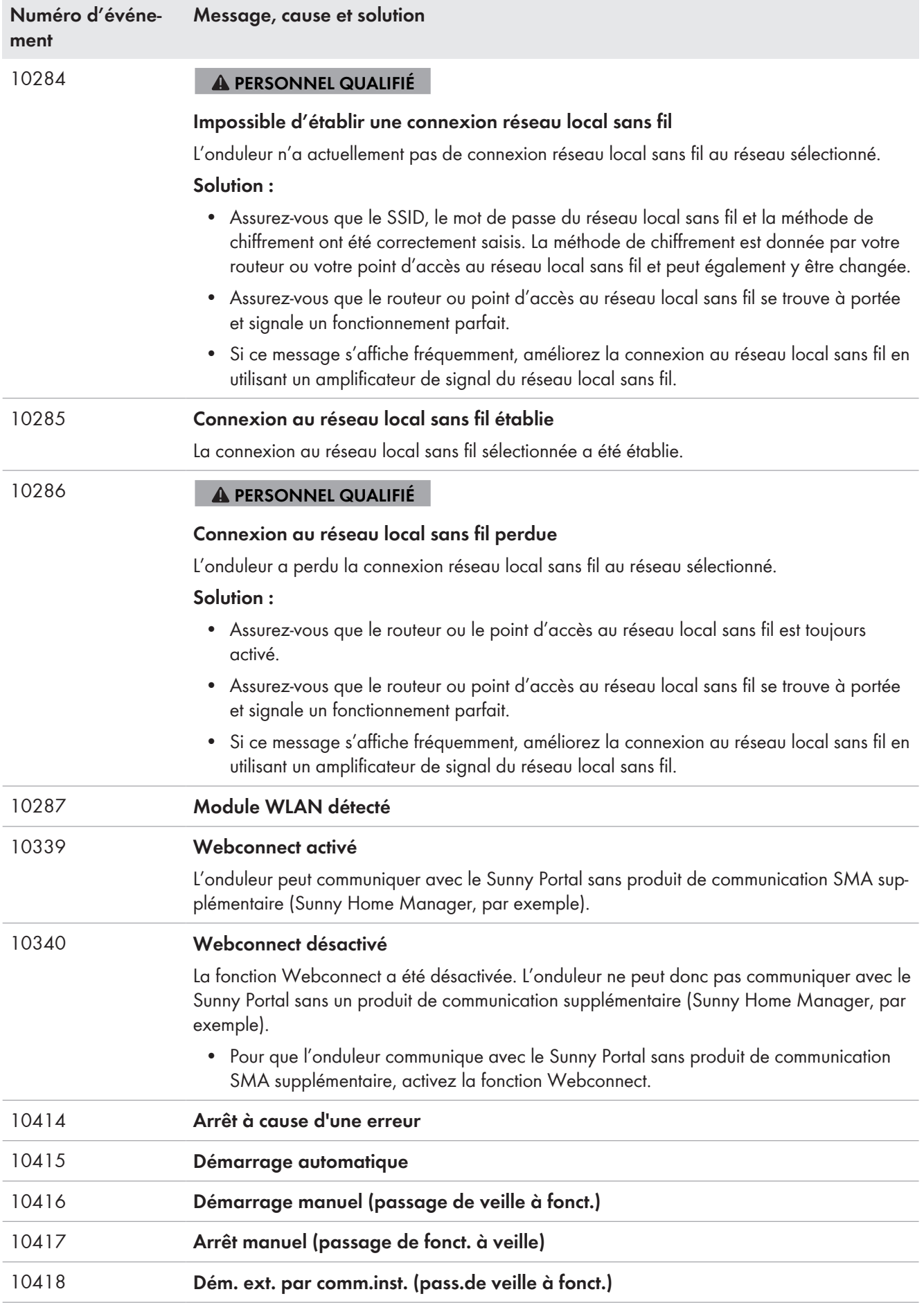
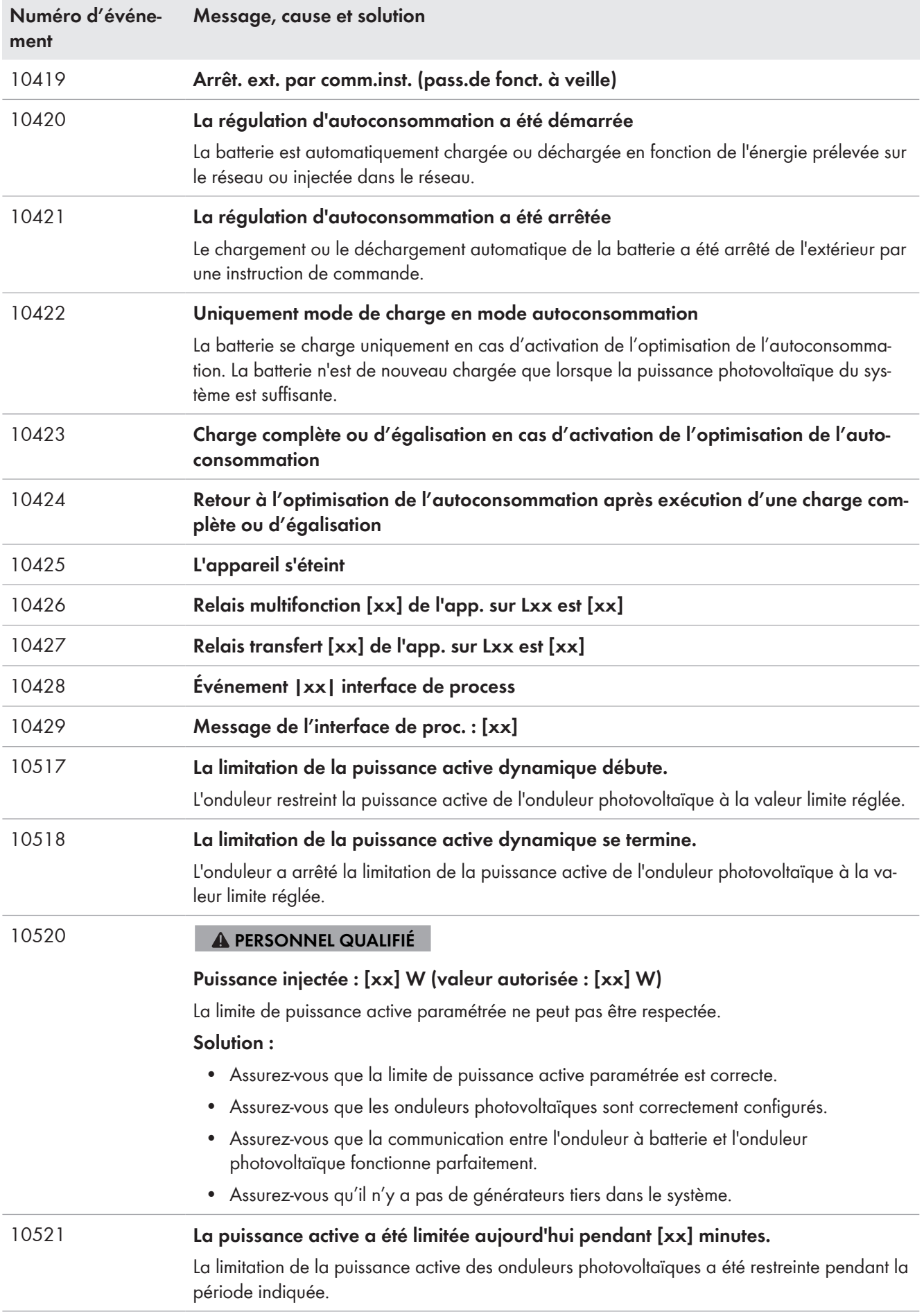

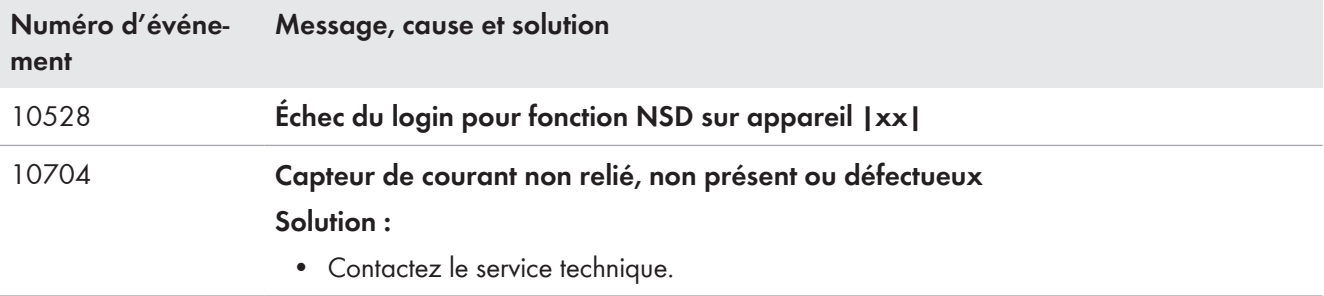

# **14.3 Fournir des fichiers pour l'élimination des erreurs**

Si vous devez contacter le service technique en cas d'avertissement ou d'erreur, veuillez fournir les fichiers en vue de l'élimination des erreurs en suivant la procédure suivante. Le service technique a besoin de ces fichiers pour vous aider de façon ciblée.

#### **Condition requise :**

☐ Le menu Événements dans l'interface utilisateur doit être ouvert.

### **Procédure :**

- 1. Exécutez les mesures correctives définies en cas d'**avertissement** ou d'**erreur** [\(voir chapitre 14.2, page 153\)](#page-152-0).
- 2. Désactivez les filtres **Information** / **Avertissement** / **Erreur**. Cela permet de fournir tous les messages d'événement à exporter.
- 3. Exportez les messages d'événement dans un fichier et tenez-les prêts pour l'envoi [\(voir chapitre 10.2, page 133\)](#page-132-0).
- 4. Exportez les fichiers du service technique et tenez-les prêts pour l'envoi [\(voir chapitre 10.3, page 133\).](#page-132-1)
- 5. Afin de pouvoir répondre aux éventuelles questions relatives à l'événement, restez sur place.
- 6. Contactez le service technique [\(voir chapitre 18, page 200\)](#page-199-0).

# **14.4 Acquitter l'erreur**

Si un dysfonctionnement (par ex. une erreur trop fréquente de démarrage du générateur) peut provoquer une détérioration définitive du système, l'onduleur passe en état **Veille**. Pour permettre un redémarrage du système, vous devez éliminer l'origine de la perturbation et acquitter l'erreur.

La procédure de base pour la modification des paramètres de fonctionnement est décrite dans un autre chapitre [\(voir](#page-123-0) [chapitre 8.6, page 124\)](#page-123-0).

### **Condition requise :**

☐ L'origine de l'erreur doit être éliminée.

### **Procédure :**

- 1. Sélectionnez **Appareil > Fonctionnement**.
- 2. Réglez **Réinitialiser les données de service** sur **Desserrer blocage de fonct.**.
- 3. Démarrez le système [\(voir chapitre 9.2, page 130\)](#page-129-0).

# **14.5 Questions fréquentes (FAQ)**

### **14.5.1 Questions relatives au Sunny Island**

### **Le Sunny Island ne s'arrête pas, bien que vous ayez ouvert l'interrupteur-sectionneur du fusible de batterie ?**

Le Sunny Island est éventuellement encore alimenté via le côté AC.

#### **PERSONNEL QUALIFIÉ**

• Éteignez toutes les sources AC et déconnectez-les du Sunny Island.

#### **Le Sunny Island ne passe pas en mode d'économie d'énergie ?**

Il se peut qu'une autre fonction soit prioritaire sur le mode d'économie d'énergie, par exemple une charge d'égalisation ou une charge complète [\(voir chapitre 7.6.7, page 93\)](#page-92-0).

#### **Après l'arrêt automatique en mode Battery Protection, le Sunny Island ne redémarre plus ?**

#### **PERSONNEL QUALIFIÉ**

- Chargez la batterie seulement s'il n'est pas possible de mettre en marche le Sunny Island [\(voir chapitre 13.6.2,](#page-143-0) [page 144\).](#page-143-0)
	- Coupez toutes les charges.
	- Lors de la présence d'un générateur, démarrez manuellement le générateur sur le générateur lui-même. Respectez ici le temps de chauffe du générateur. Cinq minutes sans courant de charge entraînent éventuellement la coupure de l'onduleur Sunny Island.
	- Lorsqu'une puissance suffisante est disponible du générateur ou des sources AC dans le réseau en site isolé, par ex. lors d'un rayonnement solaire suffisant sur des onduleurs photovoltaïques, allumez le Sunny Island. Des sources AC peuvent injecter du courant électrique dans le réseau en site isolé uniquement lorsque le Sunny Island a été démarré et qu'il est en service.

#### **Une erreur s'affiche au cours d'une mise à jour du micrologiciel ?**

• L'affichage d'une erreur d'IPC au cours d'une mise à jour du micrologiciel est normale (IPC - Inter-Process Communication). Les processeurs ne peuvent pas communiquer entre eux pendant la mise à jour du firmware.

#### **Comment tester au mieux l'interface Modbus sur le Sunny Island ?**

#### **PERSONNEL QUALIFIÉ**

• Testez le fonctionnement de l'interface Modbus avec un programme Modbus. Pour cela, interrogez de simples registres (par exemple le numéro de série). Astuce : consignez le paramétrage du programme Modbus et les registres interrogés (en faisant des captures d'écran par exemple). Le service technique a besoin de ces informations pour vous aider de manière ciblée.

### **Pour quels mode de fonctionnement le fonctionnement électrique régulé du générateur (I-Loop) est-il pertinent ?**

#### **PERSONNEL QUALIFIÉ**

Lorsque le fonctionnement électrique régulé est activé et lorsque le système Sunny-Island est synchronisé avec la source externe, le Sunny Island reçoit des impulsions de tension alternative.

- Dans les systèmes avec Multicluster-Box, le fonctionnement électrique régulé du générateur n'est pas possible.
- Le Sunny Island 4.4M travaille toujours en fonctionnement électrique régulé de générateur.
- Pour le Sunny Island 6.0H et le Sunny Island 8.0H, le fonctionnement électrique régulé du générateur est possible avec un réseau de générateurs et un réseau électrique public.
- Dans un système triphasé, toutes les phases de la source d'énergie externe doivent être raccordées.
- Dans un système parallèle monophasé, il est possible de raccorder le générateur uniquement au maître.
- La source d'énergie externe doit présenter une tension valide pendant le fonctionnement du générateur électrique régulé, sans quoi le générateur n'est pas activé. Lorsque le générateur ou le réseau électrique public est coupé de manière inattendue pendant le fonctionnement du générateur électrique régulé, le Sunny Island redémarre. Les appareils consommateurs ne sont pas alimentés pendant un temps court.

# **14.5.2 Questions sur la batterie**

### **Un élément de batterie est défectueux ?**

#### **PERSONNEL QUALIFIÉ**

- Retirez l'élément défectueux du système de batterie. La tension assignée la batterie est alors réduite de la tension de l'élément de batterie.
- Lancez l'assistant d'installation de l'interface utilisateur de l'onduleur.
- Sélectionnez [**Enregistrer et suivant**] jusqu'à atteindre l'étape **Configuration batterie**.
- Sélectionnez le bouton [**Nouvelle configuration batterie**].
- Réglez le paramètre **Tension** sur la tension assignée actuelle de la batterie [\(voir chapitre 13.8, page 147\).](#page-146-0)

### **L'état de charge de la batterie n'atteint pas 100 % après une charge complète ?**

Les besoins en puissance des charges étaient éventuellement si élevés avant la clôture d'une pleine charge que la batterie n'a pas pu être chargée à 100 %.

• Sélectionnez si nécessaire **Batterie > Charge** et réglez le paramètre **Temps de charge complète de la batterie** sur un temps plus long.

### **La batterie se décharge, bien que le générateur fonctionne ?**

Le Sunny Island ne commute éventuellement pas sur le générateur.

• Supprimez la cause de l'erreur [\(voir chapitre 14.5.3, page 185\)](#page-184-0).

La puissance des charges est éventuellement plus importante que la puissance du générateur.

### **Quels sont les points à respecter suite à un remplacement du capteur de courant de batterie ?**

#### **PERSONNEL QUALIFIÉ**

• Calibrez le capteur de courant de la batterie (voir mise en service dans le point Instructions d'installation de l'onduleur Sunny Island).

### **Le raccordement de charges DC ou de sources d'énergie DC est-il autorisé ?**

#### **PERSONNEL QUALIFIÉ**

• La borne DC de l'onduleur est prévue uniquement pour le raccordement d'une batterie équipée d'un fusible de batterie externe. Par conséquent, seules des charges DC ou des sources d'énergie DC insensibles aux perturbations électromagnétiques sont autorisées.

#### **Pourquoi la batterie n'est-elle pas chargée à la puissance maximum possible ?**

Il se peut que la température ambiante soit insuffisante ou excessive. Avec les batteries lithium-ion, la gestion de batterie peut elle aussi limiter la puissance de charge.

### **La puissance de charge de la batterie peut-elle être influencée ?**

#### **PERSONNEL QUALIFIÉ**

• La puissance de charge de la batterie peut être influencée par le courant de charge AC. Pour cela, réglez **Paramètres de l'appareil > Appareil > Onduleur > Courant de charge AC maximum** à la valeur souhaitée.

### **Que signifie la fonction Discharge Cut-off voltage ?**

#### **PERSONNEL QUALIFIÉ**

• La fonction **Discharge Cut-off voltage** est pertinente pour le fonctionnement à régulation de tension (V-Loop) avec un groupe électrogène en tant que source d'énergie externe au sein de systèmes en site isolé. Pour cette application, la fonction **Discharge Cut-off voltage** veille à ce que la batterie ne se décharge que jusqu'à une limite de tension réglée. La fonction **Discharge Cut-off voltage** peut être utilisée pour les batteries au plomb et lithium-ion.

### <span id="page-184-0"></span>**14.5.3 Questions relatives au générateur**

### **Le Sunny Island ne commute pas sur le générateur en service ?**

Une puissance de sortie élevée de l'onduleur Sunny Island, avec un état de charge faible de la batterie, est peut-être responsable du fait que le Sunny Island ne parvienne pas à élever la tension AC du réseau en site isolé au niveau de celle du générateur. Le Sunny Island interrompt la synchronisation.

• Pour charger la batterie, réduisez la puissance des charges.

La tension de générateur n'est éventuellement pas dans les valeurs limites pour la tension et la fréquence.

- Vérifiez si la tension et la fréquence du générateur se trouvent à l'intérieur des valeurs limites réglées (voir l'information technique « Paramètres et valeurs de mesure » sous<http://www.SMA-Solar.com>).
	- Si la tension et la fréquence du générateur ne se trouvent pas dans les valeurs limites réglées, assurez-vous que le fusible n'est pas défectueux ou que le disjoncteur miniature est activé.
	- Si la tension et la fréquence du générateur ne se trouvent que par intermittence dans les valeurs limites, réglez ces valeurs (voir les Instructions d'installation de l'onduleur Sunny Island).
	- Si la tension et la fréquence du générateur se trouvent dans les valeurs limites réglées, le Sunny Island se trouve dans la durée de chauffage ou il est bloqué pour l'activation.

#### **Le Sunny Island ne se commute que brièvement sur le générateur ?**

Il se peut que le générateur soit saturé.

- Sélectionnez **Générateur > Générateur** puis réglez le paramètre **Courant nominal du générateur** sur 75 % du courant assigné du générateur.
- Si possible, réduisez la puissance des charges.

La tension de générateur maximale autorisée est peut-être trop faible.

#### **PERSONNEL QUALIFIÉ**

• Sélectionnez **Générateur > Générateur** et le paramètre **Surv. de la tension générateur seuil max. sup.** sur la tension maximum du générateur.

La fréquence minimale de la tension de générateur est peut-être trop élevée.

#### **PERSONNEL QUALIFIÉ**

• Sélectionnez **Générateur > Générateur** et le paramètre **Surv. de la fréquence générateur seuil min. inf.** sur la fréquence mimnimum de la tension du générateur.

La durée admise pour le retour de puissance a probablement été dépassée (voir **Générateur > Générateur > Surv. de puissance > Surv. tension gén. retour de puis. max. tps décl.**).

- Vérifiez si l'avertissement **Protection de puissance de retour (générateur)** a été entré dans le menu **Événements** eingetragen wurde.
- Sélectionnez **Générateur > Générateur > Fonctionnement** et réglez le paramètre **Acquitter l'erreur de générateur** sur **Exécuter**. Vous acquittez ainsi l'erreur de générateur.

### **Suite à une coupure du générateur en raison d'une violation des valeurs limites pour la tension et la fréquence, le Sunny Island ne se commute pas de nouveau sur le générateur ?**

Le Sunny Island commute avec un hystérèse, cela signifie que les valeurs limites pour l'activation ne correspondent pas aux valeurs limites pour la coupure.

- Pour délester le générateur, coupez les charges superflues.
- Attendez que la tension et la fréquence aient atteint les valeurs nominales.

### **14.5.4 Questions relatives aux systèmes multicluster**

### **Les Extension Cluster restent en veille ou en mode d'économie d'énergie alors que le Main Cluster est en mode onduleur ?**

Il se peut que le câble de communication entre les Maîtres des différents clusters ne soit pas raccordé. Le Maître du Main Cluster ne peut pas transmettre la commande « Start » aux Maîtres des Extension Cluster.

### **Le système multicluster ne fournit pas la pleine puissance ?**

Il se peut qu'un Extension Cluster ou des onduleurs Sunny Island d'un Extension Cluster soient en panne.

### **Une quantité importante d'énergie est transférée entre les clusters dans le système multicluster ?**

Il se peut que l'état de charge des batteries soit temporairement différent. Le réseau en site isolé compense automatiquement différents états de charge.

Il se peut que les fréquences et les tensions nominales soient définies différemment.

• Sélectionnez **Appareil > Onduleur** puis réglez les paramètres **Tension nominale onduleur** et **Fréquence nominale onduleur** de tous les maîtres sur des valeurs identiques.

Les capacités de batterie sont peut-être fortement différentes.

#### **PERSONNEL QUALIFIÉ**

• Répartissez les capacités des batteries entre les clusters de manière aussi uniforme que possible.

Des éléments de batterie individuels sont éventuellement en panne.

#### **PERSONNEL QUALIFIÉ**

• Retirez les câbles au niveau des bornes des cellules de batterie défectueuses et réglez une nouvelle tension assignée et une nouvelle capacité [\(voir chapitre 13.8, page 147\).](#page-146-0)

# **14.6 Oubli du mot de passe**

### **Attribution de mot de passe pour les onduleurs qui sont enregistrés dans un produit de communication**

Le mot de passe du groupe d'utilisateurs **Installateur** est également le mot de passe de l'installation dans le produit de communication. Si le mot de passe du groupe d'utilisateurs **Installateur** est modifié, il est possible que le produit de communication ne puisse plus détecter l'onduleur.

• Dans le produit de communication attribuer le mot de passe modifié du groupe d'utilisateurs **Installateur** comme nouveau mot de passe de l'installation (voir les instructions du produit de communication).

Si vous avez oublié le mot de passe de l'onduleur, vous pouvez déverrouiller l'onduleur à l'aide d'un code PUK (Personal Unlocking Key). Il existe un code PUK par groupe d'utilisateurs (**Utilisateur** et **Installateur**) pour chaque onduleur. Conseil : pour les installations enregistrées dans un produit de communication, vous pouvez également définir un nouveau mot de passe pour le groupe d'utilisateurs **Installateur** par l'intermédiaire du produit de communication. Le mot de passe du groupe d'utilisateurs **Installateur** correspond au mot de passe de l'installation dans le produit de communication.

### **Procédure :**

- 1. Demandez un code PUK (le formulaire de demande est disponible sur [www.SMA-Solar.com\)](http://www.SMA-Solar.com).
- 2. Consultez l'interface utilisateur [\(voir chapitre 8.1, page 115\)](#page-114-0).
- 3. Dans le champ **Mot de passe**, entrez le code PUK que vous avez reçu à la place du mot de passe.
- 4. Cliquez sur **Connexion**.
- 5. Ouvrez le menu **Paramètres de l'appareil**.
- 6. Cliquez sur [**Modifier les paramètres**].
- 7. Dans le groupe de paramètres **Droits de l'utilisateur > Contrôle d'accès**, modifiez le mot de passe du groupe d'utilisateurs souhaité.
- 8. Pour enregistrer les modifications, cliquez sur [**Enregistrer tout**].

### **14.7 Problèmes avec les services de streaming**

Si vous utilisez des services de streaming dans le réseau local, dans lequel l'onduleur est également intégré, des interférences peuvent survenir pendant la transmission. Dans ce cas, vous pouvez modifier les réglages IGMP de l'onduleur à l'aide des paramètres de fonctionnement.

• Contactez le service technique et modifiez les paramètres IGMP en accord avec le service technique.

### **14.8 Régler le temps de détection d'une panne de communication.**

Lorsque la communication entre le Sunny Island et le SMA Energy Meter ou le Sunny Home Manager est interrompue, le Sunny Island s'arrête au bout d'un temps prédéfini. Les deux relais multifonction passent alors en mode de repos. La conséquences est que le mode d'injection de l'onduleur photovoltaïque s'arrête.

Il est possible de régler le temps jusqu'à la détection de cette panne de communication.

#### **Procédure :**

- 1. Sélectionnez **Commande d'installations et d'appareils> point de raccordement au réseau**.
- 2. Régler la **communication Timeout saisie des valeurs mesurées Energy Meter sur le point de raccordement au réseau** sur une valeur comprise entre 1 s et 30 s (valeur par défaut : 2 s).

# **15 Mise hors service de l'onduleur**

### **ADANGER**

### **Danger de mort par choc électrique en cas de contact avec des composants conducteurs ou des câbles**

Les composants conducteurs ou les câbles du produit sont soumis à de hautes tensions. Le contact avec des composants conducteurs ou des câbles peut entraîner la mort ou des blessures mortelles due à un choc électrique.

- Ne touchez pas aux composants conducteurs ou aux câbles dénudés.
- Mettez hors tension le produit et sécurisez-le avant toute intervention.
- Après la mise hors tension, attendez au moins 15 minutes que les condensateurs soient déchargés.
- Respectez toutes les consignes de sécurité des composants en lien avec le produit.
- Portez toujours un équipement de protection individuelle adapté lors de toute intervention sur le produit.

### **A ATTENTION**

#### **Risque de blessure dû au poids du produit**

Il existe un risque de blessure en cas de soulèvement incorrect et de chute du produit lors du transport et du montage.

- Le produit doit être transporté et soulevé avec précaution. Prenez en compte le poids du produit.
- Portez toujours un équipement de protection individuelle adapté lors de toute intervention sur le produit.
- 1. Assurez-vous que l'onduleur est hors tension [\(voir chapitre 12, page 138\)](#page-137-0).
- 2. Retirez tous les câbles de l'onduleur.
- 3. Refermez l'onduleur.
- 4. Retirez les grilles de ventilation sur les côtés.

5. Si l'onduleur est sécurisé contre le vol, desserrez les vis de sécurité.

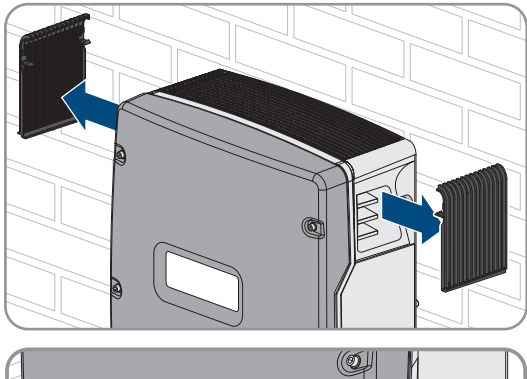

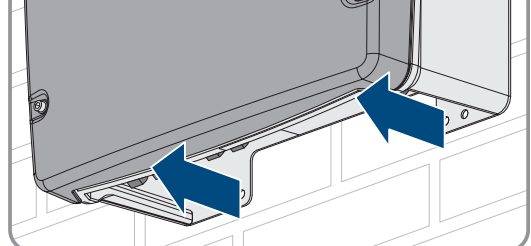

6. Retirez les vis situées entre l'onduleur et le support mural des deux côtés, à l'aide d'une clé pour vis à six pans creux (ouverture de 5).

7. Pour le SI4.4M-13 retirez l'onduleur du support mural en le soulevant verticalement vers le haut. Utilisez à cet effet les poignées encastrées latérales. Transportez l'onduleur horizontalement.

- 8. Pour SI6.0H-13 et SI8.0H-13 retirez l'onduleur du support mural en le soulevant verticalement vers le haut. Pour cela, utilisez les poignées encastrées latérales ou une tige métallique (diamètre : 30 mm maximum). Transportez l'onduleur horizontalement.
- 9. Retirez les presse-étoupes de l'onduleur.
- 10. Si l'onduleur doit être stocké ou expédié, emballez l'onduleur. Utilisez pour cela l'emballage d'origine ou un emballage adapté au poids et à la taille de l'onduleur.
- 11. Si l'onduleur doit être éliminé, éliminez-le conformément aux prescriptions d'élimination en vigueur pour les déchets d'équipements électriques et électroniques.

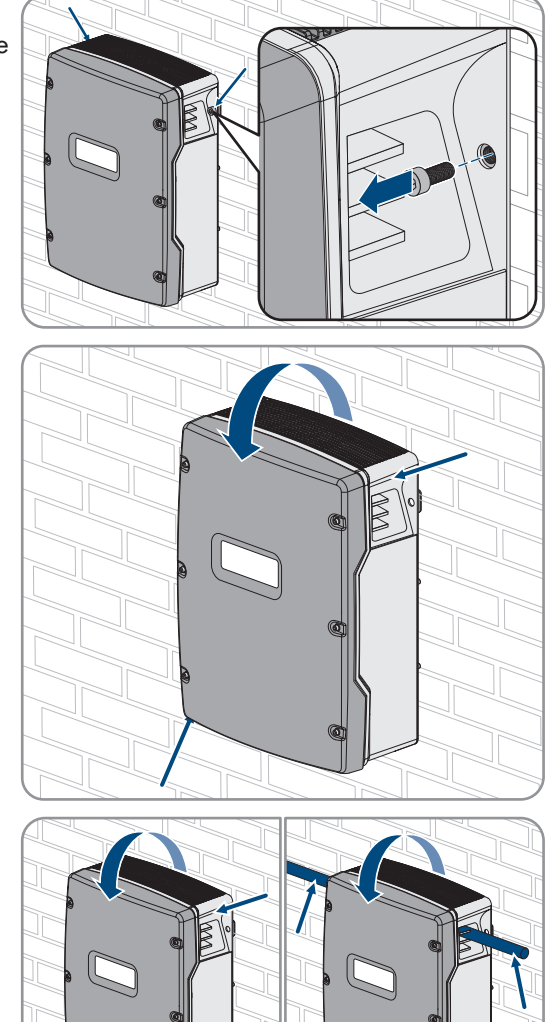

# **16 Caractéristiques techniques**

### **16.1 Raccordement AC1 pour réseau en site isolé**

|                                                                                                    | SI4.4M-13                              | SI6.0H-13                                        | SI8.0H-13                                               |
|----------------------------------------------------------------------------------------------------|----------------------------------------|--------------------------------------------------|---------------------------------------------------------|
| Puissance assignée à 25 °C                                                                                                    | 3300 W                                 | 4600W                                            | 6000W                                                   |
| Puissance pendant 30 min à 25 °C                                                                                                    | 4400 W                                 | 6000W                                            | 8000 W                                                  |
| Puissance pendant 5 min à 25 °C                                                                                                    | 4600 W                                 | 6800W                                            | 9100W                                                   |
| Puissance pendant 1 min à 25 °C                                                                                                    | 4800W                                  | 7500W                                            | 9600W                                                   |
| Puissance AC maximale pendant 3 s à 25 °C                                                                                                    | 5500 W                                 | 11000W                                           | 11000W                                                  |
| Uniquement avec les systèmes Single et Single-Clus-<br>ter : puissance raccordable maximale des onduleurs<br>photovoltaïques dans des réseaux en site isolé ou<br>des systèmes d'alimentation de secours <sup>16)</sup> | 5000 W                                 | 9200W                                            | 12000W                                                  |
| Puissance AC raccordable maximale d'un réseau an<br>site isolé avec des sources de courant AC <sup>17</sup>                                                                                                    | 3300 W                                 | 4600 W                                           | 6000W                                                   |
| Tension de réseau assignée                                                                                                    | 230 V                                  | 230 V                                            | 230 V                                                   |
| Plage de tension                                                                                                    | 202 V à 253 V                          | 202 Và 253 V                                     | 202 V à 253 V                                           |
| Fréquence de réseau assignée                                                                                                    | 50 Hz                                  | 50 Hz                                            | 50 Hz                                                   |
| Plage de fréquence                                                                                                    | 45 Hz à 65 Hz                          | 45 Hz à 65 Hz                                    | 45 Hz à 65 Hz                                           |
| Plage de fréquence de la plage paramétrée                                                                                                    | ±10 Hz                                 | ±10 Hz                                           | ±10 Hz                                                  |
| Courant assigné                                                                                                    | 14,5A                                  | 20,0 A                                           | 26,1 A                                                  |
| Courant de sortie maximal pour 60 millisecondes<br>comme valeur de crête                                                                                                    | 60 A                                   | 120 A                                            | 120 A                                                   |
| Taux de distorsion harmonique de la tension de sor-<br>tie (THD)                                                                                                    | $< 5 \%$                               | 1,5%                                             | 1,5%                                                    |
| Facteur de puissance pour la puissance assignée                                                                                                    | $-1$ à $+1$                            | $-1$ à $+1$                                      | $-1$ à $+1$                                             |
| Section de conducteur recommandée                                                                                                    | $10 \text{ mm}^2$                      | $10 \text{ mm}^2$                                | $10 \text{ mm}^2$                                       |
| Section de conducteur maximale raccordable                                                                                                    | $16 \text{ mm}^2$                      | $16 \text{ mm}^2$                                | $16 \text{ mm}^2$                                       |
| Section de conducteur minimale raccordable                                                                                                    | $1,5 \, \text{mm}^2$                   | $1,5 \, \text{mm}^2$                             | $1,5 \, \text{mm}^2$                                    |
| Diamètre de câble                                                                                                    | 9 mm à 18 mm                           | 9 mm à 18 mm                                     | 9 mm à 18 mm                                            |
| Raccordement                                                                                                    | Borne à levier                         | Borne à levier                                   | Borne à levier                                          |
| Disjoncteur miniature déclenchable                                                                                                    | Caractéristique de<br>déclenchement B6 | Caractéristique de<br>déclenchement<br>B16 ou C6 | Caractéristique de<br>déclenchement<br><b>B16 ou C6</b> |

<sup>16)</sup> Dans les systèmes multicluster, la Multicluster Box prescrit la puissance maximale raccordable des onduleurs photovoltaïques (les caractéristiques techniques se trouvent dans les instructions d'emploi de la Multicluster Box, dans [www.SMA-Solar.com\)](http://www.SMA-Solar.com).

<sup>17)</sup> sources de courant AC non régulables par le Sunny Island (par ex. BHKW)

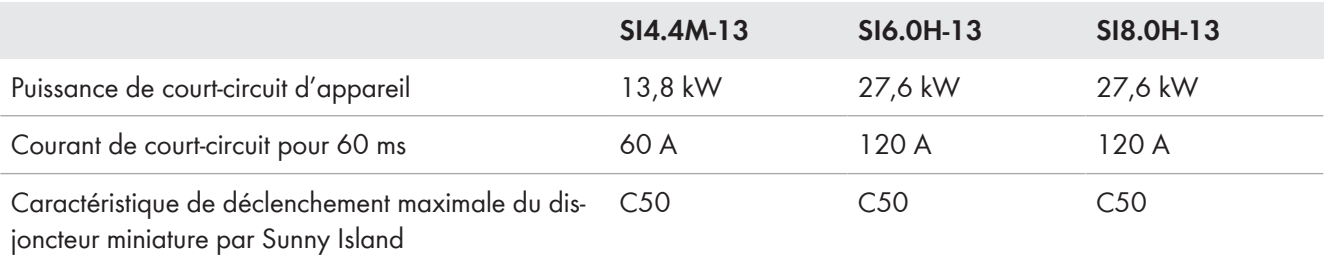

# **16.2 Raccordement AC2 pour réseau électrique public et générateur (source d'énergie externe)**

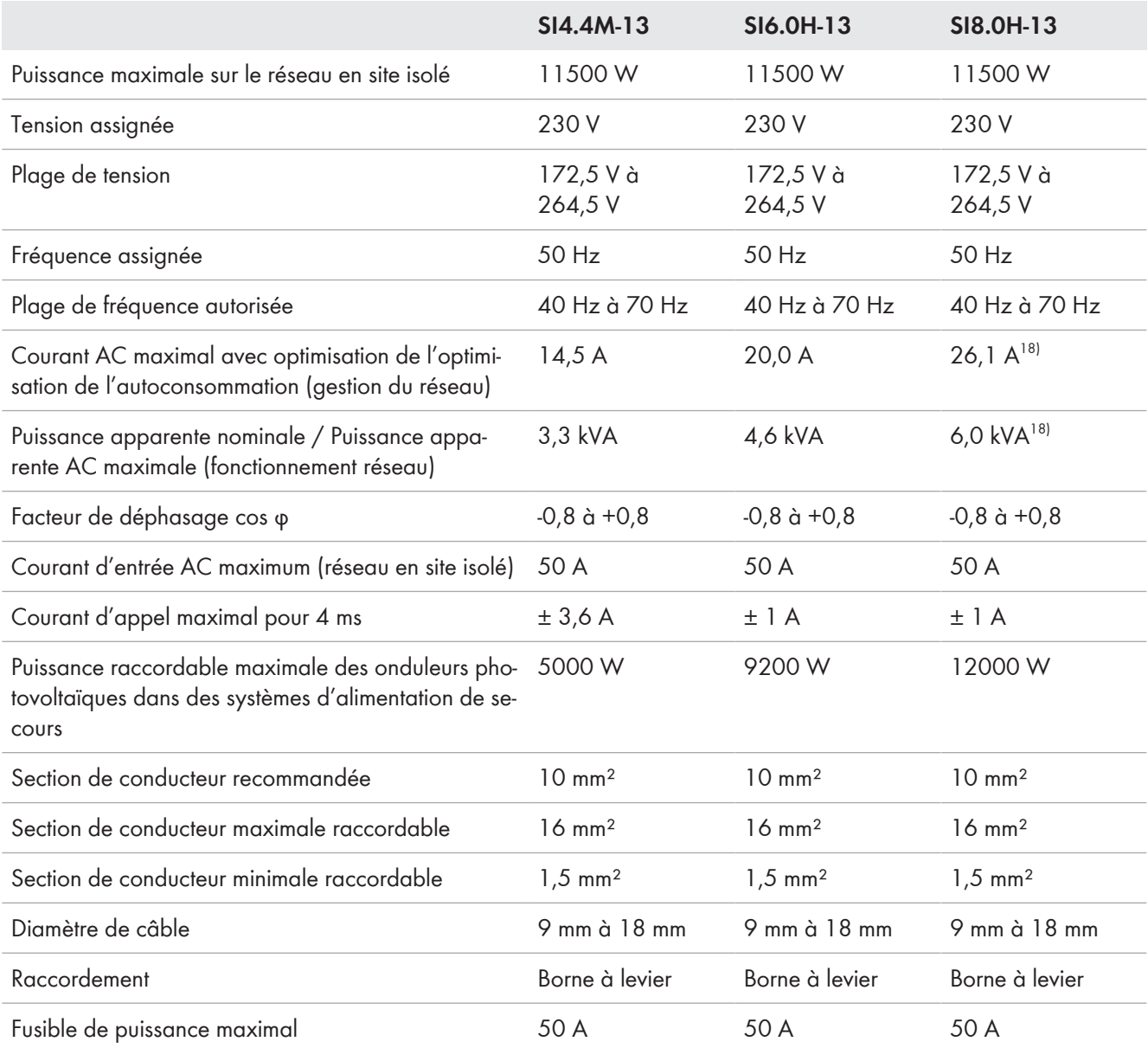

# **16.3 Raccordement DC pour la batterie**

|                           | $SI4.4M-13$ | SI6.0H-13 | SI8.0H-13 |
|---------------------------|-------------|-----------|-----------|
| Tension d'entrée assignée | 48 V        | 48 V      | 48 V      |

<sup>18)</sup> limitation différente en fonction du jeu de donnés régionales paramétré (par exemple VDE-AR-N 4104:2018= 4,6 kVA et 20 A)

|                                                                                                    | SI4.4M-13                                                                                      | <b>SI6.0H-13</b>                                                                               | SI8.0H-13                                                                                      |
|----------------------------------------------------------------------------------------------------|------------------------------------------------------------------------------------------------|------------------------------------------------------------------------------------------------|------------------------------------------------------------------------------------------------|
| Plage de tension                                                                                                    | 41 V à 63 V                                                                                    | 41 V à 63 V                                                                                    | 41 Và 63 V                                                                                     |
| Courant de charge assigné                                                                                                    | 63 A                                                                                           | 90 A                                                                                           | 115 A                                                                                          |
| Courant de décharge assigné                                                                                                    | 75 A                                                                                           | 103 A                                                                                          | 136 A                                                                                          |
| Courant de charge maximal de la batterie                                                                                                    | 75 A                                                                                           | 110 A                                                                                          | 140 A                                                                                          |
| Type de batterie                                                                                                    | Batterie au plomb :<br>FLA, VRLA batterie<br>ion-lithium <sup>19)</sup>                        | Batterie au plomb :<br>FLA, VRLA batterie<br>ion-lithium <sup>19)</sup>                        | Batterie au plomb :<br>FLA, VRLA batterie<br>ion-lithium <sup>19)</sup>                        |
| Plage de capacité des batteries au plomb                                                                                                    | 100 Ah à<br>10000 Ah                                                                           | 100 Ah à<br>10000 Ah                                                                           | 100 Ah à<br>10000 Ah                                                                           |
| Plage de capacité des batteries ion-lithium                                                                                                    | 50 Ah à<br>10000 Ah                                                                            | 50 Ah à<br>10000 Ah                                                                            | 50 Ah à<br>10000 Ah                                                                            |
| Capacité de batterie minimale C10 recommandée<br>dans les systèmes destinés à l'optimisation de l'auto-<br>consommation                                                | 100 Ah                                                                                         | 100 Ah                                                                                         | 100 Ah                                                                                         |
| Capacité de batterie minimale C10 recommandée<br>dans les systèmes d'alimentation de secours                                                                           | 100 Ah                                                                                         | 120 Ah                                                                                         | 160 Ah                                                                                         |
| Capacité de batterie minimale C10 recommandée<br>dans les réseaux en site isolé                                                                                        | 150 Ah                                                                                         | 190 Ah                                                                                         | 250 Ah                                                                                         |
| Capacité minimale recommandée pour les batteries<br>au plomb C10 par 1000 Wp de puissance de l'ins-<br>tallation photovoltaïque dans les réseaux en site iso-<br>lé    | 100 Ah                                                                                         | 100 Ah                                                                                         | 100 Ah                                                                                         |
| Capacité minimale recommandée pour les batteries<br>lithium-ion C10 par 1000 Wp de puissance de l'ins-<br>tallation photovoltaïque dans les réseaux en site iso-<br>lé | 50 Ah                                                                                          | 50 Ah                                                                                          | 50 Ah                                                                                          |
| Régulation de charge pour batteries au plomb                                                                                                    | Procédé de charge<br>IUoU avec charge<br>complète et charge<br>d'égalisation auto-<br>matiques | Procédé de charge<br>IUoU avec charge<br>complète et charge<br>d'égalisation auto-<br>matiques | Procédé de charge<br>IUoU avec charge<br>complète et charge<br>d'égalisation auto-<br>matiques |
| Raccordement DC                                                                                                    | Cosse d'extrémité<br>M8, 20 mm à<br>25 mm de large                                             | Cosse d'extrémité<br>M8, 20 mm à<br>25 mm de large                                             | Cosse d'extrémité<br>M8, 20 mm à<br>25 mm de large                                             |
| Section de conducteur admissible                                                                                                    | $50 \text{ mm}^2$ à<br>95 mm <sup>220)</sup>                                                   | 50 mm <sup>2</sup> à<br>95 mm <sup>220)</sup>                                                  | $50 \text{ mm}^2$ à<br>95 mm <sup>220)</sup>                                                   |
| Section de conducteur maximale raccordable                                                                                                    | 95 mm <sup>220)</sup>                                                                          | 95 mm <sup>220)</sup>                                                                          | 95 mm <sup>220)</sup>                                                                          |

<sup>&</sup>lt;sup>19)</sup> La batterie lithium-ion doit être autorisée pour une utilisation avec le Sunny Island (voir information technique « List of Approved Batteries »).

 $^{20)}$  Pour une section de 95 mm<sup>2</sup>, respectez le diamètre de câble maximal.

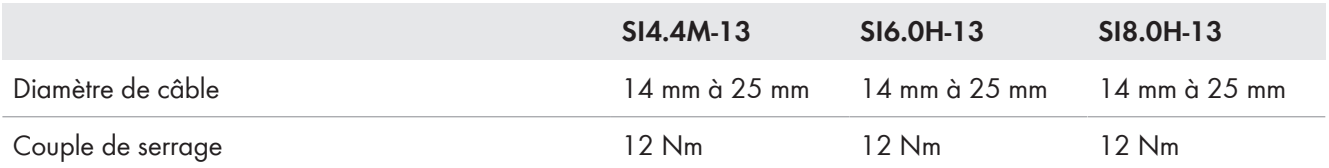

# **16.4 Rendement**

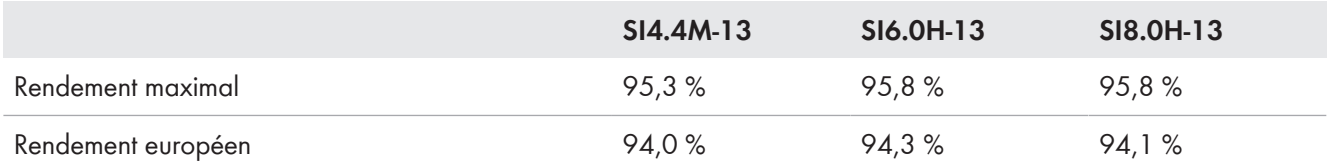

# **16.5 Courbe de rendement du Sunny Island 4.4M**

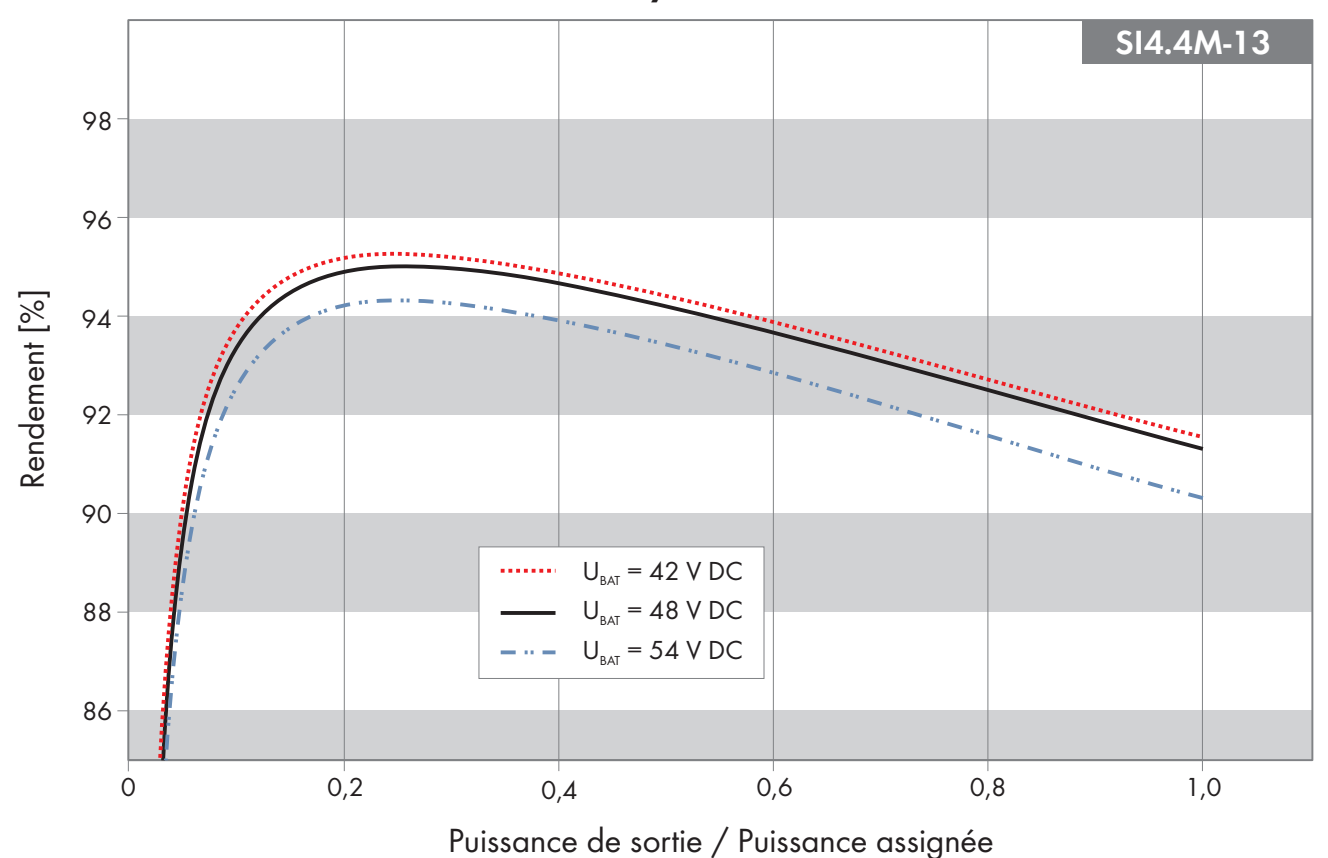

Figure 27 : Courbe caractéristique du rendement

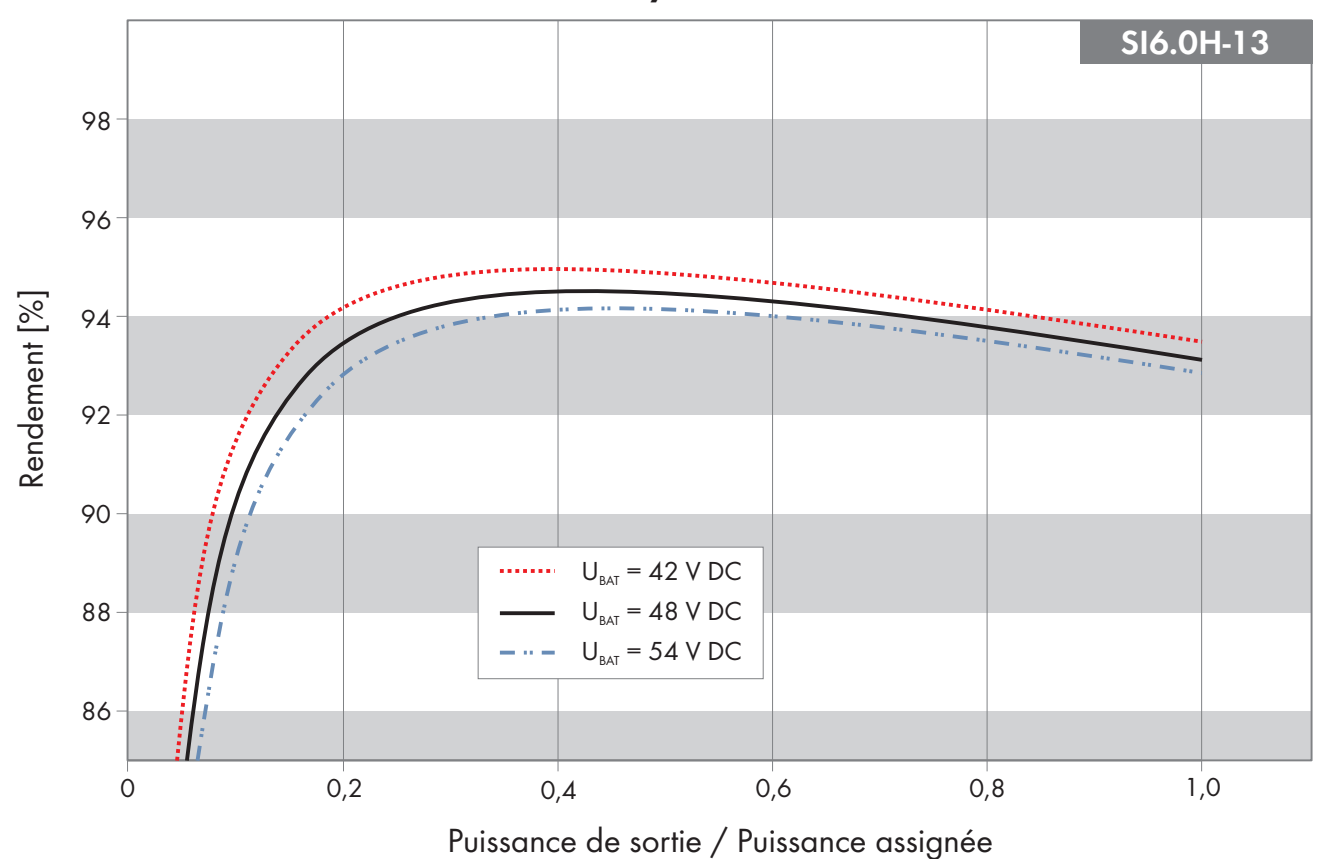

# **16.6 Courbe de rendement du Sunny Island 6.0H**

Figure 28 : Courbe caractéristique du rendement

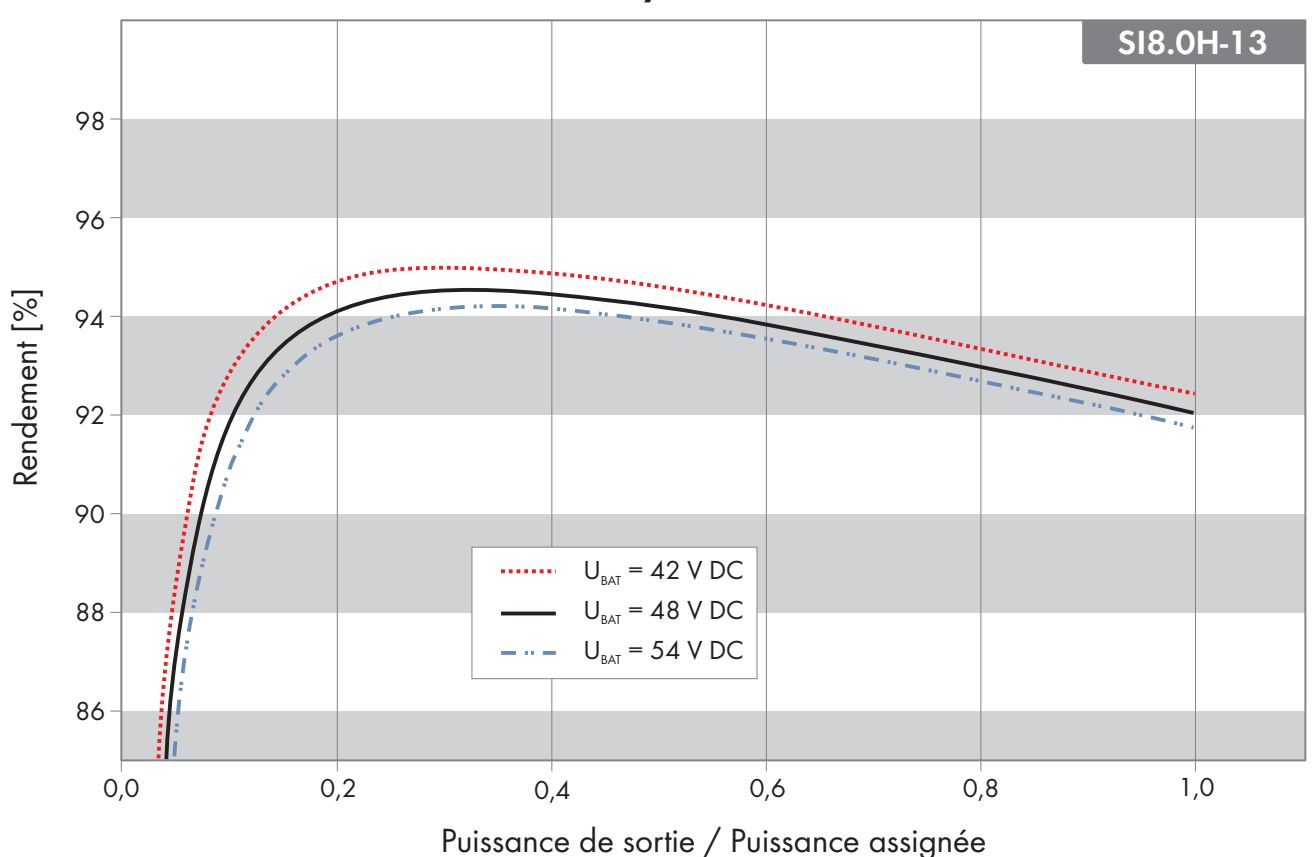

### **16.7 Courbe de rendement du Sunny Island 8.0H**

Figure 29 : Courbe caractéristique du rendement

### **16.8 Temps de commutation du Sunny Island 6.0H/8.0H**

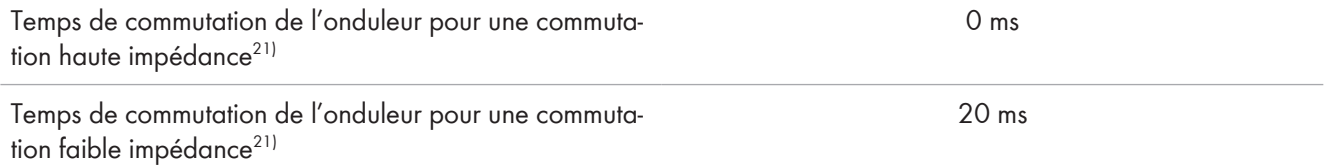

# **16.9 Consommation d'énergie en circuit ouvert et en veille ou en mode d'économie d'énergie**

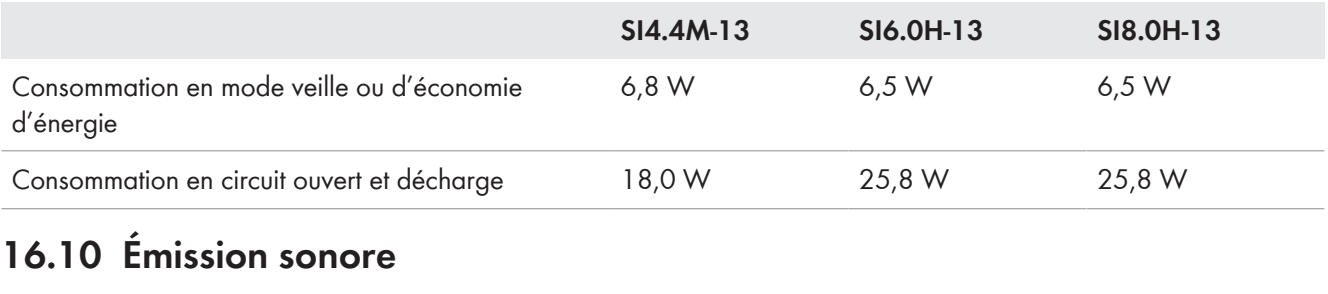

Émission de bruits (typique) 49 dB(A)

# **16.11 Schéma de liaison à la terre**

#### Réseau TN-S approprié

<sup>21)</sup> Pour l'ensemble du système, les temps de commutation du commutateur automatique de transfert ou de la Multicluster-Box doivent également être pris en compte.

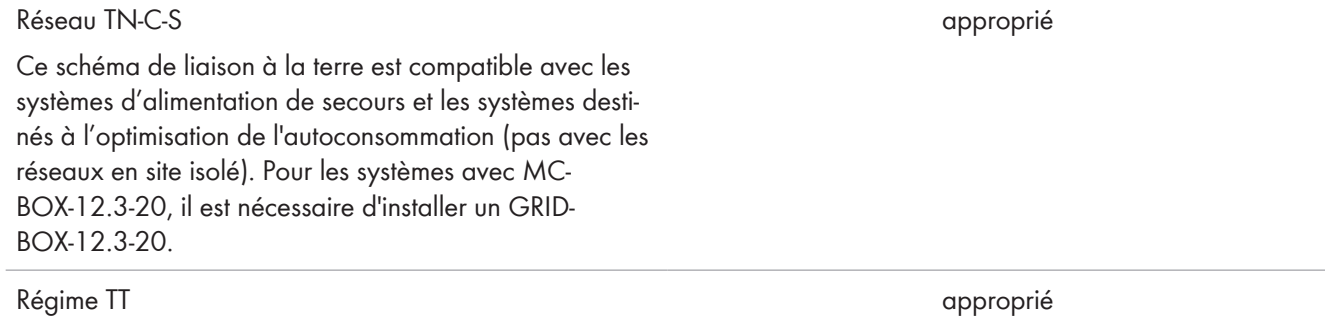

# **16.12 Dispositifs de protection**

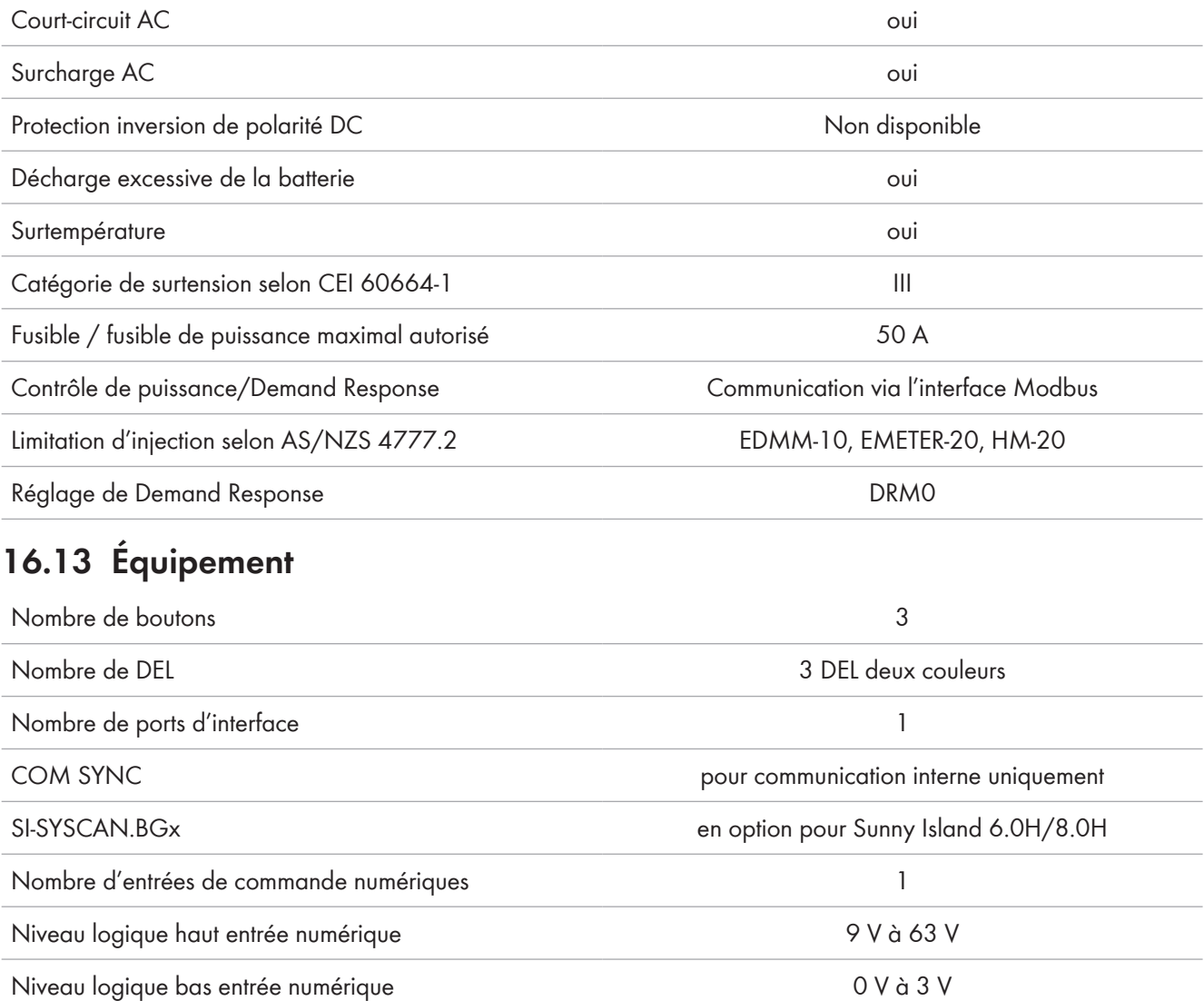

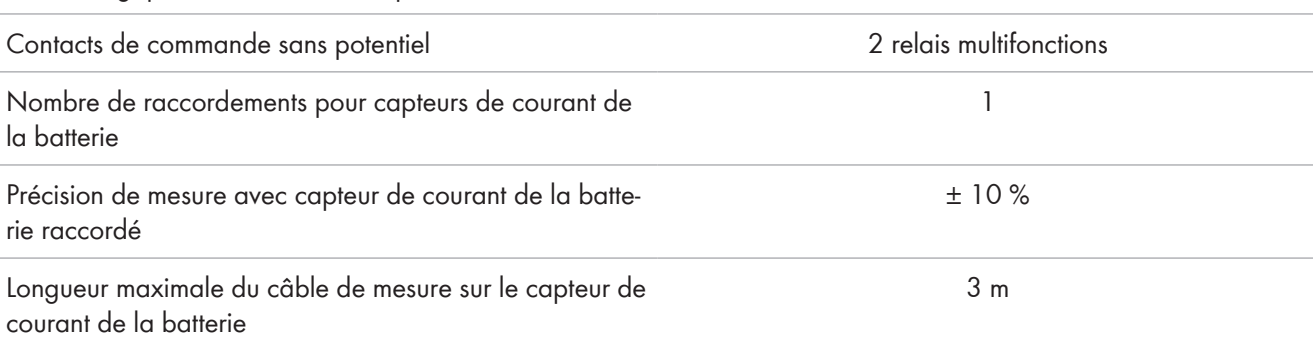

Limite de coupure en charge AC des relais multifonctions 1 et 2

Limite de coupure en charge DC des relais multifonctions 1 et 2

### **16.14 Capacité de la mémoire de données**

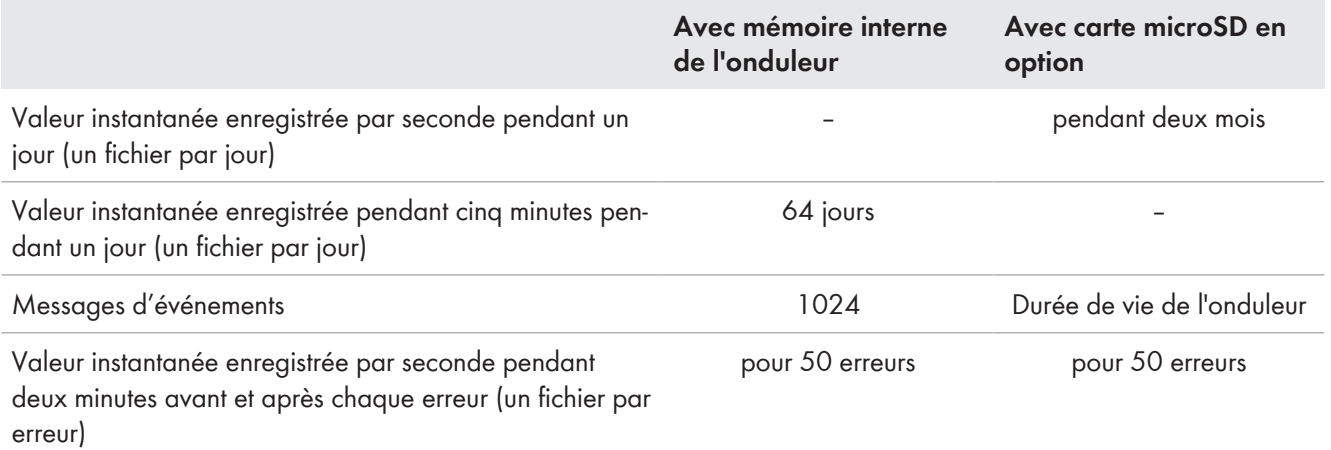

# <span id="page-196-0"></span>**16.15 Courbe de limitation de la charge DC des relais multifonctions**

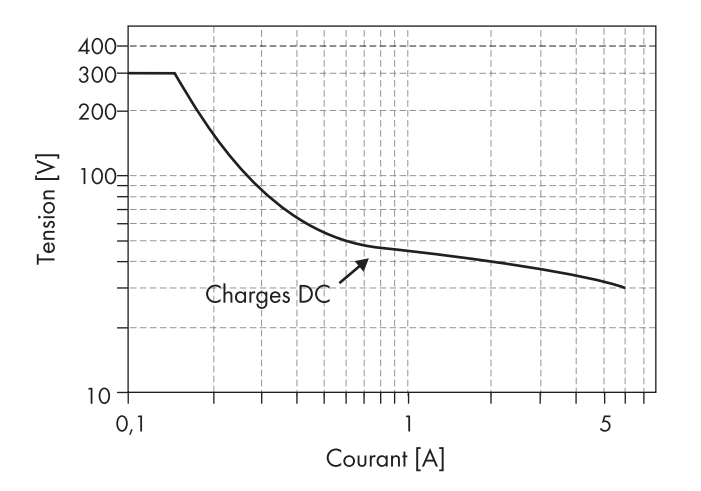

Figure 30 : Courbe de limitation de la charge DC des relais multifonctions 1 et 2

# **16.16 Données générales**

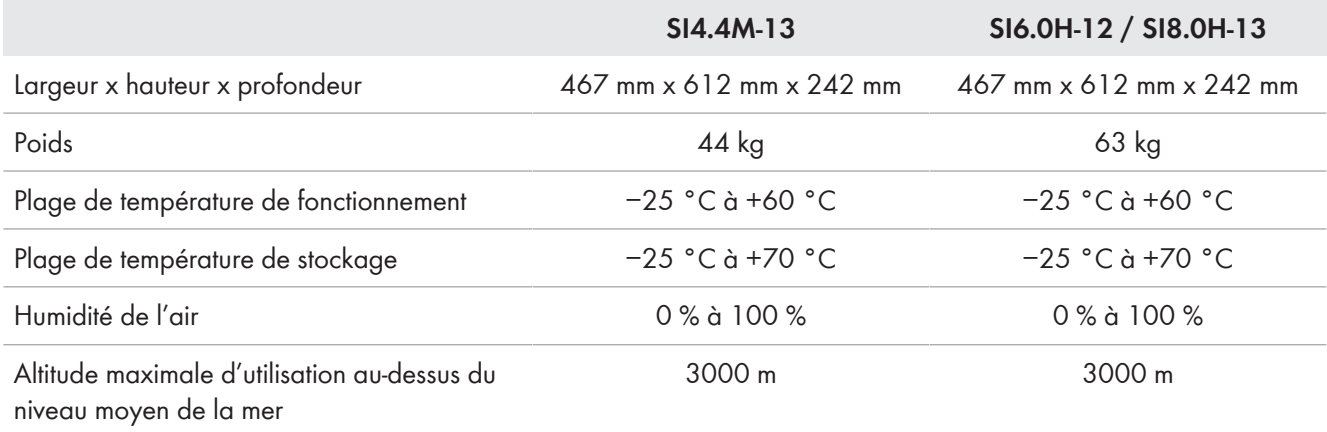

1 A à 250 V

[Chapitre 16.15, page 197](#page-196-0)

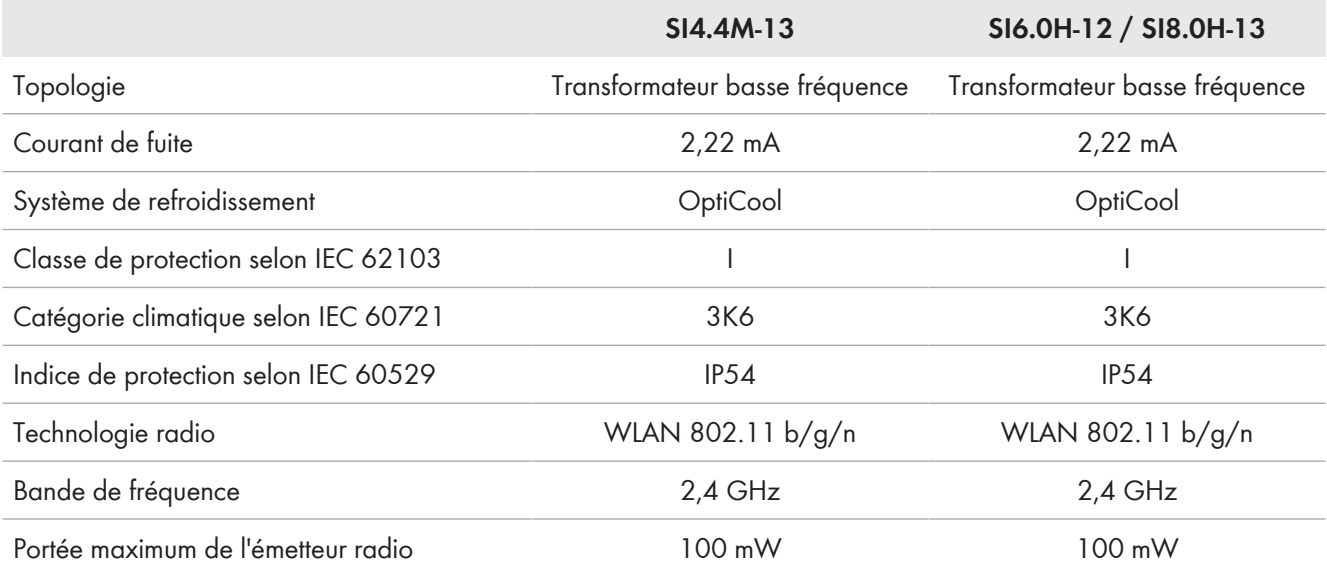

# **17 Accessoires et pièces de rechange**

Vous trouverez ci-dessous un aperçu des accessoires et pièces de rechange correspondant à votre produit. Si nécessaire, vous pouvez commander ces pièces auprès de SMA Solar Technology AG ou de votre revendeur.

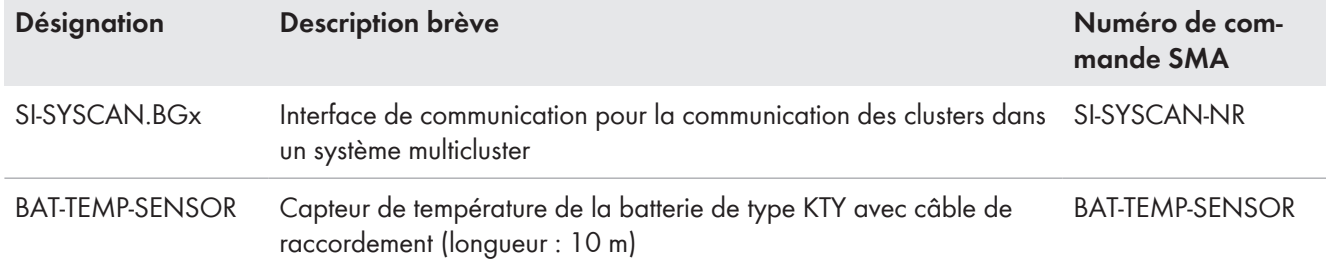

# <span id="page-199-0"></span>**18 Contact**

En cas de problèmes techniques concernant nos produits, prenez contact avec le Service en Ligne de SMA. Les données suivantes sont indispensables à une assistance ciblée :

- Onduleur-chargeur :
	- Type d'appareil
	- Numéro de série
	- Version du micrologiciel
	- Message de l'événement
	- Fichier avec messages d'événement pour l'élimination des erreurs
	- Fichiers du service technique pour l'élimination des erreurs
	- Type et taille des sources d'énergie complémentaires
	- Type, puissance et courant électrique maximal du générateur (si présent)
	- Équipement en option, par exemple produits de communication
- Batteries :
	- Type
	- Capacité nominale et tension nominale (dans le cas des batteries au plomb)

Vous pouvez trouver les coordonnées de votre pays à l'adresse suivante :

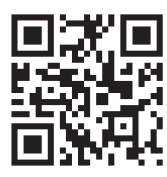

<https://go.sma.de/service>

# **19 Déclaration de conformité UE**

selon les directives UE

- Compatibilité électromagnétique 2014/30/UE (29/03/2014 L 96/79-106) (CEM)
- Directive basse tension 2014/35/UE (29/03/2014 L 96/357-374) (DBT)
- Equipements radio 2014/53/EU (22/05/2014 L 153/62) (RED)
- Limitation de l'utilisation de certaines substances dangereuses 2011/65/UE (08/06/2011 L 174/88) et 2015/863/EU (31/03/2015 L 137/10) (RoHS)

Par la présente, SMA Solar Technology AG déclare que les produits décrits dans ce document sont conformes aux exigences essentielles et aux autres dispositions pertinentes des directives citées ci-dessus. Vous trouverez l'intégralité de la déclaration de conformité UE à l'adresse [www.SMA-Solar.com.](http://www.SMA-Solar.com)

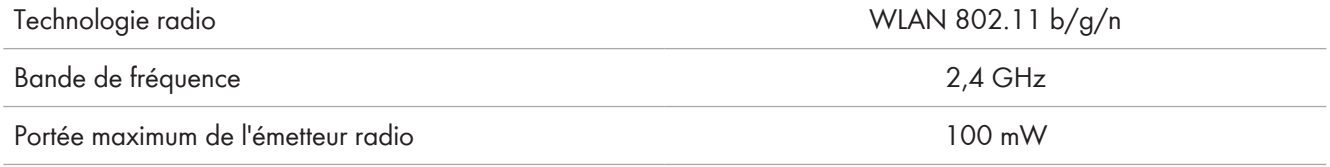

# **20 Déclaration de conformité UK**

selon les règlements en vigueur en Angleterre, au pays de Galles et en Écosse

- Electromagnetic Compatibility Regulations 2016 (SI 2016/1091)
- Electrical Equipment (Safety) Regulations 2016 (SI 2016/1101)
- Radio Equipment Regulations 2017 (SI 2017/1206)
- The Restriction of the Use of Certain Hazardous Substances in Electrical and Electronic Equipment Regulations 2012 (SI 2012/3032)

Par la présente, SMA Solar Technology AG déclare que les produits décrits dans ce document sont conformes aux exigences essentielles et aux autres dispositions pertinentes des directives citées ci-dessus. Vous trouverez l'intégralité de la déclaration de conformité UK à l'adresse [www.SMA-Solar.com](http://www.SMA-Solar.com).

### **SMA Solar UK Ltd.**

Countrywide House 23 West Bar, Banbury Oxfordshire, OX16 9SA United Kingdom

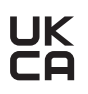

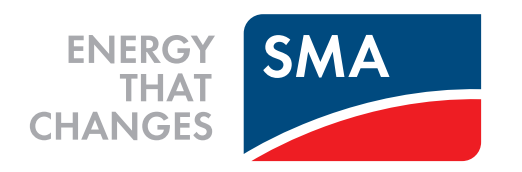

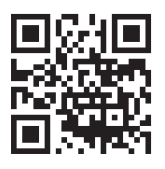

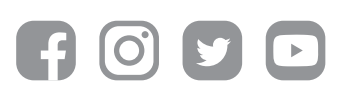

**www.SMA-Solar.com**